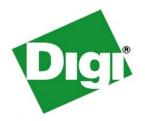

# Digi Connect<sup>®</sup> Family Command Reference

**Digi Connect Family Products** 

**Digi ConnectPort**<sup>TM</sup> **TS Products** 

Digi Cellular Family Products: Digi Connect WAN Family ConnectPort<sup>™</sup> WAN Family

**ConnectPort<sup>TM</sup> X Family Products** 

**ConnectPort**<sup>TM</sup> **X5** Family Products

www.digi.com

90000566\_K

© Digi International Inc. 2012. All Rights Reserved.

Digi, Digi International, the Digi logo, Digi Connect, iDigi, ConnectPort, RealPort, Digi SureLink, and Watchport are trademarks or registered trademarks of Digi International, Inc. in the United States and other countries worldwide. All other trademarks are the property of their respective owners.

Information in this document is subject to change without notice and does not represent a commitment on the part of Digi International.

Digi provides this document "as is," without warranty of any kind, either expressed or implied, including, but not limited to, the implied warranties of fitness or merchantability for a particular purpose. Digi may make improvements and/or changes in this manual or in the product(s) and/or the program(s) described in this manual at any time.

This product could include technical inaccuracies or typographical errors. Changes are periodically made to the information herein; these changes may be incorporated in new editions of the publication.

# Contents

| Chapter 1 Introduction                           |    |
|--------------------------------------------------|----|
| Access the Command Line                          | 9  |
| Configure an IP Address                          | 9  |
| Basic Command Information                        | 10 |
| Commands for managing connections and sessions   | 12 |
| User Models and User Permissions in Digi devices | 13 |
| Entering commands from the iDigi Device Cloud    | 15 |
|                                                  |    |
| Chapter 2 Command Descriptions                   | 10 |
| Verify device support for commands               |    |
| backup                                           |    |
| boot                                             |    |
| certmgmt                                         |    |
| close                                            |    |
| connect                                          |    |
| dhcpserver                                       |    |
| display accesscontrol                            |    |
| display arp                                      |    |
| display buffers                                  |    |
| display carriers                                 |    |
| display ddns                                     |    |
| display device                                   |    |
| display dnsserver                                |    |
| display failover                                 |    |
| display gpio                                     |    |
| display gps                                      |    |
| display idigi                                    |    |
| display ikesa                                    |    |
| display ikespd                                   | 52 |
| display ipsecspd                                 | 53 |
| display iridium                                  | 54 |
| display logging                                  | 55 |
| display memory                                   | 60 |
| display mobile                                   | 61 |
| display nat                                      | 63 |
| display netdevice                                | 65 |
| display orbcomm                                  | 66 |
| display passthrough                              | 68 |
| display pppstats                                 | 69 |

# Contents

| display provisioning | 75  |
|----------------------|-----|
| display proxyarp     | 77  |
| display route        | 78  |
| display sadb         | 80  |
| display scancloak    | 81  |
| display serial       | 82  |
| display smscell      | 83  |
| display sockets      | 86  |
| display spd          | 87  |
| display tcp          | 88  |
| display techsupport  | 89  |
| display udp          | 91  |
| display uptime       | 92  |
| display versions     | 93  |
| display vpn          | 94  |
| display vrrp         | 96  |
| display wimax        | 97  |
| display wlan         | 100 |
| display xbee         | 101 |
| exit                 | 105 |
| findme               | 106 |
| flashdrv             | 107 |
| help and ?           | 108 |
| info camera          | 109 |
| info device          | 110 |
| info ethernet        | 113 |
| info ia              | 115 |
| info icmp            | 116 |
| info ip              | 118 |
| info iridium         | 121 |
| info orbcomm         | 122 |
| info serial          | 124 |
| info tcp             | 126 |
| info time            | 128 |
| info udp             | 129 |
| info wlan            | 130 |
| info xbee            | 133 |
| iridium              | 136 |
| kill                 | 137 |
| mobile_update        | 138 |
| newpass              | 140 |
| orbcomm              | 141 |
|                      |     |

| ping                 | 143 |
|----------------------|-----|
| provision            | 144 |
| python               | 150 |
| quit                 | 152 |
| reconnect            |     |
| revert               |     |
| rlogin               |     |
| send                 |     |
| set accesscontrol    |     |
| set alarm            |     |
| set autoconnect      |     |
| set buffer           |     |
| set camera           |     |
| set clocksource      |     |
| set ddns             |     |
| set devicesecurity   |     |
| set dhcpserver       |     |
| set dialserv         |     |
| set dirp             |     |
| set dnsproxy         |     |
| set ekahau           |     |
| set ethernet         |     |
| set failover         |     |
| set forwarding       |     |
| set geofence         |     |
| set geolence         |     |
| set group            |     |
| set host             |     |
| set hostlist         |     |
| set ia               |     |
|                      |     |
| set idigi_msgservice |     |
| set login            |     |
| set mgmtconnection   |     |
| set mgmtglobal       |     |
| set mgmtnetwork      |     |
| set mobile           |     |
| set mobileppp        |     |
| set nat              |     |
| set network          |     |
| set orbcomm          |     |
| set passthrough      | 299 |
| set permissions      |     |

| set pmodem        | 316 |
|-------------------|-----|
| set position      | 319 |
| set ppp           |     |
| set profile       |     |
| set putty         |     |
| set python        |     |
| set rciserial     |     |
| set realport      |     |
| set rtstoggle     |     |
| set scancloak     |     |
| set serial        |     |
| set service       |     |
| set sharing       |     |
| set slideshow     |     |
| set smscell       |     |
| set snmp          |     |
| set socket_tunnel |     |
| set surelink      |     |
| set switches      |     |
| set system        |     |
| set topserial     |     |
| set term          |     |
| set time          |     |
| set timemgmt      |     |
| set trace         |     |
| set udpserial     |     |
| set user          |     |
| set video         |     |
| set video         |     |
|                   |     |
| set vpn           |     |
| set vrrp          |     |
| set wimax         |     |
| set wlan          |     |
| set xbee          |     |
| show              |     |
| show smscell      |     |
| show vpn          |     |
| smscell           |     |
| status            |     |
| telnet            |     |
| vpn               |     |
| watchport         | 495 |

# Contents

| who                                       |     |
|-------------------------------------------|-----|
| wimax                                     |     |
| xbee                                      | 502 |
| Chapter 3 Modem Emulation Commands        |     |
| What Is Modem Emulation?                  | 507 |
| Modem Emulation Cable Signals             | 507 |
| Modes of Operation                        | 507 |
| Common User Scenarios for Modem Emulation | 508 |
| Connection Scenarios for Modem Emulation  | 510 |
| About the Commands in this Chapter        | 511 |
| Accepted But Ignored AT Commands          | 511 |
| Modem Emulation AT Command Set            |     |
| S-Register Definitions                    | 515 |
| Result Codes                              | 517 |
| Index                                     | 518 |

This book describes the commands in the command-line interface for several Digi product families, listed below. This chapter provides the following:

- Basic information that applies to all commands, including navigation and editing keys, displaying online help, abbreviating commands, syntax conventions, and entering special characters in string values.
- How to access the command line.
- How to configure an IP address for a Digi device from the command line, if an address has not already been assigned.
- Information about user models and user permissions in Digi devices, and how they affect the commands you can issue.

# Access the Command Line

To configure devices using commands, you must first access the command line, and then log on as needed.

This procedure assumes that you have already configured the Digi device with an IP address.

1. To access the Command-Line Interface for the Digi device, enter the following command from a command prompt on another networked device, such as a server:

#> telnet ip address

where ip address is the Digi device's IP address. For example:
#> telnet 192.3.23.5

2. If user authentication has been set up for the device, (that is, a username and password have been set up for the device), a login prompt is displayed. If you do not know the user name and password for the device, contact the system administrator who configured the device. The default username is "root" and the default password is "dbps."

# **Configure an IP Address**

If the device to which you will be issuing commands has not already been assigned an IP address, or if the IP address needs to be modified from its initial configuration, see the Digi product's *User's Guide* for details on configuring an IP address.

# **Basic Command Information**

### **Navigation and Editing Keys**

Use the keys listed in the table to navigate the command line and edit commands:

| Action                                          | Keys                 |
|-------------------------------------------------|----------------------|
| Move the cursor back one space.                 | Ctrl+b               |
| Move the cursor forward one space.              | Ctrl+f               |
| Delete the character to the left of the cursor. | Back space or Ctrl+h |
| Delete the character under the cursor.          | Delete               |
| Scroll back through commands.                   | Ctrl+p               |
| Scroll forward through commands.                | Ctrl+n               |
| Execute the command.                            | Enter                |

#### **Displaying Online Help**

Help is available for all commands. The table describes how to access it.

| For information on | Туре                                                                                                    |
|--------------------|----------------------------------------------------------------------------------------------------|
| All commands       | ? (with no additional options)                                                                                         |
| A specific command | help [ <i>command</i> ]<br>OR<br>[ <i>command</i> ] ?<br>Example: help info<br>Example: info ?<br>Example: set alarm ? |

#### Abbreviating Commands

All commands can be abbreviated. Simply supply enough letters to uniquely identify the command.

#### **Syntax Conventions**

Presentation of command syntax in this manual follows these conventions:

- Brackets [] surround optional material.
- Braces { } surround entries that require you to chose one of several options, which are separated by the vertical bar, |.
- Non-italicized text indicates literal values, that is, options or values that must be typed exactly as they appear. Yes and no options are examples of literals.
- Italicized text indicates that a type of information is required in that option. For example, *filename* means that the name of a file is required in the option.

#### Entering Special Characters in String Values

Several commands have options that are string values, for example the "set alarm" command's "match" option and the "set autoconnect" command's "connect\_on\_string" option.

#### **Escape Sequences for Special Characters**

Special characters can be entered in strings using the following escape sequences:

| Escape<br>Sequence | Processed as:                                                                                                    |
|--------------------|----------------------------------------------------------------------------------------------------|
| \*                 | Match any character. This escape sequence is only available on the "set alarm match=string" option.                                                                                                    |
| \a                 | Alert character.                                                                                                    |
| \b                 | Backspace character.                                                                                                    |
| \f                 | Form-feed character.                                                                                                    |
| ∖n                 | New-line character.                                                                                                    |
| \r                 | Carriage-return character.                                                                                                    |
| \s                 | Acts as a separator between characters. This sequence allows<br>entering a string such as "\xB8\s4" where B8 should be translated as<br>a hexadecimal character separate from the numeric character 4. |
| \t                 | Horizontal tab character.                                                                                                    |
| \v                 | Vertical tab character.                                                                                                    |
| //                 | Backslash character ( \ ).                                                                                                    |
| \xN                | A hexadecimal number, where N is up to 20 hexadecimal digits. For example: $x10$                                                                                                    |
| \N                 | An octal byte, where N is up to 3 octal digits. For example: $\2$ or $\208$                                                                                                    |

#### Length Limitations on String Values

String values for certain command options have specific limitations on the maximum total string value including special characters, and the maximum parsed value (that is, the character-string length when any escape sequences in the string are processed). The option descriptions note these maximum lengths.

Octal values are limited to a byte (/377). For example, /377 is translated as octal 377 (equal to xff), but /378 is translated as octal 37 (x1f) then an 8 character.

# **Commands for managing connections and sessions**

These commands are used to manage connections and sessions:

- **close**: Closes active sessions that were opened by **connect**, **rlogin**, and **telnet** commands.
- **connect**: Makes a connection, or establishes a connection, with a serial port.
- **dhcpserver**: Manages DHCP server operation.
- exit and quit: These commands terminate a currently active session.
- **vpn**: Manages Virtual Private Network (VPN) connections.
- who and kill: The who command displays a global list of connections. The list of connections includes those associated with a serial port or the command-line interface. who is particularly useful in conjunction with the kill command, which terminates active connections. Use who to determine any connections that are no longer needed, and end the connections by issuing a kill command.
- **ping**: Tests whether a host or other device is active and reachable.
- **reconnect**: Reestablishes a previously established connection; that is, a connection opened by a **connect**, **rlogin**, or **telnet** command; the default operation is to reconnect to the last active session.
- **rlogin**: Performs a login to a remote system.
- **send**: Sends a Telnet control command, such as break, abort output, are you there, escape, or interrupt process, to the last active Telnet session.
- **status**: Displays a list of sessions, or outgoing connections made by **connect**, **rlogin**, or **telnet** commands for a device. Typically, the **status** command is used to determine which of the current sessions to close.
- **telnet**: Makes an outgoing Telnet connection, also known as a session.

# User Models and User Permissions in Digi devices

The user model in a Digi device influences the commands that users can issue. There are three user models implemented in Digi devices: one-user model, two-user model, and more than two-user model.

#### Identifying the User Model for Your Digi device

To determine which user model is implemented in your Digi device, issue a "show user" or "set user" command (see "show" on page 476 and "set user" on page 414). In the command output, note how many user IDs are defined: one, two, or more than two. You can also issue a "set user ?" command and note the range for the "id=" option. If the "id=" option is not listed, there is one user. Otherwise, the range for user IDs is displayed.

#### One-user Model

In the one-user model, by default there is no login prompt, and the default name for user 1 is "root."

To enable the login prompt, you must issue a "newpass" command with a password length of one or more characters (see "newpass" on page 140). Once a password is enabled, issuing a "newpass" command with a zero-length password will disable it.

- User 1 has a default name of "root."
- User 1 has permissions that enables it to do all commands. Permissions cannot be altered.

#### Two-user Model

- User 1 has a default name of "root." This user is also known as the administrative user.
- User 1 has default permissions that enables it to issue all commands.
- Permissions for User 1 can be changed to be less than the default root permissions.
- User 2 is undefined. That is, it does not exist by default, but it can be defined.
- When defined, User 2 has a limited set of permissions, defined by the "set permissions" command (see "set permissions" on page 304).
- Permissions for User 2 can be changed to be either greater than or less than its default.

#### More than Two-user model

User definitions are exactly the same as the two-user model, with the addition of user groups and more users. The "set group" command defines user groups (see "set group" on page 235).

### Login Suppression Feature

The login prompt can be disabled by issuing the "set login" command. See "set login" on page 256.

#### **Increasing Security for Digi Device Users**

As needed, you can enforce additional security for device users. For example, you can use the autoconnect feature, where a user is automatically connected to another system without accessing the Digi device's command line. See "set autoconnect" on page 182.

# Entering commands from the iDigi Device Cloud

For Digi devices that are managed by iDigi, it is possible to enter the commands documented in this Command Reference within the iDigi<sup>®</sup> Device Cloud<sup>™</sup>. This allows you to enter commands from the iDigi Manager Pro<sup>™</sup> interface without having to telnet to the Digi device. For example, if you want to view the event log for a particular device from iDigi Manager Pro, you can enter the "display logging" command directly from that interface.

For more information about managing Digi devices from the iDigi Device Cloud, see the *iDigi User's Guide* and the *iDigi Web Services Programming Guide*.

To open the command-line interface and enter commands from iDigi:

- 1. In the iDigi Manager Pro device list, first, navigate to the device details page by either double-clicking on the device in the device list, or by selecting one or more devices and then clicking the **Properties** button in the toolbar.
- 2. In the menu on the left-hand side of the screen, navigate to **Command Line Interface** toward the bottom of the list.

| Devices                                                                  |                                                       |                                                     |                                          |
|--------------------------------------------------------------------------|-------------------------------------------------------|-----------------------------------------------------|------------------------------------------|
| Devices 00409DFF-FF50EAE5                                                |                                                       |                                                     |                                          |
| vviFi (winu)  Mobile  Network                                            | Command Line Interface                                |                                                     |                                          |
| XBee<br>Python                                                           | ID From                                               | То                                                  | Protocol                                 |
|                                                                          | 1 serial 1<br>2 166.217.245.116<br>3 10.8.16.78:50038 | local shell<br>166.217.245.114<br>50.56.41.157:3199 | term<br>ppp [connected]<br>idigi tcp/ssl |
| Advanced Configuration     System Information     Command Line Interface | #>                                                    |                                                     |                                          |
| Connection History                                                       | •                                                     | III                                                 |                                          |
|                                                                          | Save Export                                           | Refresh                                             |                                          |

3. Enter commands, following the command syntax as shown in this Command Reference. The example above shows entering the "who" command and its output.

### Chapter 2

# **Command Descriptions**

This chapter provides a description of each command in the command-line interface for the product families listed on the front cover.

# Verify device support for commands

To verify whether a Digi device supports a particular command or command options, and to get the allowed ranges and limits for command options, you can enter several commands. For example:

- "help" displays all supported commands for a device.
- "?" displays all supported commands for a device.
- "set ?" displays the syntax and options for the "set" command. You can use this to determine whether the device includes a particular "set" command variant.
- "help set" displays syntax and options for the "set" command.
- "set serial ?" displays the syntax and options for the "set serial" command.
- "help set serial" displays the syntax and options for the "set serial" command.

Some options may become available in new firmware revisions or before new documentation is released.

Some commands relate only to particular features unique to specific Digi products. For example, the "set wlan" command applies only to wireless products. Other commands may have options that are specific to features that are not available on all devices. For example, the "display mobile" command applies only to cellular-enabled Digi products.

# backup

| Purpose                 | Save the device configuration to a TFTP server located on the network, or restores the configuration from a saved copy on the TFTP server.                                                                                  |
|-------------------------|----------------------------------------------------------------------------------------------------|
| Required<br>permissions | For Digi products with two or more users, permissions must be set to<br>"set permissions backup=execute" to use this command. See<br>"set permissions" on page 304 for details on setting user permissions for<br>commands. |
| Syntax                  | <pre>backup [to=serveripaddress[:filename]]    [from=serveripaddress[:filename]]    [print]   [passwords]</pre>                                                                                                    |
| Options                 | to=serveripaddress[:filename]<br>Stores the configuration file to the specified TFTP server and filename.If<br>a filename is not specified, the <b>default filename of config.rci</b> is used.                              |
|                         | from=serveripaddress[:filename]<br>Restores the configuration file from the specified TFTP server and<br>filename. If a filename is not specified, the default filename of <b>config.rci</b><br>is assumed.                 |
|                         | print<br>Prints out the current device configuration.                                                                                                    |
|                         | passwords<br>Includes encrypted passwords and keys.                                                                                                    |
| Example                 | #> backup from=10.0.0.1:config.rci                                                                                                    |
| See also                | "set rciserial" on page 340. The "set rciserial" command allows a configuration file to be loaded over a serial port when the DSR input signal is "asserted" or "raised."                                                   |

# boot

| Purpose                 | Reboots the Digi device, restores the device configuration to factory default settings, or loads new firmware files (both EOS and POST images) from a TFTP server.                                                                           |
|-------------------------|----------------------------------------------------------------------------------------------------|
| Required<br>permissions | <ul> <li>For Digi products with two or more users, permissions must be set to "set permissions boot=execute" to use this command. In addition,</li> <li>For "action=factory" you also must have "revert-all=execute" permissions.</li> </ul> |
|                         | <ul> <li>For "load=host ip address:load file" you also must have<br/>"fw-update=execute" permissions.</li> </ul>                                                                                                    |
|                         | See "set permissions" on page 304 for details on setting user permissions for commands.                                                                                                    |
| Syntax                  | Reboot the device server                                                                                                    |
| -                       | boot action=reset                                                                                                    |
|                         | Restore configuration defaults                                                                                                    |
|                         | boot action=factory                                                                                                    |
|                         | Load new firmware or POST file into flash ROM from a TFTP host boot load=host ip address:load file                                                                                                    |
| Options                 | action<br>The action to be performed.                                                                                                    |
|                         | factory<br>Resets the entire configuration to factory defaults, then reboots the<br>device.                                                                                                    |
|                         | reset<br>Reboots the device.                                                                                                    |
|                         | load<br>The firmware to be loaded.                                                                                                    |
|                         | <i>host ip address</i><br>The IP address of a host with new firmware or POST file, which is then<br>burned into flash ROM. The host must be running a TFTP server.                                                                           |
|                         | <i>load file</i><br>The name of a firmware file or POST file. The software automatically<br>detects the type of file and performs the appropriate load operation.                                                                            |
|                         |                                                                                                    |

| Examples | Restore configuration defaults<br>This example reloads the firmware stored in flash ROM and resets the<br>configuration to factory defaults then reboots the device.<br>#> boot action=factory |
|----------|----------------------------------------------------------------------------------------------------|
|          | Reboot using the current firmware and configuration                                                                                                    |
|          | This example reboots the device and uses the current firmware and configuration stored in flash ROM.                                                                                           |
|          | #> boot action=reset                                                                                                    |
|          | Reboot using firmware from a boot host                                                                                                    |
|          | This example loads the firmware stored on the TFTP host into flash ROM.<br>A reboot is required to use the new firmware.                                                                       |
|          | <pre>#&gt; boot load=10.0.0.1:firmware.bin</pre>                                                                                                    |
| See also | "revert" on page 154.                                                                                                    |

### certmgmt

**Purpose** Displays and manages entries in a database of certificate and private key data. "certmgmt" supports displaying, loading, saving, removing, certificate database entries, and importing a private key for the Digi device into the database. Certificates and public/private host key pairs are an integral part of public key infrastructure (PKI) based security. The "certmgmt" command manages several kinds of certificate databases and security implementations, including X.509, SSL/TLS, SSH, and VPN.

**Note**: Digi recommends using the web interface instead of "certmgmt" to manage certificate databases and private key data, as it is better suited to the interactive tasks involved. In the web interface, go to **Management > X.509 Certificate/Key Management**.

#### Tables managed by the "certmgmt" command

Database information is stored in the following tables:

| Security type                                                | Table                                | Used to load                                                                                                    |
|--------------------------------------------------------------|--------------------------------------|----------------------------------------------------------------------------------------------------|
| X.509 Certificate<br>Authority/<br>Certificate<br>Revocation | CA (Certificate Authority)           | Certificate authority digital certificates. A certificate authority<br>(CA) is a trusted third party which issues digital certificates<br>for use by other parties. Digital certificates issued by the CA<br>contain a public key. The certificate also contains<br>information about the individual or organization to which the<br>public key belongs. A CA verifies digital certificate<br>applicants' credentials. The CA certificate allows verification<br>of digital certificates, and the information contained therein,<br>issued by that CA. |
|                                                              | CRL (Certificate<br>Revocation List) | Certificate revocation lists for loaded CAs. A certificate<br>revocation list (CRL) is a file that contains the serial<br>numbers of digital certificates issued by a CA which have<br>been revoked, and should no longer be trusted. Like CAs,<br>CRLs are a vital part of a public key infrastructure (PKI).<br>The digital certificate of the corresponding CA must be<br>installed before the CRL can be loaded.                                                                                                    |
| Simple Certificate<br>Enrollment<br>Protocol (SCEP)          | SCEP CA<br>(Certificate Authority)   | SCEP certificate authority digital certificates that have been<br>approved and issued. Tables are populated using SCEP<br>commands and data is obtained from a SCEP server, rather<br>than populated by a user.                                                                                                    |
|                                                              | SCEP Pending<br>Enrollment Requests  | SCEP certificate requests that are pending approval.                                                                                                    |
| Virtual Private<br>Networking<br>(VPN)                       | VPN Identity                         | VPN identity certificates. Identity certificates and keys allow<br>for IPSec authentication and secure key exchange with<br>ISAKMP/IKE using RSA or DSA signatures. The VPN<br>identity certificate must be issued by a CA trusted by the<br>peer.                                                                                                    |
|                                                              | VPN Identity Keys                    | VPN RSA or DSA identity private keys.                                                                                                    |

| Security type                                                          | Table               | Used to load                                                                                                    |
|------------------------------------------------------------------------|---------------------|----------------------------------------------------------------------------------------------------|
| Secure Sockets<br>Layer (SSL) and<br>Transport Layer<br>Security (TLS) | SSL Identity        | SSL/TLS identity certificates.<br>A default key is generated automatically but can be<br>overridden by a user. However, this default key is not<br>secure.                                                                                                    |
|                                                                        | SSL Identity Keys   | SSL/TLS identity private keys.                                                                                                    |
|                                                                        | SSL Peer            | SSL/TLS peer certificates.                                                                                                    |
|                                                                        | SSL Revoked         | Verbatim revoked SSL/TLS certificates.                                                                                                    |
| Secure Shell<br>(SSHv2)                                                | SSH Host Keys Table | SSHv2 identity private keys. Used for authentication with<br>SSHv2 clients and secure key exchange. A default 1024-bit<br>DSA key is generated automatically if none exists when the<br>device boots. There is no certificate for SSHv2, just private<br>key data. |

#### Behavior of SSH/SSL private keys on Digi devices

Digi devices generate their SSH/SSL self-signed private keys automatically. While this automatic generation is convenient for device users, as they are not required perform any actions regarding the private keys, it presents some security loopholes.

- With self-signed private keys, you must establish trust in a secure environment. That is, if you cannot guarantee that the environment is secure, you must pull the private keys off the Digi device.
- You must know about the certificate before you connect, as opposed to third-party signed certificates, where you only need the third-party certificate.
- The length of Digi's self-signed private keys is 1024 bits. While this length this is adequate for 99.9% of all applications, some people or applications prefer a shorter or longer key.

#### Using TFTP to load and store certificate information

Using TFTP, you can load and store PEM-formatted certificates into the certificate and private key management tables.

#### Using HTTP/HTTPS to transfer certificate and key data

On the web, you can use HTTP or HTTPS to transfer certificate and private key data.

**Required permissions** For Digi products with two or more users, permissions must be set to "set permissions s-cert=read" to display current certificate management settings, and to "set permissions s-cert=rw" to manage entries in certificate databases. See "set permissions" on page 304 for details on setting user permissions for commands.

#### Syntax

#### Display certificate management and private key tables

certmgmt

#### Set up certificate management and private key tables

```
certmgmt [table={ca|cr1|scep_ca|scep_pending|vpn_identity|vpn_key|
ssl_identity|ssl_key}ssl_peer|ssl_revoked|ssh_key}
[range={index|index-index|range,range}]
[action]]
```

#### action is:

For all tables but SCEP ("scep\_ca" and "scep\_pending"):

```
{display|
remove|
load=ip address:filename|
save=ip address:filename|
password=pem file password|
request={ip address:filename|print}
generate={rsa|dsa:bits {512-4096}}
```

#### For SCEP tables ("scep\_ca" and "scep\_pending"):

```
action={getca=url
    ca_identifer=ci identifier
    accept_ca
    range=range
    enroll=url
    ca=ca table index
    sig_ca=optional signature ca table index
    enc_ca=optional encryption ca table index
    challenge=challenge password>
    encryption_algorithm={3des|des} (default=3des)
    signature_algorithm={md5|shal}} (default=md5)
```

#### **Options**

# table={ca|crl|scep\_ca|scep\_pending|vpn\_identity|vpn\_key| ssl\_identity|ssl\_key}ssl\_peer|ssl\_revoked|ssh\_key}

Identifies a certificate management database table.

са

Certificate Authority (CA) table.

#### crl

Certificate Authority Certificate Revocation Lists (CRL) table.

#### scep\_ca

SCEP CA (Certificate Authority) table.

#### scep\_pending

SCEP Pending Enrollment Requests Table.

#### vpn\_identity

Virtual Private Network (VPN) identity certificates table.

#### vpn\_key

VPN Identity Keys table.

#### ssl\_identity

SSL Identity table.

#### ssl\_key

SSL Identity Keys table.

#### ssl\_peer

SSL Peer table.

#### ssl\_revoked

SSL Revoked table.

#### ssh\_key

SSH Host Keys table.

#### range={index|index-index|range,range}

Identifies a range of entries in a certificate management database table. When "range" is specified as *index-index*, the table shows the index range to specify for various tables types:

| Index range | Applies to table types                                                                          |
|-------------|-------------------------------------------------------------------------------------------------|
| 1-2         | SSL Identity<br>SSL Identity Keys<br>SSH Host Keys                                              |
| 1-4         | SCEP Pending Enrollment                                                                         |
| 1-5         | VPN Identity<br>VPN Identity Keys                                                               |
| 1-8         | CA (Certificate Authority)<br>CRL (Certificate Authority)<br>SCEP CA<br>SSL Peer<br>SSL Revoked |

#### action={display|remove|load=*ip address:filename|* save=*ip address:filename*|password=*pem file password*| request={*ip address:filename*|print} generate={rsa|dsa:bits {512-4096}}

For all tables but SCEP (scep\_ca and scep\_pending), the action to be performed on the specified database table.

#### display

Display specific entries or all entries in the specified certificate management database tables.

#### remove

Removes specific entries or all entries from certificate management database tables.

#### load=ip address:filename

Loads certificates via TFTP from the specified server and filename into a certificate management database table

#### save={ip address:filename/password=pem file password}

Saves certificate management entries via TFTP to the specified file.

#### request={ip address:filename|print}

Generates a certificate request and sends it to the TFTP server specified by *ip address:filename* for the certificate to be signed.

#### print

The "print" keyword prints out the certificate request so that it can be copied and pasted into an email for emailing the request.

#### generate={rsa|dsa}:bits (512-4096)

Generates a new private key using the specified algorithm (RSA or DSA), or a specified set of bits. This option applies to SSL identity keys, SSH host keys, and VPN identity keys.

action={getca=url ca\_identifer=ci identifier/ accept\_ca range=range enroll=url ca=ca table index sig\_ca=optional signature ca table index enc\_ca=optional encryption ca table index challenge=challenge password encryption\_algorithm={3des|des} signature\_algorithm={md5|sha1}}

For SCEP tables (scep\_ca and scep\_pending), the action to be performed on the specified database table.

#### getca=url

Obtain CA certificates from the SCEP server at the specified URL.

Certificates must be accepted by the operator to be used for any purpose.

#### ca\_identifer=*ca identifier*

Identifies the CA certificate to be obtained from the SCEP server.

#### accept\_ca

Accept the specified CA certificate at the specified URL. This action moves the CA certificate from the SCEP CA to the X.509 CA table.

#### range=range

A range of values in the SCEP table. This option is used to populate empty entries in the SCEP CA table.

#### enroll=url

Obtain CA certificates from the SCEP server at the specified URL. Additional options for this action include:

#### ca=ca table index

Index number for the CA certificate.

#### sig\_ca=optional signature ca table index

#### enc\_ca=optional encryption ca table index

There are roles in a certificate enrollment request: The CA that signs the enrollment request, and the CA that encrypts the request. These two options are indices into the CAs in the Digi device's certificate database, and are used to both sign and encrypt the request. This information is typically downloaded from the SCEP CA table. To obtain this information:

1. Enter a "certmgmt" command specifying the "getca" action.

2. Enter another "certmgmt" command, specifying the "accept\_ca" action.

#### sig\_ca=optional signature ca table index

An optional index number assigned to the CA certificate.

#### enc\_ca=optional encryption ca table index

An optional index number associated with the CA that encrypts the request.

#### challenge=challenge password

A simple password that can be used to guard access to certificates.

#### encryption\_algorithm={3des|des}

The encryption algorithm used with the database action.

#### 3des

3DES encryption algorithm, which uses 192-bit keys.

#### des

DES encryption algorithm, which uses 64-bit keys.

The default is "3des."

#### signature\_algorithm={md5|sha1}

The authentication algorithm used with the database action.

#### md5

MD5 authentication algorithm, which uses 128-bit keys.

sha1

SHA1 authentication algorithm, which uses 160-bit keys. The default is "md5".

- See also
- The X.509 certificate and key management pages in the Digi device web interface at Management > X.509 Certificate/Key Management.
- "set pmodem" on page 316. The pmodem feature includes options for specifying authentication, and loading certificates via TFTP and an AT command.

# close

PurposeCloses active connect, Rlogin, and Telnet sessions; that is, sessions<br/>opened by "connect," "rlogin," or "telnet" commands.<br/>The "close" command is associated with the sessions displayed by the<br/>"status" command.

A "close" command issued without any options closes the current connection.

To issue the "close" command, you must escape the active session. Do this by pressing the escape key defined for your session type. The following table lists default escape keys.

|          | Session Type                                              | Default Escape Keys                                                                        |
|----------|-----------------------------------------------------------|--------------------------------------------------------------------------------------------|
|          | Connect                                                   | Ctrl+[+Enter                                                                               |
|          | Rlogin                                                    | ~+Enter                                                                                    |
|          | Telnet                                                    | Ctrl+]+Enter                                                                               |
| yntax    | close [{*  <i>connect</i>                                 | ion number}]                                                                               |
| Options  | *<br>Closes all active                                    | sessions.                                                                                  |
|          | connection number<br>Identifies the ses                   | <b>r</b><br>sion to close by its session                                                   |
| Examples | Close a session ide<br>#> close 1                         | entified by number                                                                         |
|          | Close the current s<br>#> close                           | session                                                                                    |
|          | Close all active ses<br>#> close *                        | ssions                                                                                     |
| See also | and lets you kill o                                       | 7. The kill command has a b<br>connections from the global<br>ciated with the current conr |
|          | <ul> <li>"status" on page<br/>active sessions.</li> </ul> | 491 for information on displ                                                               |
|          | <ul> <li>"connect" on page</li> </ul>                     | je 28                                                                                      |
|          | <ul> <li>"rlogin" on page</li> </ul>                      | 164                                                                                        |
|          | <ul> <li>"telnet" on page</li> </ul>                      | 492                                                                                        |

#### connect

#### **Purpose** Used to make a connection, or establish a session, with a serial port.

**Required permissions** For Digi products with two or more users, permissions must be set to "set permissions connect=execute" to use this command. See "set permissions" on page 304 for details on setting user permissions for commands.

**Syntax** There are several ways to create and manage connections:

#### Create a single connection

connect serial port

#### **Create multiple connections**

Issue multiple "connect" commands.

#### **Temporarily suspend a connection** Escape the active session by pressing Ctrl [.

Temporarily suspend a connection and return to the command line

Press the escape character and then the Enter key.

# Switch between active sessions (without first escaping to the command line)

Press the escape character and then the number of the session you wish to enter, for example, Esc+1.

Pressing the connect escape character twice causes the next session to appear, enabling you to easily page through sessions.

#### Options serial port

The number of the port on which to establish a connection.

#### Example Create a connection to port 1 #> connect 1

#### See also

- "close" on page 27 for information on ending a session.
- "reconnect" on page 153 for information on reestablishing a port connection.

# dhcpserver

- **Purpose** Used for managing and showing the status of a DHCP server, including managing the leases for IP addresses, restarting, running, and shutting down the DHCP server, and displaying DHCP server status information.
- **Required permissions** For Digi products with two or more users, permissions must be set to "set permissions dhcpserver=execute" to use this command. See "set permissions" on page 304 for details on setting user permissions for commands.
- Syntax dhcpserver [deletelease={ip address|all}]
  [restart]
  [run]
  [shutdown]
  [status]

**Options** 

deletelease={ip address|all}

Specifies how to handle IP address leases. You may remove leases from the DHCP Server while it is running.

#### ip address

Removes a specific lease from the DHCP server.

all

Removes all IP address leases from the DHCP server.

Removing a lease will cause the associated IP address to be returned immediately to the available address pool. Any IP address in this available address pool may be served in a new lease to a DHCP client.

If you stop or restart the DHCP server, or if you reboot the Digi device, all knowledge of the IP address leases will be lost. All leased addresses, except for reservations, will be returned to the available address pool and may be served in a new lease to a DHCP client.

Static lease reservations will always be displayed in the lease list. These reservation leases may be removed, but a new lease will be created immediately. To disable or permanently remove a reservation, use the "set dhcpserver" command. See the examples for "set dhcpserver" on page 198.

restart

Restarts the DHCP server.

run

Runs (starts) the DHCP server if it is not already started.

#### shutdown

Shuts down the DHCP server.

#### status

Displays DHCP server status information.

#### Example Display DHCP server status

#> dhcpserver status

```
Device Networking Status:
 Status for ethO:
   IP address
                    : 10.30.1.188
   Subnet mask
                    : 255.255.255.0
                    : 10.30.1.1
   Gateway
   Using static IP : yes
 Default gateway
                   : 10.0.0.1
 Uptime
                    : 0 days + 21:00:44
DHCP server status: running
 Uptime
                    : 0 days + 00:00:14
Scopes configured in server:
Scope 1:
 Name
                    : eth0
 IP address
                   : 10.30.1.126
 Subnet mask
                    : 255.255.255.0
 Starting IP address : 10.30.1.190
 Ending IP address : 10.30.1.198
                   : 10.30.1.188
 Routers
 DNS servers
                   : 209.183.48.10, 209.183.48.11
                   : 3600 (seconds)
 Lease duration
                   : 500 (milliseconds)
 Offer delay
 Addr conflict detect : disabled
 Send DNS proxy
                : enabled
Address reservations:
   Reservation 1:
     IP address
                       : 10.30.1.135
                       : 00:40:9D:24:73:F8
     Client ID
     Lease duration
                       : 3600 (seconds)
   Reservation 2:
     IP address
                     : 10.30.1.192
     Client ID
                       : 02:40:9D:24:73:F8
     Lease duration
                        : using scope lease duration
   Reservation 3:
                       : 10.30.1.195
     IP address
     Client ID
                        : 00:09:26:19:51:05
     Lease duration
                       : using scope lease duration
   Reservation 4:
     IP address
                       : 10.30.1.196
     Client ID
                       : 00:09:26:19:51:06
     Lease duration : using scope lease duration
   Reservation 5:
     IP address
                        : 10.30.1.197
                        : 00:09:26:19:51:07
     Client ID
     Lease duration
                        : using scope lease duration
```

Address exclusions: none configured Lease Records:

Client ID Lease Time in Seconds (MAC Address) Duration Remaining Lease Record Status IP Address 10.30.1.135 00:40:9D:24:73:F8 3600 1834 Reserved (active) 10.30.1.192 02:40:9D:24:73:F8 3600 N/A Reserved (inactive) 10.30.1.195 00:09:26:19:51:05 3600 Reserved (inactive) N/A 10.30.1.196 00:09:26:19:51:06 3600 N/A Reserved (inactive) N/A 10.30.1.197 00:09:26:19:51:07 3600 Reserved (inactive)

#### Delete a lease

dhcpserver deletelease=10.30.1.135

#### **Delete all leases**

dhcpserver deletelease=all

#### Output

#### Lease status values

Following are descriptions of the lease status values. The amount of time that a lease table entry will remain in each state also is stated. Note that after a lease is deleted, the associated IP address is returned to the available address pool.

#### **Assigned (active)**

A lease is currently assigned and active for the given client. The client may renew the lease, in which case the lease remains in this state.

#### Assigned (expired)

A lease has expired and is no longer active for the given client. A lease in this state will remain for 4 hours, after which it is deleted. If the same client requests an IP address before the lease is deleted, it will be given the same IP address previously served to it.

#### **Reserved (active)**

A lease for an address reservation is currently active for the given client. A reservation lease will remain indefinitely, although the status may alternate between active and inactive.

#### **Reserved (inactive)**

A lease for an address reservation is currently inactive for the given client. A reservation lease will remain indefinitely, although the status may alternate between active and inactive.

#### **Reserved (unavail)**

A lease for an address reservation was offered to a client, but that client actively declined to use the IP address. Typically this is because the client determined that another host on the same subnetwork is already using that IP address. Upon receiving the client's decline message, the DHCP server will mark the address as unavailable. The lease will remain in this state for 4 hours, after which it is reverts to the Reserved (inactive) status.

#### **Offered (pre-lease)**

A lease has been offered to the given client, but that client has not yet requested that the lease be acknowledged. It may be that the client also received an offer from another DHCP server, in which case this offer will expire in approximately 2 minutes. If the client requests this lease before that 2 minute interval elapses, this lease will change status to Assigned.

#### Released

A lease was previously assigned to the given client, but that client has proactively released it. A lease in this state will remain for 1 hour, after which it is deleted. If the same client requests an IP address before the lease is deleted, it will be given the same IP address previously served to it.

#### **Unavailable Address**

A lease was offered to a client, but that client actively declined to use the IP address. Typically this is because the client determined that another host on the same subnetwork is already using that IP address. Upon receiving the client's decline message, the DHCP server will mark the address as unavailable. The lease will remain in this state for 4 hours, after which it is deleted.

This status may also occur if the DHCP Server determines that the IP address is in use before it offers the address to a client. See the "set dhcpserver" command option "conflictdetect" option.

See also

- "set dhcpserver" on page 198.
- "set dnsproxy" on page 210
- The web interface's help text for Network Settings, which includes information on configuring DHCP server settings and managing DHCP servers.

### display accesscontrol

**Purpose** Displays access control status information.

**Required** permissions For Digi products with two or more users, permissions must be set to "set permissions display=execute" to use this command. See "set permissions" on page 304 for details on setting user permissions for commands.

Syntax display accesscontrol

**Examples** #> display accesscontrol

Access Control Status:

ACL (IP source filtering) feature: disabled Automatically allow local subnets: disabled

Dynamic access control lists:

| Number | of dynamic ACL | addresses: 4    |
|--------|----------------|-----------------|
| Entry  | Address        | Entry Address   |
| 1:     | 10.8.115.10    | 3: 10.10.8.64   |
| 2:     | 127.0.0.1      | 4: 10.10.8.62   |
|        |                |                 |
| Number | of dynamic ACL | subnets: 2      |
| Entry  | Network        | Mask            |
| 1:     | 10.8.0.0       | 255.255.0.0     |
| 2:     | 127.0.0.1      | 255.255.255.255 |

Static access control lists:

| Number | of | static | ACL | addresses: | 0 |
|--------|----|--------|-----|------------|---|
| Number | of | static | ACL | subnets:   | 0 |

Local protocol/port exceptions: Number of local exceptions: 2 Entry Protocol Port Description 1: UDP 2362 ADDP Service 2: UDP 68 [BOOTP/DHCP client]

```
ACL Statistics:

IP datagrams examined: 0

IP datagrams accepted: 0

IP datagrams discarded: 0
```

# display arp

Purpose Displays ARP table entries.

**Required permissions** For Digi products with two or more users, permissions must be set to "set permissions display=execute" to use this command. See "set permissions" on page 304 for details on setting user permissions for commands.

Syntax display arp

#### **Examples** #> display arp

| ARP Table: |
|------------|
|------------|

| IPAddress  | HwAddress         | HWtype | HWL | Refs | Iface | State | TTL    |
|------------|-------------------|--------|-----|------|-------|-------|--------|
| 10.8.1.1   | 00:00:0C:07:AC:01 | • 1    | 6   | 2    | eth0  | IPV4  | 420000 |
| 10.8.1.2   | 00:12:00:1D:31:FF | ether  | 6   | 1    | eth0  | IPV4  | 900000 |
| 10.8.1.3   | 00:12:00:1D:32:BF | ether  | 6   | 1    | eth0  | IPV4  | 900000 |
| 10.8.8.52  | 08:00:20:80:17:0D | ether  | 6   | 1    | eth0  | IPV4  | 240000 |
| 10.8.8.54  | 00:50:8B:DD:18:EB | ether  | 6   | 1    | eth0  | IPV4  | 720000 |
| 10.8.8.56  | 00:1A:64:21:04:46 | ether  | 6   | 1    | eth0  | IPV4  | 840000 |
| 10.8.8.57  | 00:0C:29:E7:EE:C1 | ether  | 6   | 1    | eth0  | IPV4  | 720000 |
| 10.8.8.58  | 00:C0:9F:25:04:52 | ether  | 6   | 1    | eth0  | IPV4  | 480000 |
| 10.8.8.70  | 00:07:E9:47:82:87 | ether  | 6   | 1    | eth0  | IPV4  | 660000 |
| 10.8.8.72  | 00:07:E9:47:91:7E | ether  | 6   | 1    | eth0  | IPV4  | 900000 |
| 10.8.8.76  | 00:11:11:E2:03:A5 | ether  | 6   | 1    | eth0  | IPV4  | 780000 |
| 10.8.8.78  | 00:07:E9:4D:3D:FE | ether  | 6   | 1    | eth0  | IPV4  | 720000 |
| 10.8.8.82  | 00:90:27:5A:A7:5D | ether  | 6   | 1    | eth0  | IPV4  | 660000 |
| 10.8.8.86  | 00:50:DA:1B:9A:ED | ether  | 6   | 1    | eth0  | IPV4  | 360000 |
| 10.8.8.88  | 00:12:3F:72:E3:E2 | ether  | 6   | 1    | eth0  | IPV4  | 420000 |
| 10.8.8.90  | 00:12:3F:72:E3:98 | ether  | 6   | 1    | eth0  | IPV4  | 600000 |
| 10.8.9.1   | 00:02:55:4F:69:D9 | ether  | 6   | 1    | eth0  | IPV4  | 180000 |
| 10.8.9.45  | 00:30:6E:4B:19:FD | ether  | 6   | 1    | eth0  | IPV4  | 120000 |
| 10.8.9.101 | 00:00:C0:46:6C:93 | ether  | 6   | 1    | eth0  | IPV4  | 600000 |
| 10.8.16.5  | 00:0F:FE:80:6D:BA | ether  | 6   | 1    | eth0  | IPV4  | 660000 |
| 10.8.16.11 | 00:0F:FE:92:9C:77 | ether  | 6   | 1    | eth0  | IPV4  | 900000 |
| 10.8.16.13 | 00:60:0C:01:AE:9C | ether  | 6   | 1    | eth0  | IPV4  | 600000 |

See also

• "set network" on page 289.

• "show" on page 476.

# display buffers

| Purpose                 | Displays the contents of a port buffer, or transfers the contents of a port<br>buffer to a server running Trivial File Transfer Protocol (TFTP). Port<br>buffering is enabled by the "set buffer" command (see "set buffer" on page<br>186). Contents are displayed in log form.                                                                                                    |
|-------------------------|----------------------------------------------------------------------------------------------------|
| Required<br>permissions | <ul> <li>For Digi products with two or more users, permissions must be set to one of the following:</li> <li>For a user to display the contents of a port buffer for the line on which they are logged in: "set permissions buffers=r-self" or higher.</li> <li>For a user to display the contents of a port buffer for any line: "set permissions buffers=read" or higher.</li> <li>See "set permissions" on page 304 for details on setting user permissions for commands.</li> </ul> |
| Syntax                  | <pre>display buffers [port=range] {[screen] [lines=number]   [tail=number]   tftp=server:filename}</pre>                                                                                                    |
| Options                 | <b>port=</b> <i>range</i><br>The port or ports to which the command applies. Optional on a single-port device.                                                                                                    |
|                         | screen<br>Displays the port buffer contents on the screen when screen is specified.                                                                                                    |
|                         | <b>lines=number</b><br>The number of lines of data to display at a time when the "screen" option<br>is specified. Use 0 to indicate continuous flow.                                                                                                    |
|                         | <b>tail=number</b><br>The total number of lines in the buffer to be displayed. The number is calculated from the end of the buffer counting back.                                                                                                    |
|                         | tftp=server.filename                                                                                                    |
|                         | server<br>The IP address or DNS name of a server running TFTP to which buffer<br>information should be transferred.                                                                                                    |
|                         | <i>filename</i><br>The name to use for the file that will be transferred to the TFTP server.<br>If the "port" option specifies more than one port, one file will be<br>transferred for each port. The filename for each port will be<br><i>filename_n</i> , where <i>n</i> is the port number.                                                                                                    |

# ExamplesDisplay port buffering information on the screen<br/>#> display buffers port=2 screen lines=32 tail=30Output buffering information to a TFTP server<br/>#> display buffers port=2 tftp=192.168.1.1:port\_ouputOutput multi-port buffering information to a TFTP server<br/>#> display buffers port=2-3 tftp=192.168.1.1:port\_ouput<br/>Note that port 2 buffering information goes to file port\_output\_2 and port 3<br/>buffering information goes to file port\_output\_3.See also"set buffer" on page 186

# display carriers

| Purpose                 | Displays a list of the GSM carriers that are broadcasting in the area of the Digi device and available for use as a carrier; that is, carriers that have towers and equipment in the area. GSM carriers broadcast that they are available, and the phone/modem selects the best one.                                                                                                    |
|-------------------------|----------------------------------------------------------------------------------------------------|
|                         | The output from this command includes the carrier names and associated numbers that represent the carrier (the mobile country code (MCC), concatenated with the mobile network code (MNC), in this manner: <mcc>(+)<mnc>). The numbers can be then used for the "set mobile carrier=mobile country code+mobile network code" command.</mnc></mcc>                                                                   |
|                         | Before using this command, you must disable the cellular module. To do this:                                                                                                    |
|                         | <ol> <li>Issue the command "set mobileppp state=disable"</li> </ol>                                                                                                    |
|                         | 2. Kill the PPP session by issuing the "who" command a "who" command.<br>In the ID field of the command output, locate the index number for the<br>PPP session is displayed.                                                                                                    |
|                         | <ol> <li>Issue the "kill" command, specifying the index number for the PPP<br/>session, for example, "kill 3"</li> </ol>                                                                                                    |
|                         | 4. Issue the "display carriers" command.                                                                                                    |
| Required<br>permissions | For Digi products with two or more users, permissions must be set to<br>"set permissions display=execute" to use this command. In addition, the<br>commands noted in the procedure above, "set mobilepp," "who," and "kill,"<br>have their own permissions, which are noted in their respective command<br>descriptions. See "set permissions" on page 304 for details on setting user<br>permissions for commands. |
| Syntax                  | display carriers                                                                                                    |

# Example

|            | annpie<br>set mobileppp state=di                | sable                     |                                                |         |  |
|------------|-------------------------------------------------|---------------------------|------------------------------------------------|---------|--|
| #>         | who                                             |                           |                                                |         |  |
| ΙD         | From                                            | To                        | Protocol                                       |         |  |
|            | local                                           | USB<br>local shell        | ppp [mobile init<br>NMEA GPS Process<br>telnet | ]       |  |
| #><br>#>   | kill 1                                          |                           |                                                |         |  |
| Con        | nection 1 : Killing co                          | nnection                  |                                                |         |  |
| #><br>#>   | display carriers                                |                           |                                                |         |  |
| Act        | ive Carrier List                                |                           |                                                |         |  |
|            | rier Name                                       | Network ID                | Status                                         | Service |  |
| AT&<br>AT& | T<br>T                                          | 310410<br>310410<br>31026 | Available<br>Current<br>Available              |         |  |
| Se         | See also • "set mobile" on page 269             |                           |                                                |         |  |
|            | <ul> <li>"act mabilannn" on page 279</li> </ul> |                           |                                                |         |  |

- "set mobileppp" on page 278
- "who" on page 496
- "kill" on page 137

# display ddns

Purpose Displays status information for the Dynamic DNS (DDNS) service.

**Required permissions** For Digi products with two or more users, permissions must be set to "set permissions display=execute" to use this command. See "set permissions" on page 304 for details on setting user permissions for commands.

Syntax display ddns

**Examples** #> display ddns

Current IP address: 166.131.0.158 (mobile0)

No previous DDNS service update status is available.

Most recent DDNS service update log message: IP address for "mobileO" is now 166.131.0.158, but no DDNS update is needed (updates are disabled).

To view current DDNS service settings, use "show ddns".

**See also** "set ddns" on page 193 for information on the DDNS service.

# display device

**Purpose** Displays general product information, including the product name, MAC address, boot, post, and firmware versions, memory usage, CPU utilization, and uptime, or the amount of time since the device was last booted. The information displayed by this option is the same as that displayed by the "info device" command (see "info device" on page 110).

# 100% CPU Utilization may indicate encryption key generation is in-progress

There may be instances when a "display device" command returns a CPU utilization of 100%. A CPU usage this high may indicate that encryption key generation is in-progress. On initial boot, the Digi device generates some encryption key material: an RSA key for SSL/TLS operations, and a DSA key for SSH operations. This key-generation process can take as long as 40 minutes to complete. Until the corresponding key is generated, the Digi device will be unable to initiate or accept that type of encrypted connection. It will also report itself as 100% busy but, since key generation takes place at a low priority, the device will still function normally. On subsequent reboots, the Digi device will use its existing keys and will not need to generate another unless a reset to factory defaults is done, which will cause a new key to be generated on the next reboot.

- **Required permissions** For Digi products with two or more users, permissions must be set to "set permissions display=execute" to use this command. See "set permissions" on page 304 for details on setting user permissions for commands.
- Syntax display device
- Options None.

# Examples

#> display device

Device Information:

| Product             | : ConnectPort X4                               |
|---------------------|------------------------------------------------|
| MAC Address         | : 00:40:9D:50:EA:E5                            |
| Firmware Version    | : 2.14.1.5 (Version 82001536_K_SA5 09/30/2011) |
| Boot Version        | : 1.1.3 (release_82001975_D)                   |
| Post Version        | : 1.1.3 (release_82001753_G)                   |
| Product VPD Version | : release_82002003_B                           |
| Product ID          | : 0x0081                                       |
| Hardware Strapping  | : 0x0044                                       |
| CPU Utilization     | : 8 %                                          |
| Uptime              | : 17 days, 1 hour, 25 minutes, 28 seconds      |
| Current Date/Time   | : Fri Mar 16 05:56:44 2007                     |
| Total Memory        | : 33554432                                     |
| Used Memory         | : 13515372                                     |
| Free Memory         | : 20039060                                     |
| Total Flash FileSys | : 3999744                                      |
| Used Flash FileSys  | : 363520                                       |
| Free Flash FileSys  | : 3636224                                      |

**See also** "info device" on page 110 for descriptions of the information displayed for this command.

## display dnsserver

- **Purpose** Displays the current list of DNS servers configured in the Digi device's network stack for name resolution.
- **Required permissions** For Digi products with two or more users, permissions must be set to "set permissions display=execute" to use this command. See "set permissions" on page 304 for details on setting user permissions for commands.
- Syntax display dnsserver

**Examples** #> display dnsserver

DNS Server List:

| IP Address |
|------------|
| 10.10.8.64 |
| 10.10.8.62 |
| 0.0.0.0    |
| 0.0.0.0    |
|            |

See also

- "set network" on page 289 to set the DNS priority list ("set network dnspriority=...") and set static DNS server IP addresses.
- "show" on page 476. The "show network" command can be used to display the DNS priority list and DNS server IP addresses. ("set network dns1=*ipaddr1* dns2=*ipaddr2*")
- "display pppstats" on page 69, to display mobile0 (cellular) DNS IP addresses.
- "display wimax" on page 97, to display WiMAX service DNS IP addresses.

# display failover

Purpose Displays IP network failover status and statistics.

**Required permissions** For Digi products with two or more users, permissions must be set to "set permissions display=execute" to use this command. See "set permissions" on page 304 for details on setting user permissions for commands.

Syntax display failover

**Examples** In the following example, the Ethernet interface, eth0, has been configured for IP failover.

#>display failover Failover is on/enabled, which overrides the non-failover gateway configuration. Current Default Gateway Status: Gateway interface : eth0 Gateway address : 192.168.250.1 Configured by : failover Current Network Failover Status: Failover state : on Fallback to non-failover : on Priority Interface Status Gateway State Tests 1 2 (up) 68.28.89.85 0 mobile0 on 2 192.168.250.1 eth0 1 (responding) on 1 3 wln0 2 (up) 192.168.33.1 0 on Current Network Gateway Status (Non-Failover): Priority Interface Status Gateway 1 mobile0 1 (up) 68.28.89.85 2 1 (up) 192.168.250.1 eth0 3 192.168.33.1 wln0 1 (up) Current Failover Link Test Statistics: Test Link Not Test Bypass Consecutive Interface Success Failure Test Failures Responding 0 0 mobile0 0 0 0 eth0 1 0 0 0 0 wln0 0 0 0 0 0 These examples show using the "display failover" command to display the network interface list when the mobile0 (cellular) interface is up, and down. When mobile0 interface is up:

#> display failover

Failover is off/disabled, which enables the non-failover gateway configuration.

Current Default Gateway Status:

Gateway interface : mobileO Gateway address : 10.0.0.1 Configured by : non-failover

Current Network Failover Status:

Failover state : off Fallback to non-failover : on

| Priority | Interface | Status | Gateway   | State | Tests |
|----------|-----------|--------|-----------|-------|-------|
| 1        | mobile0   | 2 (up) | 10.0.1    | on    | 0     |
| 2        | eth0      | 2 (up) | 10.30.1.1 | on    | 0     |

Current Network Gateway Status (Non-Failover):

| Priority | Interface | Status | Gateway   |
|----------|-----------|--------|-----------|
| 1        | mobile0   | 1 (up) | 10.0.0.1  |
| 2        | eth0      | 1 (up) | 10.30.1.1 |

Current Failover Link Test Statistics:

|           | Test    | Test    | Bypass | Consecutive | Link Not   |
|-----------|---------|---------|--------|-------------|------------|
| Interface | Success | Failure | Test   | Failures    | Responding |
| mobile0   | 0       | 0       | 0      | 0           | 0          |
| eth0      | 0       | 0       | 0      | 0           | 0          |

## When mobile0 interface is down:

#> display failover

Failover is off/disabled, which enables the non-failover gateway configuration.

Current Default Gateway Status:

Gateway interface : eth0 Gateway address : 10.30.1.1 Configured by : non-failover

Current Network Failover Status:

Failover state : off Fallback to non-failover : on

| Priority | Interface | Status   | Gateway   | State | Tests |
|----------|-----------|----------|-----------|-------|-------|
| 1        | mobile0   | 4 (down) | 0.0.0.0   | on    | 0     |
| 2        | eth0      | 2 (up)   | 10.30.1.1 | on    | 0     |

Current Network Gateway Status (Non-Failover):

| Priority | Interface | Status   | Gateway   |
|----------|-----------|----------|-----------|
| 1        | mobile0   | O (down) | 0.0.0.0   |
| 2        | eth0      | 1 (up)   | 10.30.1.1 |

Current Failover Link Test Statistics:

|           | Test    | Test    | Bypass | Consecutive | Link Not   |
|-----------|---------|---------|--------|-------------|------------|
| Interface | Success | Failure | Test   | Failures    | Responding |
| mobile0   | 0       | 0       | 0      | 0           | 0          |
| eth0      | 0       | 0       | 0      | 0           | 0          |

**See also** "set failover" on page 218 for more information on the IP network failover feature.

# display gpio

Purpose Displays General Purpose I/O (GPIO) signals.

**Required permissions** For Digi products with two or more users, permissions must be set to "set permissions display=execute" to use this command. See "set permissions" on page 304 for details on setting user permissions for commands.

Syntax display gpio

**Examples** #> display gpio

GPIO States:

pin# state 1 on 2 on 3 on 4 on 5 on

See also "set gpio" on page 233

# display gps

| Purpose | Shows the current position of the GPS unit connected to the Digi device, |
|---------|--------------------------------------------------------------------------|
| -       | and information about the readings taken by the GPS unit.                |

**Required permissions** For Digi products with two or more users, permissions must be set to "set permissions display=execute" to use this command. See "set permissions" on page 304 for details on setting user permissions for commands.

Syntax display gps

**Examples** #> display gps

Statically Configured Parameters:

| Latitude  | : 40.730000  |
|-----------|--------------|
| Longitude | : -91.961998 |

See also

- "set geofence" on page 229
- "set position" on page 319

# display idigi

Purpose Displays the status of the connection to the iDigi Service.

**Required permissions** For Digi products with two or more users, permissions must be set to "set permissions display=execute" to use this command. See "set permissions" on page 304 for details on setting user permissions for commands.

## Syntax display idigi

## Examples Display iDigi connection status for a ConnectPort X4 device:

#> display idigi

iDigi Connection Status:

| Device Type       | : ConnectPort X4                                            |
|-------------------|-------------------------------------------------------------|
| Device ID         | : 00000000-0000000-00409DFF-FF36DEA8                        |
| Status            | : Connected to 50.56.41.153:3199 from 166.130.115.207:34186 |
| Server URL        | : en://developer.idigi.com                                  |
| Connection Type   | : Device-initiated                                          |
| Connection Method | : TCP/SSL                                                   |
| Connected For     | : 3 days + 00:29:58                                         |
| Receive Idle For  | : 00:14:52                                                  |
| Send Idle For     | : 00:14:53                                                  |

## Display iDigi connection status for a ConnectPort X5 Iridium device

Note the additional statistics displayed for the Iridium<sup>®</sup> satellite modem.

```
#> display idigi
```

```
iDigi Connection Status:
Device Type : ConnectPort X5 R
               : 00000000-0000000-004F3FF-FF03A8C0
Device ID
                  : Connected to 50.56.41.156:3199 from 10.52.18.91:43378
Status
Status: Connected to 50.56.41.156Server URL: en://developer.idigi.comConnection Type: Device-initiated
Connection Method : TCP/SSL
Connected For : 00:00:09
Receive Idle For : 00:00:09
Send Idle For : 00:00:09
iDigi Iridium Status:
Bytes Received
                             : 0
Bytes Sent
                             : 0
Messages Received
                             : 0
Messages Sent
                             : 0
Successful Sends
                             : 0
Failed Sends
                             : 0
Queued Send Messages
                             : 0
                             : 0
Queued Receive Messages
Failed Polls
                             : 0
Successful Polls
                             : 0
```

## See also

- "set devicesecurity" on page 197
- "set mgmtconnection" on page 257
- "set mgmtglobal" on page 262
- "set mgmtnetwork" on page 265

# display ikesa

Purpose Displays the IKE Security Association (SA) table for Virtual Private Network (VPN) tunnels.

**Required permissions** For Digi products with two or more users, permissions must be set to "set permissions display=execute" to use this command. See "set permissions" on page 304 for details on setting user permissions for commands.

Syntax display ikesa

**Examples** #> disp ikesa

IKE SA Table:

 Source IP
 Dest. IP
 Enc
 Hash
 Auth
 DH
 Life(s)
 Life(KB)

 66.165.177.14
 66.165.177.14
 nul 0
 0
 0

- See also
- "display ikespd" on page 52
- "display ipsecspd" on page 53
- "display sadb" on page 80
- "display spd" on page 87
- "display vpn" on page 94
- "set vpn" on page 423
- "vpn" on page 493

# display ikespd

Purpose Displays the Internet Key Exchange (IKE) Security Policy Database (SPD) entries for VPN tunnels.

**Required permissions** For Digi products with two or more users, permissions must be set to "set permissions display=execute" to use this command. See "set permissions" on page 304 for details on setting user permissions for commands.

Syntax display ikespd

Examples #> disp ikespd

IKE SPD Table:

 Source IP
 Dest. IP
 Hash
 Enc
 Auth
 DH
 Life(s)
 Life(KB)

 166.203.137.94:066.165.177.14:0
 md5
 aes
 psk
 2
 240
 32768

- See also
- "display ikesa" on page 51
- "display ipsecspd" on page 53
- "display sadb" on page 80
- "display spd" on page 87
- "display vpn" on page 94
- "set vpn" on page 423
- "vpn" on page 493

# display ipsecspd

- Purpose Displays the IPSEC Security Policy Database (SPD) entries defined for VPN tunnels. Note: This is the information that was formerly displayed by the "display spd" command. Required For Digi products with two or more users, permissions must be set to "set permissions display=execute" to use this command. See permissions "set permissions" on page 304 for details on setting user permissions for commands. **Syntax** display ipsecspd **Examples** #> disp ipsecspd IPSEC SPD Table: Idx, Selector(local ip:port,remote ip:port, protocol), Inner policy, Outer policy, Protect Mode Hash Enc Protect Mode Hash 0 any, any, any bypass 1 10.13.11.96:0, 0.0.0.0:0, any tunnl shal aes esp 2 10.13.11.96:0, 0.0.0.0:0, any tunnl shal aes esp 3 any, 127.0.0.1:0, any bypass 4 any, 10.13.11.96:0, any bypass 5 any, 166.203.137.88:0, any bypass See also "display ikesa" on page 51 • "display ikespd" on page 52 • "display sadb" on page 80 ٠ "display spd" on page 87 • • "display vpn" on page 94 "set vpn" on page 423
  - "vpn" on page 493

# display iridium

| Purpose                 | <ul> <li>Displays current stat<br/>subsystem, including</li> <li>Power state</li> <li>Modem serial nu</li> <li>Modem software</li> <li>Signal strength</li> <li>Network availabi</li> </ul> | mber<br>revision                                                                                                    |  |
|-------------------------|----------------------------------------------------------------------------------------------------|----------------------------------------------------------------------------------------------------|--|
| Required<br>permissions | "set permissions dis                                                                                                    | th two or more users, permissions must be set to<br>play=execute" to use this command. See<br>a page 304 for details on setting user permissions for |  |
| Syntax                  | display iridium                                                                                                    |                                                                                                    |  |
| Examples                | #> disp iridium                                                                                                    |                                                                                                    |  |
|                         | Iridium Satellite Modem State:                                                                                                    |                                                                                                    |  |
|                         | Power                                                                                                    | : on                                                                                                    |  |
|                         | Serial number<br>Manufacturer<br>Modem Model<br>Software version                                                                                                    |                                                                                                    |  |
|                         | Signal strength<br>Network available                                                                                                    | : 0<br>: no                                                                                                    |  |
| See also                | <ul> <li>"info iridium" on page</li> <li>"iridium" on page</li> <li>"set trace" on page</li> </ul>                                                                                          | page 121.                                                                                                    |  |

 "set trace" on page 406. The "iridium" option captures debugging information and error conditions from the Iridium satellite modem subsystem.

# display logging

| Purpose                 | Displays contents of the event log. This log records events throughout the<br>Digi device's system, such as starting or resetting the Digi device,<br>configuring features, critical actions performed by various interfaces and<br>subsystems, starting applications, and other important events. Many but<br>not all Digi devices have the event log feature. The event log is always<br>enabled and is not user-configurable. When the Digi device operates in an<br>unexpected manner, the log entries can be set to Digi for analysis by<br>Technical Support and Engineers. The event log cannot be turned off, so<br>that Digi receives an accurate view of all aspects of the operation of the<br>device. Command options control how much or which portion of the event<br>log is displayed, and clear the event log.<br>The event log is a 64KB circular buffer that can contain a varying number of<br>log entries. A log entry can have a maximum number of bytes per entry.<br>Based upon the size of the entries, the number of entries kept in the log<br>varies. When the log "overflows," the oldest entries are overwritten with<br>new ones, so the history is incomplete.<br>The event log is maintained in RAM, and there is no history across reboots<br>of the device. Logging is always on, and there is no way for a user to<br>enable/disable it, nor to adjust what is logged, in what detail. |
|-------------------------|----------------------------------------------------------------------------------------------------|
| Required<br>permissions | For Digi products with two or more users, permissions must be set to "set permissions display=execute" to use this command. See "set permissions" on page 304 for details on setting user permissions for commands.                                                                                                    |
| Syntax                  | <pre>display logging [action={clear display}] [head=lines] [tail=lines] display logging [options] Where: options:    [action={clear display}] Options to display the full event log (action=display):    [timeformat={auto datetime raw uptime} Options to display a portion of the event log:    [head=lines]    [tail=lines]</pre>                                                                                                    |

## Options

## action={clear|display}

Perform an action on the event log.

action=clear Clears the event log.

## action=display

Displays the full event log (default)

Display a portion of the event log.

## timeformat={auto|datetime|raw|uptime}

The format for displaying time in event log messages.

## auto

Automatically select the time format (default).

## datetime

Display time in a date/time format of YYYY-*MM-DD hh:mm*:. For example

2008-08-23 09:26:51

#### raw

Display time as a raw value: show the time as an integer number of seconds.

## uptime

Display time in an uptime format: +*N* days hh:mm:ss. For example: +2 days 13:06:32

#### head=lines

Displays the first lines of the event log, that is, the oldest lines. The "*lines*" value must be 1 or more.

#### tail=*lines*

Displays the last lines of the event log; that is, the most recent lines. The *"lines"* value must be 1 or more.

The "*lines*" value can be followed by a '+' to request that the last "*lines*" event log entries be displayed, after which the command will wait for and display new event log messages as they are added to the log, in other words, continue tailing the log. Enter Ctrl+C to end the command.

For example, appending a + to the "tail" option value displays the last 10 lines of the log, after which the Digi device continues waiting for and displaying, new log entries as they arrive.

```
#> display logging tail=10+
>>> Tailing the event log (Ctrl-C to cancel)...
2011-10-24 18:19:40 mobile
                               Mobile CID changed to 14349 from 14343. MCC: 310 MNC: 410
2011-10-24 18:19:42 mobile
                               RSSI: -102 dBm
2011-10-24 18:19:46 mobile
                               RSSI: -98 dBm
2011-10-24 18:20:04 mobile
                               RSSI: -94 dBm
2011-10-24 18:20:25 mobile
                               RSSI: -83 dBm
2011-10-24 18:20:28 mobile
                               RSSI: -98 dBm
2011-10-24 18:20:31 mobile
                               Mobile CID changed to 14343 from 14349. MCC: 310 MNC: 410
                               RSSI: -84 dBm
2011-10-24 18:20:31 mobile
2011-10-24 18:20:57 mobile
                               Mobile CID changed to 14349 from 14343. MCC: 310 MNC: 410
                               RSSI: -99 dBm
2011-10-24 18:20:57 mobile
>>> Tail canceled.
2011-10-24 18:21:15
                               [End of Event Log at +3 days 02:27:07]
```

Entering CTRL+C cancels the continuous tail/ The last two lines are output. This is similar to how a "ping" session is ended.

## Examples Display the event log

#> display logging

```
2011-10-04 18:06:41 boot
                               Unit started.
2011-10-04 18:06:41 time
                               RTC initialized: Tue Oct 4 18:06:41 2011.
2011-10-04 18:06:41 time
                               Applying system time adjustment threshold of 60 seconds.
2011-10-04 18:06:41 time
                               Lost time source recovery is enabled.
2011-10-04 18:06:41 system
                               Product: ConnectPort X4 (ID 0x0085).
2011-10-04 18:06:41 system
                               Firmware Version: 2.14.1 (Version Skipjack 07/14/
2011 02:43:01 CDT).
2011-10-04 18:06:41 system
                               Boot Version: 1.1.3 (release_82001975_C).
2011-10-04 18:06:41 system
                               Post Version: 1.1.3 (release_82001753_D).
2011-10-04 18:06:41 system
                               Product VPD Version: release 82002010 B.
2011-10-04 18:06:41 system
                               Hardware Strapping: 0x0044.
2011-10-04 18:06:41 failover
                               Failover feature is started.
2011-10-04 18:06:41 failover
                               Failover state is OFF, fallback is ON.
2011-10-04 18:06:41 dnsproxy
                               DNS Proxy start-up succeeded.
2011-10-04 18:06:41 failover
                               Link testing for "ethO" is ON.
2011-10-04 18:06:41 system
                               Network Port Scan Cloak feature is enabled.
2011-10-04 18:06:41 idigi
                               Device ID: 0000000-0000000-00409DFF-FF492A01
2011-10-04 18:06:41 idigi
                               Vendor ID: 0xFE000000
2011-10-04 18:06:41 idigi
                               Device Type: ConnectPort X4
2011-10-04 18:06:42 time
                               Jump to new baseline at uptime 1 (src 5, rank 50,
delta 1317751601).
2011-10-04 18:06:42 mesh
                               Radio version: HW 0x1a41 FW 0x3128
                               Interface "eth0" status is now 4 (down).
2011-10-04 18:06:47 failover
2011-10-04 18:06:47 failover
                               Interface "eth0" status is now 2 (up).
2011-10-04 18:06:49 idigi
                               Starting device-initiated connection.
2011-10-04 18:06:49 idigi
                               Finding Service, URL=en://developer.idigi.com
2011-10-04 18:06:49 idigi
                               Trying TCP.
                               Connected at socket level: Local=10.8.16.111:4813
2011-10-04 18:06:49 idigi
3 Remote=50.56.41.153:3197.
2011-10-04 18:06:49 idigi
                               Keep-alive parameters are: RX=60 TX=60 wait=3.
2011-10-04 18:06:49 idigi
                               Connected Using TCP.
2011-10-05 15:50:46 idigi
                               Error 116 on TCP socket read.
2011-10-05 15:50:46 idigi
                               Disconnected from server.
                               Device-initiated connection failed, return=-6
2011-10-05 15:50:46 idigi
2011-10-05 15:50:46 idigi
                               Connection Error: Connection to Server Closed.
2011-10-05 15:50:46 idigi
                               Will reconnect to server in 10 seconds.
2011-10-05 15:50:56 idigi
                               Starting device-initiated connection.
2011-10-05 15:50:56 idigi
                               Finding Service, URL=en://developer.idigi.com
2011-10-05 15:50:56 idigi
                               Trying TCP.
2011-10-05 15:51:05 idigi
                               Connected at socket level: Local=10.8.16.111:3809
3 Remote=50.56.41.153:3197.
2011-10-05 15:51:05 idigi
                               Keep-alive parameters are: RX=60 TX=60 wait=3.
2011-10-05 15:52:48 idigi
                               Connected Using TCP.
2011-10-21 15:17:42 time
                               Jump to new baseline at uptime 1458721 (src 5, rank 50,
delta -60).
2011-10-21 23:11:32
                               [End of Event Log at +17 days 05:05:51]
```

## Display the last ten lines from the event log

```
#> display logging tail=10
```

```
      1970-01-01
      00:00:08
      dhcpserver
      No scopes/interfaces started successfully.

      1970-01-01
      00:00:08
      dhcpserver
      Stopping DHCP Server.

      1970-01-01
      00:00:08
      dhcpserver
      DHCP Server stopped.

      1970-01-01
      00:00:10
      mobile
      Module reset (type 25: Sierra Wireless MC87X5).

      1970-01-01
      00:00:10
      mesh
      Radio version: HW 0x1941 FW 0x2141

      1970-01-01
      00:00:24
      mobile
      Mobile LAC changed to 0 from -1. Country: 0, Network:

      1970-01-01
      00:00:24
      mobile
      Mobile CID changed to 0 from -1. Country: 0, Network:

      1970-01-01
      00:00:24
      mobile
      SIM Status changed to SIM removed (2) from SIM OK (0)

      1970-01-01
      00:01:02
      mobile
      RSSI: -110 dBm

      1970-01-02
      06:44:14
      [End of Event Log]
```

## Clear the event log

#> display logging action=clear

```
See also
```

- The event log can also be displayed in the web interface by selecting Management > Logging.
- "display techsupport" on page 89
- The "info" commands. These commands display various device statistics that may aid in troubleshooting your Digi product.
- "set trace" on page 406
- The Troubleshooting chapter of the User's Guide for your Digi product.
- The Digi Support web page, to contact Technical Support, search Digi's knowledge base, ask a question on the Support forum, and get diagnostics and utilities.

## display memory

**Purpose** Displays memory usage information, including general memory, network memory, and streams memory usage.

**Required permissions** For Digi products with two or more users, permissions must be set to "set permissions display=execute" to use this command. See "set permissions" on page 304 for details on setting user permissions for commands.

Syntax display memory

**Examples** #> display memory

Memory Usage:

| Main Memory :    |            |         |
|------------------|------------|---------|
| Total Memory     | : 16777216 |         |
| Used Memory      | : 11598844 |         |
| Free Memory      | : 5178372  |         |
|                  | _          |         |
| Network Memory : | Current    | Maximum |
| Allocated        | : 200556   | 208604  |
| In use           | : 176840   | 192868  |
|                  |            |         |

See also "info device" on page 110

# display mobile

| Purpose                                                                                                    | Displays mobile (cellular modem) status information, including network registration status, signal strength, subscriber and equipment information, and SIM card information. This command applies to cellular-enabled Digi products only. |  |  |
|----------------------------------------------------------------------------------------------------|----------------------------------------------------------------------------------------------------|--|--|
| Required<br>permissions                                                                                                    | For Digi products with two or more users, permissions must be set to "set permissions display=execute" to use this command. See "set permissions" on page 304 for details on setting user permissions for commands.                       |  |  |
| Syntax                                                                                                    | display mobile                                                                                                    |  |  |
| <b>Examples</b><br>#> display mobile                                                                                                    | Display mobile/cellular device status and ID information                                                                                                    |  |  |
| Mobile Status:                                                                                                    |                                                                                                    |  |  |
| Location Area Co<br>Cell ID<br>Signal Strength<br>Subscriber and Equip<br>Mobile Version<br>IMSI<br>ICCID<br>Phone Number<br>Manufacturer ID<br>Model ID<br>Serial Number<br>Revision ID<br>Modem MEID<br>Mobile Country C<br>Mobile Network C<br>Roaming Status<br>Band Class<br>Channel<br>Data Attach Stat | <pre>tus : 1, Registered (Home Network) de : 0x55E6 (21990)</pre>                                                                                                    |  |  |
| Transmit Rate<br>Receive Rate<br>Cell Type<br>Network Name<br>SIM PIN Status<br>User Band Select<br>User Carrier Sel<br>Signal Quality                                                                                                    | : 34400 bps<br>: 25600 bps<br>: HSDPA, HSUPA, WCDMA<br>: AT&T<br>: Ready<br>ion : Automatic<br>ection : Automatic<br>: -7.0 dBm                                                                                                    |  |  |

SIM Information:

| Slot | IMSI and ICCID                          | Phone Number | Active | Status    | PIN Status |
|------|-----------------------------------------|--------------|--------|-----------|------------|
|      |                                         |              |        |           |            |
| 1    | 310410158909813<br>89014102211589098131 | N/A          | yes    | primary   | Ready      |
| 2    | IMSI: N/A<br>ICCID: N/A                 | N/A          | no     | secondary | N/A        |

See also

- "display carriers" on page 38.
- "display pppstats" on page 69 to display statistics associated with the SureLink feature.

# display nat

Purpose Displays Network Address Table (NAT) status information.

**Required permissions** For Digi products with two or more users, permissions must be set to "set permissions display=execute" to use this command. See "set permissions" on page 304 for details on setting user permissions for commands.

Syntax display nat

Examples #> display nat

IP forwarding is enabled.

NAT Status (mobile0):

NAT is running for this interface.

NAT General Status: Current number of NAT rules: 1 (maximum 1)

Configured limit for number of NAT rules: 256 GRE translation: enabled ESP translation: disabled Allow TCP port forwarding rule conflicts: no Allow UDP port forwarding rule conflicts: no Allow FTP port forwarding rule conflicts: no NAT currently suspended: no NAT rule allocation counters:

- Successful: 1 Failed (limit): 0 Failed (no memory): 0
- NAT Rules for Address and Port Translation: NAPT \*=166.130.0.159 : 51247 of 49152-53247

Port/Protocol Forwarding Rules: None.

Port Forwarding Exclusion Rules: None.

Current NAT Conversations (Dynamic Rules): None.

### NAT Statistics:

|       | Translations of Add | dresses and Ports: | Conversatior | ns Created: |
|-------|---------------------|--------------------|--------------|-------------|
| Proto | Private to Public   | Public to Private  | Since Boot   | Current     |
|       |                     |                    |              |             |
| TCP   | 0                   | 0                  | 0            | 0           |
| UDP   | 0                   | 0                  | 0            | 0           |
| ICMP  | 0                   | 0                  | 0            | 0           |
| GRE   | 0                   | 0                  | 0            | 0           |
| ESP   | 0                   | 0                  | 0            | 0           |
| all   | 0                   | 0                  | 0            | 0           |

See also "set nat" on page 284

## display netdevice

- **Purpose** Displays the active network device interfaces on the system, for example, PPP and Ethernet interfaces, and their status, such as "Closed" or "Connected."
- **Required permissions** For Digi products with two or more users, permissions must be set to "set permissions display=execute" to use this command. See "set permissions" on page 304 for details on setting user permissions for commands.
- Syntax display netdevice
- **Examples** #> display netdevice Device Table:

|          |                   | <u>.</u>  |
|----------|-------------------|-----------|
| Name     | PhysAddr          | Status    |
| vpn4     | NA                | closed    |
| vpn3     | NA                | closed    |
| vpn2     | NA                | closed    |
| vpn1     | NA                | closed    |
| vpn0     | NA                | closed    |
| eth0     | 00:40:9D:29:8D:07 | connected |
| vrrp7    | NA                | closed    |
| vrrp6    | NA                | closed    |
| vrrp5    | NA                | closed    |
| vrrp4    | NA                | closed    |
| vrrp3    | NA                | closed    |
| vrrp2    | NA                | closed    |
| vrrp1    | NA                | closed    |
| vrrp0    | NA                | closed    |
| LOOPBACK | NA                | connected |
|          |                   |           |

| Device Er | ntry IP | Config | guration | n:         |                |
|-----------|---------|--------|----------|------------|----------------|
| Name      | Family  | mHome  | Туре     | Status     | IPAddress      |
| eth0      | IPv4    | 0      | manual   | configured | 10.8.115.10/16 |
| LOOPBACK  | IPv4    | 0      | manual   | configured | 127.0.0.1/32   |

See also

- The "set" commands for configuring network device interfaces.
- The "display" commands for displaying current network device interface states.
- The Network Port Scan Cloaking feature allows you to configure a Digi device to ignore (discard) received packets for services that are hidden or not enabled and network ports that are not open. Scan cloaking can be performed on all connection requests, or for certain types of requests for particular network interfaces. See "set scancloak" on page 345.

# display orbcomm

| Purpose                 | Displays information about the state of the ORBCOMM <sup>®</sup> satellite modem.<br>The "state" setting is always displayed. When the "state" setting is disabled,<br>the only information available is whether the device is powered on or not.<br>When the "state" setting is enabled, the system attempts to query for<br>several types of information, including the software version of the modem<br>and network readiness.                                                                                       |
|-------------------------|----------------------------------------------------------------------------------------------------|
|                         | Note on network readiness<br>If an ORBCOMM satellite modem attempts to transmit on the ORBCOMM<br>network in a way that is inappropriate, typically because it is not yet<br>provisioned on that network, the network can shut down the modem<br>remotely – and the network readiness value will be "FORCED SILENT".<br>When a modem is in this state, the state must be cleared before any<br>transmission will occur, using the "orbcomm action=factory" command. For<br>more information, see "orbcomm" on page 141. |
| Required<br>permissions | For Digi products with two or more users, permissions must be set to<br>"set permissions display=execute" to use this command. See<br>"set permissions" on page 304 for details on setting user permissions for<br>commands.                                                                                                    |
| Syntax                  | display orbcomm                                                                                                    |
| Examples                | #> display orbcomm                                                                                                    |
|                         | Operating System Management of ORBCOMM Satellite Modem: disabled                                                                                                    |
|                         | ORBCOMM Satellite Modem State:                                                                                                    |
|                         | Power : off<br>Power Cycle Count : 0                                                                                                    |
|                         | #> disp orb                                                                                                    |
|                         | Operating System Management of ORBCOMM Satellite Modem: enabled                                                                                                    |
|                         | ORBCOMM Satellite Modem State:                                                                                                    |
|                         | Power : off<br>Power Cycle Count : 0                                                                                                    |

#> disp orb Operating System Management of ORBCOMM Satellite Modem: enabled ORBCOMM Satellite Modem State: Power : on Power Cycle Count : 1 Serial number : M0500000363 Firmware revision : 2.0.0.6 Hardware revision : 1.04 Signal strength : O dBm Signal/Noise : 0 dB Doppler shift : 0 Hz Satellite in view : 0 Downlink channel : 0 Temperature : 31 C Network readiness : ready

#### See also

- "info orbcomm" on page 122.
- "orbcomm" on page 141.
- "set orbcomm" on page 298.
- "set trace" on page 406. The "orbcomm" option captures debugging information and error conditions from the ORBCOMM satellite modem subsystem.

# display passthrough

- **Purpose** Displays status of the IP pass-through mode, enabled by the "set passthrough" command.
- **Required permissions** For Digi products with two or more users, permissions must be set to "set permissions display=execute" to use this command. See "set permissions" on page 304 for details on setting user permissions for commands.
- Syntax display passthrough

**Examples** Here is an example command when IP pass-through is not enabled (Digi device is operating in its normal mode):

#> display passthrough

IP Pass-through Mode Status:

| boot sta | ate         | : | off      |
|----------|-------------|---|----------|
| current  | status      | : | inactive |
| current  | ip address  | : | 0.0.0.0  |
| current  | gateway     | : | 0.0.0.0  |
| current  | subnet mask | : | 0.0.0.0  |
| current  | proxy arp   | : | inactive |
|          |             |   |          |

See also "set passthrough" on page 299

# display pppstats

Purpose Displays status and activity information for a Point-to-Point Protocol (PPP) link, including SureLink statistics. See "PPP status and activity Information returned by "display pppstats"" on page 70 for descriptions.

**Required permissions** For Digi products with two or more users, permissions must be set to "set permissions display=execute" to use this command. See "set permissions" on page 304 for details on setting user permissions for commands.

Syntax display pppstats

Examples

| #> display pppstats<br>PPP Status (mobile0): |            |                                                           |
|----------------------------------------------|------------|-----------------------------------------------------------|
|                                              |            | active                                                    |
|                                              |            | 166.130.0.157                                             |
| peer address                                 |            |                                                           |
| primary dns addr                             |            |                                                           |
| secondary dns addr                           |            |                                                           |
| -                                            |            | 20403                                                     |
| •                                            |            | 23430                                                     |
| session tx bytes                             |            |                                                           |
| session rx bytes                             |            |                                                           |
| idle resets                                  |            |                                                           |
| no carrier resets                            |            |                                                           |
| no service resets                            |            |                                                           |
|                                              |            | 0                                                         |
| non-admin resets                             |            |                                                           |
| surelink resets                              |            |                                                           |
| lcp keepalive resets                         |            |                                                           |
| last reset reason                            |            |                                                           |
| tx timer                                     |            |                                                           |
|                                              |            | 3600 seconds                                              |
|                                              |            | 2 hours, 50 minutes, 15 seconds                           |
|                                              |            |                                                           |
| rx idle time                                 | :          | 2 hours, 50 minutes, 15 seconds<br>35 minutes, 41 seconds |
| lcp echo requests                            |            |                                                           |
| SureLink statistics:                         |            |                                                           |
| session successes                            |            | : 0                                                       |
| session failures                             |            | : 0                                                       |
| session consecutive                          | - <u>ز</u> | failures : O                                              |
| session bypasses                             |            | : 0                                                       |
| total successes                              |            | : 0                                                       |
| total failures                               |            | : 0                                                       |
| total link down rec                          | que        | ests : O                                                  |
| total bypasses                               |            | : 0                                                       |
|                                              |            |                                                           |

## Output

## PPP status and activity Information returned by "display pppstats"

This information is specific to cellular-enabled Digi products.

The "display pppstats" displays status and activity information for a PPP link, and SureLink statistics.

In these status and activity values, a "session" is a PPP session. The session statistics are reset to zero at the start of a new PPP link. The "total" statistics are the accumulated totals for all sessions since the device booted.

## state

The current state of the PPP link. "Active" indicates that a PPP link is up. "Inactive" means the PPP link is down. Inactive is indicated when the link is coming up, or going down.

## ip address

The PPP WAN IP address of the Digi device. This is the IP address used to communicate over the cellular network. This IP address is assigned by the carrier most of the time, but can also be given to the network by the Digi device.

#### primary dns addr secondary dns addr

These are addresses for the DNS nameservers, used for performing name lookups. These DNS addresses are assigned by the carrier most of the time, but can also be assigned by users.

## tx bytes

## rx bytes

The total number of bytes transmitted (tx) or received (rx) over the PPP link since the last reboot.

# session tx bytes session rx bytes

The number of bytes transmitted (tx) or received (rx) over the PPP link in the current PPP session.

#### reset status

These PPP status values describe why a PPP link was terminated.

## idle resets

The number of resets because the idle timeout was reached/exceeded for transmitted and received data. These idle timeouts are set by the "set ppp" command. Most of the time, no idle timeout is used on transmitted data.

## no carrier resets

The number resets because the carrier was dropped for any reason.

## no service resets

The number of resets because the data network was not available.

**Note:** For Digi Cellular Family products, "no carrier" and "no service" resets indicate problems with your cellular service. "No service" resets could be cased by low signal strength. Review the signal strength and reposition the antenna or Digi device as needed. An external high-gain or directional antenna may be needed. These resets can also be due to roaming issue. To check the signal strength and current carrier settings, issue a "display mobile" command.

## admin resets

The number of resets done for administrative purposes, such as issuing "kill" commands, or disconnecting a PPP session in the web interface's Connections page by clicking the **Disconnect** button.

## non-admin resets

The number of LCP termination requests made from the network; that is, the network notifies the Digi device that the PPP link is being brought down.

## surelink resets

The number of resets caused by SureLink bringing down the PPP link and reestablishing it. SureLink performs three tests to monitor the integrity of the PPP link: ping, DNS, and TCP connection testing. The "set surelink" command has options for setting how these tests are performed. (see "set surelink" on page 386). If SureLink is unable to complete these tests, it concludes that the link is broken, and reestablishes the connection.

## Icp keepalive resets

The number of resets caused by the LCP keepalive tests. LCP keepalive tests are similar to the SureLink link integrity monitoring tests, and perform the equivalent of a ping test for the PPP link. If the cellular network does not ping back after the number of replies specified by the number of consecutive missed replaces on the "set pppoutbound" command option "lcp\_ka\_max\_missed\_replies," the LCP keepalive feature drops the link.

## last reset reason

The reason for the most recent reset of the PPP link.

## idle

An idle reset brought down the link last.

## Icp keepalive

An LCP keepalive reset brought down the link last.

## surelink

Surelink tests failed and brought down the link.

## no service

The modem received a "no service" indication on the monitoring channel, and brought down the link.

## no carrier

The modem dropped the link (hard), and was responsible for the termination of the last link.

## administrative

Someone issued a "kill" command, or disconnected the PPP link in the web interface's Connections page.

## non-administrative

The network initiated closure of the last link.

## unknown

The link was brought down for unknown reasons. This status is also displayed if the PPP connection has not been brought down since the Digi device was last rebooted. Since it is not possible for "last reset reason" information to persist across resets, this unknown state indicates that it is not clear which event may have been responsible for a reset that occurred at some point in the device's operation.

## tx timer

The time, in seconds, after which if no data is transmitted, the PPP link is disconnected. Typically, this value is 0 (disabled).

## rx timer

The time, in seconds, after which if no data is received, the PPP link is disconnected. An idle reset ends the PPP session and reestablishes it, to prevent the carrier network from dropping an inactive call. The default is 1440 seconds (24 minutes). This value is also known as the "Inactivity timeout" in the web interface's "Mobile Settings."

## session time

The duration of the current PPP session. To display total system uptime, issue a "display uptime" command.

## rx idle time

## tx idle time

The amount of time since data was last received (rx)/or transmitted (tx) by the Digi device.

#### Icp echo requests

The number of Link Control Protocol (LCP) echo requests that have been sent after a "quiet" interval, in order to test the PPP link and/or keep it alive. For Digi Cellular products, LCP echo requests are typically not used.

#### SureLink Statistics

Digi SureLink<sup>™</sup> provides an "always-on" mobile network connection to ensure that a Digi Cellular Family device is in a state where it can connect to the network.

The statistics displayed for Digi SureLink pertain to the periodic tests, known as Link Integrity Monitoring tests, that are run over the established PPP connection to ensure that end-to-end communication is possible. There are three Link Integrity Monitoring tests available: There are three tests available: Ping Test, TCP Connection Test, and DNS Lookup Test. For descriptions of these tests, see "set surelink" on page 386.

In these SureLink statistics, a "session" is a PPP session. The session statistics are reset to zero at the start of a new PPP connection. The "total" statistics are the accumulated totals for all sessions since the device booted. The "tests" are the SureLink Link Integrity Monitoring tests that have been configured to be run when the mobile network connection is established.

#### session successes

The number of times a configured test was attempted and succeeded in a PPP session.

#### session failures

The number of times a configured test was attempted but failed in a PPP session.

#### session consecutive failures

The number of consecutive failures for a test, with no success. When a test is successful, the consecutive failures counter is reset to zero. The consecutive failures counter indicates a device's "progress" toward the configured maximum number of consecutive failures, after which the PPP link is taken down (and restarted).

#### session bypasses

If a configuration parameter is bad, a test is bypassed rather than considered to have succeeded or failed. This means the test was not run. If the PPP connection goes down while a test is in progress, that test may be classified as bypassed, since it could not be run. (Note that the PPP link may come down for many reasons, independent of SureLink testing.)

#### total successes

The total number of times a configured test was attempted and succeeded since the Digi device was booted.

#### total failures

The total number of times a configured test was attempted but failed since the Digi device was booted.

#### total link down requests

The number of times the SureLink feature has failed consecutively the configured number of failures and, as a result, requested that PPP shut down and restart its connection. This statistic counts such occurrences during the current device boot. SureLink itself does do the PPP stop/start; it sends a message to PPP asking it to do so, owing to a Surelink test failure.

#### total bypasses

The total test bypasses (see "session bypasses") since the Digi device was rebooted.

- See also
- "set ppp" on page 320
- "set surelink" on page 386

## display provisioning

#### Purpose

Displays the current provisioning parameters and other information in the Digi device's CDMA cellular module.

Before using the "provision" command to provision the CDMA module, It is recommended that you use this command to determine which parameters are already set in the module.

# Important: Close mobile PPP sessions before issuing provisioning commands

The "provision" and "display provisioning" commands cannot be used while mobile Point-to-Point Protocol (PPP) sessions are active. To close any existing mobile PPP sessions:

1. Disable the mobile PPP interface by entering a "set mobileppp" command with these options:

#> set mobileppp index=index of SIM card (1 or 2) state=disabled

 Next, identify the ID of the mobile PPP session, by issuing a "who" command. Any active PPP sessions are listed in the "Protocol" column as "ppp [connected]." Note the ID number assigned to the PPP session. In the example below, the active PPP connection has a session ID of 2.

#> who

| ΙD | From                | То                 | Protocol                   | Sessions |
|----|---------------------|--------------------|----------------------------|----------|
|    |                     |                    |                            |          |
| 1  | serial 1            | local shell        | term                       |          |
| 2  | 166.130.0.159       | 166.130.0.154      | <pre>ppp [connected]</pre> |          |
| 3  | 166.130.0.159:57078 | 184.73.237.26:3197 | idigi tcp                  |          |
| 4  | 10.8.16.115         | local shell        | telnet                     |          |

- Once the session is identified, issue a "kill" command to end the mobile PPP session, specifying the ID for the mobile PPP session that was displayed in the "who" command, for example:
- 4. Enter the "display provisioning" command. See example output on next page.

#> display provisioning

5. After displaying provisioning settings, and optionally entering a "provision" command to change settings as needed, enable the mobile PPP interface by entering another "set mobileppp" command:

#> set mobileppp state=enabled

**Required permissions** For Digi products with two or more users, permissions must be set to "set permissions display=execute" to use this command. In addition, the commands noted in the procedure above, "set mobilepp," "who," and "kill," have their own permissions, which are noted in their respective command descriptions.See "set permissions" on page 304 for details on setting user permissions for commands.

- Syntax display provisioning
- **Examples** #> display provisioning

Current Provisioning Information:

| MDN:          | : | 9149561099           |
|---------------|---|----------------------|
| MSID:         | : | 9143737012           |
| MIP Profile:  | : | 1                    |
| NAI:          | : | acme06@sprintpcs.com |
| Home Address: | : | 0.0.0                |
| PRIHA:        | : | 255.255.255.255      |
| SECHA:        | : | 68.28.89.78          |
| HA SS:        | : | Set                  |
| HA SPI:       | : | 1234                 |
| AAA SS:       | : | Set                  |
| AAA SPI:      | : | 1234                 |
| RTUN:         | : | 1                    |
|               |   |                      |

- "display carriers" on page 38
- "display mobile" on page 61
- "provision" on page 144
- "set mobileppp" on page 278

## display proxyarp

- Purpose Displays the current contents of the proxy ARP table. The proxy ARP table is useful for troubleshooting only. There is no user interface to manage this table by explicit addition of removal of entries. This is primarily used in IP pass-through mode. The existence of an entry in the proxy ARP table means that the Digi device will respond to ARP requests for that IP address, as if the IP address were configured for the responding interface. This is generally useful in that the host making the ARP request will forward packets destined for that IP address to the Digi device, which will then forward them as the next routing hop. Required For Digi products with two or more users, permissions must be set to "set permissions permissions display=execute" to use this command. See "set permissions" on page 304 for details on setting user permissions for commands. **Syntax** display proxyarp See also "set mobileppp" on page 278; the "proxy\_arp={on|off}" option. • "set passthrough" on page 299; the "proxyarp={enabled|disabled}" option.
  - "set ppp" on page 320; the "proxy\_arp={on|off}" option.

## display route

Purpose Displays Route Table entries.

**Required permissions** For Digi products with two or more users, permissions must be set to "set permissions display=execute" to use this command. See "set permissions" on page 304 for details on setting user permissions for commands.

#### Syntax display route

#### Examples

#> display route

Route Table:

| Destination  | Gw        | Refs | Mhome | Iface    | mtu  | hops | ttl | flags |
|--------------|-----------|------|-------|----------|------|------|-----|-------|
| 0.0.0/0      | 10.8.1.1  | 2    | 0     | eth0     | 1500 | 1    | INF | UGS   |
| 10.8.0.0/16  | *         | 1    | 0     | eth0     | 1500 | 0    | INF | UC    |
| 127.0.0.0/8  | 127.0.0.1 | 1    | 0     | LOOPBACK | 1500 | 1    | INF | UGJS  |
| 127.0.0.1/32 | 127.0.0.1 | 4    | 0     | LOOPBACK | 1500 | 0    | INF | UH    |

#### Output

#### Destination

The destination IP address or subnetwork for a routing table entry. 0.0.0.0 is the "default gateway" entry, meaning it is the entry used to reach a destination for which there is no other (more suitable) route. The value following the / (for example, 16 in 10.8.0.0/16) specifies the subnet for that destination.16 is a subnet mask of 255.255.0.0.

#### Gw

The gateway IP address to which a packet is forwarded to reach the destination. This is the first "hop" if the destination is on a subnet that is not immediate to the Digi device. The gateway value \* (asterisk) means that the destination can be reached by sending the packets out the interface associated with the route.

#### Mhome

Multihome index on the configured interface.

#### lface

The name of the local network interface associated with the route.

#### mtu

The Maximum Transmit Unit (MTU) size of the packets that are sent through the interface associated with the route. This size includes all octets of the packet starting with the IP header, or more generally, the maximum number of octets that can follow the datalink header (Ethernet, PPP, etc.).

#### hops

The number of "hops" (intermediate routers) between the Digi device and the destination. Also referred to as the "metric". This value isn't particularly useful, in general, other than to indicate that the destination is on a subnet that is not local to the Digi device.

ttl

The "Time To Live" for the IP packets. For each "hop" that a packet takes in being forwarded to its destination, the TTL value in its IP header is decremented by one. If the TTL reaches zero, the packet is discarded. This prevents routing loops in which a packet is routed indefinitely among routers in an IP network (or the Internet). The value "INF" means that the lifetime of the IP packets is infinite.

#### flags

Routing flags that indicate the nature of the routing table entry

| Flag | Indication                                                                                        |
|------|---------------------------------------------------------------------------------------------------|
| U    | Route is up. If not set, route is down.                                                           |
| Н    | Target is a host. If not set, target is a network                                                 |
| G    | Use gateway. If not set, target is directly connected.                                            |
| D    | Dynamically installed by daemon or redirect. If not set, the routing entry is created statically. |
| J    | Output through this route rejected                                                                |
| С    | Entry can be cloned.                                                                              |
| L    | Cloned entry                                                                                      |
| S    | Static entry configured by a user.                                                                |

See also

"set forwarding" on page 225

## display sadb

| Purpose                                                                                                 | Displays entries in the Security Association (SA) database. The SA database lists the connections to VPN servers. Each entry identifies the subnets traffic is being routed between, and the security protocols chosen for the VPN tunnel. This information can also be displayed with other Virtual Private Network (VPN) information. |  |  |  |  |
|----------------------------------------------------------------------------------------------------|----------------------------------------------------------------------------------------------------|--|--|--|--|
| Required<br>permissions                                                                                 | For Digi products with two or more users, permissions must be set to "set permissions display=execute" to use this command. See "set permissions" on page 304 for details on setting user permissions for commands.                                                                                                    |  |  |  |  |
| Syntax                                                                                                  | display sadb                                                                                                    |  |  |  |  |
| Examples<br>#> display sadb                                                                             |                                                                                                    |  |  |  |  |
| SADB Table:                                                                                             |                                                                                                    |  |  |  |  |
| Source IP Des<br>71.216.228.97 166                                                                      | t. IP Protect Mode SPI Hash Enc TTL-sec TTL-kb<br>.130.103.197 esp tunnl 3206815678 md5 3des 216 INF                                                                                                    |  |  |  |  |
| <ul> <li>See also</li> <li>"display ikesa" on page 51</li> <li>"display ipsecspd" on page 53</li> </ul> |                                                                                                    |  |  |  |  |

- "display ipsecspd" on page 53
- "display spd" on page 87
- "display vpn" on page 94
- "set vpn" on page 423
- "vpn" on page 493

### display scancloak

**Purpose** Displays current settings for the Network Port Scan Cloaking feature.

**Required permissions** For Digi products with two or more users, permissions must be set to "set permissions display=execute" to use this command. See "set permissions" on page 304 for details on setting user permissions for commands.

Syntax display scancloak

**Examples** #> display scancloak

Network Port Scan Cloak Status:

Cloak state: on

Values configured in the network stack:

|         | Ping | TCP | UDP | DNS Proxy |
|---------|------|-----|-----|-----------|
| global  | off  | off | off | N/A       |
| eth0    | off  | off | off | off       |
| mobile0 | off  | on  | on  | on        |

Network Port Scan Cloak Statistics:

Packets received but discarded due to cloaking:

|         | Ping | TCP | UDP | DNS Proxy |
|---------|------|-----|-----|-----------|
| global  | 0    | 12  | 4   | 0         |
| eth0    | 0    | 0   | 0   | 0         |
| mobile0 | 0    | 12  | 4   | 0         |

- To display all available network interfaces available on the Digi device and determine whether Network Port Scan Cloaking is desired on any of the interfaces, enter a "display\_netdevice" command See "display netdevice" on page 65.
- "revert" on page 154.
- "set scancloak" on page 345.
- "show" on page 476.

## display serial

**Purpose** Displays serial modem signals (DTR, RTS, CTS, DSR, DCD).

**Required permissions** For Digi products with two or more users, permissions must be set to "set permissions display=execute" to use this command. See "set permissions" on page 304 for details on setting user permissions for commands.

Syntax display serial

Examples Serial modem signals for a device with one serial port #> display serial

Serial Status:

| Port# | RTS | СТЅ | DSR | DCD | DTR | RI  | OFC | IFC |
|-------|-----|-----|-----|-----|-----|-----|-----|-----|
| 1     | on  | off | off | off | off | off | on  | off |

## Serial modem signals for a device with two serial ports

#> display serial

Serial Status:

| Port# | RTS | СТЅ | DSR | DCD | DTR | RI  | OFC | IFC |
|-------|-----|-----|-----|-----|-----|-----|-----|-----|
| 1     | on  | off | off | off | on  | off | off | off |
| 2     | on  | off | off | off | on  | off | off | off |

- "info serial" on page 124
- "set serial" on page 349

## display smscell

- Purpose Displays status and statistics of the Short Message Service (SMS) feature.
- **Required permissions** For Digi products with two or more users, permissions must be set to "set permissions display=execute" to use this command. See "set permissions" on page 304 for details on setting user permissions for commands.

Syntax display smscell [general]
[users]
[scl]
[recvlog]
[recvlog=tail]
[sentlog]
[sentlog=tail]
[statistics]
[all]

Options

**Note** For the "recvlog" and "sentlog" options, the log is displayed. If the "tail" keyword is specified, the command waits for new messages to be added to the log. As new messages are added to the log, they are displayed. Enter Ctrl-C to end the command.

The received and sent message logs contain only the most recent messages, not a full history of messages.

#### general

Display SMS general status.

users

Display SMS user information.

scl

Display the SMS sender control list.

#### recvlog

Display the received message log, reporting the most recent 10 messages received.

#### recvlog=tail

Display and "tail" the received message log.

#### sentlog

Display the sent message log, reporting the most recent 10 messages sent.

#### sentlog=tail

Display and "tail" the sent message log}

#### statistics

Display SMS general statistics and counters.

#### all

display all the above SMS status categories.

#### **Examples** #> display smscell general Cellular SMS General Status Information: SMS feature enabled: yes Password configured: no Default actions for received command messages: ACK all accepted received command messages: no NAK messages if password validation fails: no Extended detail (verbose) SMS event logging: no Default message receiver: 0x80000001 (logonly) #> #> display smscell users Cellular SMS User (Command) Information: Number of user entries: 5 Requires Read Read Hold Ref User ID Flags Password QLen (Seconds) Count User Name ------ - - - - - - - -- - - - - - - - - -- - - - - - - - -- - - -- - - - - -- - - - -80000001 0000 0111 \_default\_ 1 no 0 600 80000002 0000 0111 \_builtincmd\_ 0 600 1 no 80000003 0000 0011 \_alarms\_ 0 600 1 no 80000004 0000 1111 python no 0 600 1 80000005 0000 0111 cli 0 600 1 no 80000006 0000 0111 idigi\_msgsrv 0 600 1 no Flag descriptions: If flag is set (1): ENABLED .... 1 This user entry is enabled. SEND .... ..1. This user can send messages. RECEIVE .... 1.. This user can receive messages. READHOLD .... 1... Received messages are being held. RELEASED .1.. .... This user entry is released.

#> display smscell statistics Cellular SMS General Statistics/Counters: Message send counters: User send requests : 37 Send request successes : 37 : 0 Send request failures Send request bytes (unencoded) : 962 Messages using multiple SM blocks : 2 SM blocks queued (current) : 0 SM blocks queued (maximum) : 2 SM block submit requests : 39 SM block submit in progress : 0 SM block submit successes : 39 SM block submit failures : 0 SM block submit retries : 0 Message receive counters: Received short message (SM) blocks : 52 Received SM octets (decoded) : 5401 Received complete messages : 37 Messages requiring reassembly : 15 SM blocks in reassembly : 0 Duplicate SM blocks discarded : 0 SM blocks discarded in reassembly : 0 Messages discarded: SMS disabled : 0 Messages discarded: SCL rejection : 0 Messages discarded: password fail : 0 Messages discarded: read gueue full : 0 Messages discarded: read hold timeout : 0 "set smscell" on page 365 "smscell" on page 490

• "show smscell" on page 483

## display sockets

**Purpose** Displays information about how socket resources are being used by the system.

Sockets are the means by which various things are accessed, such as IP network connections, open devices, open files and XBee radio access.

A total of 128 sockets is available for a Digi device's system. If the system runs out of sockets, various features may stop working correctly. Socket use is primarily dynamic. Some features acquire a socket and use it for a long time, while others get a socket, use it, and release it back to the system. The ability to display the sockets statistics is a troubleshooting aid, allowing us to see how many sockets are in use, allocated for which purpose, and how many are available.

**Required permissions** For Digi products with two or more users, permissions must be set to "set permissions display=execute" to use this command. See "set permissions" on page 304 for details on setting user permissions for commands.

Syntax display sockets

**Examples** #> display sockets

Socket Status:

| Total Sockets       | : | 128 |
|---------------------|---|-----|
| Free Sockets        | : | 104 |
| Used Sockets        | : | 24  |
| IP Network Sockets  | : | 21  |
| Device Sockets      | : | 3   |
| File Sockets        | : | 0   |
| Mesh Sockets        | : | 0   |
|                     |   |     |
| Maximum TCP Sockets | : | 128 |
| Used TCP Sockets    | : | 14  |

- "display tcp" on page 88
- "display udp" on page 91

| display spd             |                                                                                                    |
|-------------------------|----------------------------------------------------------------------------------------------------|
| Purpose                 | For Virtual Private Network (VPN) tunnels that have been configured, displays both the IPSEC Security Policy Database (SPD) and Internet Key Exchange (IKE) table entries defined for VPN tunnels.                                                                                                    |
| Required<br>permissions | For Digi products with two or more users, permissions must be set to "set permissions display=execute" to use this command. See "set permissions" on page 304 for details on setting user permissions for commands.                                                                                                    |
| Syntax                  | display spd                                                                                                    |
| Examples                | <pre>#&gt; display spd<br/>IPSEC SPD Table:<br/>Idx, Selector(local ip:port,remote ip:port, protocol),Inner policy, Outer<br/>policy,LEASTProtectRModePDHashRYEncRSTProtect Mode Hash<br/>0 any, any, any bypass<br/>1 192.0.0.0:0, 172.0.0.0:0, any esp tunnl md5 3des<br/>2 192.0.0.0:0, 172.0.0.0:0, any esp tunnl md5 3des<br/>3 any, 127.0.0.1:0, any bypass<br/>4 any, 192.168.0.0:0, any bypass<br/>5 any, 169.254.0.0:0, any bypass<br/>6 any, 166.130.103.197:0, any bypass</pre> |
|                         | IKE SPD Table:                                                                                                    |
|                         | Source IP Dest. IP Hash Enc Auth DH Life(s) Life(KB)<br>166.130.103.197:71.216.228.97:0 md5 3des psk 5 300 32768                                                                                                    |
| See also                | <ul> <li>"display ikesa" on page 51</li> <li>"display ikespd" on page 52</li> <li>"display ipsecspd" on page 53</li> <li>"display sadb" on page 80</li> <li>"display vpn" on page 94</li> <li>"set vpn" on page 423</li> </ul>                                                                                                    |

"vpn" on page 493

## display tcp

| Purpose                 | Displays active TCP sessions and active TCP listeners.<br>"display tcp" provides information similar to that displayed by "netstat"<br>commands on other operating systems.                                         |
|-------------------------|----------------------------------------------------------------------------------------------------|
| Required<br>permissions | For Digi products with two or more users, permissions must be set to "set permissions display=execute" to use this command. See "set permissions" on page 304 for details on setting user permissions for commands. |

Syntax display tcp

#### Examples

#> display tcp

TCP Table:

| Idx | family | Recv-Q | Send-Q | LocalAddress    | ForeignAddress R | efs State/Back | log RTO/Count |
|-----|--------|--------|--------|-----------------|------------------|----------------|---------------|
| 8   | IPV4   | 0/8192 | 0/8192 | 0.0.0:22        | 0.0.0:0 2        | LISTEN/0       | 0/0           |
| 9   | IPV4   | 0/8192 | 0/8192 | 0.0.0:23        | 0.0.0:0 2        | LISTEN/0       | 0/0           |
| 21  | IPV4   | 0/8192 | 0/8192 | 0.0.0:80        | 0.0.0:0 2        | LISTEN/0       | 0/0           |
| 10  | IPV4   | 0/8192 | 0/8192 | 0.0.0:443       | 0.0.0:0 2        | LISTEN/0       | 0/0           |
| 17  | IPV4   | 0/8192 | 0/8192 | 0.0.0.771       | 0.0.0:0 2        | LISTEN/0       | 0/0           |
| 11  | IPV4   | 0/8192 | 0/8192 | 0.0.0:1027      | 0.0.0:0 2        | LISTEN/0       | 0/0           |
| 12  | IPV4   | 0/8192 | 0/8192 | 0.0.0:2001      | 0.0.0:0 2        | LISTEN/0       | 0/0           |
| 14  | IPV4   | 0/8192 | 0/8192 | 0.0.0:2101      | 0.0.0:0 2        | LISTEN/0       | 0/0           |
| 15  | IPV4   | 0/8192 | 0/8192 | 0.0.0:2501      | 0.0.0:0 2        | LISTEN/0       | 0/0           |
| 16  | IPV4   | 0/8192 | 0/8192 | 0.0.0:2601      | 0.0.0:0 2        | LISTEN/0       | 0/0           |
| 18  | IPV4   | 0/8192 | 0/8192 | 0.0.0.0:50000   | 0.0.0:0 2        | LISTEN/0       | 0/0           |
| 41  | IPV4   | 0/8760 | 0/8760 | 10.8.115.10:23  | 10.8.16.27:35    | 79 7 ESTABLIS  | HED 1000/0    |
| 7   | IPV4   | 0/8760 | 0/8760 | 127.0.0.1:41928 | 127.0.0.1:510    | 89 6 ESTABLIS  | HED 3000/0    |
| 6   | IPV4   | 0/8760 | 0/8760 | 127.0.0.1:51089 | 127.0.0.1:419    | 28 6 ESTABLIS  | HED 1000/0    |

- To display more TCP-related statistics, such as number of input and output bytes transmitted, issue an "info tcp" command. See "info tcp" on page 126.
- "display sockets" on page 86
- "set network" on page 289
- "set profile" on page 326
- "set tcpserial" on page 398

## display techsupport

| Purpose<br>Required<br>permissions<br>Syntax | This command is intended to be used when working with Digi Technical<br>Support to investigate problems in a Digi device. It executes multiple<br>"display," "show," and "set" commands to obtain device information.<br>For Digi products with two or more users, permissions must be set to "set<br>permissions display=execute" to use this command. See "set permissions"<br>on page 304 for details on setting user permissions for commands.<br>display techsupport [interactive]                                                                                                    |
|----------------------------------------------|----------------------------------------------------------------------------------------------------|
| Options                                      | <pre>interactive<br/>Allows for interactively selecting which of the commands are executed.<br/>The commands are entered one at a time, output displayed, and a prompt<br/>displays which command will be executed next.<br/>To execute the next command, enter "c"<br/>To skip the next command, enter "x"<br/>To quit executing the sequence of commands, enter "q"<br/>Commands are executed in this order:<br/>display device<br/>display versions<br/>who<br/>show panic a<br/>display memory full<br/>show serial<br/>show profile<br/>show network globalsettings if=*<br/>show service<br/>show snmp<br/>show dnsproxy<br/>show hostlist</pre> |
|                                              | <pre>display netdevice<br/>display dnsserver<br/>display sockets<br/>display udp<br/>display tcp<br/>display route<br/>display arp<br/>display proxyarp<br/>info ethernet if=*<br/>info ip<br/>info icmp<br/>info tcp<br/>info tcp<br/>info udp<br/>show failover<br/>display failover<br/>show ppoutbound<br/>port=3<br/>show mobileppp<br/>display pppstats</pre>                                                                                                    |

```
show passthrough
display passthrough
show surelink
display mobile
set module bootdiscovery=status
display gps
show ddns
display accesscontrol
display nat
show vpn all
display vpn
dhcpserver status
show mgmtglobal
show mgmtconnection
show mgmtnetwork
show devicesecurity
set python
display logging head=30
display logging tail=30
```

- The event log can also be displayed in the web interface by selecting **Management > Logging**.
- "display logging" on page 55.
- "set trace" on page 406.
- The Troubleshooting chapter of the User's Guide for your Digi product.
- The Digi Support web page, to contact Technical Support, search Digi's knowledge base, ask a question on the Support forum, and get diagnostics and utilities.

## display udp

| Purpose                 | "displa                                                                                                    | ay tcp" | •       |         | imilar to that display<br>ems.               | ed by "netstat" |
|-------------------------|----------------------------------------------------------------------------------------------------|---------|---------|---------|----------------------------------------------|-----------------|
| Required<br>permissions | For Digi products with two or more users, permissions must be set to "set permissions display=execute" to use this command. See "set permissions" on page 304 for details on setting user permissions for commands. |         |         |         |                                              |                 |
| Syntax                  | displ                                                                                                    | ay udp  |         |         |                                              |                 |
| Examples                | #> dis                                                                                                    | play ud | р       |         |                                              |                 |
|                         | UDP T                                                                                                    | able:   |         |         |                                              |                 |
|                         | Index                                                                                                    | family  | RecvQ   | SendQ   | LocalAddress                                 | Refs            |
|                         | 3                                                                                                    | IPV4    | 0/16384 | 0/16384 | 0.0.0.0:53                                   | 2               |
|                         | 25                                                                                                    | IPV4    | 0/8192  | 0/8192  | 0.0.0.0:161                                  | 2               |
|                         | 20                                                                                                    | IPV4    | 0/8192  | 0/8192  | 0.0.0.0:2362                                 | 3               |
|                         | 24                                                                                                    | IPV4    | 0/8192  | 0/8192  | 0.0.0.0:60448                                | 2               |
|                         | 4                                                                                                    | IPV4    | 0/8192  | 0/8192  | 0.0.0.0:61445                                | 3               |
|                         | 23                                                                                                    | IPV4    | 0/8192  | 0/8192  | 0.0.0.0:62992                                | 2               |
|                         | 2                                                                                                    | IPV4    | 0/16384 | 0/16384 | 0.0.0:65024                                  | 2               |
| See also                |                                                                                                    | •       | •       |         | atistics, such as nun<br>an "info udp" comma |                 |

- u, uρ on page 129).
- "display sockets" on page 86.
- "set udpserial" on page 409.

## display uptime

**Examples** 

**Purpose** Displays the amount of time since the device was booted.

**Required permissions** For Digi products with two or more users, permissions must be set to "set permissions display=execute" to use this command. See "set permissions" on page 304 for details on setting user permissions for commands.

Syntax display uptime

#> display uptime

Uptime : 1 day, 5 hours, 46 minutes, 41 seconds

## display versions

**Purpose** Displays Boot, POST, and EOS firmware version information and the Digi part numbers for each version.

**Required permissions** For Digi products with two or more users, permissions must be set to "set permissions display=execute" to use this command. See "set permissions" on page 304 for details on setting user permissions for commands.

Syntax display versions

**Examples** #> display versions

ConnectPort X5 R:

Running EOS

 Component
 Part-Number
 Release-Tag

 B00T
 82002037
 release\_82002037\_4P

 P0ST
 82002034
 release\_82002034\_5P (V1.1.3)

 Stored E0S
 82002035
 82002035\_5P (V2.8.11)

82002035

82002035\_5P (V2.8.11)

| display vpn                                                                                                    |                                                                                                    |  |  |  |
|----------------------------------------------------------------------------------------------------|----------------------------------------------------------------------------------------------------|--|--|--|
| Purpose                                                                                                    | Displays all VPN-related status information, including Security Association (SA) database entries and Security Policy Database (SPD) entries. Applies to Digi Cellular Family products only.                        |  |  |  |
| Required<br>permissions                                                                                                    | For Digi products with two or more users, permissions must be set to "set permissions display=execute" to use this command. See "set permissions" on page 304 for details on setting user permissions for commands. |  |  |  |
| Syntax                                                                                                    | display vpn                                                                                                    |  |  |  |
| Examples                                                                                                    | Display Virtual Private Network (VPN) status information                                                                                                    |  |  |  |
| #> display vpn                                                                                                    |                                                                                                    |  |  |  |
| SADB Table:                                                                                                    |                                                                                                    |  |  |  |
| Source IP Dest                                                                                                    | . IP Protect Mode SPI Hash Enc TTL-sec TTL-kb                                                                                                    |  |  |  |
| IPSEC SPD Table:                                                                                                    |                                                                                                    |  |  |  |
| <pre>Idx, Selector(local ip:port,remote ip:port, protocol),Inner policy, Outer policy, Protect Mode Hash 0 any, any, any         bypass 1 10.13.11.96:0, 0.0.0.0:0, any         esp tunnl shal aes 2 10.13.11.96:0, 0.0.0.0:0, any         esp tunnl shal aes 3 any, 127.0.0.1:0, any         bypass 4 any, 10.13.11.96:0, any         bypass 5 any, 166.203.137.88:0, any         bypass</pre> |                                                                                                    |  |  |  |
| IKE SA Table:                                                                                                    |                                                                                                    |  |  |  |
|                                                                                                    | 2. IP Enc Hash Auth DH Life(s) Life(KB)<br>.65.177.14 nul 0 0                                                                                                    |  |  |  |
| IKE SPD Table:                                                                                                    |                                                                                                    |  |  |  |
| Source IP Dest<br>166.203.137.94:066.1                                                                                                    | z. IP Hash Enc Auth DH Life(s) Life(KB)<br>.65.177.14:0 md5 aes psk 2 240 32768                                                                                                    |  |  |  |

- Commands that display VPN-related connection and status information:
  - "display ikesa" on page 51
  - "display ikespd" on page 52
  - "display ipsecspd" on page 53
  - "display sadb" on page 80
  - "display spd" on page 87
- "set vpn" on page 423.
- "vpn" on page 493. The "vpn" command is used to manage and display the status of VPN tunnels.
- The VPN settings in the web interface (**Network > Virtual Private Network (VPN) Settings**) and the online help for these settings.
- The *Digi Cellular Family User's Guide* section titled "Virtual Private Network (VPN) Settings."

## display vrrp

**Purpose** Displays all Virtual Router Redundancy Protocol (VRRP) information, including all virtual routers that have been defined and their current status and state.

**Required permissions** For Digi products with two or more users, permissions must be set to "set permissions display=execute" to use this command. See "set permissions" on page 304 for details on setting user permissions for commands.

Syntax display vrrp

**Examples** #> display vrrp VRRP Status : VRRP Virtual Router #1 (vrrp0) Status : state : disabled VRRP Virtual Router #2 (vrrp1) Status : : disabled state VRRP Virtual Router #3 (vrrp2) Status : : disabled state VRRP Virtual Router #4 (vrrp3) Status : state : disabled VRRP Virtual Router #5 (vrrp4) Status : state : disabled VRRP Virtual Router #6 (vrrp5) Status : : disabled state VRRP Virtual Router #7 (vrrp6) Status : : disabled state VRRP Virtual Router #8 (vrrp7) Status : state : disabled See also "set vrrp" on page 452

## display wimax

- **Purpose** Displays information for the WiMAX radio in the Digi device, including connection, network, and radio information, the network subscription list, RF activity, and statistics.
- **Required permissions** For Digi products with two or more users, permissions must be set to "set permissions display=execute" to use this command. See "set permissions" on page 304 for details on setting user permissions for commands.
- Syntax display wimax

**Examples** #> display wimax

Connection Information: Radio Status: Connected Connection Duration: 13:23:31 Disconnect Reason: Network Disconnect Subscription Name: Clear Network Type: Home NAP-ID: 000002 RSSI: -78 dBm CINR: 12 dB Signal Quality: 3 of 5 bars

Network Information: IP Address: 184.78.91.72 Gateway: 184.78.0.1 Primary DNS: 66.233.235.12 Secondary DNS: 75.94.255.12

Radio Information: Manufacturer: GCT Semiconductor, Inc. Model: Quanta WM553 MAC Address: 00:17:C4:9C:53:F9 SW Version: 1.10.1.2 FW Version: 2.0.0.4 HW Version: 0.0.7.0

| INDEX<br>1<br>2<br>3<br>Network L<br>NAME                                                                                                    | ΤΥΡΕ                                                                                                    | Clear<br>Sprint 4<br>Sprint P<br>NAP-ID                                                                                  | 0000<br>G 000<br>CS 00<br>RSSI | 02 )<br>002<br>0002<br>CINF | yes<br>yes                         | TED                         |
|----------------------------------------------------------------------------------------------------|----------------------------------------------------------------------------------------------------|----------------------------------------------------------------------------------------------------|--------------------------------|-----------------------------|------------------------------------|-----------------------------|
| Clear                                                                                                    | Home                                                                                                    | 000002                                                                                                    | -77                            | 12                          | -                                  |                             |
| 000002:<br>000002:<br>000002:<br>000002:                                                                                                    | F<br>264FA2<br>264FA3<br>2628FB<br>264BE1<br>264BE2                                                                               | 2667000<br>2551500<br>2647000<br>2657000                                                                                 |                                | 40<br>72<br>79<br>25<br>57  | -91<br>-123<br>-94<br>-123<br>-123 | 4<br>-10<br>1<br>-10<br>-10 |
|                                                                                                    | 264EEB                                                                                                    |                                                                                                    |                                |                             | -123                               |                             |
|                                                                                                    | 264F23<br>264F22                                                                                                    |                                                                                                    |                                |                             | -123<br>-123                       |                             |
| UL Perm<br>DL Perm<br>Current<br>Previou<br>HO cour<br>HO fail<br>Resync<br>HO sigr<br>Combine<br>CINR: 9<br>CINR2:<br>Combine<br>RSSI: -<br>RSSI2:<br>PER: 0.<br>Power of<br>TX powe<br>TX powe<br>UL burs<br>DL burs<br>DL burs<br>Frequer | 000002:264<br>nBase: 8<br>nBase: 8<br>preamble<br>as preambl<br>nt: 0<br>count: 0<br>count: 0<br>nal latenc<br>ed CINR: 1<br>0 dB | <pre>index: 8 e index: 4 y: 83 2 dB 78 dBm /1733] de: 1 : 23 dBm m: 1 dBm C scheme: C scheme: UC: 01 UC: 00 00 KHz</pre> | QPSK                           |                             |                                    |                             |

## display wimax

| Statistics:         |        |
|---------------------|--------|
| Session TX Bytes:   | 1552   |
| Session TX Frames:  | 11     |
| Session RX Bytes:   | 34053  |
| Session RX Frames:  | 442    |
| Total TX Bytes:     | 3210   |
| Total TX Frames:    | 23     |
| Total RX Bytes:     | 66475  |
| Total RX Frames:    | 741    |
| Connections: 2      |        |
| Connection Failed:  | 1      |
| Authentication Fail | led: O |
| User Requested: O   |        |
| Network Disconnect: | : 1    |
| Radio Reset: O      |        |

See also

- "set wimax" on page 454
- "wimax" on page 498

٠

## display wlan

**Purpose** For Digi devices that are Wi-Fi-enabled, displays current wireless LAN parameters and operating status.

**Required permissions** For Digi products with two or more users, permissions must be set to "set permissions display=execute" to use this command. See "set permissions" on page 304 for details on setting user permissions for commands.

Syntax display wlan

**Examples** #> display wlan

Wireless LAN Status:

| state              | : scanning          |
|--------------------|---------------------|
| channel            | : 0                 |
| SSID               | : ?                 |
| BSSID              | : 00:00:00:00:00:00 |
| tx rate            | : O Mbps            |
| rx signal strength | : 68 % [-49 dBm]    |
| authentication     | : open system       |
| encryption         | : open system       |

- "info wlan" on page 130.
- "show" on page 476 and "set wlan" on page 456. The "show wlan" command displays additional wireless LAN information, including wireless LAN settings configured by "set wlan" and evaluations of the settings.
- "status" on page 491.

## display xbee

| Purpose                 | Displays a list of devices in an XBee network and information about the devices. Also can be used to display information about a single specified device in an XBee network. Information displayed includes the node address and ID list, as well as individual node status. Options allow for refreshing, clearing, and sorting the list of displayed devices.<br>The settings returned by this command vary by XBee RF module and the XBee RF protocol running on the module. For complete descriptions of these settings, see the <i>Product Manual</i> for the XBee RF module. |
|-------------------------|----------------------------------------------------------------------------------------------------|
| Required<br>permissions | For Digi products with two or more users, permissions must be set to "set permissions display=execute" to use this command. See "set permissions" on page 304 for details on setting user permissions for commands.                                                                                                    |
| Syntax                  | <pre>Display a list of devices in an XBee network display xbee [refresh]   [zigbee]   [clear]   [sort={id network extended node product}] Display information for a specific device in an XBee network display xbee [address={id address}]</pre>                                                                                                    |
| Options                 | <ul> <li>refresh <ul> <li>Discover XBee devices using a Digi-specific method, the XBee ND command.</li> </ul> </li> <li>zigbee <ul> <li>Discover XBee devices using a ZigBee standard method known as ZDO requests.</li> </ul> </li> <li>clear <ul> <li>Clear list and discover devices again.</li> </ul> </li> <li>Note: If no discover option ("refresh," "zigbee," or "clear,") is specified on a "display xbee" command, the current list of XBee devices is displayed. New nodes are added to the list as they join the network.</li> </ul>                                   |

### sort={id|network|extended|node|product}]

Sort the displayed device list by the specified field.

id

Sort the device list by node ID. The node ID is a text label that can be set by the command "set xbee address=*node\_id*".

#### network

Sort the device list by network address.

#### extended

Sort the device list by extended address.

### node

Sort the device list by node ID.

## product

Sort the device list by product type.

### address={id|address}

The address of the node, specified by its node ID, 16-bit network address, or extended address. To display the node list, issue a "display xbee" command without options, or go to this page in the web interface: **Configuration > XBee Network.** If the address is not specified, the device settings for the local XBee module on the gateway are displayed.

### id

PAN ID.

### address

Extended address.

```
Display XBee network information
#> display xbee
XBee network device list
PAN ID:
             0x1c1f - 0x460a9fcc95a2dc14
Channel:
             0x13 (2445 MHz)
Gateway address: 00:13:a2:00:40:2d:c6:74!
Gateway firmware: 0x2141
Node ID Network Extended address Node type Product type
_____
            [0000]! 00:13:a2:00:40:2d:c6:74! coordinator ConnectPort X5
1 coordinator
To display device details:
   display xbee address=(id|address)
#> display xbee
XBee network device list
PAN ID:
             0x77e5 - 0x0000000000000022
Channel:
             0x0e (2420 MHz)
Gateway address: 00:13:a2:00:40:31:8a:f3!
Gateway firmware: 0x2170
Node ID Network Extended address Node type Product type
_____
            [0000]! 00:13:a2:00:40:31:8a:f3! coordinator X4 Gateway
            [f63f]! 00:13:a2:00:40:3c:54:a1! router Digital IO Adapter
1 coordinator, 1 router
```

#### **Display device details**

**Examples** 

#> display xbee address=00:13:a2:00:40:66:a1:b2!

Status of device: 00:13:a2:00:40:66:a1:b2!

```
pan_id (OI): 0xd367
ext_pan_id (OP): 0xf837cf1a74422f40
channel (CH): 0xe
net_addr (MY): 0x0
association (AI): 0x0
firmware_version (VR): 0x2170
hardware_version (HV): 0x1e42
device_type (DD): 0x30002
children (NC): 10
max_payload (NP): 255 (bytes)
supply_voltage (%V): 3326 (mvolts)
temperature (TP): 41 (degrees C)
rssi (DB): 13 (-dBm)
tx_power (PP): 18 (dBm)
ack_failures (EA): 0
```

- "info xbee" on page 133.
- "set xbee" on page 466.
- "xbee" on page 502.
- The *Product Manual* for the XBee RF module available on Digi's Support site.

## exit

Purpose Terminates your current session.

Syntax exit

- **Example** #> exit
- **See also** "quit" on page 152. The "quit" and "exit" commands perform the same operation.

## findme

| Purpose                 | This command is supported in Digi Connect ES only. Turns on/off the Locator LED to aid in finding a specific device among a group of devices. See the <i>Digi Connect ES Device Server Hardware Setup Guide</i> (90000715) for the location of the Locator LED. |
|-------------------------|----------------------------------------------------------------------------------------------------|
| Required<br>permissions | For Digi products with two or more users, permissions must be set to<br>"set permissions find-me=execute" to use this command. See<br>"set permissions" on page 304 for details on setting user permissions for<br>commands.                                    |
| Syntax                  | <pre>findme [blink={on off}]</pre>                                                                                                    |
| Options                 | <pre>blink={on off} Causes the Locator LED to blink or stop blinking.</pre>                                                                                                    |
|                         | on<br>Causes the Locator LED to blink.                                                                                                    |
|                         | off<br>Cause the LED locator to stop blinking.                                                                                                    |
| Example                 | Display the current state of the Locator LED<br>#> findme                                                                                                    |
|                         | Cause the Locator LED to blink<br>#> findme blink=on                                                                                                    |

## flashdrv

| Purpose                 | Displays information about all types of flash drives that are attache ConnectPort X device.                                                                                                    |                    |                   | attached to the      |                |              |                   |
|-------------------------|----------------------------------------------------------------------------------------------------|--------------------|-------------------|----------------------|----------------|--------------|-------------------|
| Required<br>permissions | For Digi products with two or more users, permissions must be set to<br>"set permissions display=execute" to use this command. See<br>"set permissions" on page 304 for details on setting user permissions for<br>commands. |                    |                   |                      |                |              |                   |
| Syntax                  | flashdrv                                                                                                    |                    |                   |                      |                |              |                   |
| Options                 | None                                                                                                    |                    |                   |                      |                |              |                   |
| Example                 | #> flashdrv                                                                                                    |                    |                   |                      |                |              |                   |
|                         | Volume                                                                                                    | Bytes<br>262.66 MB | Used<br>254.03 MB | Available<br>8.63 MB | Bad<br>0.00 MB | Use%<br>96.7 | Mounted on<br>A:/ |

| help and ? |                                                                                                    |  |  |  |  |  |
|------------|----------------------------------------------------------------------------------------------------|--|--|--|--|--|
| Purpose    | Displays help about a specific command.                                                                                                    |  |  |  |  |  |
| Syntax     | help [command]<br>OR<br>[command]?                                                                                                    |  |  |  |  |  |
| Examples   | #> help boot                                                                                                    |  |  |  |  |  |
|            | syntax: boot [option]                                                                                                    |  |  |  |  |  |
|            | options:                                                                                                    |  |  |  |  |  |
|            | <pre>action = (reset) {reboots device} action = (factory) {sets device settings to factory and reboots device} load = (host):(filename) {downloads new firmware} #&gt; boot?</pre>                                                                                    |  |  |  |  |  |
|            | Same command help as above is displayed.                                                                                                    |  |  |  |  |  |
|            | #> help set serial                                                                                                    |  |  |  |  |  |
|            | syntax: set serial [options]                                                                                                    |  |  |  |  |  |
|            | options:                                                                                                    |  |  |  |  |  |
|            | <pre>baudrate=(baudrate) databits=(5 6 7 8) stopbits=(1 2) parity=(none odd even mark space) flowcontrol=(none software hardware custom) altpin=(on off) closewait=(forever   0-600) customflow=[rts cts dtr dsr dcd ri ixon ixoff][,] sigsonopen=(none rtsdtr)</pre> |  |  |  |  |  |
|            | #> set serial?                                                                                                    |  |  |  |  |  |
|            | Same command help as above is displayed.                                                                                                    |  |  |  |  |  |
| See also   | "Displaying Online Help" on page 10.                                                                                                    |  |  |  |  |  |

## info camera

- PurposeDisplays statistical information about any camera attached to the Digi<br/>device.Statistics displayed are those gathered since the statistic tables were last<br/>cleared by rebooting the Digi device, and include data, event, and error<br/>counts. These statistics are useful in understanding how the device is<br/>operating and can be helpful in finding problems. In particular, if an error<br/>counter is found to be increasing there may be a problem with the device.<br/>To reset the statistics, reboot the device.Required<br/>permissionsFor Digi products with two or more users, permissions must be set to<br/>"set permissions s-camera=read" or "set permissions s-camera=rw." See<br/>"set permissions" on page 304 for details on setting user permissions for<br/>commands.
- Syntax info camera
- **Example** #> info camera

Camera is connected.

Frames received: 0 Frames dropped: 0 Total bytes read: 0 (KB)

```
Average frame size: 0 (KB)
Largest frame: 0
Smallest frame: 0
```

- "info" commands display statistical information about a device over time. In contrast, "display" commands focus display on real-time information, while the "status" command displays the status of outgoing connections (connections made by "connect," "rlogin," or "telnet" commands).
  - "boot" on page 18 to reset statistics.
  - The "display" commands, to display current device status information for various features and functions.
  - "show" on page 476.
  - "status" on page 491.
  - "set camera" on page 188.

# info device

**Purpose** Displays statistics from the device table. This information includes devicemodel information, MAC address, current Boot and POST code, firmware, memory usage, utilization, and uptime. The information displayed by this option is the same as that displayed by the "display device" command (see "display device" on page 41).

Statistics displayed are those gathered since the statistic tables were last cleared by rebooting the Digi device, and include data, event, and error counts. These statistics are useful in understanding how the device is operating and can be helpful in finding problems. In particular, if an error counter is found to be increasing there may be a problem with the device. To reset the statistics, reboot the device.

**Required permissions** For Digi products with two or more users, permissions must be set to "set permissions display=execute" to use this command. See "set permissions" on page 304 for details on setting user permissions for commands.

#### Syntax info device

#### Example #> info device

Device Information:

| Product<br>MAC Address<br>Firmware Version<br>Boot Version<br>Post Version<br>Product VPD Version<br>Product ID<br>Hardware Strapping | :: | ConnectPort X4<br>00:40:9D:50:EA:E5<br>2.14.1.5 (Version 82001536_K_SA5 09/30/2011)<br>1.1.3 (release_82001975_D)<br>1.1.3 (release_82001753_G)<br>release_82002003_B<br>0x0081<br>0x0044 |
|----------------------------------------------------------------------------------------------------|----|----------------------------------------------------------------------------------------------------|
| CPU Utilization                                                                                                    | :  | 8 %                                                                                                    |
| Uptime                                                                                                    | :  | 17 days, 1 hour, 25 minutes, 28 seconds                                                                                                    |
| Current Date/Time                                                                                                    | :  | Fri Mar 16 05:56:44 2007                                                                                                    |
| Total Memory                                                                                                    | :  | 33554432                                                                                                    |
| Used Memory                                                                                                    | :  | 13515372                                                                                                    |
| Free Memory                                                                                                    | :  | 20039060                                                                                                    |
| Total Flash FileSys                                                                                                    | :  | 3999744                                                                                                    |
| Used Flash FileSys                                                                                                    | :  | 363520                                                                                                    |
| Free Flash FileSys                                                                                                    | :  | 3636224                                                                                                    |

# **Device statistics**

| Device<br>Information  | Description                                                                                                    |
|------------------------|----------------------------------------------------------------------------------------------------|
| Product                | The product name of the Digi device.                                                                                                    |
| Model                  | The model name of the Digi device.                                                                                                    |
| MAC Address            | A unique network identifier. All network devices are required<br>to have their own unique MAC address. The MAC address is<br>on a sticker on your Digi device. The number is displayed as<br>12 hexadecimal digits, usually starting with 00:40:9D. |
| Firmware Version       | The current firmware version. This information may be used<br>to help locate and download new firmware. Firmware updates<br>may be downloaded from the Digi Support website.                                                                        |
| Boot Version           | The current boot version.                                                                                                    |
| Post Version           | The current POST version.                                                                                                    |
| Product VPD<br>Version | This field is a Digi part number beginning with "82" and its revision letter.                                                                                                    |
| Product ID             | A hexadecimal number that defines the "personality" of the printed circuit board/EOS (embedded operating system) combination.                                                                                                    |
| Hardware Strapping     | An ID that describes the hardware.                                                                                                    |
| CPU Utilization        | The amount of CPU resources being used by the Digi device.                                                                                                    |
| Uptime                 | The amount of time the Digi device has been running since it was last powered on or rebooted.                                                                                                    |
| Current Date/Time      | The current date and time as set in the Digi device.                                                                                                    |
| Total Memory           | The total amount of memory (RAM) available.                                                                                                    |
| Used Memory            | The amount of memory (RAM) currently in use.                                                                                                    |
| Free Memory            | The amount of memory (RAM) currently not being used.                                                                                                    |
| Total Flash FileSys    | The Digi device has a flash file system for storing files, such<br>as Python programs. This item shows the total amount of<br>flash file system memory available.                                                                                   |
| Used Flash FileSys     | The amount of flash file system memory currently in use.                                                                                                    |
| Free Flash FileSys     | The amount of lash file system memory currently not being used.                                                                                                    |

- "info" commands display statistical information about a device over time. In contrast, "display" commands focus display on real-time information, while the "status" command displays the status of outgoing connections (connections made by "connect," "rlogin," or "telnet" commands).
- "boot" on page 18 to reset statistics.
- The "display" commands, to display current device status information for various features and functions.
- "set system" on page 397.
- "show" on page 476.
- "status" on page 491.

# info ethernet

Purpose Displays Ethernet communications-related statistics.

For Digi devices with wireless LAN capability, this command displays two sets of statistics, one for the Ethernet interface, labeled as "eth0," and one for the wireless LAN interface, labeled as "wln0."

Statistics displayed are those gathered since the statistic tables were last cleared by rebooting the Digi device, and include data, event, and error counts. These statistics are useful in understanding how the device is operating and can be helpful in finding problems. In particular, if an error counter is found to be increasing there may be a problem with the device. To reset the statistics, reboot the device.

**Required permissions** For Digi products with two or more users, permissions must be set to "set permissions s-ethernet=read" or "set permissions s-ethernet=rw." See "set permissions" on page 304 for details on setting user permissions for commands.

Syntax info ethernet

### **Examples**

#> info ethernet

Ethernet statistics for eth0:

| InBytes         | : | 263352167 | OutBytes        | : | 1142750 |
|-----------------|---|-----------|-----------------|---|---------|
| InUcastPkts     | : | 15226     | OutUcastPkts    | : | 14872   |
| InNonUcastPkts  | : | 1145428   | OutNonUcastPkts | : | 519     |
| InDiscards      | : | 0         | OutDiscards     | : | 0       |
| InErrors        | : | 0         | OutErrors       | : | 0       |
| InUnknownProtos | : | 689098    |                 |   |         |

#> info ethernet

Network interfaces:

| Names | InBytes | InUcastPkts | InNonUcastPkts | OutBytes | OutUcastPkts | OutNonUcastPkt |
|-------|---------|-------------|----------------|----------|--------------|----------------|
|       |         |             |                |          |              |                |
| eth0  | 2487755 | 511         | 31126          | 141980   | 428          | 17             |
| wln0  | 0       | 0           | 0              | 335478   | 0            | 990            |

### Output

#### Ethernet statistics

| Statistic       | Description                                                                                               |
|-----------------|----------------------------------------------------------------------------------------------------|
| Names           | The names of the Ethernet connections configured for the Digi device, including wireless LAN connections. |
| InBytes         | Number of bytes received.                                                                                 |
| InUcastPkts     | Number of Unicast packets received.                                                                       |
| InNonUcastPkts  | Number of non-Unicast packets received.                                                                   |
| OutBytes        | Number of bytes sent.                                                                                     |
| OutUcastPkts    | Number of Unicast packets sent.                                                                           |
| OutNonUcastPkts | Number of non-Unicast packets sent.                                                                       |
| InDiscards      | Number of incoming packets that were discarded.                                                           |
| OutDiscards     | Number of outgoing packets that were discarded.                                                           |
| InErrors        | Number of incoming packets that contained errors.                                                         |
| OutErrors       | Number of outgoing packets that contained errors.                                                         |
| InUnknownProtos | Number of incoming packets where the protocol was unknown.                                                |

- "info" commands display statistical information about a device over time. In contrast, "display" commands focus display on real-time information, while the "status" command displays the status of outgoing connections (connections made by "connect," "rlogin," or "telnet" commands).
- "boot" on page 18 to reset statistics.
- The "display" commands, to display current device status information for various features and functions.
- "show" on page 476.
- "status" on page 491
- "set ethernet" on page 216

# info ia

| Purpose                                         | Displays statistics relating to Industrial Automation (IA).<br>Statistics displayed are those gathered since the statistic tables were last<br>cleared by rebooting the Digi device, and include data, event, and error<br>counts. These statistics are useful in understanding how the device is<br>operating and can be helpful in finding problems. In particular, if an error<br>counter is found to be increasing there may be a problem with the device.<br>To reset the statistics, reboot the device. |
|-------------------------------------------------|----------------------------------------------------------------------------------------------------|
| Required<br>permissions                         | For Digi products with two or more users, permissions must be set to<br>"set permissions display=execute" to use this command. See<br>"set permissions" on page 304 for details on setting user permissions for<br>commands.                                                                                                    |
| Syntax                                          | info ia                                                                                                    |
| Example                                         | #> info ia                                                                                                    |
|                                                 | IA Stats:                                                                                                    |
|                                                 | critical errors:0configuration errors:0resource errors:0bad message errors:0timeout errors:0discarded messages:0broadcast messages:0discarded broadcast messages:0disconnects:0idle disconnects:0broadcasts:0broadcasts:0incoming requests:0outgoing requests:0incoming responses:0                                                                                                    |
| outgoing<br>responses<br>: 0 <b>See</b><br>also | <ul> <li>"info" commands display statistical information about a device over time. In contrast, "display" commands focus display on real-time information, while the "status" command displays the status of outgoing connections (connections made by "connect," "rlogin," or "telnet" commands).</li> <li>"boot" on page 18 to reset statistics.</li> <li>The "display" commands, to display current device status information for various features and functions.</li> <li>"show" on page 476.</li> </ul>  |

- "status" on page 491.
- "set ia" on page 240.

# info icmp

| Purpose  | Displays statistics related to Internet Control Message Protocol (ICMP) activity.                                                                                                    |
|----------|----------------------------------------------------------------------------------------------------|
|          | Statistics displayed are those gathered since the statistic tables were last<br>cleared by rebooting the Digi device, and include data, event, and error<br>counts. These statistics are useful in understanding how the device is<br>operating and can be helpful in finding problems. In particular, if an error<br>counter is found to be increasing there may be a problem with the device.<br>To reset the statistics, reboot the device. |
| Required | For Dial products with two or more users, permissions must be set to                                                                                                    |

**Required permissions** For Digi products with two or more users, permissions must be set to "set permissions display=execute" to use this command. See "set permissions" on page 304 for details on setting user permissions for commands.

| Syntax  | info icmp                                    |                           |                                    |                  |
|---------|----------------------------------------------|---------------------------|------------------------------------|------------------|
| Example | #> info icmp                                 |                           |                                    |                  |
|         | ICMP statistics:                             |                           |                                    |                  |
|         | InMessages<br>InDestUnreachables<br>InErrors | : 10872<br>: 10872<br>: 0 | OutMessages<br>OutDestUnreachables | : 1926<br>: 1926 |

# Output

| Statistic           | Description                                                                                                    |
|---------------------|----------------------------------------------------------------------------------------------------|
| InMessages          | Number of incoming messages.                                                                                                    |
| InDestUnreachables  | Number of incoming destination-unreachable messages received. A destination-unreachable message is sent to the originator when a datagram fails to reach its intended destination. |
| InErrors            | Number of incoming received messages with errors.                                                                                                    |
| OutMessages         | Number of outgoing messages.                                                                                                    |
| OutDestUnreachables | Number of destination-unreachable messages sent. A destination-unreachable message is sent to the originator when a datagram fails to reach its intended destination.              |

- "info" commands display statistical information about a device over time. In contrast, "display" commands focus display on real-time information, while the "status" command displays the status of outgoing connections (connections made by "connect," "rlogin," or "telnet" commands).
- "boot" on page 18 to reset statistics.
- The "display" commands, to display current device status information for various features and functions.
- "ping" on page 143. The "ping" command uses ICMP to ping an IP address.
- "show" on page 476.
- "status" on page 491.

# info ip

| Purpose                 | Displays statistics relating to Internet Protocol (IP) activity.<br>Statistics displayed are those gathered since the statistic tables were last<br>cleared by rebooting the Digi device, and include data, event, and error<br>counts. These statistics are useful in understanding how the device is<br>operating and can be helpful in finding problems. In particular, if an error<br>counter is found to be increasing there may be a problem with the device.<br>To reset the statistics, reboot the device. |              |                                                                                     |         |
|-------------------------|----------------------------------------------------------------------------------------------------|--------------|-------------------------------------------------------------------------------------|---------|
| Required<br>permissions | "set permissions di                                                                                                    | isplay=execເ | nore users, permissions m<br>ute" to use this command<br>for details on setting use | . See   |
| Syntax                  | info ip                                                                                                    |              |                                                                                     |         |
| Example                 | #> info ip                                                                                                    |              |                                                                                     |         |
|                         | IP statistics:                                                                                                    |              |                                                                                     |         |
|                         | InReceives                                                                                                    | • 97943      | OutRequests                                                                         | • 12615 |
|                         | InAddressErrors                                                                                                    |              | DatagramsForwarded                                                                  |         |
|                         | InHeaderErrors                                                                                                    | : 0          | OutNoRoutes                                                                         |         |
|                         | InUnknownProtos                                                                                                    | : 0          | OutDiscards                                                                         | : 0     |
|                         | InDiscards                                                                                                    | : 0          | FragCreates                                                                         | : 0     |
|                         | NatPrivateToPublic                                                                                                    | : 0          | NatPublicToPrivate                                                                  | : 0     |
|                         | ReassembleOks                                                                                                    | : 0          | FragOks                                                                             | : 0     |
|                         | ReassembleFails                                                                                                    | : 0          | FragFails                                                                           | : 0     |
|                         | AclExamines                                                                                                    | : 0          | AclAccepts                                                                          | : 0     |
|                         | AclDiscards                                                                                                    | : 0          |                                                                                     |         |

**Note**: the NAT-related fields are not displayed in products that do not include NAT support.

# Output

| Statistic          | Description                                                                                                    |
|--------------------|----------------------------------------------------------------------------------------------------|
| InReceives         | Number of datagrams received.                                                                                                    |
| InAddressErrors    | Number of received datagrams discarded because they were for another host and could not be forwarded.                                                  |
| InHeaderErrors     | Number of received datagrams discarded because of invalid header information.                                                                          |
| InUnknownProtos    | Number of received datagrams discarded because the specified protocol is not available.                                                                |
| InDiscards         | Number of received datagrams discarded for miscellaneous reasons.                                                                                      |
| ReassembleOks      | Number of received datagrams that were successfully reassembled from fragments.                                                                        |
| ReassembleFails    | Number of received datagrams for which reassembling from fragments failed.                                                                             |
| NatPrivateToPublic | Number of datagrams received from the private network,<br>successfully translated by NAT, and returned to IP to be<br>forwarded to the public network. |
| NatPublicToPrivate | Number of datagrams received from the public network,<br>successfully translated by NAT, and returned to IP to be<br>forwarded to the private network. |
| AclExamines        | Number of received datagrams examined for access control filtering.                                                                                    |
| AclDiscards        | Number of received datagrams discarded after being examined by access control filtering.                                                               |
| OutRequests        | Number of datagrams given to IP to transmit.                                                                                                    |
| DatagramsForwarded | Number of received datagrams forwarded to another host.                                                                                                |
| OutNoRoutes        | Number of received datagrams discarded because no route to the destination IP address could be found.                                                  |
| OutDiscards        | Number of outgoing datagrams that were discarded for miscellaneous reasons. This statistic is not used and is always zero.                             |
| FragCreates        | Number of outgoing datagram fragments created.                                                                                                    |
| FragOks            | Number of outgoing datagrams that were fragmented.                                                                                                    |
| FragFails          | Number of outgoing datagram fragmentation attempts that failed. This statistic is not used and is always zero.                                         |
| AclAccepts         | Number of received datagrams accepted after being examined by access control filtering.                                                                |

- "info" commands display statistical information about a device over time. In contrast, "display" commands focus display on real-time information, while the "status" command displays the status of outgoing connections (connections made by "connect," "rlogin," or "telnet" commands).
- "boot" on page 18 to reset statistics.
- The "display" commands, to display current device status information for various features and functions.
- "show" on page 476.
- "status" on page 491.

# info iridium

| Purpose                 | <ul> <li>For Digi devices that have an embedded Iridium<sup>®</sup> satellite modem, displays statistics associated with the Iridium satellite modem subsystem, including such elements as:</li> <li>Messages transmitted</li> <li>Message payload bytes transmitted</li> <li>Total serial bytes transmitted (includes message passing overhead and out-of-band messaging)</li> <li>Message payload bytes received</li> <li>Message payload bytes received</li> <li>Total serial bytes received (includes message passing overhead and out-of-band messaging)</li> </ul> |  |  |  |
|-------------------------|----------------------------------------------------------------------------------------------------|--|--|--|
| Required<br>permissions | For Digi products with two or more users, permissions must be set to<br>"set permissions display=execute" to use this command. See<br>"set permissions" on page 304 for details on setting user permissions for<br>commands.                                                                                                    |  |  |  |
| Syntax                  | info iridium                                                                                                    |  |  |  |
| Example                 | #> info iridium                                                                                                    |  |  |  |
|                         | Iridium Device Driver Serial Statistics:                                                                                                    |  |  |  |
|                         | RX messages: 0RX msg bytes: 0RX bytes (total): 119389RX msg drops: 0RX ring count: 0TX messages: 0TX msg bytes: 0TX msg bytes: 171520                                                                                                    |  |  |  |
| See also                | <ul> <li>"boot" on page 18 to reset statistics.</li> </ul>                                                                                                    |  |  |  |
|                         | <ul> <li>"display iridium" on page 54.</li> </ul>                                                                                                    |  |  |  |
|                         | • Other "display" commands, to display current device status information for various features and functions.                                                                                                    |  |  |  |
|                         | "iridium" on page 136.                                                                                                    |  |  |  |
|                         | <ul> <li>"set trace" on page 406. The "iridium" option captures debugging<br/>information and error conditions from the Iridium satellite modem<br/>subsystem.</li> </ul>                                                                                                    |  |  |  |

# info orbcomm

| Purpose                 | For Digi devices that have an embedded ORBCOMM <sup>®</sup> satellite modem,<br>displays statistics for the satellite modem. The "state" setting, which shows<br>the current state of the satellite modem, is always displayed. This<br>command returns information of value only when the ORBCOMM device<br>driver for the satellite modem is on.<br>Statistics displayed are those gathered since the statistic tables were last<br>cleared by rebooting the Digi device, and include data, event, and error<br>counts. The satellite modem statistics are related to ORBCOMM<br>messaging, and <i>may</i> provide insight into difficulties with and/or operation of<br>the satellite link maintained by the modem. The device driver serial<br>statistics are more interesting for Digi field diagnostics, as the numbers will<br>change in unpredictable ways to most customers, depending on the<br>operation of the device.<br>To reset the statistics, reboot the device. |  |  |  |  |  |  |  |  |
|-------------------------|----------------------------------------------------------------------------------------------------|--|--|--|--|--|--|--|--|
| Required<br>permissions | For Digi products with two or more users, permissions must be set to<br>"set permissions display=execute" to use this command. See<br>"set permissions" on page 304 for details on setting user permissions for<br>commands.                                                                                                    |  |  |  |  |  |  |  |  |
| Syntax                  | info orbcomm                                                                                                    |  |  |  |  |  |  |  |  |
| Example                 | <pre>#&gt; info orbcomm<br/>Operating System Management of ORBCOMM Satellite Modem: disabled<br/>#&gt; info orb<br/>Operating System Management of ORBCOMM Satellite Modem: enabled<br/>ORBCOMM Satellite Modem Statistics:<br/>Packet errors : 0<br/>SYNC count : 0<br/>Acquire bursts : 0<br/>COM bursts : 0<br/>Reservation bursts : 0<br/>Message TX count : 0<br/>Globalgram TX count : 0<br/>Report TX count : 0<br/>ORBCOMM Device Driver Serial Statistics:<br/>RX messages : 8<br/>RX bytes (total) : 749<br/>RX bytes dropped : 0<br/>TX messages : 16<br/>TX bytes : 119</pre>                                                                                                    |  |  |  |  |  |  |  |  |

# Output

| Statistic                                                              | Description                                                                                                    |
|------------------------------------------------------------------------|----------------------------------------------------------------------------------------------------|
| Operating System Management<br>of ORBCOMM <sup>®</sup> Satellite Modem | The current state of the ORBCOMM satellite modem, either enabled or disabled.                                                                                                    |
| ORBCOMM Satellite Modem<br>Statistics:                                 | Statistics from the ORBCOOMM satellite modem.                                                                                                    |
| ORBCOMM Device Driver Serial Statistics:                               | Serial statistics These statistics reflect raw serial<br>communication, which may or may not have a<br>direct correlation to logical operations being<br>performed by the use. They are intended<br>primarily for Digi diagnostic purposes |

- "info" commands display statistical information about a device over time. In contrast, "display" commands focus display on real-time information, while the "status" command displays the status of outgoing connections (connections made by "connect," "rlogin," or "telnet" commands).
- "boot" on page 18 to reset statistics.
- "display orbcomm" on page 66.
- Other "display" commands, to display current device status information for various features and functions.
- "show" on page 476.
- "status" on page 491.
- "orbcomm" on page 141.
- "set orbcomm" on page 298.
- "set trace" on page 406. The "orbcomm" option captures debugging information and error conditions from the ORBCOMM satellite modem subsystem.

# info serial

PurposeDisplays statistics relating to serial-port communications activity.Statistics displayed are those gathered since the statistic tables were last<br/>cleared by rebooting the Digi device, and include data, event, and error<br/>counts. These statistics are useful in understanding how the device is<br/>operating and can be helpful in finding problems. In particular, if an error<br/>counter is found to be increasing there may be a problem with the device.<br/>To reset the statistics, reboot the device.

- **Required permissions** For Digi products with two or more users, permissions must be set to "set permissions display=execute" to use this command. See "set permissions" on page 304 for details on setting user permissions for commands.
- Syntax info serial

Example #> info serial

Serial port #1 statistics:

| rbytes<br>overrun errors<br>frame errors<br>breaks | : 423<br>: 0<br>: 0<br>: 0 |     |    | es<br>flow erro<br>ty errors |     | : 311<br>: 0<br>: 0 |
|----------------------------------------------------|----------------------------|-----|----|------------------------------|-----|---------------------|
| signal changes :                                   | CTS                        | DSR | RI | DCD                          | RTS | DTR                 |
|                                                    | 3                          | 0   | O  | O                            | 1   | 1                   |

#### Output

| Statistic       | Description                                                                                                    |
|-----------------|----------------------------------------------------------------------------------------------------|
| rbytes          | Total data in: the number of bytes received.                                                                                 |
| overrun errors  | The number of times FIFO has overrun. The next data character arrived before the hardware could move the previous character. |
| frame errors    | The number of framing errors detected. The received data did not have a valid stop bit.                                      |
| breaks          | The number of break signals detected.                                                                                        |
| tbytes          | Total data out: the number of bytes transmitted.                                                                             |
| overflow errors | The number of times the Received buffer has overrun. The receive buffer was full when additional data was received.          |
| parity errors   | The number of parity errors detected. The received data did not have the correct parity setting                              |
| signal changes  | For each signal (CTS, DSR, RI, DCD, RTS, DTR), the number of times the signal has changed states.                            |

- "info" commands display statistical information about a device over time. In contrast, "display" commands focus display on real-time information, while the "status" command displays the status of outgoing connections (connections made by "connect," "rlogin," or "telnet" commands).
- "boot" on page 18 to reset statistics.
- "display serial" on page 82.
- Other "display" commands, to display current device status information for various features and functions.
- "show" on page 476.
- "status" on page 491.
- "set serial" on page 349.

# info tcp

| Purpose | Displays statistics relating to Transmission Control Protocol (TCP) activity.<br>Statistics displayed are those gathered since the statistic tables were last<br>cleared by rebooting the Digi device, and include data, event, and error<br>counts. These statistics are useful in understanding how the device is<br>operating and can be helpful in finding problems. In particular, if an error<br>counter is increasing there may be a problem with the device. To reset the<br>statistics, reheat the device. |
|---------|----------------------------------------------------------------------------------------------------|
|         | statistics, reboot the device.                                                                                                    |

#### **Required permissions** For Digi products with two or more users, permissions must be set to "set permissions display=execute" to use this command. See "set permissions" on page 304 for details on setting user permissions for commands.

- Syntax info tcp
- Example #> info tcp

TCP statistics:

| InSegments   | : 88056 | OutSegments        | : 44427 |
|--------------|---------|--------------------|---------|
| InErrors     | : 74    | RetransmitSegments | : 285   |
| EstabResets  | : 47    | OutResets          | : 99    |
| PassiveOpens | : 126   | ActiveOpens        | : 59    |
| Established  | : 4     | AttemptFails       | : 99    |

### Output

| Statistic          | Description                                                                                                    |
|--------------------|----------------------------------------------------------------------------------------------------|
| InSegments         | Number of segments received.                                                                                                    |
| InErrors           | Number of segments received with errors.                                                                                                    |
| EstabResets        | Number of established connections that have been reset.                                                                                                    |
| PassiveOpens       | Number of passive opens. In a passive open, the Digi device server is listening for a connection request from a client.                                                                                                    |
| Established        | Number of established connections.                                                                                                    |
| OutSegments        | Number of segments sent.                                                                                                    |
| RetransmitSegments | Number of segments retransmitted. Segments are<br>retransmitted when the server doesn't respond to a packet<br>sent by the client. This is to handle packets that might get<br>lost or discarded somewhere in the network. |
| OutResets          | Number of outgoing connections that have been reset.                                                                                                    |
| ActiveOpens        | Number of active opens. In an active open, the Digi device server is initiating a connection request with a server.                                                                                                    |
| Attempt Fails      | Number of failed connection attempts.                                                                                                    |

- "info" commands display statistical information about a device over time. In contrast, "display" commands focus display on real-time information, while the "status" command displays the status of outgoing connections (connections made by "connect," "rlogin," or "telnet" commands).
- "boot" on page 18 to reset statistics.
- "display tcp" on page 88.
- Other "display" commands, to display current device status information for various features and functions.
- "set tcpserial" on page 398.
- "show" on page 476.
- "status" on page 491.

# info time

- **Purpose** Displays statistics for SNTP clock sources that are configured using the "set clocksource" command.
- **Required permissions** For Digi products with two or more users, permissions must be set to "set permissions display=execute" to use this command. See "set permissions" on page 304 for details on setting user permissions for commands.
- Syntax info time
- **Example** #> info time
  - Info Time:

| Time Source 2 (Ran | king | 11), | SNTP  | Server: | time.nist.gov   |   |   |
|--------------------|------|------|-------|---------|-----------------|---|---|
| SNTP Requests      | :    |      | 1     | SNTP    | Good Responses  | : | 0 |
| DNS Lookup Failure | s :  |      | 0     | Send    | Failures        | : | 0 |
| Receive Failures   | :    |      | 0     | Malfo   | ormed Responses | : | 0 |
| Receive Timeouts   | :    |      | 0     | Expir   | red Responses   | : | 0 |
|                    |      |      |       |         |                 |   |   |
| Time Source 2 (Dan | kina | 10)  | CNITD | Sanvan  | my idiai com    |   |   |

| TIME SOURCE 3 (Ranki | ng 10), | SNIP Ser | ver: | my.luigi.com    |   |   |
|----------------------|---------|----------|------|-----------------|---|---|
| SNTP Requests        | :       | 3        | SNTP | Good Responses  | : | 3 |
| DNS Lookup Failures  | :       | 0        | Send | Failures        | : | 0 |
| Receive Failures     | :       | 0        | Malf | ormed Responses | : | 0 |
| Receive Timeouts     | :       | 0        | Expi | red Responses   | : | 0 |
|                      |         |          |      |                 |   |   |

This report corresponds to these "clocksource" settings:

#> set clocksource

| Idx | Source Type | State | Ranking | Interval  | FQDN                 |
|-----|-------------|-------|---------|-----------|----------------------|
|     |             |       |         |           |                      |
| 1   | cellular    | on    | 60      | n/a       | n/a                  |
| 2   | gps         | off   | 20      | n/a       | n/a                  |
| 3   | sntp        | on    | 11      | 600       | time.nist.gov        |
| 4   | sntp        | on    | 10      | 600       | my.idigi.com         |
| 5   | sntp        | off   | 10      | 86400     |                      |
|     | rtc         | on    | 50      | (for refe | rence purposes only) |

- "set clocksource" on page 191.
- "set time" on page 402.
- "set timemgmt" on page 404.
- "boot" on page 18 to reset statistics.

# info udp

| Purpose | Displays statistics for User Datagram Protocol (UDP) communications activity.                                                                                                    |
|---------|----------------------------------------------------------------------------------------------------|
|         | Statistics displayed are those gathered since the statistic tables were last<br>cleared by rebooting the Digi device, and include data, event, and error<br>counts. These statistics are useful in understanding how the device is<br>operating and can be helpful in finding problems. In particular, if an error<br>counter is found to be increasing there may be a problem with the device.<br>To reset the statistics, reboot the device. |

**Required permissions** For Digi products with two or more users, permissions must be set to "set permissions display=execute" to use this command. See "set permissions" on page 304 for details on setting user permissions for commands.

Syntax info udp

| Example | #> info udp<br>UDP statistics: |   |            |                         |                  |
|---------|--------------------------------|---|------------|-------------------------|------------------|
|         | InDatagrams<br>InErrors        | : | 46750<br>0 | OutDatagrams<br>NoPorts | 30755<br>3062222 |
|         |                                |   |            |                         |                  |

#### Output

| Statistic    | Description                                                                                                |
|--------------|----------------------------------------------------------------------------------------------------|
| InDatagrams  | Number of datagrams received.                                                                              |
| InErrors     | Number of bad datagrams that were received. This number does not include the value contained by "No Ports" |
| OutDatagrams | Number of datagrams sent.                                                                                  |
| NoPorts      | Number of received datagrams that were discarded because the specified port was invalid.                   |

- "info" commands display statistical information about a device over time. In contrast, "display" commands focus display on real-time information, while the "status" command displays the status of outgoing connections (connections made by "connect," "rlogin," or "telnet" commands).
- "boot" on page 18 to reset statistics.
- "display udp" on page 91.
- Other "display" commands, to display current device status information for various features and functions.
- "show" on page 476.
- "status" on page 491.
- "set udpserial" on page 409.

#### info wlan Purpose Displays statistics for wireless communications activity. Statistics displayed are those gathered since the statistic tables were last cleared by rebooting the Digi device, and include data, event, and error counts. These statistics are useful in understanding how the device is operating and can be helpful in finding problems. In particular, if an error counter is found to be increasing there may be a problem with the device. To reset the statistics, reboot the device. Required For Digi products with two or more users, permissions must be set to "set permissions display=execute" to use this command. See permissions "set permissions" on page 304 for details on setting user permissions for commands. Syntax info wlan Example #> info wlan Wireless transmit statistics: : 2475685 Directed frames : 45591 Bytes : 0 Broadcast frames : 418 RTS frames Retries : 7827 Exceeded retry limit : 3 Broadcast errors : 0 Not associated : 7 Wireless receive statistics: Bytes : 851637330 Directed frames : 125288 Broadcast frames : 71876112 RTS frames : 420 Retries : 33933 No buffers : 0 Invalid frames : 42063 Duplicate frames : 371 Exceeded lifetime : O Decryption errors : 6929736 Too large : 0 Hardware overruns : 0 Replay detected : 0

MIC failed

: 0

# Output

## Wireless LAN (WLAN) statistics

The WLAN statistics may aid in troubleshooting network communication problems with your wireless network.

For additional wireless settings and an evaluation of the wireless settings, issue a "show wlan" command. See "show" on page 476.

#### Wireless transmit statistics

| Statistic            | Description                                                                                                    |
|----------------------|----------------------------------------------------------------------------------------------------|
| Bytes                | Number of bytes transmitted.                                                                                   |
| Directed frames      | Number of frames transmitted.                                                                                  |
| Broadcast frames     | Number of broadcast frames transmitted.                                                                        |
| RTS frames           | Number of Request-to-Send (RTS) frames transmitted.                                                            |
| Retries              | Number of times an outgoing frame is retransmitted because the acknowledgement for the frame was not received. |
| Exceeded retry limit | Number of outgoing frames that were dropped because the maximum number of retries were exceeded for the frame. |
| Broadcast errors     | Number of broadcast frames dropped because the acknowledgement for the frame was not received.                 |
| Not associated       | Number of outgoing packets dropped because<br>the device had not yet associated with a<br>wireless network     |

### Wireless transmit statistics

| Statistic         | Description                                                                                                    |
|-------------------|----------------------------------------------------------------------------------------------------|
| Bytes             |                                                                                                    |
| Directed frames   | Number of received frames.                                                                                                    |
| Broadcast frames  | Number of received broadcast frames.                                                                                                    |
| RTS frames        | Number of RTS frames received.                                                                                                    |
| Retries           | Number of incoming frames that have the retry<br>bit set in their frame header. The retry bit<br>indicates that the other side has attempted to<br>transmit a given frame more than once. |
| No buffers        | Number of received frames dropped due to no buffer.                                                                                                    |
| Invalid frames    | Number of incoming frames dropped because the frame appeared incorrect.                                                                                                    |
| Duplicate frames  | Number of incoming frames dropped because a given frame had already been received.                                                                                                    |
| Exceeded lifetime | Number of fragmented frames dropped<br>because the fragment timed out before the rest<br>of the frame sequence was received.                                                              |
| Decryption errors | Number of frames dropped because they were not properly encrypted.                                                                                                    |
| Too large         | Number of frames dropped because their frame size was too big                                                                                                    |
| Hardware overruns | Number of receive frames dropped because of hardware overruns.                                                                                                    |
| Replay detected   | Number of times an attempt to replay a packet was detected.                                                                                                    |
| MIC failed        | Number of times a data integrity check using Message Integrity Code (MIC) failed.                                                                                                    |

- "info" commands display statistical information about a device over time. In contrast, "display" commands focus display on real-time information, while the "status" command displays the status of outgoing connections (connections made by "connect," "rlogin," or "telnet" commands).
- "boot" on page 18 to reset statistics.
- "display wlan" on page 100.
- Other "display" commands, to display current device status information for various features and functions.
- "show" on page 476.
- "status" on page 491.
- "set wlan" on page 456.

### info xbee

- PurposeFor Digi devices that have an XBee RF module, displays data counters that<br/>are specific to XBee sockets implemented using a Python application.<br/>Statistics displayed may aid in troubleshooting network communication<br/>problems with an XBee network.Statistics displayed are those gathered since the statistic tables were last<br/>cleared by rebooting the Digi device, and include data, event, and error<br/>counts. These statistics are useful in understanding how the device is<br/>operating and can be helpful in finding problems. In particular, if an error<br/>counter is found to be increasing there may be a problem with the device.Required<br/>merminicipeFor Digi products with two or more users, permissions must be set to<br/>"not norminicipe" to use this command. See
- **permissions** "set permissions" on page 304 for details on setting user permissions for commands.
- Syntax info xbee
- Example #> info xbee XBee sockets statistics:

| Frames Sent                    | : | 0      |
|--------------------------------|---|--------|
| Frames Received                | : | 0      |
| Bytes Sent                     | : | 0      |
| Bytes Received                 | : | 0      |
| XBee sockets errors:           |   |        |
| Transmit Frame Errors          | : | 0      |
| Receive Frame Errors           | : | 0      |
| Transmit Bytes Dropped         | : | 0      |
| Receive Bytes Dropped by User  | : | 0      |
| Receive Bytes Dropped by Stack |   |        |
| XBee network statistics:       |   |        |
| Frames received                | : | 41980  |
| Bytes received                 | : | 157077 |
| Frames transmitted             | : | 2      |
| Bytes transmitted              | : | 0      |

Bytes transmitted: 0Remote commands: 2Address discoveries: 0Route discoveries: 0Transmission retries: 0

XBee network errors:

| Removed from queue    | : | 0 |
|-----------------------|---|---|
| Unable to transmit    | : | 0 |
| Address not found     | : | 0 |
| Route not found       |   | 0 |
| Not acknowledged      | : | 0 |
| No response or status | : | 0 |

# Output

| Statistic/Error                | Description                                                                                                    |
|--------------------------------|----------------------------------------------------------------------------------------------------|
| XBee sockets statistics        | This section includes data counters that are specific to XBee sockets implemented using a Python application.                                                                                       |
| Frames Sent                    | The number of frames sent from local XBee device sockets.                                                                                                    |
| Frames Received                | The number of frames received by local XBee device sockets.                                                                                                    |
| Bytes Sent                     | The total number of bytes sent from local XBee device sockets.                                                                                                    |
| Bytes Received                 | The total number of bytes received from local XBee device sockets.                                                                                                    |
| XBee sockets errors            | This section includes error counters that are specific to XBee sockets implemented using a Python application. These values will help determine the quality of data that is being sent or received. |
| Transmit Frame Errors          | The total number of frames that were not given to the XBee driver from the XBee device socket because of an internal error.                                                                         |
| Receive Frame Errors           | The total number of frames which were unable to be received by the XBee device socket because of an internal error.                                                                                 |
| Transmit Bytes Dropped         | The total number of bytes dropped by XBee device sockets because of an internal error on transmission.                                                                                              |
| Receive Bytes Dropped by User  | The total number of bytes dropped by the user because of an insufficiently sized receive buffer.                                                                                                    |
| Receive Bytes Dropped by Stack | The total number of bytes dropped internally by XBee sockets because of insufficient internal buffers.                                                                                              |
| XBee network statistics        | This section includes data counters for all activity on the XBee network.                                                                                                    |
| Frames received                | The total number of frames received.                                                                                                    |
| Bytes received                 | The total number of bytes received.                                                                                                    |
| Frames transmitted             | The total number of frames transmitted.                                                                                                    |
| Bytes transmitted              | The total number of bytes transmitted.                                                                                                    |
| Remote commands                | The number of frames that were commands to remote nodes.                                                                                                    |
| Address discoveries            | The number of frames that required the discovery of the network address of a remote node.                                                                                                    |
| Route discoveries              | The number of frames that required the discovery of the route to a remote node.                                                                                                    |
| Transmission retries           | The number of frames that were retransmitted because of they were not acknowledged by the remote node.                                                                                              |

| Statistic/Error       | Description                                                                                                    |
|-----------------------|----------------------------------------------------------------------------------------------------|
| XBee network errors   | This section includes error counts for all activity on the XBee network.<br>These values help determine the quality of data that is being sent or<br>received. |
| Removed from queue    | The number of frames that could not be transmitted due to a time limit set by an application.                                                                  |
| Unable to transmit    | The number of frames that could not be transmitted due to a transmission error. This includes duty cycle limits and CCA and PHY errors.                        |
| Address not found     | The number of transmitted frames for which the network address of a remote node could not be found.                                                            |
| Route not found       | The number of transmitted frames for which the route to a remote node could not be found.                                                                      |
| Not acknowledged      | The number of transmitted frames that were not acknowledged by the remote node.                                                                                |
| No response or status | The number of transmitted frames for which no indication of success or failure was received from the local radio.                                              |

See also
 "info" commands display statistical information about a device over time. In contrast, "display" commands focus display on real-time information, while the "status" command displays the status of outgoing connections (connections made by "connect," "rlogin," or "telnet" commands).

- "boot" on page 18 to reset statistics.
- "display xbee" on page 101.
- Other "display" commands, to display current device status information for various features and functions.
- "show" on page 476.
- "status" on page 491.
- "set xbee" on page 466.
- "xbee" on page 502.
- These ZigBee socket statistics are also available in the web interface; go to Administration > System Information > XBee Network and view the sections Python Application XBee Socket Counters and Python Application XBee Socket Error Counts.

# iridium

| Purpose                 | Powers on or off the Iridium <sup>®</sup> satellite modem. By default, when the Digi device is booted, the Iridium satellite modem is off. It must be powered on either by this command or programmatically.                 |
|-------------------------|----------------------------------------------------------------------------------------------------|
| Required<br>permissions | For Digi products with two or more users, permissions must be set to<br>"set permissions iridium=execute" to use this command. See<br>"set permissions" on page 304 for details on setting user permissions for<br>commands. |
| Syntax                  | <pre>iridium power={on off}</pre>                                                                                                    |
| Options                 | <pre>power={on off} Sets the power state of the Iridium satellite modem to on or off.</pre>                                                                                                    |
| See also                | <ul> <li>"display iridium" on page 54.</li> </ul>                                                                                                    |
|                         | <ul> <li>"info iridium" on page 121.</li> </ul>                                                                                                    |
|                         | <ul> <li>"set trace" on page 406. The "iridium" option captures debugging<br/>information and error conditions from the Iridium satellite modem<br/>subsystem.</li> </ul>                                                    |

# kill

| Purpose                 | Use the kill command to kill connections. The kill command is associated with the connections displayed by the "who" command.                                                                                          |
|-------------------------|----------------------------------------------------------------------------------------------------|
| Required<br>permissions | For Digi products with two or more users, permissions must be set to<br>"set permissions kill=execute" to use this command. See "set permissions"<br>on page 304 for details on setting user permissions for commands. |
| Syntax                  | kill [range] [connection id]                                                                                                    |
| Options                 | <i>range</i><br>A range of connection IDs.<br><i>connection id</i><br>An ID for the connection.                                                                                                    |
| Examples                | Kill a connection on a specific port<br>#> kill 1<br>Kill a connection on a range of ports                                                                                                    |
|                         | #> kill 1-3                                                                                                    |
| See also                | <ul> <li>"close" on page 27, to close sessions created from the current connection.</li> </ul>                                                                                                    |
|                         | <ul> <li>"status" on page 491, to display the list of current sessions.</li> </ul>                                                                                                    |
|                         | • "who" on page 496, for information on determining active connections.                                                                                                    |

# mobile\_update

| Purpose                 | Loads a preferred roaming list (PRL) into the cellular module on the Digi<br>device. A PRL is a database that resides in a mobile device that contains<br>information used during the system selection and acquisition process. It is<br>built by the mobile service provider, and is normally not accessible to<br>users. The PRL indicates which bands, sub bands and service provider<br>identifiers will be scanned and in what priority order. Without a PRL, a<br>mobile device may not be able to roam, or obtain service outside of the<br>home area. There may be cases where missing or corrupt PRLs can lead<br>to not having service at all. |
|-------------------------|----------------------------------------------------------------------------------------------------|
|                         | On many networks, regularly updating the PRL is advised if the subscriber<br>uses the device outside the home area frequently, particularly if they do so<br>in multiple different areas. This allows the mobile device to choose the best<br>roaming carriers, particularly "roaming partners" with whom the home<br>carrier has a cost-saving roaming agreement, rather than using non-<br>affiliated carriers. PRL files can also be used to identify home networks<br>along with roaming partners, thus making the PRL an actual list that<br>determines the total coverage of the subscriber, both home and roaming<br>coverage.                    |
|                         | The master subsidy lock (MSL) or a one-time subsidy lock (OTSL) associated with the module must be provided. The PRL file and the MSL or OTSL are obtained from the mobile service provider.                                                                                                    |
|                         | This command indicates whether the loading operation was successful. If it is unsuccessful, an error message is displayed.                                                                                                    |
|                         | <b>Note:</b> This command applies to Digi cellular-enabled products that use the Sierra Wireless MC57xx series CDMA/EVDO modules only.                                                                                                    |
| Required<br>permissions | For Digi products with two or more users, to use this command,<br>permissions must be set to "set permissions s-ppp=read" to display<br>settings, and "set permissions s-ppp=rw" to display and configure settings.<br>See "set permissions" on page 304 for details on setting user permissions<br>for commands.                                                                                                    |
| Syntax                  | <pre>mobile_update     prl=tftp host IP address:prl file name     msl=msl/otsl code</pre>                                                                                                    |
| Options                 | prl=tftp host ip address: prl file name<br>The location and name of the PRL file to be loaded. tftp host ip address<br>is the IP address of a TFTP server where the specified prl file name<br>resides.                                                                                                    |
|                         | msl= <i>msl/otsl code</i><br>The master subsidy lock (MSL) or a one-time subsidy lock (OTSL)<br>associated with the module. This value is a six-digit activation or unlock<br>code supplied by the mobile service provider.                                                                                                    |

# Examples

- "display carriers" on page 38.
- "display mobile" on page 61.
- "provision" on page 144.
- "set mobile" on page 269.

# newpass

| Purpose                 | Creates or changes user passwords for the device.<br>In Digi devices with a single-user model, changing the "root" user password<br>also changes the password for Advanced Digi Discovery Protocol (ADDP).<br>In Digi devices with the multi-user model, changing the "root" password has<br>no effect on ADDP. To change the ADDP password, you would specify<br>"name=addp." |
|-------------------------|----------------------------------------------------------------------------------------------------|
| Required<br>permissions | For Digi products with two or more users, permissions must be set to<br>"set permissions newpass=rw-self" for a user to set their own password,<br>and "set permissions newpass=rw" to set another user's password. See<br>"set permissions" on page 304 for details on setting user permissions for<br>commands.                                                              |
| Syntax                  | newpass [id=number name=string]                                                                                                    |
| Options                 | id= <i>number</i><br>Specifies the ID of the user to be acted on.                                                                                                    |
|                         | name=string<br>Specifies the name of the user to be acted on.                                                                                                    |
| Example                 | The "newpass" command initiates a dialog that changes the user's password.                                                                                                    |
|                         | User changing their own password<br>#> newpass                                                                                                    |
|                         | Changing another user's password<br>#> newpass name=jdoe                                                                                                    |
| See also                | <ul> <li>"User Models and User Permissions in Digi devices" on page 13.</li> <li>"set user" on page 414 for information on configuring users.</li> </ul>                                                                                                    |

# orbcomm

- **Purpose** Changes the state of the ORBCOMM satellite serial modem on the Digi device. This command controls state rather than particular settings associated with the modem). State changes take effect immediately and are not re-issued upon each startup (for instance).
- **Required permissions** For Digi products with two or more users, permissions must be set to "set permissions orbcomm=execute" to use this command. See "set permissions" on page 304 for details on setting user permissions for commands.
- Syntax orbcomm [power={on|off}] [load=tftp server:filename] [orbcomm action=factory]

#### Options

power={on|off}

Turns power for the satellite modem on or off. For power-consumption reasons, the satellite modem always comes up in the "off" state, and must be powered on to be used. The command takes a few seconds to complete, as the running state of the modem is established.

### load=tftp server:filename

Loads the specified firmware file on the satellite modem.

**Note**: the "load" option can only be used if the satellite modem "state" is "off". This is for complexity reasons, as well as to make it more difficult to accidentally change the firmware. The syntax is similar to "boot load=" in that a TFTP host IP address and TFTP file name are paired with a colon separator as the value.

The firmware to be loaded.

#### tftp server

The IP address of a host where the firmware file resides. The host must be running a TFTP server.

### filename

The name of the firmware file.

### orbcomm action=factory

Resets the ORBCOMM satellite modem to its internal default state. This reset operation clears any "locked" or "forced silent" state.

| Example  | <pre>#&gt; orbcomm power=off Powering off complete.</pre>                                                                |
|----------|----------------------------------------------------------------------------------------------------|
|          | <pre>#&gt; orbcomm power=on</pre>                                                                                        |
|          | Powering on complete.                                                                                                    |
|          | #> orb load=10.8.110.22:m10_2006.ldr                                                                                     |
|          | Retrieving firmware image done.                                                                                          |
|          | Image transfer to satellite modem progress:                                                                              |
|          | 0 / 395110 bytes                                                                                                    |
|          | error: update failed                                                                                                    |
| See also | <ul> <li>"display orbcomm" on page 66.</li> </ul>                                                                        |
|          | <ul> <li>"info orbcomm" on page 122.</li> </ul>                                                                          |
|          | <ul> <li>"revert" on page 154; the "revert orbcomm" command reverts settings<br/>configured by "set orbcomm."</li> </ul> |
|          | <ul> <li>"set orbcomm" on page 298.</li> </ul>                                                                           |
|          | <ul> <li>"show" on page 476; the "show orbcomm" command.</li> </ul>                                                      |
|          | <ul> <li>"set trace" on page 406. The "orbcomm" option captures debugging</li> </ul>                                     |

 "set trace" on page 406. The "orbcomm" option captures debugging information and error conditions from the ORBCOMM satellite modem subsystem.

# ping

| I≞ 3                    |                                                                                                    |
|-------------------------|----------------------------------------------------------------------------------------------------|
| Purpose                 | Tests whether a host or other device is active and reachable.<br>To interrupt the "ping" command, use Ctrl-C.                                                                                                    |
| Required<br>permissions | For Digi products with two or more users, permissions must be set to "set permissions ping=execute" for a user to use this command. See "set permissions" on page 304 for details on setting user permissions for commands.                                                                                                    |
| Syntax                  | ping ipaddress [options]                                                                                                    |
| Options                 | <i>ipaddress</i><br>Identifies the target of the "ping" command by its IP address.                                                                                                    |
|                         | <i>options</i><br>The options associated with the "ping" command, which are:                                                                                                    |
|                         | count=0 n<br>The number of "ping" commands to be issued. 0 means ping until<br>interrupted. The default is 0.                                                                                                    |
|                         | interval= <i>milliseconds</i><br>The ping time in milliseconds. The default is 1000 milliseconds.                                                                                                    |
|                         | size=bytes<br>The number of bytes to send in each ping packet. The value range is<br>1 through 1016 (bytes). The default is 56 bytes.                                                                                                    |
| Examples                | <b>Specify a simple ping</b><br>The following command determines whether the specified host can be<br>reached:                                                                                                    |
|                         | <pre>#&gt; ping 199.150.150.10 PING 10.8.16.16: 64 data bytes 64 bytes from 199.150.150.10: icmp_seq=0 time=0 ms 64 bytes from 199.150.150.10: icmp_seq=1 time=0 ms 64 bytes from 199.150.150.10: icmp_seq=3 time=0 ms 64 bytes from 199.150.150.10: icmp_seq=4 time=0 ms [Ctrl-C entered to interrupt "ping" command] 199.150.150.10 ping statistics 5 packets transmitted, 5 received, 0% packet loss round-trip min/avg/max = 0/0/0 ms</pre> |
|                         |                                                                                                    |

# provision

- **Required permissions** For Digi products with two or more users, to use this command, permissions must be set to "set permissions s-ppp=read" to display provisioning settings, and "set permissions s-ppp=rw" to enter the "provision" command with options. See "set permissions" on page 304 for details on setting user permissions for commands.
- Purpose Provisions the CDMA module in a Digi device with cellular capability. Provisioning establishes configuration settings in the CDMA module for use in a mobile network. Examples of CDMA-based mobile service providers include Sprint, Verizon, Alltel, and Midwest. The CDMA module must be provisioned before you will be able to create a data connection to the mobile network.

Provisioning needs to be performed once only. It is not necessary for Digi Cellular Family devices that use GSM (Global System for Mobile Communication).

Provisioning is done either from the command line, using this command, or from the web interface, by launching the Mobile Device Provisioning Wizard from the Mobile Configuration page.

### **Provisioning types**

There are several types of provisioning, each with different sets of parameters. Your mobile service provider can tell you which type is appropriate for your CDMA module.

- Simple IP only (SIPONLY).
- Mobile IP (MIP), which is a superset of SIPONLY.
- IP-Based Over-the-Air (IOTA).
- OTASP: Over-the-Air Service Provisioning (OTASP).

#### Check with your mobile service provider for provisioning parameters

The information that you need to specify during provisioning depends on your CDMA module and the settings that your mobile service provider has given you or already set up in your CDMA module.

Contact your mobile service provider for the most appropriate provisioning type and the required provisioning parameters. Have the ESN (Electronic Serial Number) for your Digi device ready to give to the provider. This number is located on the label on the bottom of the device.

# Use "display provisioning" to get current provisioning parameters

You can query for the currently configured provisioning parameters in the CDMA cellular module by entering a "display provisioning" command.

# Important: Close mobile PPP sessions before issuing provisioning commands

The "provision" and "display provisioning" commands cannot be used while mobile Point-to-Point Protocol (PPP) sessions are active. To close any existing mobile PPP sessions:

1. Disable the mobile PPP interface by entering a "set mobileppp" command with these options:

#> set mobileppp index=index of SIM card (1 or 2) state=disabled

 Identify the ID of the mobile PPP session, by issuing a "who" command. Any active PPP sessions are listed in the "Protocol" column as "ppp [connected]." Note the ID number assigned to the PPP session. In the example below, the active PPP connection has a session ID of 2.

#> who

3. Once the session is identified, issue a "kill" command to end the mobile PPP session, specifying the ID for the mobile PPP session that was displayed in the "who" command, for example:

#> kill 2

4. Enter the "provision" command.

#> provision [command options]

5. Enable the mobile PPP interface by entering another "set mobileppp" command:

#> set mobileppp index=index of SIM card (1 or 2) state=enabled

### Syntax

Parameters may be required, optional, or preset and not to be changed depending on your mobile service provider and the information they have given you.

Some mobile services providers do not accept dashes in phone numbers. Enter phone numbers as numbers only with no dashes.

### **Display current provisioning parameters**

display provisioning

### Manually provision the module for a SIP-only network

```
provision type=siponly
  spc=service programming code (also known as master subsidy lock
  or MSL)
  mdn=mobile directory number
  min=mobile ID number
```

# Manually provision the module for a MIP network

```
provision type=mip
  spc=service programming code (also known as master subsidy lock
  or MSL)
  mdn=mobile directory number
  min=mobile ID number
  nai=network access id
  aaass=AAA shared secret
  aaasstype={ascii|hex} default=ascii
  ha=home address
  priha=primary host agent IP address
  secha=secondary host agent IP address
  hass=host agent shared secret
  hasstype={ascii|hex} default=ascii
  haspi=index
  aaaspi=index
  rtun={0|1}
  profile=MIP profile number
```

# Use IOTA to provision the module

```
provision type=iota
spc=service programming code (MSL)(also known as master subsidy
lock or MSL)
mdn=mobile directory number
min=mobile ID number
```

# Use OTASP to provision the module

```
provision type=otasp
    otaspnumber=OTASP number - for example, *228 or *22899
```

# Options

### SIP-only provisioning parameters

### type=siponly

Specifies that the CDMA module is being provisioned using the SIPONLY method.

### spc=service programming code (MSL)

A six-digit number required to program CDMA module parameters. This code is also known as a master subsidy lock or MSL.

### mdn=mobile directory number

The phone number of the CDMA module.

### min=mobile ID number

How the CDMA module is identified in the cellular network. Depending on the cellular provider, this number may be the same as the mobile directory number.

# **MIP** provisioning parameters

# type=mip

Specifies that the CDMA module is being provisioned using the MIP method.

# nai=network access id

Internet Authentication, Authorization and Accounting (AAA) protocols such as RADIUS or DIAMETER identify users with the Network Access Identifier (NAI). When used with Mobile IP and AAA, the NAI is composed of a username and a realm, separated with "@". The username portion identifies the subscriber within the realm. The AAA nodes use the realm portion of the NAI to route AAA requests to the correct AAA server.

### aaass=AAA shared secret

The shared secret used in authentication by Internet AAA protocols such as RADIUS or DIAMETER.

The format of the shared secret differs depending on whether it is entered in ASCII or hexadecimal, as specified by the "aaasstype" option.

If "aaasstype=ascii," enter the shared secret as a string in quotation marks.

If "aaasstype=hex," enter the shared secret as a hexadecimal number with no leading "0x" or trailing "h."

# aaasstype={ascii|hex} default=ascii

Specifies whether the AAA shared secret is specified in ASCII or hexadecimal form. This option affects how the shared-secret values are specified on the "aaass" option.

### ha=home address

The home address for the CDMA module, specified as an IP address

### priha=primary host agent IP address

The IP address of the primary host agent that provides mobile service for the CDMA module.

### secha=secondary host agent IP address

The IP address of the secondary host agent that provides mobile service for the CDMA module.

### hass=host agent shared secret

The shared secret used for authentication for the host agent.

The format of the shared secret differs depending on whether it is entered in ASCII or hexadecimal, as specified by the "hasstype" option.

If "hasstype=ascii," enter the shared secret as a string in quotation marks.

If "hasstype=hex," enter the shared secret as a hexadecimal number with no leading "0x" or trailing "h."

### hasstype={ascii|hex} default=ascii

Specifies whether the host agent shared secret is specified in ASCII or hexadecimal form. This option affects how the shared-secret values are specified on the "hass" option.

# haspi=*index*

# aaaspi=*index*

A Security Parameter Index (SPI) is an index identifying a security context between a pair of routers among the contexts available in the mobility security association. These are index options that set the security context between the host agent and the AAA server.

### rtun= {0|1}

Enables or disables use of reverse tunnelling.

### profile=MIP profile number

Specifies which of several profiles, or configuration scenarios, that the cellular module will use when communicating with the cellular network. This is a numeric value; the values available depend on your cellular provider.

### **IOTA** provisioning parameters

### type=iota

Specifies that the CDMA module is being provisioned using the IOTA method.

### spc=service programming code (MSL)

A six-digit number required to program CDMA module parameters.

### mdn=mobile directory number

The phone number of the CDMA module.

### min=*mobile ID number*

How the CDMA module is identified in the cellular network. Depending on the cellular provider, this number may be the same as the mobile directory number.

# **OTASP** provisioning parameters

### type=otasp

Specifies that the CDMA module is being provisioned using the OTASP method.

### otaspnumber=OTASP number for example, \*228

A phone number for initiating an OTASP provisioning session. This number typically begins with \*228, for example \*22899.

**Example** #> provision type=otasp otaspnumber=\*228

### See also

- "display mobile" on page 61.
- "display provisioning" on page 75, to display the currently configured parameters in the CDMA cellular module.
- In the *User's Guide* for your Digi product, the section on Mobile Device Provisioning. That discussion describes provisioning through a Wizard and the web interface, but the same concepts apply to command-line based provisioning.
- "mobile\_update" on page 138.
- "set mobileppp" on page 278.
- "who" on page 496.
- "kill" on page 137.
- The Digi Support page for your Digi product. This page includes links to application guides and configuration and test documents for various mobile service providers.

# python

| Purpose                 | Manually executes a Python program from the command line.<br>The "python" command is similar to a command executed on a PC.<br>However, other than a program name and arguments for the program, the<br>command takes no arguments itself, and is currently unable to spawn an<br>interactive session.                                                                                                    |
|-------------------------|----------------------------------------------------------------------------------------------------|
| Required<br>permissions | For Digi products with two or more users, permissions must be set to<br>"set permissions python-cmd=execute" for a user to use this command.<br>The "python-files" permission is a separate permission that controls access<br>to Python programs in the "Python" directory for the Digi device, but does<br>not impact execution of this command. See "set permissions" on page 304<br>for details on setting user permissions for commands.                                                                                            |
| Syntax                  | python [(TFTP server ip):]filename [program arguments]                                                                                                    |
| Options                 | [( <i>TFTP server ip</i> ):] <i>filename</i><br>The main file to be executed. This file can be either a file on the file<br>system accessed through the Web UI, or a file accessible through a<br>TFTP server on the network. This TFTP functionality reduces the number<br>of times that you may need to place a program on the file system while<br>developing and refining functionality. However, the TFTP behavior only<br>works for the main program. Modules and packages must still be present<br>on the file system to be used. |
|                         | <i>program arguments</i><br>Arguments to be supplied to the program, as needed.                                                                                                    |
| Example                 | <pre>#&gt; python EmbeddedKitService.py #&gt; py dia.py</pre>                                                                                                    |

### See also

- "set python" on page 338 to manually execute a Python program.
- "who" on page 496. The "who" command can be used to view which Python threads are running.
- The Digi Developer Community Wiki: this is a place to learn about developing solutions using Digi's communications portfolio, software and services, including Python, iDigi Platform, iDigi Dia, and more.

http://www.digi.com/wiki/developer/index.php/Main\_Page

- Digi Python Custom Development Environment page: <u>http://www.digi.com/technology/drop-in-networking/python.jsp</u>
- The *Digi Python Programmer's Guide*. This guide introduces the Python programming language by showing how to create and run a simple Python program. It reviews Python modules, particularly modules with Digi-specific behavior. It describes how to load and run Python programs onto Digi devices, either through the command-line or web user interfaces, and how to run several sample Python programs. Find this guide at the Digi Python Wiki page.

http://www.digi.com/wiki/developer/index.php/ Digi Python Programmer%27s Guide

• The Python Support Forum on digi.com: Find answers to common questions and exchange ideas and examples with other members of the Digi Python development community at:

http://www.digi.com/support/forum/forum.jspa?forumID=104

| quit     |                                                                                |
|----------|--------------------------------------------------------------------------------|
| Purpose  | Use the quit command to log out of the device.                                 |
| Syntax   | quit                                                                           |
| Example  | #> quit                                                                        |
| See also | "exit" on page 105. The "quit" and "exit" commands perform the same operation. |

# reconnect

| Purpose                 | Reestablishes a previously established connection; that is, a connection opened by a "connect," "rlogin," or "telnet" command. The default operation of this command is to reconnect to the last active session.               |
|-------------------------|----------------------------------------------------------------------------------------------------|
| Required<br>permissions | For Digi products with two or more users, permissions must be set to<br>"set permissions reconnect=execute" to use this command. See<br>"set permissions" on page 304 for details on setting user permissions for<br>commands. |
| Syntax                  | reconnect [{serial port p=serial port s=session}]                                                                                                    |
| Options                 | serial port<br>The serial port to which this command applies. Use this option to<br>reconnect to a session opened by a connect command.                                                                                        |
|                         | p=serial port   s=session<br>The serial port number or session number (displayed by the "status"<br>command) to reconnect to.                                                                                                  |
| Example                 | Reconnect to the last port used                                                                                                    |
|                         | #> reconnect                                                                                                    |
|                         | Reconnect to port 1                                                                                                    |
|                         | #> reconnect p=1                                                                                                    |
|                         | Reconnect to session 1                                                                                                    |
|                         | #> reconnect s=1                                                                                                    |
| See also                | • "connect" on page 28 for information on establishing a connection on a selected port.                                                                                                    |
|                         | <ul> <li>"close" on page 27 for information on ending a connection.</li> </ul>                                                                                                    |
|                         | <ul> <li>"status" on page 491 for information on gathering status on current connections.</li> </ul>                                                                                                    |
|                         | "rlogin" on page 164.                                                                                                    |

• "telnet" on page 492.

# revert

PurposeSets a particular group of a devices' settings to its default values. Only one<br/>settings-group keyword can be specified per "revert" command. That is,<br/>entering several keywords on a single command to revert multiple settings<br/>is not allowed. A "revert all" command reverts all device settings but<br/>network, security, and host key/certificate settings.<br/>Entering "revert user," "revert group," or "revert permissions," displays a<br/>message indicating that those settings cannot be reverted individually, and

message indicating that those settings cannot be reverted individually, and instead must be reverted all together at the same time via the "revert auth" command. The "revert auth" command (revert authentication and authorization) reverts all users, all groups, and all permissions at the same time.

**Required permissions** No "set permissions" option is required for "revert" command variants except "revert all." The permissions used by the various "set" commands apply to the various "revert" command variants. "revert all" uses a different mechanism that bypasses the individual "set" commands, and therefore has its own permissions. To execute the "revert all" command, a user must have permissions set to "set permissions revert-all=execute". See "set permissions" on page 304 for details on setting user permissions for commands.

#### **Syntax**

# revert [settings group option] where [settings group option] is one of the following keywords:

```
[all|
  accesscontrol
  alarm
  auth
  autoconnect [port=range]
  buffer [port=range]
  camera
  clocksource [range=1-5]
  ddns
  devicesecurity |
  dhcpserver
  dialserv [port=range]
  dirp [range=1-20]
  dnsproxy
  ekahau
  failover
  forwarding
  geofence [index=1-16]
  gpio
  host
  hostlist
  ia|idigi_msgservice|
  login
  mgmtconnection |
  mgmtglobal
  mgmtnetwork
  mobile [index=1-2]
  mobileppp [index=1-2]
  nat [instance=1-8]
  network {all|globalsettings|interface=comma separated list of
  interface names]}|
  orbcomm
  passthrough
  pmodem [port=range]
  position
  ppp [port=1-5]
  profile [port=range]
  putty
  python range=1-4
  realport |
  scancloak
  serial [port=range]
  service
  sharing [port=range]
  slideshow
  smscell{global|scl|python|command|all}
  snmp
  socket_tunnel
  surelink [index=1-2]
  switches
  system
  tcpserial [port=range]
  term [port=range]
```

```
trace|
time|
timemgmt
udpserial [port=range]|
video|
vncclient|
vpn {all|global|tunnel|phase1|phase2}|
vrrp [index=1-8]|
user (valid for single-user model devices only)
wimax|
wlan|
xbee
```

### Options

### all

Reverts all settings except these:

- Network settings
- Security settings (passwords and suppress login)
- Host key/certificate settings.

### accesscontrol

Reverts the access control settings configured by the "set accesscontrol" command.

### alarm

Reverts the alarm settings configured by the "set alarm" command.

### auth

Reverts the permission settings configured by the "set permissions" command, the user settings configured by the "set user" command, and group settings, configured by the "set group" command.

This option is not available in Digi devices that implement the single-user model; see "User Models and User Permissions in Digi devices" on page 13 for more information on user models.

### autoconnect [port=range]

Reverts the Autoconnect settings configured by the "set autoconnect" command.

### port=range

The serial port to which the autoconnect settings apply.

### buffer [port=range]

Reverts the port-buffering settings configured by the "set buffer" command.

### port=range

The port or ports to which the revert command applies.

### camera

Reverts the camera settings configured by the "set camera" command.

### clocksource [range=1-5]

Reverts the settings configured by the "set clocksource" command.

### range=1-5

The time source entry for which settings are reverted.

### ddns

Reverts the Dynamic DNS (DDNS) settings configured by the "set ddns" command.

### devicesecurity

Reverts the iDigi device security settings to their factory defaults.

#### dhcpserver

Reverts the DHCP server settings configured by the "set dhcpserver" command.

### dialserv [port=range]

Reverts the Dialserv settings configured by the "set dialserv" command.

### port=*range*

The port or ports for which the DialServ settings are reverted. If not specified, all settings are reverted.

### dirp [range=1-20]

Reverts the device-initiated RealPort settings configured by the "set dirp" command.

### range=1-20

Specifies which Device-Initiated RealPort connections are to be reverted. If not specified, all connections are reverted.

### dnsproxy

Reverts the DNS proxy settings configured by the "set dnsproxy" command.

### ekahau

Reverts the Ekahau client settings configured by the "set ekahau" command. See "set ekahau" on page 213.

### failover

Reverts the IP network failover settings configured by the "set failover" command.

### forwarding

Reverts the port-forwarding settings configured by the "set forwarding" command.

### geofence [index=1-16]

Reverts the geofence/GPS settings configured by the "set geofence" command.

### index=1-16

The index number for the geofence. If not specified, all geofence settings are reverted.

### gpio

Reverts the GPIO settings configured by the "set gpio" command.

### host

Reverts the host name set by the "set host" command.

### hostlist

Reverts the host settings configured by the "set hostlist" command.

# ia

Reverts the Industrial Automation (IA) settings configured by the "set ia" command.

# idigi\_msgservice

Reverts the iDigi SMS settings configured by the "set idigi\_msgservice" command.

# login

Reverts the login settings configured by the "set login" command.

# mgmtconnection

Reverts the iDigi connection settings configured by the "set mgmtconnection" command.

# mgmtglobal

Reverts the iDigi global settings configured by the "set mgmtglobal" command.

# mgmtnetwork

Reverts the iDigi network settings configured by the "set mgmtnetwork" command.

# mobile [index=1-2]

Reverts the mobile settings configured by the "set mobile" command.

# index=1-2

The slot number of the SIM card. Required on dual-SIM devices. Enter "set mobile" without options to display these index numbers and primary and secondary SIM card designations.

# mobileppp [index=1-2]

Reverts the mobile PPP connection settings configured by the "set mobileppp" command.

# index=1-2

The index number of the SIM used for the mobile PPP connection. Enter "set mobileppp" without options to display these index numbers and primary and secondary SIM card designations.

# nat [instance=1-8]

Reverts the Network Address Translation (NAT) and port/protocol forwarding settings configured by the "set nat" command.

# instance=1-8

The NAT instance to which the "revert" command applies. If an instance is not specified, all instances will be reverted.

# network {all|globalsettings|interface=comma separated list of interface names]}

Reverts these settings:

- Ethernet settings, configured by the "set ethernet" command.
- Network settings, configured by the "set network" command.
- Wireless configuration settings, configured by the "set wlan" command.

# revert network all

Reverts settings for all interfaces to default settings.

### revert network globalsettings

Reverts the global network settings. See "set network" on page 289 for details on these options.

**Note**: The global settings include the TCP options. Reverting the TCP options does not affect existing connections. TCP service listeners continue to use the previous option values until the service is restarted or a reboot is performed.

#### revert network interface=comma separated list of interface names Reverts the interface-specific network settings for the specified interfaces. The "interface" option can be abbreviated as "if."

### revert network

"revert network" with no options is equivalent to 'revert network all'

### orbcomm

Reverts the ORBCOMM satellite settings configured by the "set orbcomm" command.

### passthrough

Reverts the IP pass-through settings configured by the "set passthrough" command.

# pmodem [port=range]

Reverts the modem emulation settings, configured by the "set pmodem" command.

# [port=range]

The serial port for which modem emulation settings are reverted. Optional on a single-port device.

### position

Reverts the settings configured by the "set position" command.

# ppp [port=1-5]

Reverts the Point-to-Point Protocol (PPP) outbound connection settings, configured by the "set ppp" command.

# port=1-5

The physical interface to which the revert command applies.

# profile [port=range]

Reverts the profile settings configured by the "set profile" command.

# port=range

The serial port number or range of serial ports for which profile settings are reverted.

# putty

Reverts the terminal emulation settings configured by the "set putty" command.

# python [range=1-4]

Reverts the Python program settings configured by the "set\_python" command.

# range=1-4

The index or indices of the Python instance to be reverted. To view the indices, enter "set python" with no options.

# realport

Reverts the Realport settings configured by the "set realport" command.

# scancloak

Reverts the network port scan cloaking settings configured by the "set scancloak" command.

# serial [port=range]

Reverts the serial, RCI serial, and RTS toggle settings configured by these commands:

- "set serial"
- "set rciserial"
- "set rtstoggle"

# port=range

The serial port for which settings are to be reverted.

# service

Reverts the service settings configured by the "set service" command.

# sharing [port=range]

Reverts the port-sharing settings configured by the "set sharing" command.

# [port=*range*]

The serial port for which port-sharing settings are to be reverted.

# slideshow

Reverts the slideshow feature for displaying images from a USB storage device configured by the "set slideshow" command.

# smscell {global|scl|python|command|all}

Reverts the SMS settings configured by the "set smscell" command. One or more settings groups can be specified. If no group is specified, "all" is assumed. Settings groups are:

### global

Revert global SMS settings.

### scl

Revert Sender Control List SMS settings.

### python

Revert Python SMS settings.

### command

Revert command SMS settings.

# all

Revert all SMS settings (default).

### snmp

Reverts the SNMP settings configured by the "set snmp" command.

### socket\_tunnel

Reverts the socket tunnel settings configured by the "set socket\_tunnel" command.

### surelink [index=1-2]

Reverts the Digi SureLink<sup>™</sup> settings configured by the "set surelink" command.

### index=1-2

The index number of the SIM to which the hardware reset threshold settings apply. Enter "set surelink" without options to display these index numbers and primary and secondary SIM card designations.

### switches

Reverts the Multiple Electrical Interface (MEI) switch settings configured by the "set switches" command.

### system

Reverts the system settings configured by the "set system" command.

### tcpserial [port=range]

Reverts the TCP serial settings configured by the "set tcpserial" command.

### port=range

The serial port for which TCP serial settings are to be reverted.

### term [port=range]

Reverts the terminal connection settings configured by the "set term" command.

### port=range

The serial port for which terminal connection settings are to be reverted.

### time

Reverts the time settings configured by the "set time" command.

# timemgmt

Reverts the time management settings configured by the "set timemgmt" command.

# trace

Reverts the trace settings configured by the "set trace" command.

# udpserial [port=range]

Reverts the UDP serial settings configured by the "set udpserial" command.

# port=range

The serial port for which UDP serial settings are to be reverted.

# user

Reverts the user settings configured by the "set user" command.

This option is valid for Digi devices that implement the single-user model only. See "User Models and User Permissions in Digi devices" on page 13 for more information on user models. The two-or-more-user model reverts users via the "revert auth" command.

# video

Reverts the video settings configured by the "set video" command.

# vncclient [port=range]

Reverts the settings configured by the "set vncclient" command.

# port=range

The serial port for which VNC client settings are to be reverted.

# vpn {all|global|tunnel|phase1|phase2}

Reverts the Virtual Private Network (VPN) settings configured by the "set vpn" command. Keyword options allow for reverting all or selected VPN settings. See "set vpn" on page 423 for descriptions of the settings.

# all

Reverts all VPN settings.

# global

Reverts global VPN options.

# tunnel

Reverts VPN tunnel settings.

# phase1

Reverts Internet Key Exchange (IKE)/Internet Security Association and Key Management Protocol (ISAKMP) Security Association (SA) Phase 1 options.

# phase2

Reverts IKE/ISAKMP SA Phase 2 options.

|          | <ul> <li>vrrp [index=1-8]<br/>Reverts the Virtual Router Redundancy Protocol (VRRP) settings<br/>configured by the "set vrrp" command.</li> <li>index=1-8<br/>The index number for the virtual router for which settings are to be<br/>reverted. Enter a "set vrrp" command without options to display index<br/>numbers.</li> </ul> |
|----------|----------------------------------------------------------------------------------------------------|
|          | wimax<br>Reverts the WiMAX radio settings configured by the "set wimax"<br>command.                                                                                                    |
|          | wlan<br>Reverts the wireless settings configured by the "set wlan" command.                                                                                                    |
|          | <b>xbee</b><br>Reverts the XBee RF module settings configured by the "set xbee"<br>command.                                                                                                    |
| Examples | Reset a device's serial setting<br>The device serial setting is reset to the default serial configuration.<br>#> revert serial                                                                                                    |
|          | Reset a serial port to default settings<br>#> revert serial port=2                                                                                                    |
| See also | <ul> <li>"boot" on page 18.</li> <li>The various "set" commands referenced in this description.</li> <li>"show" on page 476.</li> </ul>                                                                                                    |

# rlogin

| •                       |                                                                                                    |
|-------------------------|----------------------------------------------------------------------------------------------------|
| Purpose                 | Performs a login to a remote system, also referred to as an rlogin.                                                                                                    |
| Required<br>permissions | For Digi products with two or more users, permissions must be set to "set permissions rlogin=execute" to use this command. See "set permissions" on page 304 for details on setting user permissions for commands.                                                                                                    |
| Syntax                  | rlogin [esc=(char)] [{user=user name -1 user name}]<br>[ip address]                                                                                                    |
| Options                 | <ul> <li>esc</li> <li>A different escape character than the ~ (tilde) character, which will be used for the current Rlogin session. This character is used for suspending a session from the remote host to return to the device server command line.</li> <li>user=user name   -l user name</li> <li>The user name to use on the remote system. If you do not specify a name, your device server user name will be used. The "-l user-name" option is for compatibility with the UNIX "rlogin" command.</li> <li><i>ip address</i></li> <li>The IP address of the system to which you are performing the remote login.</li> </ul> |
| Examples                | #> rlogin 10.0.0.1                                                                                                    |
| See also                | <ul> <li>"telnet" on page 492.</li> <li>"connect" on page 28.</li> <li>"status" on page 491.</li> </ul>                                                                                                    |

• "close" on page 27.

# send

| Purpose                 | Sends a Telnet control command, or special-character sequences, when connected using the Telnet client.                                                                                                    |
|-------------------------|----------------------------------------------------------------------------------------------------|
| Required<br>permissions | For Digi products with two or more users, permissions must be set to<br>"set permissions telnet=execute" to display or set Telnet operating options.<br>See "set permissions" on page 304 for details on setting user permissions for commands. |
| Syntax                  | <pre>send {ao ayt brk ec el escape ga ip nop synch}</pre>                                                                                                    |
| Options                 | <b>ao</b><br>Sends the "abort output" signal to discard output buffered on the peer.                                                                                                    |
|                         | ayt<br>Sends the "are you there" signal to test whether a host is still active.                                                                                                    |
|                         | <b>brk</b><br>Sends the "break" signal to interrupt the executing application.                                                                                                    |
|                         | ec<br>Sends the "erase character" to delete the previous character.                                                                                                    |
|                         | el<br>Sends the "erase line" signal to delete the entire current line.                                                                                                    |
|                         | escape<br>Sends the "escape" character."                                                                                                    |
|                         | <b>ga</b><br>Sends the "go ahead" signal.                                                                                                    |
|                         | ip<br>Sends the "interrupt process" signal to terminate the program running on<br>the peer.                                                                                                    |
|                         | <b>nop</b><br>Sends the "no operation" signal to the peer.                                                                                                    |
|                         | synch<br>Sends the "synchronize process" signal to the peer.                                                                                                    |
| Examples                | Send an "interrupt process" signal<br>#> send ip                                                                                                    |
|                         | Send an "are you there" signal<br>#> send ayt                                                                                                    |
| See also                | "telnet" on page 492 for information on establishing Telnet sessions.                                                                                                    |

### set accesscontrol

# **Purpose** Used to specify information that limits network access to this device, or display current access-control settings. For the Digi Connect WAN, the access-control settings also limit routing of packets through the device.

**Required permissions** For Digi products with two or more users permissions must be set to "set permissions s-accesscontrol=read" to display the access control settings, or "set permissions s-accesscontrol=rw" to display and configure access control settings.

### Syntax Configure access control settings set accesscontrol [enabled={on|off}]

### **Display current access-control settings**

set accesscontrol

### Options enabled={on|off}

Used to enable access control. Care must be used with this command because improper settings can render this device inaccessible from the network. Specifically, setting this option to "on" with no "addrip" option values specified will disable all access.

#### on

Enables access control.

#### off

Disables access control.

### autoaddsubnets={on|off}

Used to enable the automatic adding of subnets and subnet masks to this table. The IP subnets for the device server's network interfaces (Ethernet and PPP), may be automatically added to the table. This permits access by all IP sources on the device server's networks, without having to explicitly identify either the subnet IP addresses (and netmasks) or individual IP addresses.

### on

Enables automatic adding of subnets and subnet masks.

### off

Disables automatic adding of subnets and subnet masks.

### addrip[1-64]=ipaddress

Up to 64 individual IP addresses that are allowed to access this device.

### subnip[1-32]=ipaddress

Up to 32 subnet IP addresses. Any IP address in these subnets will be allowed to access this device server.

set accesscontrol [enabled={on|off}]
[autoaddsubnets={on|off}]
[addrip[1-64]=ipaddress]
[subnip[1-32]=ipaddress]
[subnmask[1-32]=mask]

|          | <pre>subnmask[1-32]=mask A subnet mask associated with one of the 32 subnet IP addresses.</pre>                                                                                                    |
|----------|----------------------------------------------------------------------------------------------------|
| Examples | Set access control settings<br>#> set accesscontrol enabled=on addrip1=143.191.1.228                                                                                                    |
|          | Set access control for a specific subnet                                                                                                    |
|          | This command will allow any IP address in the 143.191.2.0 subnet (netmask 255.255.255.0) to access this device server:                                                                                                    |
|          | <pre>#&gt; set accesscontrol enabled=on subnip1=143.191.2.0 subnmask1=255.255.255.0</pre>                                                                                                    |
|          | <b>Display access control settings</b><br>#> set accesscontrol                                                                                                    |
| See also | <ul> <li>"revert" on page 154. The "revert accesscontrol" command reverts the settings configured by this command.</li> <li>"show" on page 476. The "show accesscontrol" command shows the current access-control settings in a Digi device.</li> </ul> |

# set alarm

Purpose Configures device alarms and display current alarm settings. Device alarms are used to send emails or SNMP traps when certain device events occur. These events include

Data patterns detected in the serial stream

Changes in GPIO pin states;

For cellular-enabled products, the average signal strength falling below a specified level for a specified amount of time, and the amount of cellular traffic for a specified period of time

Mobile temperature exceeding certain thresholds

configuration changes to settings associated with the mobile device.

For Digi devices managed by a remote manager, the "cwm" option sends all alarms to an iDigi server.

The number of alarms that can be configured varies by product. To determine the number of alarms, enter "set alarm ?" and view the range specified for the "range" parameter. For example, this "range" parameter indicates that up to 8 alarms can be configured:

range=1 - 8

To avoid false errors, configure alarms while alarms are disabled, by entering a "set alarm state=off" command, then enable alarms after they are fully configured by entering "set alarm state=on".

**Required permissions** For Digi products with two or more users, permissions must be set to "set permissions s-alarm=read" to display current alarm settings, and to "set permissions s-alarm=rw" to display alarm settings and configure alarms. See "set permissions" on page 304 for details on setting user permissions for commands. Syntax

# Configure alarms with general options—these settings apply to all alarms

```
set alarm [state={on|off}]
[mailserverip=ipaddress]
[from=string]
[idigi={on|off}]
```

### Configure alarms for a range—set multiple alarms

```
set alarm range=range
[active={on|off}]
[type={email|snmptrap|sms|email_snmp|email_sms|snmp_sms|all}]
[to=string]
[cc=string]
[subject=string]
[priority={normal|high}]
[sms_to=address]
[sms_cc=address]
[mode={match|gpio|rssi_gsm|rssi_lxrtt|rssi_lxevdo|ecio_lxrtt|
        ecio_lxevdo|cell_data|mobile_temp|lxevdo_unavail|
        mobile_unavail|mobile_cfg_chng}]
```

# Configure alarms based on GPIO pin states, where *n* is the GPO pin number

```
set alarm range={1-32} mode=gpio
[pins=list of pins]
[highpins=list_of highpins]
[lowpins=list of lowpins]
[pin{n}={{high|1}|{low|0}}{ignore|x}]
[trigger_interval=seconds]
[reminder={on|off}]
[reminder_interval=seconds]
```

### Configure alarms based on data pattern matching

```
set alarm mode=match
  match=string
  port=port_range
```

**Note**: The "port\_*port\_range*" option is present only if there is more than one port on the device. *port\_range* is replaced by the number of serial ports.

### Configure alarms based on mobile signal strength—GSM

```
set alarm mode=rssi_gsm
sig_strength_threshold=threshold
time=time
optimal_alarms_enabled={on|off}
```

### Configure alarms based on signal strength—CDMA

```
set alarm mode={rssi_lxrtt|rssi_lxevdo|ecio_lxrtt|ecio_lxevdo}
sig_strength_threshold=threshold
time=time
optimal_alarms_enabled={on|off}
```

### Configure alarms based on 1xevdo service unavailable

```
set alarm mode=1xevdo_unavail
   time=time
   optimal_alarms_enabled={on|off}
```

### Configure alarms based on mobile service unavailable

```
set alarm mode=mobile_unavail
   time=time
   optimal_alarms_enabled={on|off}
```

### Configure alarms based on mobile configuration changes

```
set alarm mode=mobile_cfg_chng
```

### Configure alarms based on mobile temperature changes

```
set alarm mode=mobile_temp
temperature=temperature
optimal_alarms_enabled={on|off}
```

### Set alarms based on cellular data traffic

```
set alarm mode=cell_data
  cell_data=byte count threshold
  cell_data_type={receive|transmit|total}
  time=max time
```

### **Display current alarm settings**

set alarm [range= $\{1-8\}$ ]

# Options

# General alarm options

# state= {on|off}

Enables or disables all alarms.

on

Enables all alarms.

off

Disables all alarms.

To avoid false errors, it is recommended that you configure alarms while alarms are disabled, and enable alarms after they are fully configured.

The default is "off."

# mailserverip=ipaddress

Used to configure IP address of the mail server to which alarm-triggered emails are sent.

### from=string

The text to be included in the "from" field of an alarm-triggered email.

# idigi={on|off}

Enables or disables sending of alarm notifications to the iDigi server.

### on

Send all alarm notifications to the iDigi server. Turn this option on if your Digi device is managed by a iDigi server such as iDigi Platform. Enabling this option is useful because it allows all alarms to be monitored from one location, the iDigi Platform. Enabling this option also allows Digi devices to send alarms to clients that would otherwise be unreachable from the Digi device, either because the Digi device is behind a firewall or not on the same network as the alarm destination.

### off

Disables sending of alarm notifications to the iDigi server. Leave this option off if you do not manage your devices with iDigi Platform or if you wish to have alarms sent from the device, for example, because an SNMP trap destination is local to the device, not the iDigi server.

# Options for setting multiple alarms with the "range" option

### range=*range*

The alarm or range of alarms for which alarm options are set. The number of alarms that can be configured varies by product. To determine the number of alarms, enter "set alarm ?" and view the range specified for the "range" parameter. For example, "range=(1 - 8)" indicates that up to 8 alarms can be configured.

### active={on|off}

Enables or disables an alarm.

on

Enables an alarm.

off

Enables an alarm.

The default is "off."

# type={email|snmptrap|sms|email\_snmp|email\_sms|snmp\_sms|all}

Used to determine what kind of an alarm is sent.

For SNMP traps to be sent, the IP address of the system to which traps are sent must be configured, by issuing a "set snmp" command with the "trapdestip" option. See "set snmp" on page 381.

### email

Alarm is sent as an email.

### snmptrap

Alarm is sent as an SNMP trap. If specified, the "subject" text is sent with the alarm. The MIBs for these traps are

DIGI-SERIAL-ALARM-TRAPS.mib, and DIGI-MOBILETRAPS.mib.

### sms

Alarm is sent as SMS text.

### email\_snmp

Alarm is sent as email and SNMP trap.

### email\_sms

Alarm is sent as email and SMS text.

### snmp\_sms

Alarm is sent as an SNMP trap and SMS text.

### all

Alarm is sent as email, SNMP trap, and SMS text.

The default is "email."

**Note on sending alarms as SMS text**: For SMS alarms, such alarms are suitable only for cellular products that support SMS, and only if SMS is included in the mobile service account for the cellular modem. There may be additional charges for SMS service or individual short messages, according to the customer's service agreement.

# to=string

The text to be included in the "to" field of an alarm-triggered email.

# cc=string

The text to be included in the "cc" field of an alarm triggered email.

# subject=string

If "type=email," this option specifies the text to be included in the "subject" field of an alarm-triggered email. If "type=snmptrap," this option specifies the text to be included in the "Serial Alarm Subject" field of an alarm-triggered SNMP trap.

# priority={normal|high}

The priority of the triggered email.

# normal

The email is sent with normal priority.

# high

The email is sent with high priority.

The default is "normal."

# sms\_to=*address*

The address of the recipient to receive the SMS text. This option's value is typically specified as a destination phone number or a short code appropriate to SMS.

# sms\_cc=address

The address of recipient to receive a copy of the SMS text. This option's value is typically specified as a destination phone number or a short code appropriate to SMS.

### mode={match|gpio|rssi\_gsm|rssi\_1xrtt|rssi\_1xevdo|ecio\_1xrtt| ecio\_1xevdo|cell\_data|mobile\_temp|

# 1xevdo\_unavail|mobile\_unavail|mobile\_cfg\_chng}

The alarm mode, which determines what type of event will trigger an alarm.

The default mode is "gpio," unless the Digi product does not support GPIO pins, in which case, the default is "match."

### match

An alarm will be triggered when a pattern is found in the stream of serial data on the specified port.

### gpio

Transitions for GPIO pins will trigger alarms. See "GPIO pin statebased alarm options" on page 175 for more information.

### rssi\_gsm

Alarms are triggered when the average signal strength on a GSM device falls below a specified threshold for a specified amount of time. Optionally, a subsequent alarm is triggered when signal strength returns to the optimal state above the threshold.

### rssi\_1xrtt

Alarms are triggered when the average RSSI 1xRTT signal strength on a CDMA device falls below a specified threshold for a specified amount of time. Optionally, a subsequent alarm is triggered when signal strength returns to the optimal state above the threshold.

### rssi\_1xevdo

Alarms are triggered when the average RSSI 1xEVDO signal strength on a CDMA device falls below a specified threshold for a specified amount of time. Optionally, a subsequent alarm is triggered when signal strength returns to the optimal state above the threshold.

### ecio\_1xrtt

Alarms are triggered when the average Ec/lo 1xRTT signal strength on a CDMA device falls below a specified threshold for a specified amount of time. Optionally, a subsequent alarm is triggered when signal strength returns to the optimal state above the threshold.

### ecio\_1xevdo

Alarms are triggered when the average Ec/lo 1xEVDO signal strength on a CDMA device falls below a specified threshold for a specified amount of time. Optionally, a subsequent alarm is triggered when signal strength returns to the optimal state above the threshold.

### cell\_data

Alarms are triggered based on cellular data exchanged in an amount of time.

### mobile\_temp

Alarms are triggered when the mobile temperature goes above a specified threshold. Optionally, a subsequent alarm is triggered when signal strength returns to a temperature below the threshold.

### 1xevdo\_unavail

Alarms are triggered when 1xEVDO service is unavailable for a specified amount of time. Optionally, a subsequent alarm is triggered when service becomes available again.

### mobile\_unavail

Alarms are triggered when mobile service is unavailable (not registered on the home network) for a specified amount of time. Optionally, a subsequent alarm is triggered when service becomes available again.

### mobile\_cfg\_chng

Alarms are triggered when mobile configuration is changed.

# **GPIO** pin state-based alarm options

In GPIO mode, alarms are triggered when there are transitions between states for GPIO pins. These options allow you set which GPIO pins' transitions trigger alarms. Setting alarms in GPIO mode is supported in some but not all Digi devices.

# pins=list of pins

A list of GPIO pins that trigger alarms.

# highpins=*list of highpins*

A list of GPIO pins that trigger alarms when a pin's signal is high.

# lowpins=list of lowpins

A list of GPIO pins that trigger alarms when a pin's signal is low.

# pin{n}={{high|1}|{low|0}|{ignore|x}}

An alternative way to specify the action of a given GPIO pin, where *n* is the pin number.

# high or 1

The pin will trigger an alarm when the pin's signal is high.

# low or 0

The pin will trigger an alarm when the pin's signal is low.

# Ignore or x

The pin will not trigger an alarm.

The default is "ignore."

### reminder={on|off}

The type of reminder sent.

### on

An email or SNMP trap is sent periodically while the alarm-triggering event is active. The interval is based on the value of the "reminder\_interval" option.

### off

An email or SNMP trap is sent only when an alarm is triggered.

### reminder\_interval=seconds

The minimum reminder interval in seconds. Indicates how often an email or SNMP trap is sent when the "reminder" option is set to "on" and an alarm-triggering event is active.

### trigger\_interval=seconds

The minimum trigger interval in seconds. If the "reminder" option is set to "off," this option indicates the minimum amount of time that is allowed between alarm-triggered emails or SNMP traps.

### Data pattern matching-based alarm options

In data pattern match mode, an alarm will be triggered when a pattern is found in the stream of serial data. These options are used for setting alarms in data pattern match mode:

### mode=match

Sets the alarm to match mode.

### match=string

A string that triggers an alarm if the data pattern is found in the incoming serial stream. The maximum length of this string is 40 characters, including escape sequences for special characters. For more details on the escape sequences, see "Entering Special Characters in String Values" on page 11. The maximum parsed length of this string is 10 characters. That is, this string must reduce down to a 10-character string when the escape sequences are processed.

### port=port\_range

Specifies the port or range of ports that will be monitored for the specified match string

# Signal-strength-based alarm options

Options for setting alarms based on signal strength are supported in cellular-enabled products only. Note that not all signal-strength options are available with all radios. To determine which signals can be monitored, use the "display mobile" command. If a signal is displayed, it can be monitored.

### mode=rssi\_gsm

Sets the alarm to signal-strength mode for a GSM radio.

### mode=rssi\_1xrtt

Sets the alarm to 1xRTT RSSI signal-strength mode for a CDMA radio.

### mode=rssi\_1xevdo

Sets the alarm to 1xEV-DO RSSI signal-strength mode for a CDMA radio.

### mode=ecio\_1xrtt

Sets the alarm to 1xRTT Ec/lo signal-strength mode for a CDMA radio.

### mode=ecio\_1xevdo

Sets the alarm to 1xEV-DO Ec/lo signal-strength mode for a CDMA radio.

### signal\_strength\_threshold=threshold

The threshold average signal strength., This is measured in dBm for rssi\_gsm, rssi\_1xrtt, and rssi\_1xevdo—typically -120 dBm to -40 dBm—and dB for ecio\_1xrtt and ecio\_1xevdo—typically -24 dB to -2 dB.

Note that "0 dB" reported by a "display mobile" command when there is no signal strength should properly be interpreted as the minimum value, which is -120 dBm or -24 dB.

### time=*time*

The time in minutes that the average signal strength stays below the threshold specified on the "signal\_strength\_threshold" option.

### optimal\_alarms\_enabled={on|off}

If optimal alarms are enabled, an optimal alarm will also be sent when the signal strength returns to a value that is above the specified threshold. Default is "off."

# Cellular data traffic-based alarm options

These options for setting alarms based on cellular data traffic are supported in Digi Cellular Family products only.

### mode=cell\_data

Sets the alarm to cellular-data mode.

### cell\_data=byte count threshold

The number of bytes of cellular data to be counted before triggering an alarm.

### cell\_data\_type={receive|transmit|total}

The type of cellular data to be counted.

### receive

Data received by the Digi device.

### transmit

Data transmitted by the Digi device.

### total

The total data received and transmitted the Digi device.

### time=*max time*

The time, in minutes, during which bytes of cellular data are counted.

# Mobile temperature-based alarm options

These options for setting alarms based on the radio's reported temperature are supported in Digi Cellular Family products only. Note that temperaturebased options are not available with all radios. To determine if your radio supports these alarms, use the "display mobile" command. If the temperature is displayed, it can be monitored.

### mode=mobile\_temp

Sets the alarm to mobile temperature mode.

### temperature=temperature

The temperature threshold in degrees Celsius.

### optimal\_alarms\_enabled={on|off}

If optimal alarms are enabled, an optimal alarm will also be sent when the temperature returns to a value that is below the specified threshold. Default is "off."

### Mobile service-based alarm options

These options for setting alarms based on the service state of the radio are supported in Digi Cellular Family products only. Note that some servicebased options are not available with all radios. To determine if your radio supports these alarms, use the "display mobile" command. If the service is displayed, it can be monitored.

### mode=1xevdo\_unavail

Sets the alarm to monitor 1xEV-DO service.

### mode=mobile\_unavail

Sets the alarm to monitor registration status. Any registration status other than "Registered (Home Network)" is considered to be a mobile unavailable status.

### time=time

The time in minutes that the specified service has been unavailable.

### optimal\_alarms\_enabled={on|off}

If optimal alarms are enabled, an optimal alarm will also be sent when the service being monitored is reestablished. Default is "off."

### Mobile configuration change alarm options

This option for setting alarms based on a change to any of the mobileoriented configurations is supported in the cellular-enabled products only. The following configuration items are monitored: PPP settings associated with the mobile radio ("set mobileppp" and "set ppp"); PPP Bridge settings ("set passthrough"); Mobile settings ("set surelink"); or mobile provisioning, manual or IOTA.

### mode=mobile\_cfg\_chng

Sets the alarm to monitor mobile configuration changes.

### Examples

### Set a GPIO alarm and send an email message or SNMP trap

This example shows how to set up a GPIO alarm to trigger when two GPIO pins go high, and sending an email message when they do. It also shows how to change from sending an email message when the alarm condition occurs to issuing an SNMP trap.

1. Turn off alarms and set global email properties (this is done to avoid false error conditions triggering alarms):

```
#> set alarm state=off mailserverip=10.0.0.1 from=myemail@digi.com
```

2. Set alarm 1 mode to GPIO mode:

#> set alarm range=1 mode=gpio

3. Set alarm 1 to designate which pins trigger alarm:

#> set alarm range=1 pin2=high pin3=1
#> set alarm range=1 highpins=2,3

4. Set alarm 1 to send an email message when the alarm condition is met, and enable alarm 1:

#> set alarm range=1 active=on type=email to=destination@digi.com subject="Alarm 1 triggered"

5. Change alarm 1 to send an SNMP trap:

#> set alarm range=1 highpins=2,3 type=snmptrap

6. Enable alarms:

#> set alarm state=on

# Set up signal-strength and cellular-traffic alarms and send them to an iDigi server

This example shows how to set up two alarm and have them sent to an iDigi server, such as the iDigi Platform. It configures two alarms: Alarm 1 for is based on a threshold signal strength value (rssi), and Alarm 2 is based on cellular data traffic (cell\_data).

1. Disable alarms during configuration:

#> set alarm state=off

2. Set alarm 1 to trigger when average GSM rssi drops below -80 dB for at least 20 minutes. Turn alarm 1 on.

```
#> set alarm range=1 active=on mode=rssi_gsm sig_strength_threshold=-80
time=20
```

3. Set alarm 2 to trigger when more than 10000 bytes are sent in a period of 5 minutes. Turn alarm 2 on.

```
#> set alarm range=2 active=on mode=cell_data cell_data=10000
cell_data_type=transmit time=5
```

4. Set alarm 3 to trigger when mobile radio temperature exceeds the default thresholds. Turn alarm 3 on.

#> set alarm range=3 active=on mode=mobile\_temp

5. Set alarm 4 to trigger when 1xEV-DO service is unavailable for a period of 3 minutes and also trigger when service becomes available again. Turn alarm 4 on.

#> set alarm range=4 active=on mode=1xevdo\_unavail time=3
optimal\_alarms\_enabled=yes

6. Set alarm 5 to trigger when the mobile configuration has been changed. Turn alarm 5 on.

#> set alarm range=5 active=on mode=mobile\_config\_change

7. Set all alarms to be sent to the iDigi Platform, and turn on alarms:

#> set alarm state=on idigi=on

See also

- "revert" on page 154. The "revert alarm" option reverts the settings configured by this command.
- "set gpio" on page 233. This command determines whether pins act as GPIO input, GPIO output, or standard serial.
- "set smscell" on page 365.
- "set snmp" on page 381.
- "show" on page 476. The "show alarm" command shows the current alarm settings in the Digi device.

#### set autoconnect

| Purpose                                                                                                    | Used to establish an automatic connection (autoconnection) between the serial port and a remote network destination, and to display current autoconnect settings.                                                                                                    |
|----------------------------------------------------------------------------------------------------|----------------------------------------------------------------------------------------------------|
| <ul> <li>For Digi products with two or more users, to use this command, permissions must be set to one of the following:</li> <li>For a user to display autoconnect settings for the line on which the logged in: "set permissions s-autoconnect=r-self"</li> <li>For a user to display autoconnect settings for any line: "set permissions s-autoconnect=read"</li> <li>For a user to display and set the autoconnect settings for the line which they are logged in: "set permissions s-autoconnect=rw-se</li> <li>For a user to display autoconnect settings for any line, and set the autoconnect settings for the line which they are logged in: "set permissions s-autoconnect=rw-se</li> <li>For a user to display autoconnect settings for any line, and set the autoconnect settings for the line on which the user is logged in: "set permissions s-autoconnect=w-self-r"</li> <li>For a user to display and set the autoconnect settings on any line "set permissions s-autoconnect=w-self-r"</li> </ul> |                                                                                                    |
|                                                                                                    | See "set permissions" on page 304 for details on setting user permissions for commands.                                                                                                    |
| Syntax                                                                                                    | <pre>Configure autoconnect set autoconnect [port=range] [state={on off}] [trigger={always destination data dcd dsr string}] [service={raw rlogin ssl telnet}] [description={string}] [ipaddress=ipaddress] [ipport=ipport] [connect_on_string=string] [flush_string={on off}] [keepalive={on off}] [nodelay=on off]</pre> |

#### Display autoconnect settings

set autoconnect [port=range]

#### Options

#### port=*range*

The serial port to which the autoconnect settings apply. Optional on a single-port device.

#### state={on|off}

Enables or disables the autoconnect feature.

#### on

Enables the autoconnect feature.

#### off

Disables the autoconnect feature.

The default is off.

If you are using the serial port for another purpose, it is recommended this value be set to "off."

#### trigger={always|destination|data|dcd|dsr|string}

Indicates which events from the serial port will trigger a network connection to occur.

#### always

The serial port will continually attempt to keep a connection to a remote network destination active.

#### destination

The serial port will attempt a network connection whenever data arrives from the network destination specified by the "ipaddress" option.

#### data

The serial port will attempt a network connection whenever data arrives on the serial port.

#### dcd

The serial port will attempt a network connection whenever the serial port's DCD signal is "asserted."

#### dsr

The serial port will attempt a network connection whenever the serial port's DSR signal is "asserted" or "raised."

#### string

A connection will be made upon detecting a particular sting, specified by the "connect\_on\_string" option, in the data from the serial port.

The default is "always."

#### service={raw|rlogin|ssl|telnet}

The type of network connection that will be established.

#### raw

A connection without any special processing will occur.

#### rlogin

A remote login (rlogin) connection will occur.

#### ssl

A secure connection conforming to SSL (Secure Sockets Layer) Version 3 and Transport Layer Security (TLS) Version 1 will occur.

#### telnet

A connection with Telnet processing will occur.

The default is "raw."

#### description=string

A name for descriptive purposes only.

#### ipaddress=ipaddress

The IP address of the network destination to which a connection will be made.

#### ipport=ipport

The TCP port of the network destination to which a connection will be made.

#### connect\_on\_string=string

When the value of the "trigger" option is string, this option specifies the string that must be found in the serial data in order for a connection to occur. The maximum length of this string is 32 characters, including escape sequences for special characters. For more details on the escape sequences, see "Entering Special Characters in String Values" on page 11. The maximum parsed length of this string is 32 characters. That is, this string must reduce down to a 32-character string when the escape sequences are processed.

#### flush\_string={on|off}

Indicates whether the connect string, specified by the "connect\_on\_string" option, is flushed or sent over the newly established connection.

#### on

The connect string is flushed.

#### off

The connect string is sent over the newly established connection.

The default is on.

#### keepalive={on|off}

Indicates whether or not TCP keepalives will be sent for the specified range of clients. If set to on, keepalives will be sent, if it is off, keepalives will not be sent.

Configurable TCP keepalive parameters, for example, how many keepalives to send and when to send them are configured globally via the "set network" command (see "set network" on page 289).

|          | <pre>nodelay={on off} Used to allow unacknowledged or smaller than maximum segment sized data to be sent.</pre>                                                                                                    |
|----------|----------------------------------------------------------------------------------------------------|
|          | <b>Note:</b> The "nodelay" option disables Nagle's algorithm, which is on by default, for some TCP services. The purpose of Nagle's algorithm is to reduce the number of small packets sent. Briefly Nagle's algorithm says to hold on to outgoing data when there is either unacknowledged sent data or there is less than maximum segment size (typically around 1500 bytes for Ethernet) worth of data to be sent. It does a good job at keeping transmission efficient, but there are times where it is desirable to disable it. |
| Examples | Set autoconnect on with trigger                                                                                                    |
|          | This example shows setting autoconnect to connect to the TCP port (2101) of the network IP destination when data arrives on the serial port.                                                                                                    |
|          | <pre>#&gt; set autoconnect state=on trigger=data ipaddress=10.0.0.1 ipport=2101</pre>                                                                                                    |
|          | Allow outgoing data that is either unacknowledged or less than<br>maximum segment size<br>#> set autoconnect port=1 nodelay=on                                                                                                    |
| See also | <ul> <li>"revert" on page 154. The "revert autoconnect" command reverts the<br/>settings configured by this command.</li> </ul>                                                                                                    |
|          | <ul> <li>"set network" on page 289.</li> </ul>                                                                                                    |
|          | <ul> <li>"set serial" on page 349.</li> </ul>                                                                                                    |
|          | <ul> <li>"set tcpserial" on page 398.</li> </ul>                                                                                                    |
|          | <ul> <li>"show" on page 476. The "show autoconnect" command shows the</li> </ul>                                                                                                    |

current autoconnect settings in a Digi device.

#### set buffer

| Purpose                 | Configures buffering settings on a port, or displays the port buffer<br>configuration settings on all ports and the total memory available for<br>buffers. The port buffering feature allows you to monitor incoming ASCII<br>serial data in log form. |
|-------------------------|----------------------------------------------------------------------------------------------------|
| Required<br>permissions | For Digi products with two or more users, to use this command, permissions must be set to one of the following:                                                                                                    |
|                         | • For a user to display the port buffering settings for the line on which they are logged in: "set permissions buffers=r-self"                                                                                                    |
|                         | <ul> <li>For a user to display the port buffering settings for any line:<br/>"set permissions buffers=read"</li> </ul>                                                                                                    |
|                         | • For a user to display and set the port buffering settings for the line on which they are logged in: "set permissions buffers=rw-self"                                                                                                    |
|                         | • For a user to display the port buffering settings for any line, and set port buffering settings for the line on which the user is logged in: "set permissions buffers=w-self-r"                                                                      |
|                         | <ul> <li>For a user to display and set the port buffering settings on any line:<br/>"set permissions buffers=rw"</li> </ul>                                                                                                    |
|                         | See "set permissions" on page 304 for details on setting user permissions for commands.                                                                                                    |
| Syntax                  | <pre>Configure port buffering set buffer [clear] [port=range] [size=size in kilobytes] [state={on off paused}]</pre>                                                                                                    |
|                         | <b>Display port buffering settings</b><br>set buffer [port=port]                                                                                                    |
| Options                 | <b>clear</b><br>Clears the contents of the specified buffer.                                                                                                    |
|                         | <b>port=</b> <i>range</i><br>The port or ports to which the command applies.                                                                                                    |
|                         | size=size in kilobytes<br>The size in kilobytes to configure the buffer. Settings are configurable in<br>2-kilobyte increments. The maximum size is 64 kilobytes. The default is<br>32 kilobytes.                                                      |
|                         |                                                                                                    |

#### state={on|off|paused}

The buffering state, which can be any of the following:

#### on

The data will be buffered.

#### off

The data will not be buffered and all data will be cleared from the buffer.

#### paused

The data will not be buffered, but data in the buffer will not be cleared.

#### Examples Display port buffer configuration for all ports

#> set buffer
tty state size(kb) % usage
1 off 32 0

#### **Configure buffers**

In this example, the set buffer command sets the buffer state for port 1 to on mode and the buffer size to 64 kilobytes.

#> set buffer port=1 state=on size=64

See also

- "display buffers" on page 36.
- "revert" on page 154. The "revert buffer" command reverts the settings configured by this command.
- "show" on page 476. The "show buffer" command shows the current buffering settings in a Digi device.

#### set camera

**Purpose** Configures the camera settings for a Watchport<sup>®</sup> camera connected to a Digi device.

Digi devices support connections to one Digi Watchport V2 or V3 USB camera.

When the camera is connected to the Digi device and configured, the current image from the camera is available directly from the device at:

#### http://device-ip/FS/dev/camera/0

Video from the camera is available by streaming the camera data to a TCP server application or from a java applet by clicking on the video link in the config page. See below.

**Note**: Access to the camera is not subject to user authentication. Turning on security for the web interface does not limit direct access to the camera.

**Required permissions** For Digi products with two or more users, permissions must be set to "set permissions s-camera=read" to display camera settings, and to "set permissions s-camera=rw" to display and configure camera settings. See "set permissions" on page 304 for details on setting user permissions for commands.

#### Syntax

#### **Configure basic options**

```
set camera [state={on|off}]
[resolution={128x96|160x120|176x144|320x240|
352x288|640x360|640x480}]
[frame_delay=0-65535 milliseconds]
[quality=0-100]
[frequency={50|60}]
[tcp_client_state={on|off}]
[host=host name or ip address of tcp server]
[port=tcp server port to connect to]
```

#### **Configure advanced options**

```
set camera [agc={off|average|center|peak}]
[white_balance={manual|auto|daylight|incandescent|fluorescent}]
[backlight=0-255]
[brightness=0-255]
[gamma=0-255]
[saturation=0-255]
[sharpness=0-255]
[contrast=0-255]
[decimate={on|off}]]
```

#### **Display current camera settings**

set camera

#### Options

#### **Basic options**

#### state={on|off}

Turns the camera on or off. When disabled, all camera activity stops and all memory used will be freed.

#### resolution={128x96 |160x120|176x144|320x240 352x288|640x360|640x480}

The image resolution.

#### frame\_delay=0-65535 milliseconds

Configures how often a new image is retrieved from the camera.

The minimum time between frames (in milliseconds). The actual delay time between frames will be this number or greater. The camera will automatically increase this value as needed, such as in low-light conditions.

This delay time is the inverse of frames per second. For instance, if you wish to set the camera to process at a maximum of 5 frames per second, the frame delay is set to 200 (1/5 = 0.2 second = 200 ms).

#### quality=0-100

Indicates the image quality of the camera image. 100 is the highest image quality; 0 is the worst image quality. The higher the quality, the more memory and other device resources will be required by the camera. It is recommended to pick a quality between 20-80. Quality above 80 will result in much larger images than lower qualities, which in turn results in lower overall performance and increased memory use.

#### frequency={50|60}

Set this field to match the frequency of the power supply connected to the Digi device In North America, use 60. In Europe, use 50. This option is only used to reduce flicker from fluorescent lighting.

#### tcp\_client\_state={on|off}

The camera can be configured to send its images to a remote server via TCP. This option turns this feature on/off

The TCP server application must conform to the protocol sent by this device. The protocol is:

On connect, the TCP client sends a protocol id of four bytes: 0x85ce4a71, followed by a protocol version of 4 bytes: 0x00000010

After this, images are sent over and over in the form of 4 bytes containing the length of the JPEG image to follow, followed by the JPEG image. An example Java application that reads images from a device is available at the Digi website, www.digi.com

#### host=host name or ip address of tcp server

The name of the remote TCP Server to receive image data.

#### port=tcp server port to connect to

The network port number for the remote TCP server that receives image data. The default port is 22222.

#### **Advanced options**

It is recommended to leave these camera settings to defaults. They can be modified for specific needs by advanced users but do not need to be modified by most users.

#### agc={off|average|center|peak}

Automatic gain control.

white\_balance={manual|auto|daylight|incandescent|fluorescent} White balance.

backlight=0-255 Backlighting control.

#### brightness=0-255

**Brightness** level.

gamma=0-255 Gamma level.

#### saturation=0-255 Saturation level.

sharpness=0-255 Sharpness level.

contrast=0-255 Contrast level.

#### **decimate={on|off}** Decimation control.

#### Examples Configure camera images to a resolution of 640x480 #> set camera resolution=640x480

#### Configure camera to image quality of 50

#> set camera quality=50

#### Configure camera to send all of its images to the server named "camera-server" on port 22222

#> set camera tcp\_client\_state=on host=camera-server port=22222

See also

- "info camera" on page 109. The "info camera" command shows information about any attached camera.
- "revert" on page 154. The "revert camera" command reverts the settings configured by this command.
- "show" on page 476. The "show accesscontrol" command shows current camera settings in a Digi device.

#### set clocksource

Options

- **Purpose** Configures access to various external time sources that can be used to set and maintain time on the device.
- **Required permissions** For Digi products with two or more users, permissions must be set to "set permissions s-time-source=read" to display time source settings, and to "set permissions s-time-source=rw" to display and configure time source settings. See "set permissions" on page 304 for details on setting user permissions for commands.
- Syntax Configure a time source entry
  - set clocksource [range={1|2|3|4|5}]
    [type={unconfigured|cellular|sntp}]
    [state={on|off}]
    [interval=interval]
    [fqdn=fqdn]

#### Display a time source entry

set clocksource [range= $\{1 | 2 | 3 | 4 | 5\}$ ]

#### range={1|2|3|4|5}

Specifies the time source entry being created or modified.

#### type={unconfigured|cellular|sntp}

The type of clock source.

#### unconfigured

No clock source.

#### cellular

Use the cellular modem as a clock source.

#### sntp

Use an NTP/SNTP server as a clock source.

#### state={on|off}

Enable or disables a clock source entry.

#### on

This clock source entry is enabled.

#### off

This clock source entry is disabled.

#### interval=interval

The rate in seconds at which the time source will be polled for time. If multiple clock sources are enabled, an entry with a shorter poll time will have more influence on the device's time than an entry with a longer poll time

#### fqdn=*fqdn*

Specifies the Fully-Qualified Domain Name or IP address of the NTP/ SNTP server.

#### **Examples** # > set clocksource range=3 type=cellular state=on interval=3600

#### See also

- - "info time" on page 128.
  - "revert" on page 154. The "revert clocksource" command reverts the settings configured by this command.
  - "set time" on page 402.
  - "set timemgmt" on page 404.
  - "show" on page 476. The "show clocksource" command shows the current time-source settings in a Digi device.

#### set ddns

| Purpose                 | A Dynamic DNS ((DDNS) service allows a user whose IP address is<br>dynamically assigned to be located by a host or domain name. Before a<br>DDNS service may be used, and before using this command, you must<br>create an account with the DDNS service provider. The provider will give<br>you account information such as username and password. You will use this<br>account information to register your IP address and update it as it changes.<br>A DDNS service provider may support registration of both public and<br>private IP addresses. If the service provider does not support private IP<br>address registration, and you attempt to register a private IP address (such<br>as 192.168.x.x or 10.x.x.x), the service provider may reject your update<br>requests. If the service provider permits registration of private IP<br>addresses, and you register a private IP address, your Digi device may be<br>accessible (by resolving the associated hostname) only from other hosts<br>with access to that private IP subnetwork. |  |  |
|-------------------------|----------------------------------------------------------------------------------------------------|--|--|
|                         | Your Digi device monitors the IP address it is assigned for a selected<br>network interface. It will typically update the DDNS service or server<br>automatically, but only when its IP address has changed from the IP<br>address is previously registered with that service.                                                                                                    |  |  |
|                         | DDNS service providers may consider frequent updates to be an abuse of<br>their service. In such a circumstance, the service provider may act by<br>blocking updates from the abusive host for some period of time, or until the<br>customer contacts the provider. Please observe the requirements of the<br>DDNS service provider to ensure compliance with possible abuse<br>guidelines.                                                                                                    |  |  |
| Required<br>permissions | For Digi products with two or more users, to use this command,<br>permissions must be set to "set permissions s-ddnsupdater=read" to<br>display Dynamic DNS settings, and to "set permissions s-ddnsupdater=rw".<br>to display and configure Dynamic DNS settings. See "set permissions" on<br>page 304 for details on setting user permissions for commands.                                                                                                    |  |  |

#### **Syntax**

#### Set basic DDNS settings

```
set ddns [service={disabled|dyndnsorg}]
[ifname=network interface name]
[action={updatenow|clearstatus}]
```

Note: if "action" is specified, other options are not used.

#### Set service settings for Dynamic DNS (service=dyndnsorg):

```
set ddns [ddconntype={standardhttp|alternatehttp|securehttp}]
  [ddsystem={dyndns|statdns|custom}]
  [ddusername=user name]
  [ddpassword=password for DynDNS.org account]
  [ddhostname=full host name]
  [ddwildcard={off|on|nochg}]
```

#### **Display current DDNS settings**

set ddns

#### Options Basic DDNS settings

#### service={disabled|dyndnsorg}

Specifies the DDNS service used for handling dynamic DNS updates, or disables use of the DDNS service.

#### disabled

Turns off the Dynamic DDNS service. This the default setting for the Dynamic DNS feature. Use this option if you have configured the Dynamic DNS feature and you want to temporarily turn off use of the service for some reason.

#### dyndnsorg

Update the DDNS service at DynDNS.org. When you select a specific DDNS service provider, you must also provide the related account information for that service provider.

#### ifname=network interface name

The network interface name; allowed network interfaces vary among products.

#### action={updatenow|clearstatus}

The action to be performed on the DDNS service. If "action" is specified, other command options are not used.

#### updatenow

Force a DDNS service update now.

#### clearstatus

Clears the last information returned from the Dynamic DNS service from your Digi device.

#### DynDNS.org service settings

These settings are specific to your account information with DynDNS.org; please consult their website for more information on account terms and settings.

#### ddconntype={standardhttp|alternatehttp|securehttp}

The method to use to connect to the DynDNS.org server:

#### standardhttp

Connect to the Standard HTTP port (80).

#### alternatehttp

Connect to the Alternate HTTP port (8245).

#### securehttp

Connect to the Secure HTTPS port (443).

#### ddsystem={dyndns|statdns|custom}

The DynDNS.org system to use for the update.

#### dyndns

Update a Dynamic DNS host name.

#### statdns

Update a Static DNS host name.

#### custom

Update a Custom DNS host name.

#### ddusername=user name

The user name for the DynDNS.org account.

#### ddpassword=password

The password for DynDNS.org account.

#### ddhostname=full host name

The full host name to update for DynDNS.org account, for example, myhost.dyndns.net.

#### ddwildcard={off|on|nochg}

Enables/disables wildcards for this host. The wildcard aliases \*.yourhost.ourdomain.tld to the same address as yourhost.ourdomain.tld. Using this option has the same effect as selecting the wildcard option on the DynDNS.org web site. To leave the wildcard option unchanged from the current selection on their website, use the "no change" option (the "nochg" keyword) in the device settings. DynDNS.org support for this option may vary according to the DynDNS system you are registered to use.

#### off

Disables wildcards.

#### on

Enables wildcards.

#### nochg

Specifies that there should be no change to service setting from the current selection for wildcards in the DDNS settings at the DynDNS.org Web site.

# **Examples** This example shows "set ddns" being used to display the current status of the Dynamic DNS service:

```
#> set ddns
```

DDNS Service Update Configuration :

```
service : dyndnsorg
ifname : mobile0

ddconntype : securehttp
ddsystem : statdns
ddusername : "test"
ddpassword : (Not shown for security reasons)
ddhostname : "test-static.dnsalias.com,test-static.dnsalias.org"
ddwildcard : nochg
```

Current IP address: 166.213.228.220 (ppp1)

Most recent DDNS service update status:

```
Service : DynDNS.org

IP address reported : 166.213.228.220

Update status : successful

Result information : [good] The update was successful.

Raw result data :

good 166.213.228.220

good 166.213.228.220
```

```
Most recent DDNS service update log message:
IP address for "ppp1" is now 166.213.228.220, but no DDNS update is needed
(last reported IP address is unchanged).
```

- See also
- "display ddns" on page 40.
- "revert" on page 154. The "revert ddns" command reverts the settings configured by this command.
- "show" on page 476. The "show ddns" command shows current Dynamic DNS settings in a Digi device.
- Dynamic DNS resources available from your service provider, such as glossary definitions, FAQs, knowledge base articles, and tips for managing your account.

#### set devicesecurity

| Purpose                 | Used to set or display iDigi device security settings. These settings involve<br>the security-related features of cryptographic identity verification, or<br>authentication, and encryption of the protocol used to manage and pass<br>data between devices and the iDigi Device Cloud, known as EDP.                                                                   |  |
|-------------------------|----------------------------------------------------------------------------------------------------|--|
| Required<br>permissions | For Digi products with two or more users, to use this command,<br>permissions must be set to "set permissions s-devicesecurity=read" to<br>display device security settings, and "set permissions s-devicesecurity=rw"<br>to display and configure device security settings. See "set permissions" on<br>page 304 for details on setting user permissions for commands. |  |
| Syntax                  | <pre>Configure iDigi device security settings set devicesecurity [identityverificationform=[{simple password}] [password=password]</pre>                                                                                                    |  |
|                         | Display current iDigi device security settings<br>set devicesecurity                                                                                                    |  |
| Options                 | <pre>identityverificationform={simple password} Used to specify the type of authentication used by the server.</pre>                                                                                                    |  |
|                         | <b>simple</b><br>The device will send its device ID to the iDigi server.                                                                                                    |  |
|                         | <b>password</b><br>The device and the iDigi server will share a secret password, specified<br>by the "password" option.                                                                                                    |  |
|                         | <b>password=</b> <i>password</i><br>A password of up to 63 characters that is a shared secret password with<br>the iDigi server/                                                                                                    |  |
| Examples                | Set device security settings<br>#> set devicesecurity identityverificationform=password password=oas952xeo                                                                                                    |  |
| See also                | <ul> <li>"display idigi" on page 49.</li> </ul>                                                                                                    |  |
|                         | • "revert" on page 154. The "revert devicesecurity" command reverts the settings configured by this command.                                                                                                    |  |
|                         | <ul> <li>"set mgmtconnection" on page 257.</li> </ul>                                                                                                    |  |
|                         | <ul> <li>"set mgmtglobal" on page 262.</li> </ul>                                                                                                    |  |
|                         | <ul> <li>"set mgmtnetwork" on page 265.</li> </ul>                                                                                                    |  |
|                         | <ul> <li>"show" on page 476. The "show devicesecurity" command shows the<br/>current iDigi device security settings in a Digi device.</li> </ul>                                                                                                    |  |
|                         | The <i>iDigi User's Guide.</i>                                                                                                    |  |
|                         | The iDigi Web Services Programming Guide.                                                                                                    |  |

#### set dhcpserver

| Purpose                 | Configures the DHCP server settings for the Digi device. A DHCP server<br>allows other devices or hosts on the same local network as the Digi device<br>to be assigned dynamic IP addresses. This DHCP server supports a single<br>subnetwork scope. The Digi DHCP server scope can be on a LAN interface<br>only. That is, the Dig DHCP server serves IP addresses to DHCP clients on<br>the Ethernet side of the Digi device only. Supported interfaces include: |
|-------------------------|----------------------------------------------------------------------------------------------------|
|                         | <ul> <li>eth0: Ethernet (primary/only Ethernet)</li> </ul>                                                                                                    |
|                         | <ul> <li>eth1: Ethernet (second Ethernet, such as on Connect ES)</li> </ul>                                                                                                    |
|                         | • wln0: Wi-Fi                                                                                                    |
|                         | The Digi DHCP server and this command do not serve WAN or point-to-<br>point interfaces, such as pppX (PPP interface (serial)), mobile0 (mobile/<br>cellular), or wmx0 (WiMAX).                                                                                                    |
|                         | The DHCP server operates only if the Digi device is configured to use static IP address configuration. For information on how to configure static IP settings, see "set network" on page 289 and the help for the web interface's Network Configuration settings.                                                                                                    |
|                         | Once configured, the DHCP server is managed through the "dhcpserver" command. See "dhcpserver" on page 29.                                                                                                    |
| Required<br>permissions | For Digi products with two or more users, to use this command,<br>permissions must be set to "set permissions s-dhcpserver=read" to display<br>DHCP server settings, and "set permissions s-dhcpserver=rw"to display<br>and configure DHCP server settings. See "set permissions" on page 304<br>for details on setting user permissions for commands.                                                                                                    |
| Syntax                  | Configure the DHCP server: basic settings                                                                                                    |
|                         | <pre>set dhcpserver item={scope reservation exclusion} [action={set revert}]</pre>                                                                                                    |
|                         | Where:                                                                                                    |
|                         | item={scope reservation exclusion}<br>Specifies the configuration settings to which the command will be<br>applied. The "item" option defaults to "scope" if not specified.                                                                                                    |
|                         | action={set revert}<br>Specifies the action to be performed by the "set dhcpserver" command.<br>This option defaults to "set" if not specified.                                                                                                    |
|                         | action={set revert}<br>Specifies the action to be performed by the "set dhcpserver" command.                                                                                                    |
|                         | set<br>Sets the DHCP configuration settings to the specified values. This is<br>the default setting that is used if this option is not specified.                                                                                                    |
|                         | <b>revert</b><br>Resets the configuration settings for the specified item to default values.                                                                                                    |

#### Configure the DHCP server scope ("item=scope")

To enable a scope, or a reservation or exclusion entry within a scope, all of its parameters must be specified and valid. A scope or entry can be enabled only if it is completely valid.

```
set dhcpserver item=scope
[action={set|revert}]
[name=scope interface name]
[enabled={on|off}]
[startip=ip address]
[endip=ip address]
[leasetime={time|infinite}] (in seconds, 0=default (86400)}
[offerdelay=0-5000] (time in milliseconds, default 500}
[conflictdetect={on|off}]
[dnsproxy={on|off}]
[gatewayopt={ifaddress|ifgateway|gwoptip|none}]
[gwoptip=ip address]
```

**Configure the scope's address reservations ("item=reservation")** In this type of configuration, the DHCP server assigns a particular IP address to a Digi device, rather than a random address from a pool.

```
set dhcpserver item=reservation
[action={set|revert}]
[range={1-16|all}]
[enabled={on|off}]
[ip=ip address]
[clientid=client MAC address] {e.g., 00:40:9D:12:34:56}
[leasetime={time|infinite}] {in seconds, 0=default (use scope's
time)}
```

Configure the scope's address exclusions ("item=exclusion")

```
set dhcpserver item=exclusion
[action={set|revert}]
[range={1-4|all}]
[enabled={on|off}]
[startip=ip address]
[endip=ip address]
```

#### Option rules on scope, reservation, or exclusion entries

For a reservation or exclusion entry, the "range" option selects the specific entry to which the action is to be applied.

To enable a scope, or a reservation or exclusion entry within a scope, all of its parameters must be specified and valid. A scope or entry can be enabled only if it is completely valid.

#### **Display current DHCP server settings**

set dhcpserver

#### Options

#### Options for configuring the DHCP server scope ("item=scope")

#### item=scope

Specifies that the DHCP server configuration settings apply to the scope of IP addresses for a network. A scope is the full consecutive range of possible IP addresses for a network. A scope typically defines a single physical subnet on your network, to which DHCP services are offered. A scope is the primary way for the DHCP server to manage distribution and assignment of IP addresses and related configuration parameters to its clients on the network.

#### action={set|revert}

Specifies the action to be performed by the "set dhcpserver" command.

#### set

Sets the DHCP configuration settings to the specified values. This is the default setting that is used if this option is not specified.

#### revert

Resets the configuration settings for the specified item to default values.

#### name=scope interface name

A valid interface name for the scope. The default is "eth0".

#### enabled={on|off}

Enables the DHCP server feature on this Digi device. Note that for the DHCP server to operate, the Digi device must be configured to use a static IP address.

#### startip=ip address

The first IP address in the pool.

#### endip=ip address

The last address in the pool. The addresses in the range specified by "startip" and "endip" must be in the same subnet as the Digi device.

#### leasetime={time|infinite}

The length, in seconds, of the leases for the scope being served by this DHCP server. Specifying a time of 0 means that the default of 86400 seconds (24 hours) will be used. A DHCP client may request a lease duration other than this setting, and the DHCP server will grant that request, if possible.

#### offerdelay=0-5000

The interval of time, in milliseconds, to delay before offering a lease to a new client. The range for this delay is 0 to 5000 milliseconds, and the default delay is 500 milliseconds. Use of this delay permits the Digi device to reside on a network with other DHCP servers, yet not offer leases to new clients unless the other DHCP servers do not make such an offer. This provides a measure of protection against inadvertently connecting a Digi device to a network that is running its own DHCP server, and thereby offering leases to clients in a manner inconsistent with that network.

#### conflictdetect={on|off}

When a DHCP client requests a new IP address lease, before offering an IP address to that client, use "ping" to test whether that IP address is already in use by another host on the network but is unknown to the DHCP Server. If an IP address is determined to be in use, it is marked as "Unavailable" for a period of time, and it will not be offered to any client while in this state.

Enabling this test adds approximately one second of delay before the IP address is offered to the client, since the "ping" test must not receive a valid reply for that test to successfully determine that the IP address is not already in use.

This option is off (disabled) by default. This option does not apply to Static Lease Reservations, since the "ping" test is not used for them.

#### dnsproxy={on|off}

Enables or disables sending the DHCP server IP address as DNS proxy. Default is "on."

**Note**: The DHCP server IP address is not sent if DNS proxy is disabled. Basically, this means that if the DNS Proxy feature is disabled by the "set dnsproxy" command, then the DHCP server will not include its own IP address as a DNS server in the lease it sends to its DHCP clients.

#### gatewayopt={ifaddress|ifgateway|gwoptip|none}

Gateway option. The purpose of the "gatewayopt" and "gwoptip" options is to enhance the DHCP server's configurability in terms of the "default gateway" that the server will provide to its DHCP clients for DHCP Option 3, Routers On Subnet. This option configures the DHCP Server to send DHCP Option 3: Routers on Subnet, to its DHCP clients in the lease information. Choices for this option include:

#### ifaddress

The IP address of the scope's network interface is sent to the client via DHCP Option 3. This choice is on (enabled) as the default.

#### ifgateway

The configured Default Gateway IP address for the scope's network interface is sent to the client via DHCP Option 3.

Send the configured IP address of the default gateway for the scope interface.

#### gwoptip

The gateway IP address specified by the "gwoptip" option is sent to the client via DHCP Option 3. This address must be reachable by the client or IP routing will not succeed.

#### none

No default gateway is sent to the client via DHCP Option 3.

#### gwoptip=*ip address*

If "gatewayopt=gwoptip" is specified, this option specifies the IP address of the gateway.

# Options for configuring the scope's address reservations ("item=reservation")

#### item=reservation

Specifies that the DHCP server configuration settings apply to the scope's address reservations. You may use a reservation to create a permanent address lease assignment by the DHCP server. Reservations assure that a specified hardware device on the subnet can always use the same IP address. Address lease reservations associate a specific IP address with a specific client's Ethernet MAC address.

#### action={set|revert}

Specifies the action to be performed by the "set dhcpserver" command.

#### set

Sets the DHCP configuration settings to the specified values. This is the default setting that is used if this option is not specified.

#### revert

Resets the configuration settings for the specified item to default values. This effectively removes the entry specified by the "range" option.

#### range={1-16|all}

Selects the specific entry to which the action is to be applied.

#### enabled={on|off}

Enables the DHCP server feature on this Digi device. Note that for the DHCP server to operate, the Digi device must be configured to use a static IP address.

#### ip=ip address

The IP address reserved for the client. This value must not be the same as the IP address of the DHCP Server itself.

#### clientid=client MAC address

The MAC address for the client, for example, 00:40:9D:12:34:56.

#### leasetime={time|infinite}

The length, in seconds, of the leases for the scope being served by this DHCP server. Specifying a time of 0 means that the default of using the scope's lease time will be used. A DHCP client may request a lease duration other than this setting, and the DHCP server will grant that request, if possible. Leaving this option blank causes the default value specified in the scope to be used. That default will change whenever the scope changes.

# Options for configuring the scope's address exclusions ("item=exclusion")

#### item=exclusion

Specifies that the DHCP server configuration settings apply to the scope's address exclusions. An exclusion range is a limited sequence of IP addresses within a scope, excluded from DHCP service offerings. Exclusion ranges assure that any addresses in these ranges are not offered by the server to DHCP clients on the network. Note that the IP address of the DHCP server itself will not be given out to any DHCP clients, even if it is within the range specified on this command.

#### action={set|revert}

Specifies the action to be performed by the "set dhcpserver" command.

#### set

Sets the DHCP configuration settings to the specified values. This is the default setting that is used if this option is not specified.

#### revert

Resets the configuration settings for the specified item to default values. This effectively removes the entry specified by the "range" option.

#### range={1-4|all}

Selects the specific entry to which the action is to be applied.

#### enabled={on|off}

Enables the DHCP server feature on this Digi device. Note that for the DHCP server to operate, the Digi device must be configured to use a static IP address.

#### startip=ip address

The first address in the exclusion block.

#### endip=ip address

The last address in the exclusion block. An IP address exclusion range must specify valid IP addresses in the subnetwork of the DHCP server. The DHCP server will ignore an exclusion that does not meet this requirement.

#### Examples

# Configure the IP address range for the DHCP server scope and enable the DHCP server

set dhcpserver item=scope action=set enabled=on startip=10.30.1.150
endip=10.30.1.199

Since the "leasetime" and "offerdelay" options are not specified, the default values for them are used, unless they were previously changed to another value by use of a "set dhcpserver item=scope" command (or using the web UI).

#### Add an IP address reservation for a client

set dhcpserver item=reservation action=set range=1 enabled=on ip=10.30.1.195
clientid=00:09:26:19:51:05

Since the leasetime option is not specified, the DHCP server's scope lease time is used, unless a lease time was previously changed to a value by use of a "set dhcpserver item=reservation action=set range=1" command (or using the web UI).

Disable all reservations that were previously added:

set dhcpserver item=reservation action=set range=all enabled=off

#### Permanently remove a reservation that was previously added

set dhcpserver item=reservation action=revert range=1

Any client that has the lease for the reserved IP address that is removed in this manner, will still keep its lease. However, without the reservation, future address leases to that client are not guaranteed to be for this same IP address, which is the purpose of a reservation.

#### Add an IP address exclusion range for the scope:

set dhcpserver item=exclusion action=set range=1 enabled=on
startip=10.30.1.170 endip=10.30.1.179

This exclusion instructs the DHCP server to not issue leases for the IP addresses from 10.30.1.170 to 10.30.1.179 inclusive. Note that reservation leases may be configured for any address in that range, and the DHCP server will permit a lease of such an address to the correct client only. That is, reservations override exclusions.

#### **Display current DHCP server settings**

#> set dhcpserver

DHCP Server Settings:

| server enabled       | : | on                 |
|----------------------|---|--------------------|
| scope name           | : | eth0               |
| starting ip address  | : | 10.30.1.190        |
| ending ip address    | : | 10.30.1.198        |
| lease time           | : | 3600 (seconds)     |
| offer delay          | : | 500 (milliseconds) |
| addr conflict detect | : | off                |
| send DNS proxy       | : | on                 |
| gateway option       | : | ifaddress          |
| gateway opt ip addr  | : | 0.0.0 (N/A)        |
|                      |   |                    |

Reservation Settings:

| idx | enabled | ip address  | client id         | lease time |
|-----|---------|-------------|-------------------|------------|
|     |         |             |                   |            |
| 1   | on      | 10.30.1.135 | 00:40:9D:24:73:F8 | 3600       |
| 2   | on      | 10.30.1.195 | 00:09:26:19:51:05 | 0          |
| 3   | on      | 10.30.1.196 | 00:09:26:19:51:06 | 0          |
| 4   | on      | 10.30.1.197 | 00:09:26:19:51:07 | 0          |
| 5   | on      | 0.0.0.0     | 00:00:00:00:00:00 | 0          |
| 6   | on      | 0.0.0.0     | 00:00:00:00:00:00 | 0          |
| 7   | off     | 0.0.0.0     | 00:00:00:00:00:00 | 0          |
| 8   | off     | 0.0.0.0     | 00:00:00:00:00:00 | 0          |
| 9   | off     | 0.0.0.0     | 00:00:00:00:00:00 | 0          |
| 10  | off     | 0.0.0.0     | 00:00:00:00:00    | 0          |
| 11  | off     | 0.0.0.0     | 00:00:00:00:00:00 | 0          |
| 12  | off     | 0.0.0.0     | 00:00:00:00:00:00 | 0          |
| 13  | off     | 0.0.0.0     | 00:00:00:00:00:00 | 0          |
| 14  | off     | 0.0.0.0     | 00:00:00:00:00:00 | 0          |
| 15  | off     | 0.0.0.0     | 00:00:00:00:00:00 | 0          |
| 16  | off     | 0.0.0.0     | 00:00:00:00:00:00 | 0          |
|     |         |             |                   |            |

A reservation lease time of O means to use the scope's lease time.

Exclusion Settings:

| idx | enabled | start address | end address |
|-----|---------|---------------|-------------|
|     |         |               |             |
| 1   | off     | 0.0.0.0       | 0.0.0.0     |
| 2   | off     | 0.0.0.0       | 0.0.0.0     |
| 3   | off     | 0.0.0.0       | 0.0.0.0     |
| 4   | off     | 0.0.0.0       | 0.0.0.0     |
|     |         |               |             |

#### See also

- "dhcpserver" on page 29.
- "revert" on page 154. The "revert dhcpserver" command reverts the settings configured by this command.
- "set dnsproxy" on page 210.
- "show" on page 476. The "show dhcpserver" command shows the current DHCP server settings in a Digi device.
- In the web interface, the online help for Network settings; access from the main menu Configuration > Network and click the Help button/link in the upper right corner. The topic Configuring DHCP Sever Settings provides more information on DHCP terminology and managing DHCP server operation.

#### set dialserv

| Purpose                 | Configures special behaviors on serial ports with DialServ devices attached.                                                                                                    |
|-------------------------|----------------------------------------------------------------------------------------------------|
|                         | Digi DialServ is an RJ-11 phone line simulator that allows legacy devices<br>with built-in modems to communicate across LANs/WANs. This profile<br>configures the Digi device to connect/tunnel serial data to an external host<br>when the DialServ receives an incoming call, causes the DialServ to make<br>outgoing calls, and tunnels TCP data from the incoming connection over<br>the Dialserv when TCP traffic is received on the configured ports on the<br>Digi device. |
|                         | <b>Important:</b> Use of the "dialserv" serial port profile is <b>required</b> for DialServ interoperation. See "set profile" on page 326.                                                                                                    |
|                         | The connection wait time parameter specifies how much time the DialServ<br>should wait for any outgoing connection to be made with the modem to<br>which it is connected, after which it aborts the incoming TCP session that<br>triggered the outgoing connection attempt.                                                                                                    |
| Required<br>permissions | For Digi products with two or more users, to use this command,<br>permissions must be set to "set permissions s-dialserv=read" to display<br>DialServ settings, and "set permissions s-dialserv=rw" to display and<br>configure DialServ settings. See "set permissions" on page 304 for details<br>on setting user permissions for commands.                                                                                                    |
| Syntax                  | <pre>set dialserv [ports=range]   [init_script=initialization script]   [connection_wait_time=time]</pre>                                                                                                    |
| Options                 | <b>ports=</b> <i>range</i><br>The port or ports to which the DialServ settings apply.                                                                                                    |
|                         | init_script=initialization script<br>The name of an initialization script. This initialization script will be sent to<br>configure the DialServ device before making an outgoing connection, or<br>receiving an incoming connection.                                                                                                    |
|                         | <b>connection_wait_time=</b><br>The amount of time, in seconds, to wait for a connection made from the<br>DialServ. Incoming TCP connections will be severed if a connection<br>cannot be made in this time.                                                                                                    |
| See also                | <ul> <li>"revert" on page 154. The "revert dialserv" command reverts the settings configured by this command.</li> <li>"set profile" on page 326. The "set profile profile=dialserv" associates the Dialserv port profile with the port.</li> <li>"show" on page 476. The "show dialserv" command shows the current Dialserv settings in a Digi device.</li> </ul>                                                                                                    |

#### set dirp

| Purpose                 | Configures Device-Initiated RealPort (DIRP) and displays current DIRP<br>settings. A normal RealPort session/connection consists of a driver running<br>on Windows, Unix, or Linux to connect to the Digi device to initiate<br>RealPort sessions. This type of RealPort connection requires the driver to<br>have the IP address of the Digi device, and that the Digi device has a static<br>IP address. However, there are situation when such isn't possible, typically<br>because the Digi device is set up to use DHCP, in which case, the IP<br>address can change. Or, the Digi device may be behind a firewall, and<br>cannot be accessible from the Windows, Unix, or Linux driver's side.<br>Device-Initiated RealPort changes which side of the connection creates the<br>first connection for RealPort. Instead of the driver initiating the connection,<br>the Digi device initiates the connection to the Windows, Unix, or Linux<br>driver. Such a connection resolves both the DHCP and "behind the firewall"<br>issues.<br><b>Note</b> : The driver running on the PC must support Device-Initiated RealPort.<br>The only driver that does so is the Windows RealPort driver. Digi Linux and<br>Unix drivers do not support Device-Initiated RealPort |
|-------------------------|----------------------------------------------------------------------------------------------------|
| Required<br>permissions | For Digi products with two or more users, permissions must be set to<br>"set permissions s-network=read" to display settings, and<br>"set permissions s-network=rw" to display and configure settings. See<br>"set permissions" on page 304 for details on setting user permissions for<br>commands.                                                                                                    |
| Syntax                  | <pre>Configure Device-Initiated RealPort connections set dirp [range=1-20] [state={on off} [host={hostname ip address}] [port=tcp port number] [retry=connect retry value in seconds] [encrypt={on off}]</pre>                                                                                                    |
|                         | Display current Davice Initiated RealPort connection settings                                                                                                    |

#### **Display current Device-Initiated RealPort connection settings**

set dirp

#### Options

#### range=1-20

Allows you to specify up to 20 independent Device-Initiated RealPort connections for use by the Digi device.

#### state={on|off}

Enables or disables Device -Initiated RealPort.

#### host={hostname|ip address}

The hostname or IP address of the Windows system that is running a RealPort driver in which they want the device to connect to.

#### port=tcp port number

The tcp port number that should be connected to on the Windows system specified by the "host" option.

#### retry=connect retry value in seconds

How often the Digi device should attempt to create the connection to the Windows system.

#### encrypt={on|off}

Determines whether Encrypted RealPort should be used (on) or not used (off) when the connection is made to the Windows system that is running the RealPort driver.

Examples #> set dirp range=1 state=on host=WindowsServer1.digi.com port=8771 retry=30 encrypt=off

See also

- "revert" on page 154. The "revert dirp" command reverts the settings configured by this command.
  - "set realport" on page 341.
  - "show" on page 476. The "show dirp" command shows the current device-initiated RealPort settings in a Digi device.

#### set dnsproxy

# **Purpose** Enables the DNS Proxy feature on the Digi device. The DNS Proxy feature permits DNS client hosts to communicate with this Digi device as if it were a DNS Server. The DNS Proxy will forward the DNS client's request to one of the DNS servers configured in its network settings. The response from the actual DNS server will be relayed to the requesting client when it is received by the DNS Proxy. Note that the DNS Proxy does not cache the actual detailed client requests nor the responses received from the DNS servers. Rather, it simply acts as a request/response relay agent between the DNS clients and servers.

The DNS Proxy will cycle through the DNS servers that are configured in the Digi device. DNS client requests are identified by the client's IP address and the unique Query ID in the DNS request message. For each new DNS client request (new Query ID), the DNS Proxy uses the first DNS server in its list of DNS servers. If the client retries the same request (same Query ID), the DNS Proxy will recognize that retry message and will either send the retry request to the same DNS server as the previous request for this client, or it will move to the next DNS server in its list of DNS servers. The DNS Proxy feature determines when to retry the same DNS server, or move to the next DNS server, according to the "retries" (request retries per DNS server) option. The DNS Proxy itself does not perform unsolicited retries of DNS client requests.

**Note**: The DHCP Server feature on the Digi device can be configured to use the DNS Proxy feature. For more information, see the "set dhcpserver" command and the "dnsproxy={on|off} option."

The DNS server list may be dynamic in its content. For example, when DNS server IP addresses are received from a mobile service provider's network, they are added to the DNS server list of this Digi device server. Those DNS server IP addresses may or may not be configured when the DHCP Server offers a lease to a DHCP client. As a result, the DHCP client may have no DNS servers provided to it in the lease, and domain name resolution may fail for that client. A significant benefit of the DNS Proxy feature is that the DHCP Server can offer its own IP address as a DNS server in the client lease, and the DNS Proxy will forward DNS requests and responses as stated above. Since the DHCP protocol does not allow a DHCP Server to force an unsolicited DNS server list update to its clients, the DNS Proxy feature provides an indirect method by which such updates may be made effective for the client.

**Note**: The DHCP server will not offer its own IP address to its DHCP clients in the lease if the DNS Proxy is disabled.

**Required permissions** For Digi products with two or more users, permissions must be set to "set permissions s-dnsproxy=read" to display settings, and to "set permissions s-dnsproxy=rw" to display and configure them. See "set permissions" on page 304 for details on setting user permissions for commands.

#### Syntax

```
set dnsproxy [state={enabled|disabled}]
[maxentries=16-1024]
[idlettl=10-120]
[retries=0-4]
{default: 1}
[onmaxentries={replacelru|discardnew}]
```

#### Options

#### state={enabled|disabled}

Enables or disables the DNS Proxy service.

#### maxentries=16-1024

Request cache size maximum. Specifies the maximum number of DNS client request records that the DNS Proxy will maintain concurrently in its cache. A large cache consumes more system resources than does a small cache. However, if the maximum cache size is too small, new DNS client requests may be quietly discarded until the cache has room to add new client request records, or existing cache entries may be replaced by the new requests. If a large number of concurrent DNS client lookups is anticipated, configuring a larger maximum cache size is recommended. See also the "onmaxentries" option. The default is 256 entries.

#### idlettl=10 - 120

Specifies the period of time, in seconds, that a DNS client request will remain in the DNS Proxy cache, before it is deleted. This is a period of idle time, during which neither a DNS client request retry is received by the DNS Proxy, nor a DNS server response is received by the DNS Proxy, for a specific DNS client request. A shorter Idle TTL results in resources being used more efficiently by the DNS Proxy, since the client request cache is reduced in size and the request buffers are released more quickly for future use for other DNS client requests. The default is 20 seconds.

#### retries=0-4

Request retries per DNS server. Specifies the number of retries using the same DNS server, for a specific DNS client request that is being retried (retransmitted) by the DNS client. There is always one "try" but the number of retries is configurable. The default is 1.

#### onmaxentries={replacelru|discardnew}

Specifies how to handle new client requests when the maximum number of client request entries is already being serviced; that is, the request cache is full. There are two choices for this option:

#### replacelru

Remove the least recently used (LRU) client request entry from the cache, and add an entry for the new client request.

#### discardnew

Discard (ignore) new client requests until existing client requests have expired, allowing new requests. Silently discard the new client request, and do this for all future new requests until one or more entries have expired and been removed from the request cache.

The default is "replacelru."

# Examples #> set dnsproxy state=enabled retries=2 #> set dnsproxy DNS Proxy Configuration : state : enabled maxentries : 256 idlettl : 20 retries : 2 onmaxentries : replacelru See also "revert" on page 154. The "revert dnsproxy" command reverts the settings configured by this command.

- "set dhcpserver" on page 198.
- "show" on page 476. The "show dnsproxy" command shows the current DNS proxy settings in a Digi device.

#### set ekahau

| Purpose                 | Configures Ekahau Client <sup>™</sup> device-location software in a Digi Connect<br>wireless device. The Ekahau Client feature provides integrated support for<br>Ekahau's Wi-Fi device-location solution on wireless-enabled Digi devices.<br>Ekahau offers a complete access point vendor-independent real-time<br>location system for wireless LAN devices that is capable of pinpointing<br>wireless LAN devices such as the Digi devices, laptops, PDAs, or other<br>intelligent Wi-Fi enabled devices. The solution provides floor-, room- and<br>door-level accuracy of up to 3.5 feet (1 m). The patented Ekahau<br>positioning technology is based on simple signal-strength calibration maps,<br>and enables customers to fully leverage an existing wireless LAN<br>infrastructure without any need for proprietary hardware components.<br>Please visit <u>www.ekahau.com</u> for additional information, including free<br>evaluation licenses for the Ekahau Positioning Engine and Ekahau Site<br>Survey software products. |
|-------------------------|----------------------------------------------------------------------------------------------------|
| Required<br>permissions | For Digi products with two or more users, to use this command,<br>permissions must be set to "set permissions s-ekahau=read" to display<br>Ekahau client settings, and "set permissions s-ekahau=rw" to display and<br>configure Ekahau client settings. See "set permissions" on page 304 for<br>details on setting user permissions for commands.                                                                                                    |
| Syntax                  | Configure Ekahau settings                                                                                                    |
| -                       | <pre>set ekahau [state={on off}] [id=device id]</pre>                                                                                                    |
|                         | [poll_rate=seconds]                                                                                                    |
|                         | [protocol={tcp udp}]<br>[port= <i>port</i> ]                                                                                                    |
|                         | [server={hostname ip address}]                                                                                                    |
|                         | <pre>[password=string] [name=string]</pre>                                                                                                    |
|                         | Display current Ekahau settings                                                                                                    |

set ekahau

#### Options

#### state={on|off}

Enables or disables the Ekahau Client feature.

The "id," "name," and "server" values must be set before you can set "state" to "on."

#### id=device id

A numeric identifier for the Digi device, used internally by the Ekahau Positioning Engine for device tracking over time. This identifier should be unique for each Digi device being located on the network. It must be configured before the device will allow the "state" option to be set to "on."

#### poll\_rate=seconds

The time in seconds between each scan or wireless access points and communication with the server.

Once the Ekahau Client is enabled ("state=on"), every time the Digi device scans the network, it is essentially disassociated with the access point (AP) providing its network connectivity. In addition, during the time, or scanning interval, set by the "poll\_rate" option, it will not be receiving or transmitting wireless packets. This could lead to packet loss. Set the "poll\_rate" as slow as acceptable in the application where the Digi device is being used.

The default is five seconds.

#### protocol={tcp|udp}

Specifies whether to use TCP or UDP as the network transport. The default is "tcp."

#### port=*port*

The network port to communicate on. In the default Ekahau configuration, port 8548 is used for TCP, and port 8549 for UDP. This setting must be configured before the device will allow "state" to be set to "on."

#### server={hostname|ip address}

The hostname or IP address of the Ekahau Positioning Engine. The maximum length of this option is 50 characters. The default is 8548.

#### password=password

A password to authenticate with the server. The maximum length of this option is 50 characters. The default for Digi and the Ekahau Positioning Engine is 'Llama'.

#### name=device name

A descriptive name to identify the Digi device to users. The maximum length of this option is 50 characters. This name must be configured before the device will allow "state" to be set to "on."

# Examples Set identifiers #> set ekahau id=1 server=myepe.domain.com name="Tracked Device 1" Enable Ekahau Client #> set ekahau state=on See also • "revert" on page 154. The "revert ekahau" command reverts the

- settings configured by this command.
  "show" on page 476. The "show ekahau" command shows the current Ekahau Client settings in a Digi device.
- For additional information, including free evaluation licenses for the Ekahau Positioning Engine and Ekahau Site Survey software products, see the Ekahau website at <a href="http://www.ekahau.com">www.ekahau.com</a>.

#### set ethernet

#### Purpose Configures, adjusts, and displays Ethernet communications options.

**Required permissions** For Digi products with two or more users, permissions must be set to "set permissions s-ethernet=read" to display Ethernet communications options, and "set permissions s-ethernet=rw" to display and configure Ethernet communications options. See "set permissions" on page 304 for details on setting user permissions for commands.

#### Syntax Configure Ethernet communications options

set ethernet [interface=interface name]
[speed={auto|10|100}]
[duplex={auto|half|full}]
[mdimode={auto|mdi|mdix}]

#### **Display Ethernet communications options**

set ethernet

Options

#### interface=interface name

The name of the Ethernet network interface being configured, such as eth0, eth0\_1, etc.

#### speed={auto|10|100}

Configures the Ethernet speed the Digi device will use on the Ethernet network. Specify an appropriate setting for your Ethernet network, which can be one of the following:

#### auto

The device senses the Ethernet speed of the network and adjusts automatically.

#### 10

The device operates at 10 megabits per second (Mbps) only.

#### 100

The device operates at 100 Mbps only.

The default is "auto." If one side of the Ethernet connection is using auto (negotiating), the other side can set the Ethernet speed to whatever value is desired. Or, if the other side is set for 100 Mbps, this side must use 100 Mbps.

# duplex={auto|half|full}

The mode the Digi device uses to communicate on the Ethernet network. Specify one of the following:

#### half

The device communicates in half-duplex mode.

#### full

The device communicates in full-duplex mode.

#### auto

The device senses the mode used on the network and adjusts automatically.

The default is "half." If one side of the Ethernet connection is using auto, the other side can set the duplex value to whatever is desired. If one side uses a fixed value (for example, half-duplex), the other side has to use the same.

# mdimode={auto|mdi|mdix}

The connection mode for the Ethernet cable.

#### auto

Enables Auto-MDIX mode, where the required cable connection type (straight through or crossover) is automatically detected. The connection is configured appropriately without the need for crossover cables to interconnect switches or connecting PCs peer-to-peer. When it is enabled, either type of cable can be used and the interface automatically corrects any incorrect cabling. For this automatic detection to operate correctly, the "speed" and "duplex" options must both be set to "auto".

#### mdi

The connection is wired as a Media Dependent Interface (MDI), the standard wiring for end stations.

#### mdix

The connection is wired as a Media Dependent Interface with Crossover (MDIX), the standard wiring for hubs and switches.

# Examples

**Configure 100 Mbps Ethernet speed** #> set ethernet speed=100

#### See also

- "set network" on page 289 to configure network communications options.
- "revert" on page 154. The "revert network" command reverts the settings configured by this command.
- "show" on page 476. The "show ethernet" command shows the current Ethernet settings in a Digi device.

# set failover

# Purpose

The IP Network Failover feature provides a dynamic method for selecting and configuring the default gateway for the Digi device server. IP Network Failover uses of a set of rules and link tests to determine whether a particular network interface can be used to communicate with a specified destination. The user configures these rules, link tests and the priority order of the interfaces.

IP Network Failover can support the use of Ethernet, Wi-Fi and Mobile (cellular) network interfaces. The available interfaces vary among different Digi products.

IP Network Failover maintains a network interface list, ordered by the configured Failover Interface Priority, and containing information on the state of the network interface and recent success or failure of the link tests for that interface. The failover status for a network interface is one of the following:

- **1 Responding**: The interface is Up and configured in the system. It is currently responding to the link tests. This interface is suitable for use as the default gateway.
- **2 Up**: The interface is Up and configured in the system. Its status has not been determined by the link tests, or no link tests are configured. This interface may be suitable for use as the default gateway.
- **3 Not Responding**: The interface is Up and configured in the system. However, it is not currently responding to the link tests, and the number of consecutive test failures has reached the threshold number configured in the Network Failover settings. This interface may be suitable for use as the default gateway.
- **4 Down**: The interface is Down or not configured in the system. However, it is not currently responding to the link tests. This interface is not suitable for use as the default gateway.
- **5 Unknown**: The interface is Unknown (does not exist) in the system. This interface is not suitable for use as the default gateway.

The number shown above for each status value, indicates the priority of that status, used by failover in selecting the interface to use as the default gateway. Status priority 1 is the most suitable for use, with lower priorities considered suitable if there are no interfaces at the highest priority.

When any network interface changes status, the interface list is examined for the interface that has the highest status priority, nearest the start of the list. The highest priority interface with a Responding status is used as the default gateway. If no interface is marked Responding then the highest Up interface is used, etc.

|                         | When IP Network Failover performs a link test, it adds a temporary static<br>host route to the destination IP address for the link test, using the network<br>interface that the link test is configured to test. The static host route is<br>removed when the link test completes. whether successfully or in failure.<br>Users should be careful to avoid manually configuring static host routes to<br>any of the failover link test destinations, as such host routes may interfere<br>with failover's link testing. Static IP routes are configured by the<br>"set forwarding" command that configures the IP forwarding settings. See<br>"set failover" on page 218. |
|-------------------------|----------------------------------------------------------------------------------------------------|
|                         | The "set network" command's "gwpriority" (gateway priority) option<br>provides a simpler method for selecting the default gateway. However, if IP<br>Network Failover is properly configured and enabled, it overrides any<br>"gwpriority" value that is set. For a description of this non-failover gateway<br>priority selection and information on how to configure it, see "set network"<br>on page 289.                                                                                                    |
|                         | For IP Network Failover status and statistics, use the "display failover" command, or see the web interface under <b>Administration &gt; System Information &gt; IP Network Failover</b> .                                                                                                    |
| Required<br>permissions | For Digi products with two or more users, permissions must be set to<br>"set permissions s-net-failover=read" to display IP network failover<br>settings, and "set permissions s-net-failover=rw" to display and configure<br>IP network failover settings. See "set permissions" on page 304 for details<br>on setting user permissions for commands.                                                                                                    |
| Syntax                  | <pre>General options set failover [state={off on}]   [fallback={off on}]   [prioritylist=list]</pre>                                                                                                    |
|                         | <b>Configure IP network failover settings for a network interface</b><br><b>Note</b> : "if" may be used as an abbreviation for "interface."                                                                                                    |

```
set failover [interface=interface name]
[ifstate={off|on}]
{testtype={none|ping|tcp}]
[maxfailures=1-255]
[interval=10-3600]
[retryinterval=10-3600]
[norespinterval=10-3600]
```

# ICMP ping link test options

```
set failover [pingdest1=IPv4 address]
[pingdest2=IPv4 address]
[pingcount=1-10]
[pinginterval=time]
```

# TCP connection link test options

```
set failover [tcpdest1=IPv4 address]
[tcpport1=1-65535]
[tcpdest2=IPv4 address]
[tcpport2=1-65535]
[tcpconntimeout=time]
```

### **Display current IP network failover settings**

set failover

# Options General options

#### state={off|on}

The IP network failover state; enables or disables the IP Network Failover feature in the Digi device.

#### fallback={off|on}

Enables or disables fallback to the non-failover default gateway priority method: The fallback option is used if a default gateway cannot be configured by Network Failover. Failure to configure a default gateway could occur if one or more interfaces are not enabled (On) for Network Failover use, or if the enabled interfaces are not up or do not have a gateway associated with them.

#### prioritylist=list

A comma-separated list of network interface names in priority order, used by failover to determine the default gateway. The default gateway is used to route IP packets to an outside network, unless controlled by another route. Default is "mobile0,eth0." An empty list value means "Use the default."

A network interface may have a static gateway configured for it, or it may obtain a gateway from DHCP or other means when the interface is configured. The first interface in this list that supplies a gateway will be used as the default gateway. The default gateway may change as interfaces connect and disconnect, and as failover link tests determine that an interface is providing the desired IP packet routing to a remote network destination.

# Options for IP network failover for a particular network interface

# ifstate={off|on}

The state for the IP network failover for a particular interface in the priority list of interface names, such as eth0.

# testtype={none|ping|tcp}

The type of link test for this interface.

#### none

No link tests will be used for the network interface. Since no link tests are run, failover will only be aware of the Up or Down status of the interface. This limited status information may affect the use of this interface as the default gateway.

### ping

ICMP ping link test. For a description of this test, see the ICMP ping link test options below.

### tcp

TCP connection link test. For a description of this test, see the TCP link test options below.

# maxfailures=1-255

The number of consecutive link test failures before a "not responding" status is reported and a failover action may be taken. Default is 3.

### interval=10-3600

The time interval in seconds between the end of a successful link test and the start of the next link test for the network interface. This interval is used only after a successful test. Default is 240.

Shorter intervals verify the link more often, but they also increase the packet traffic over the network interface being tested. The frequency of tests should be considered carefully for network connections such as Mobile (cellular) connections, which may be expensive, depending on the service plan in effect with your mobile service provider.

### retryinterval=10-3600

The time interval in seconds between the end of a failed link test and the start of the next link test for the network interface. This interval is used after a failed test, but only until the "not responding consecutive failures" threshold ("maxfailures" option) has been reached. Default is 240.

A possible strategy is to configure a shorter Retry interval than the Success interval, to more quickly test the network connection to determine whether it is truly not working or there was just a transient test failure. Determining the validity of the link helps failover determine whether it is necessary to reconfigure the default gateway.

### norespinterval=10-3600

The time interval (N) in seconds between the end of a failed link test and the start of the next link test for the network interface. This interval is used after a failed test, but only after the "Not Responding consecutive failures" threshold ("maxfailures" option) has been reached. Default is 240.

# ICMP ping link test options

The Ping Test sends ICMP Echo Request packets to the configured destination IP address. If an ICMP Echo Reply is received (ping reply), the link test has successfully demonstrated that the network interface can be used to communicate with the specified destination.

# pingdest1=IPv4 address

The primary, or first, destination to ping. The destination must be a valid IPv4 address. If this option is not specified, no Primary Destination link test will be attempted.

# pingdest2=*IPv4 address*

The secondary, or second, destination to ping. The destination must be a valid IPv4 address. If this option is not specified, no Secondary Destination link test will be attempted.

# pingcount=1-10

The maximum number of ping requests to send for a ping link test. When a reply is received, the ping test ends successfully and does not continue to send ping requests. If no ping reply is received after Send Count ping requests have been sent, the link test ends in failure. Default is 5.

### pinginterval=1-10

The time interval in seconds between sending ping requests during a ping link test. The ping tests sends a ping request. If no ping reply is received before the Send Interval expires, another ping request is sent. Default is 5.

# TCP connection link test options

The TCP Connection Test attempts to establish a TCP connection to the configured destination IP address and port number. If a connection is successfully established, or if the remote host actively rejects (resets) the connection attempt, the link test has successfully demonstrated that the network interface can be used to communicate with the specified destination. If a TCP connection is successfully established, it is immediately closed.

### tcpdest1=*IPv4 address*

The primary, or first, destination to which to establish a TCP connection. The Primary TCP Port is used as the port to which the test connects at the Primary Destination. The destination must be a valid IPv4 address. If the destination is left empty, no Primary Destination link test will be attempted.

# tcpport1=1-65535

The destination TCP port to use to connect to the Primary Destination address. Default is 80.

# tcpdest2=IPv4 address

The secondary, or second, destination to which to establish a TCP connection. The Secondary TCP Port is used as the port to which the test connects at the Secondary Destination. The destination must be a valid IPv4 address. If the destination is left empty, no Secondary Destination link test will be attempted.

### tcpport2=1-65535

The destination TCP port to use to connect to the Secondary Destination address. Default is 80.

### tcpconntimeout=10-60

The timeout in seconds to wait for a TCP test connection to be established or actively refused. The TCP test fails if the connection attempt times out. Default is 30.

# **Examples** Determine whether IP network failover needs to occur. This command sets a ping test of interface eth0 at an interval of 10 seconds.

#> set failover interface=eth0 ifstate=on testtype=ping interval=10

Next, set the "retryinterval" option, which sets how long to wait before sending the request again, in this case, ping and the "norespinterval" option, which sets (how long to wait for the ping response, for the destination 192.168.250.1, and enable IP network failover.

#> set failover interface=eth0 retryinterval=10 norespinterval=10
pingdest1=192.168.250.1 state=on

These commands set up a ping test, sending a request every 10 seconds to the destination 192.168.250.1. When ping test fails, the gateway for the interface will change, according to the table in the "display failover" output for this device:

| Priority | Interface | Status | Gateway   | State | Tests |
|----------|-----------|--------|-----------|-------|-------|
| 1        | mobile0   | 2 (up) | 10.0.0.1  | on    | 0     |
| 2        | eth0      | 2 (up) | 10.30.1.1 | on    | 0     |

See also

- "display failover" on page 44.
- "info icmp" on page 116.
- "info tcp" on page 126.
- "revert" on page 154. The "revert failover" command reverts the settings configured by this command.
- "set forwarding" on page 225.
- Non-failover gateway priority management is handled by the "set network" command. See "set network" on page 289.
- "show" on page 476. The "show failover" command shows the current IP Network Failover settings in a Digi device.

# set forwarding

**Purpose** Configures IP routing, or forwarding of IP datagrams, between network interfaces. IP routing must be enabled to allow the Network Address Table (NAT) and port forwarding features to work properly.

The "set forwarding" command enables addition of static route entries to the IP routing table. Static routes instruct the device to route packets for a known destination host or network, to (through) a router or gateway different from the default gateway. They explicitly define the next "hop" from a router for a particular destination. This is sometimes necessary to communicate with hosts on a different subnet than the Digi device, or to provide a more direct or efficient route to such hosts than may be provided by using the default gateway or other routes.

**Required** privileges For Digi products with two or more users, to use this command, permissions must be set to "set permissions s-router=read" to display IP forwarding settings, and "set permissions s-router=rw" to display and set forwarding settings. See "set permissions" on page 304 for details on setting user permissions for commands.

#### Syntax Enable or disable IP forwarding:

set forwarding ipforwardingenabled={on|off}

### Add a static route entry

Note that this command cannot be used to add, change or delete a *default* gateway entry: the default gateway is managed internally by the device.

To add a static route entry, all of the options must be entered.

```
set forwarding
staticrouteindex={1-16}
action=add
enabled={on|off}
net=destination ip address
mask=subnet mask
gateway=ip address
metric={1-16}
interface=interface name
```

### Change existing static route entries

The "staticrouteindex" and "action" parameters are required for all static route entry management commands.

```
set forwarding
staticrouteindex={1-16}
action=change
[one or more additional static route options, listed above]
[mask=subnet mask]
[gateway=ip address]
[metric={1-16}]
[interface=interface name]
```

# Delete a static route

```
set forwarding
  staticrouteindex={1-16}
  action=delete
```

# Enable a static route table entry

To enable a static route entry, all of the static-route options must be specified (on this or a previous command) and valid. That is, an entry can be enabled only if it is completely valid.

When a new entry is added or a change is made to a static route entry and that entry is enabled, the change is applied immediately to the IP routing table. If a static route entry is disabled or deleted, it is removed immediately from the IP routing table.

# **Display IP forwarding settings**

show forwarding

# Display the current active IP routing table

display route

# Options

# ipforwarding={on|off}

Enables or disables IP forwarding.

#### on

Enables IP forwarding.

off

Disables IP forwarding.

# staticrouteindex={1-16}

Specifies which of the 8 static route table entries is to be acted upon.

# action={add|change|delete}

Specifies the action to be performed on the selected static route table entry.

### add

Add a new entry.

# change

Change one or more options of an existing entry.

### delete

Delete an entry, resetting all its options to defaults (empty).

# enabled={on|off}

Enables or disables a static route table entry.

### on

Enables an entry. All its options must be specified and valid to enable an entry. The enabled entry is immediately added to the device's IP routing table.

### off

Disables an entry. If the entry was previously enabled and added to the device's IP routing table, that entry is immediately removed from the IP routing table.

### net=destination ip address

Specifies the IP address of destination network or host to which the static route applies. This static route table entry defines how packets will be routed by the device when they are sent to the destination network or host.

### mask=subnet mask

The subnetwork mask to be used for the static route, which is used in conjunction with the destination IP address. A subnetwork mask of 255.255.255.255 indicates that the destination IP address is a specific host rather than a network.

### gateway=ip address

The IP address of the gateway for this static route. When the device routes packets that are destined for the specified destination IP address (host or network), those packets are sent to this gateway as their first "hop."

#### metric={1-16}

Specifies the metric, or the "cost" to reach the destination. This is the "distance" in terms of number of "hops" for the routed packets to get to the destination.

#### interface=*interface name*

Specifies the name of the local network interface through which routed packets are sent for this static route. Valid interface names are: eth0, ppp2, ppp4, vpn0, vpn1, vpn2, vpn3, vpn4; the current list of interface names can be displayed by entering "display netdevice." For devices that support PPP interfaces, the actual PPP interface name may vary.

# Examples Enable IP forwarding

#> set forwarding ipforwarding=on

### Add a static route entry

This command adds a static route for packets destined to hosts on the 10.10.0.0 network. These packets are sent through the eth0 interface to a local router 10.30.1.1. In this example, the device on which this static route is added has an IP address of 10.30.1.188, and the router 10.30.1.1 is on its local subnetwork.

#> set forwarding staticrouteindex=1 action=add enabled=on net=10.10.0.0
mask=255.255.0.0 gateway=10.30.1.1 metric=2 interface=eth0

#### See also

- "display route" on page 78 displays current routing information.
- "set nat" on page 284.
- "revert" on page 154. The "revert forwarding" command reverts the settings configured by this command.
- "show" on page 476. The "show forwarding" command shows the current IP forwarding settings in a Digi device.
- In the online help for the web interface, the topic "IP Forwarding Settings" under Network Configuration.

# set geofence

| Purpose                 | Configures a Digi device for use with a Global Positioning System (GPS)<br>and geofencing application. When a GPS device is present and configured<br>for use in the Digi device's system, up to 16 geofences can be defined. A<br>supported GPS receiver must be configured for use by the device. A<br>geofence is defined by entry and exit radii around a latitude-longitude<br>coordinate pair. GPS geofence options define perimeters around a point<br>such that moving into, out of, or being outside of the perimeter trigger an<br>alarm. Static position options define the latitude and longitude coordinates<br>for the Digi device. Alarms can be configured based on the GPS device's<br>relative position compared to the geofence: alarms for exiting a fenced<br>area, entering a fenced area, or being located outside of the fenced area.<br>Alarm options set whether alarms will be reported to the Digi device's event<br>log, an SNMP server, or via SMTP-based e-mail. |
|-------------------------|----------------------------------------------------------------------------------------------------|
| Required<br>permissions | For Digi products with two or more users, to use this command,<br>permissions must be set to "set permissions s-gps-geofence=read" to<br>display settings, and "set permissions s-gps-geofence=rw" to display and<br>configure settings. See "set permissions" on page 304 for details on setting<br>user permissions for commands.                                                                                                    |
| Suntax                  | Configure goofonoo cottingo                                                                                                    |

#### Syntax Configure geofence settings

set geofence [index={1..16}] [state={enabled|disabled}] [name=*name*] [hdop\_max=2.000000-30.000000] [latitude=-90.000000-90.000000] [longitude=-180.000000-180.000000] [entry radius=10-1000000] [exit radius=10-1000000] [outside\_update\_interval=30..86400, 0 = disabled] [email\_recipient=email recipient] [email\_ccrecipient=email ccrecipient] [email\_subject=email subject] [email\_body=email body] [email from=email from] [priority={normal|high}] [primary\_smtp\_server=primary SMTP server] [secondary\_smtp\_server=secondary SMTP server] [log\_entry\_event={enabled|disabled}] [log\_exit\_event={enabled|disabled}] [email\_entry\_event={enabled|disabled}] [email\_exit\_event={enabled|disabled}] [trap\_entry\_event={enabled|disabled}] [trap\_exit\_event={enabled|disabled}] [log\_update\_outside={enabled|disabled}] [email\_update\_outside={enabled|disabled}] [trap\_update\_outside={enabled|disabled}] [gps\_data\_in\_email\_body={enabled|disabled}]

### Display current geofence configuration settings

set geofence

# Options

#### index={1..16}

Numeric identifier for the geofence. Up to 16 geofences can be defined.

#### state={enabled|disabled}

Indicates whether this geofence configuration should be activated. Setting this option to "enabled" tests the GPS unit's position against the geofence specified on the "index" option.

#### name=*name*

A name for the geofence; this name will appear in geofence alerts, whether they are sent by e-mail, logged in the event log, or issued as SNMP traps.

#### hdop\_max=2.000000-30.000000

The maximum tolerated horizontal dilution of precision (HDOP), in degrees, that is allowed for reporting a geofence event. When the reported HDOP is greater than this value, fence event log reports, SNMP traps, and e-mail reports will not be sent. HDOP tolerances vary by GPS receiver. A lower number indicates more positional precision.

#### latitude=-90.000000-90.000000

Defines the latitude component of the geofence center, in degrees.

#### longitude=-180.000000-180.000000

Defines the longitude component of the geofence center, in degrees.

#### entry\_radius=10-10000000

The entry radius, in meters, is the distance from the center of the fence for entry. That is, if the device is less than this distance from the defined center, an entry event has occurred.

### exit\_radius=10-10000000

The exit radius, in meters, is the distance from the center of the fence for exit. That is, if the device is more than this distance from the defined center, an exit event has occurred. This is also the distance used to determine if the device is outside of the fence for update events.

#### outside\_update\_interval=30..86400, 0 = disabled

The location update interval, in seconds, specifies the amount of time to wait between reporting that the device is outside of the geofence. This interval applies to event log, SNMP, and e-mail reports.

### email\_recipient=email recipient

The email address of the recipient of the geofence report e-mail.

### email\_ccrecipient=email ccrecipient

The email address of the carbon copy (CC:) recipient of the geofence report e-mail.

#### email\_subject=email subject

The subject line that will appear on the geofence report e-mail.

#### email\_body=email body

Body text for the e-mail. For example, "Device X has left the fenced area."

#### email\_from=email from

The email (return) address of the originator of the geofence report e-mail.

# priority={normal|high}

The priority of the e-mail. Normal and high priority can be specified. High priority e-mails will display differently on some systems.

### primary\_smtp\_server=primary SMTP server

The IPv4 address of the primary SMTP (e-mail) server.

#### secondary\_smtp\_server=secondary SMTP server

The IPv4 address of the secondary SMTP server. This server will be used if an e-mail cannot be sent to the primary SMTP server.

#### log\_entry\_event={enabled|disabled}

Specifies whether a log entry will be written when device has entered the geofence defined by the geofence center, and entry radius.

#### log\_exit\_event={enabled|disabled}

Specifies whether a log entry will be written when the device has left the geofence defined by the geofence center, and exit radius.

#### email\_entry\_event={enabled|disabled}

Specifies whether an e-mail will be sent to the defined recipients via the configured SMTP servers when the device has entered the geofence defined by the geofence center and entry radius.

### email\_exit\_event={enabled|disabled}

Specifies whether an e-mail will be sent to the defined recipients via the configured SMTP servers when the device has left the geofence defined by the geofence center and exit radius.

#### trap\_entry\_event={enabled|disabled}

Specifies whether an SNMP trap will be sent to the defined SNMP servers when device has entered the geofence defined by the geofence center, and entry radius.

### trap\_exit\_event={enabled|disabled}

Specifies whether an SNMP trap will be sent to the defined SNMP servers when the device has left the geofence defined by the geofence center, and exit radius.

### log\_update\_outside={enabled|disabled}

A log entry will be written when the device is outside of the geofence defined by the geofence center, and exit radius. Log entries will be written at the interval defined by the "outside\_update\_interval" option.

### email\_update\_outside={enabled|disabled}

An e-mail will be sent to the defined recipients via the configured SMTP servers when the device is outside of the geofence defined by the geofence center, and exit radius. E-mails will be sent at the interval defined by the "outside\_update\_interval" option.

#### trap\_update\_outside={enabled|disabled}

Specifies whether an SNMP trap will be sent to the defined SNMP servers when the device is outside of the geofence defined by the geofence center, and exit radius. SNMP traps will be sent at the interval defined by the "outside\_update\_interval" option.

|          | <pre>gps_data_in_email_body={enabled disabled} Specifies whether the current location of the Digi device should be included in the geofence e-mail.Send out the current position in the e- mail, in addition to, or instead of "email_body."</pre> |
|----------|----------------------------------------------------------------------------------------------------|
| Examples | This example writes an entry into the device's event log when the device leaves the fenced area, 75M from the center of 44.1, -93.5.                                                                                                    |
|          | #> set geofence index=1 state=enabled name=test_fence hdop_max=30.0<br>latitude=44.1 longitude=-93.5 entry_radius=50 exit_radius=75<br>log_exit_event=enabled                                                                                      |
| See also | <ul> <li>"display gps" on page 48, to display the current position of the GPS<br/>device and information about the reading.</li> </ul>                                                                                                    |
|          | <ul> <li>"revert" on page 154. The "revert geofence" command reverts the<br/>settings configured by this command.</li> </ul>                                                                                                    |
|          | "set profile" on page 326.                                                                                                    |

• "show" on page 476. The "show geofence" command shows the current geofence settings in a Digi device.

# set gpio

| Purpose | Configure General Purpose I/O (GPIO) pins and displays current GPIO pin   |
|---------|---------------------------------------------------------------------------|
| •       | settings. In normal operation, the GPIO pins are used for the serial CTS, |
|         | DCD, DSR, DTR, and RTS pins. The set gpio command allows these GPIO       |
|         | pins to be used for different purposes.                                   |

#### **Required permissions** For Digi products with two or more users, permissions must be set to "set permissions s-gpio=read" to display GPIO pin settings, and "set permissions s-ethernet=rw" to display and configure GPIO pins. See "set permissions" on page 304 for details on setting user permissions for commands.

### Syntax Configure GPIO pins

set gpio range={1-n} mode={serial|input|output}

### **Display current GPIO pin settings**

set gpio [range= $\{1-n\}$ ]

#### Options

### range={1-*n*}

Used to specify the index of the GPIO pin to manipulate, where *n* is the maximum number of GPIO pins on the device.

#### mode={serial|input|output}

The mode of operation of the GPIO serial pin.

#### serial

Indicates normal serial operation.

#### input

Allows input of GPIO signals. This is used in conjunction with alarms to trigger emails or SNMP traps indicating a particular signal change.

#### output

Allows output of GPIO signals. Currently, output of GPIO signals is not supported in the command-line interface. The web interface can be used to toggle the output of GPIO signals between high and low.

The default is "serial" for all pins.

# Default serial signal settings for GPIO pins

The default serial signal settings for the GPIO pins on a Digi device are as follows. Depending on the device, there are five or nine GPIO pins.

| Pin Number | Default Serial Signal | Signal Direction |
|------------|-----------------------|------------------|
| GPIO 1     | DCD                   | Input            |
| GPIO 2     | CTS                   | Input            |
| GPIO 3     | DSR                   | Input            |
| GPIO 4     | RTS                   | Output           |
| GPIO 5     | DTR                   | Output           |
| GPIO 6     | TXD                   | Output           |
| GPIO 7     | RXD                   | Input            |
| GPIO 8     | TXD for port 2        | Output           |
| GPIO 9     | RXD for port 2        | Input            |

#### **Examples**

### Changing the operation of the GPIO signal pins

The following command changes GPIO pins 1-5 to allow input of GPIO signals.

#> set gpio range=1-5 mode=input

#### See also

- "display gpio" on page 47.
- "revert" on page 154. The "revert gpio" command reverts the settings configured by this command.
- "send" on page 165, for details on setting up alarms that issue email messages or SNMP traps when GPIO pins change.
- "set alarm" on page 168 to set alarms based on GPIO pin state changes.
- "show" on page 476. The "show gpio" command shows the current GPIO pin settings in a Digi device.

# set group

Purpose Used to create and manage user groups. You can use "set group" to do the following:

- Add a group. A maximum of 32 groups can be defined.
- Remove groups.
- Change group configuration attributes.
- Display group configuration attributes.

In order to apply a common set of user settings to more than one user, it may be desirable to create a group with the required settings and then associate that group with multiple users. If a user is a member of one or more groups, the user's effective permissions are the maximum of the permissions of the user and all of the groups to which the user belongs.

**Required** For Digi products with two or more users, to use this command, permissions must be set to one of the following:

- For a user to display the group settings for the line on which they are logged in: "set permissions s-group=r-self"
- For a user to display the group settings for any line: "set permissions s-group=read"
- For a user to display and set the group settings for the line on which they are logged in: "set permissions s-group=rw-self"
- For a user to display the group settings for any line, and "set group" settings for the line on which the user is logged in: "set permissions s-group=w-self-r"
- For a user to display and set the group settings on any line: "set permissions s-group=rw"

See "set permissions" on page 304 for details on setting user permissions for commands.

When a new group is created, it has no permissions.

Default permissions

#### Syntax Add a group

set group add id=number newname=string

#### Remove a group

set group remove {id=range|name=string}

#### Change group configuration attributes

```
set group {id=range|name=string} [newname=string]
[commandline={on|off}] [defaultaccess={none|commandline|menu}]
```

#### **Display group configuration attributes**

set group {id=range|name=string}

#### Display group configuration attributes for all groups

set group

#### Options

Add a group. New groups are created with no permissions. A maximum of 32 groups can be defined.

#### remove

add

Remove groups.

#### id=*range*

Specifies the ID or range of IDs of the groups to be acted on.

#### name=string

Specifies the name of the group to be acted on.

#### newname=string

Specifies a new group name.

#### commandline={on|off}

Specifies whether the users in the group are allowed to access the command line of the device.

on

Users can access the command line interface.

#### off

Users can not access the command line interface.

The default is "on."

#### defaultaccess={none|commandline}

Specifies the default access method and interface that users in the group will be given upon logging into the device. Note that the specified interface must be enabled for the group and have a valid menu if specified.

#### none

The group has no default access to the device and the users are not allowed to access either the command line interface or the custom menu interface without explicitly specifying the access method.

#### commandline

The users will be displayed and given access to the command line interface assuming the group has command line access rights enabled.

The default is "commandline."

# Examples Add a new group

#> set group add newname=gurus id=4

### Remove group 7

#> set group remove id=7

### Set a new group name

#> set group id=4 newname=gurus

### Set a group with command line access rights

#> set group id=4 commandline=on defaultaccess=commandline

#### See also

- "User Models and User Permissions in Digi devices" on page 13.
- "newpass" on page 140
- "revert" on page 154. The "revert auth" command reverts the settings configured by "set group."
- "set permissions" on page 304.
- "set user" on page 414.
- "show" on page 476. The "show group" command shows the current user group settings in a Digi device.

# set host

- **Purpose** Configures a name for the device, also known as a host name, or displays the current host name for the device.
- **Required permissions** For Digi products with two or more users, permissions must be set to "set permissions s-host=read" to display the current host name, and "set permissions s-host=rw" to display and set the host name. See "set permissions" on page 304 for details on setting user permissions for commands.

#### Syntax Configure a host name for the device

set host name=name

#### Display the current host name

set host

#### Options name=name The name for the device. If provided, this host name is placed in the DHCP Option 12 field when the device is configured as a DHCP client (by "set network") and requests IP configuration from a DHCP server. This is an optional setting that is only used when DHCP is enabled. The name can be up to 32 characters long, and can contain any alphanumeric characters, and can also include the underscore (\_) and hyphen (-) characters.

**Examples** #> set host name=hq\_gateway

See also

- "revert" on page 154. The "revert host" command reverts the settings configured by this command.
- "show" on page 476. The "show host" command shows the current host name in a Digi device.

# set hostlist

| Purpose                 | Adds or removes entries from the host list. For DialServ, the host list<br>provides a means to map a phone number (in the local name field) to a<br>network destination, (in the "resolves_to" field).<br>When accessing a device by name, the Digi device attempts to locate the<br>name within the host list. When a match is found, the host name is mapped<br>to the alias. Typically, this host list is used as a first means of locating the<br>destination address before using the domain name system (DNS).<br>Each host list entry consists of a local name string which resolves to a<br>destination. The destination can be either an IP Address or Fully Qualified<br>Domain Name (FQDN). Creating several entries in the host list allows a<br>many-to-one mapping of multiple host names to a single destination, as<br>well as a one-to-many mapping of a host name to multiple destinations.<br>The one-to-many mapping allows a fail-over option; that is, a connection to<br>the "resolves_to" name for the first host match in the list is attempted. If that<br>connection attempt fails, the "resolves_to" name for the next match in the<br>host list will be used. |
|-------------------------|----------------------------------------------------------------------------------------------------|
| Required<br>permissions | For Digi products with two or more users, permissions must be set to<br>"set permissions s-hostlist=read" to display the current host list, and<br>"set permissions s-hostlist=rw" to display and configure the host list. See<br>"set permissions" on page 304 for details on setting user permissions for<br>commands.                                                                                                    |
| Syntax                  | <pre>set hostlist [{add remove}]     local_name=host address or name as known locally     resolves_to=host address or name that will be resolved</pre>                                                                                                    |
| Options                 | <b>{add remove}</b><br>Adds or removes an entry in the host list.                                                                                                    |
|                         | <b>local_name=host address or name as known locally</b><br>A local name string that maps to a destination.                                                                                                    |
|                         | resolves_to=host address or name that will be resolved<br>The destination to which the "local_name" value resolves. This<br>destination can be either an IP Address or Fully Qualified Domain Name<br>(FQDN).                                                                                                    |
| See also                | <ul> <li>"revert" on page 154. The "revert hostlist" command reverts the settings configured by this command.</li> <li>"show" on page 476. The "show hostlist" command shows the current host-list settings in a Digi device.</li> </ul>                                                                                                    |
|                         |                                                                                                    |

# set ia

Purpose Configures selected Digi devices to support special parsing and bridging of Industrial Automation (IA) protocols. For example, it enables the Digi device to function as a Modbus/TCP to serial Modbus Bridge. Command options allow for configuring: Protocol details of serial-port connected devices Protocol details of network-based masters Destination tables and route entries within the tables that define how protocol requests are forwarded to one of many slaves for a response. Supported IA protocols include Modbus/RTU and Modbus/ASCII on the serial port or encapsulated within TCP/IP or UDP/IP, and Modbus/TCP transported by either TCP/IP or UDP/IP. For more information on Industrial Automation, see the IA application help available at this URL: http://www.digi.com/support/ia Displaying current IA settings is best done by using the "show" command, as shown in the Syntax section below. Required For Digi products with two or more users, permissions must be set to permissions "set permissions s-ia=read" to display the current IA settings, and "set permissions s-ia=rw" to display and configure IA settings. See "set permissions" on page 304 for details on setting user permissions for commands.

#### Syntax

There are several variants of syntax for the "set ia" command, depending on whether the command is being used to configure serial port-connected devices, network-based masters, or destination tables and route entries within destination tables. These syntax descriptions and their option descriptions are presented separately.

# Configure serial-port connected devices—"set ia serial"

```
set ia serial=range [serial options] [modbus options]
[serial options]:
   type={master|slave}
   table=1..16
   protocol={modbusrtu|modbusascii}
   messagetimeout=100-99999 ms
   slavetimeout=3-99999 ms
   idletimeout={0=disabled|1-99999 seconds}
   priority={high|medium|low}
[modbus options]:
   errorresponse={on|off}
   broadcast={on|off|replace}
   fixedaddress={auto|1-255}
   rbx={off|half}
```

To set the baud rates for the port, see "set serial" on page 349.

To enable IA protocols, set the serial port profile to "ia." see "set profile" on page 326.

# Configure network-based masters—"set ia master"

```
set ia master=range
state={on|off}
active={on|off}
type={tcp|udp}
ipport=ip port
table=1..8
protocol={modbusrtu|modbusascii|modbustcp}
messagetimeout=100-99999 ms
chartimeout=3-99999 ms
idletimeout={0=disabled|1-99999 seconds}
priority={high|medium|low}
```

```
Configure destination tables and route entries—"set ia table"
```

```
set ia table=range [table options]
  [route=range [route options]]
[table options]:
  state={on|off}
  name=string
  addroute=route index
  removeroute=route index
  moveroute=from_route_index,to_route_index
[route options]:
  active={on|off}
  connect={active|passive}
  protaddr=protocol address range
  type={discard|ip|mapto|nopath|serial|zigbee}
  protocol={modbusrtu|modbusascii|modbustcp}
  port=serial port
  transport={tcp|udp}
  address={ip address/dns name/XBee or ZigBee MAC address}
  ipport=ip port
  replaceip={on|add|sub|off}
  mapto=protocol address
  slavetimeout=10-99999 ms
  chartimeout=3-99999 ms
  idletimeout={0=disabled, 1-99999 seconds}
  reconnecttimeout=0-99999 ms
```

# **Display current IA settings**

To display current IA settings, the "show" command is recommended instead of a "set ia" command with no options:

show ia all

# Options

# Options for serial-port connected devices—"set ia serial"

#### serial=range

Specifies that the serial settings apply to the specified serial port or range of serial ports. The default is port 1, and on a single-port device, entering serial is the same as serial=1.

# [serial options]

The serial settings, which include:

# state={on|off}

Enables the IA serial settings. Setting to off risks the configuration being deleted.

# active={on|off}

To temporarily stop processing the serial port, set "active" to "off." The configuration will remain valid and saved.

# type={master|slave}

Defines whether the serial device attached is acting as a master or a slave.

# table=1..16-applies to master only

Defines which table is used to route messages to their destination. This option applies only to master-attached devices.

### protocol={modbusrtu|modbusascii}

The protocol being used by the serial device. The serial protocol also affects the implied incoming network master on TCP and UDP ports 2101.

### modbusrtu

Modbus/RTU – 8-bit binary per www.modbus-ida.org specification.

### modbusasscii

Modbus/ASCII – 7-bit ASCII per www.modbus-ida.org specification.

### messagetimeout=100-99999 ms—applies to master only

When messages are received from remote clients, this option defines the time to allow the message to be answered. This includes both the queuing and slave response delays, and this should be set to slightly less than the timeout of the remote client. After this time, the Digi device assumes the remote client no longer wants a response. The range is 100 to 99999 milliseconds. The default is 2500 milliseconds.

### slavetimeout=10-99999 ms-applies to slave only

After all bytes of the message have been sent to the slave device, this is the time to wait for the first byte of a response. Note that the serial shift times are not included within this timeout. The range is 10 to 99999 milliseconds. The default is 1000 milliseconds.

### chartimeout=3-99999 ms-applies to master or slave

After a first byte is received, this is the time to wait for additional bytes to either consider the message complete or to be aborted. The default is protocol-specific, but usually 50 milliseconds.

# idletimeout={0=disabled|1-99000 seconds}

The device aborts a connection on the implied incoming master sockets after the remote client has been idle for this time. The time is saved in seconds, and the best use for this timeout is to speed up fault recovery. For example, many wide-area networks can suffer shutdowns without the Digi device detecting it. Using the idle timeout speeds up detection of lost TCP connections. The range is 1 to 99999 seconds. The default is 5 minutes.

### priority={high|medium|low}

Normally messages are processed in a fair round-robin scheme. This becomes unfair when one master acts as many – for example opening 16 TCP sockets to talk to 16 slaves contrasted to a second master using a single TCP socket to talk to 16 slaves. In this situation, the device assumes it has 17 masters and in effect the first master will have 16 requests answered for every one the second master succeeds in getting answered. This option can be used to adjust the handling of serial master requests. For example, set the serial master to high and the network masters to medium. The effectiveness of this option depends on the protocol behavior – so while some Modbus systems will find it useful, it has no effect on most Rockwell protocols.

### high

A high-priority master can get up to 50 percent of the bandwidth – of course you cannot have too many high-priority masters. All highpriority masters with queued messages get one message serviced before any low or medium priority masters get any service.

### medium

If a high-priority master has queued messages, then one mediumpriority master gets one message serviced before all the highpriority masters are offered service again. If only medium-priority masters exist (which is the default setting), then all masters are serviced in a round-robin manner.

### low

Low-priority masters only get service when no high- or mediumpriority master has messages to service.

The default is "medium."

# [modbus options]

The configuration options specific to the Modbus protocol, which include:

# errorresponse={on|off}

Controls behavior for common run-time errors such as no response from the slave device. By default, "errorresponse=off" for serial Modbus protocols, since most masters assume no response when errors occur. Having this option off also actively filters out returning Modbus exception codes 0x0A and 0x0B from remote Modbus/TCP slaves.

# broadcast={on|off|replace}

Specifies how to handle incoming requests with a slave address set to the broadcast value. For Modbus, this is 0. The default is to replace 0 with 1, which was selected to overcome the fact that many Modbus/ TCP clients always send requests to unit ID zero (0) and do not want this treated as a broadcast.

### on

Tells the Digi device to send requests as broadcast to the destination device(s) and not expect any response message.

### off

Tells the Digi device to throw away the broadcast request.

# replace

Changes a broadcast request to a normal request by replacing the unit ID 0 with a value of 1.

# fixedaddress={auto|1-255}

Used to override the Modbus protocol address (unit ID) with a fixed address.

### auto

When set to "auto," the protocol address will not be overwritten.

# 1-255

Setting it to a fixed number from 1-255 forces this value to be used for all Modbus requests.

The default setting is "auto."

# rbx={off|half}

Enables the serial slave driver to handle Report-By-Exception (XMIT) writes between polls.

A pilot Report-By-Exception (or XMIT) handler has been added to the Modbus/RTU serial slave driver. The Digi device pauses between slave polls to receive potential "Master Requests" initiated by the slave. Just as with a serial Master-attached configuration, the Modbus/ RTU "slave address" is used with the IA route table to determine the remote destination.

Behavior is assumed to be half-duplex, and the exact behavior of the slave device after a collision where both units try to send a request at the same time is unpredictable. The Digi device will normally ignore the XMIT request and treat its own request as a timeout.

The "fixedaddress" option must be set to a specific value--not "auto" or 0. All other values are assumed to be XMIT transactions. This enables any Modbus message seen from the 'slave' and NOT equaling the fixedaddress to be treated as unsolicited Master request. It will be routed by the table to other destinations. So for example, if fixedaddress=1 then we assume and network request for slave 1 goes to the serial device, any message from the serial device marked as from slave #1 is assumed a response to a network request. However, and message from slave marked as from slave #2-255 are assumed Master requests instead, and handled through the normal routine table.

# Options for network-based masters—"set ia master"

#### master=range

Specifies the index of the network master to which the master options apply.

### state={on|off}

Enables the IA network master settings.

# active={on|off}

Enables or disables the network listener that accepts network connections.

# type={tcp|udp}

Defines whether the incoming connection is TCP (connected) or UDP (unconnected). The default is "tcp."

For cellular connections, using UDP/IP can cut 40% to 60% from your monthly bill.

# ipport=*ip port*

Defines the UDP or TCP port on which to listen for protocol messages. Modbus/TCP defaults to TCP port 502.

# table=1..8

Defines which table is used to route messages to their destination. This option applies only to master-attached devices.

# protocol={modbusrtu|modbusascii|modbustcp}

The protocol used for the connection.

# modbusrtu

Modbus/RTU – 8-bit binary per www.modbus-ida.org specification.

# modbusascii

Modbus/ASCII – 7-bit ASCII per www.modbus-ida.org specification.

# modbustcp

Modbus/TCP – or "Open Modbus" per www.modbus-ida.org specification. Can be enabled with UDP/IP as well as TCP/IP.

# messagetimeout=100-99000 ms

When messages are received from remote clients, this is the time to allow the message to wait to be answered. This includes both the queuing and slave response delays, and this should be set to slightly less than the timeout of the remote client. After this time, the Digi device assumes the remote client no longer wants a response. The range is 100 to 99000 milliseconds. The default is 2500 milliseconds.

# chartimeout=3-99000 ms

After a first byte is received, this is the time to wait for additional bytes to either consider the message complete or to be aborted. The default is protocol-specific, but usually 50 milliseconds.

# idletimeout={0=disabled|1-99000 seconds}

The device aborts a connection after the remote client has been idle for this time. The time is saved in seconds, and the best use for this timeout is to speed up fault recovery. For example, many wide-area networks can suffer shutdowns without the Digi device detecting it. Using the idle timeout will speed up detection of lost TCP connections. The range is 1 to 99999 seconds. The default is 5 minutes.

# priority={high|medium|low}

Normally messages are processed in a fair round-robin scheme. This becomes unfair when one master acts as many – for example opening 16 TCP sockets to talk to 16 slaves contrasted to a second master using a single TCP socket to talk to 16 slaves. In this situation, the device assumes it has 17 masters and in effect the first master will have 16 requests answered for every one the second master succeeds in getting answered. This option can be used to adjust the handling of serial master requests. For example, set the serial master to High and the network masters to medium. The effectiveness of this option depends on the protocol behavior – so while some Modbus systems will find it useful, it has no effect on most Rockwell protocols.

### high

A high-priority master can get up to 50 percent of the bandwidth – of course you cannot have too many high-priority masters. All highpriority masters with queued messages get one message serviced before any low or medium priority masters get any service.

#### medium

If a high-priority master has queued messages, then one mediumpriority master gets one message serviced before all the highpriority masters are offered service again. If only medium-priority masters exist (which is the default setting), then all masters are serviced in a round-robin manner.

### low

Low-priority masters only get service when no High- or Mediumpriority master has messages to service.

The default is "medium."

# Options for destination tables and route entries—"set ia table"

The destination table and routes are used by the incoming master connections to select which one of many potential slaves a request is to be answered by.

#### table=range

Selects one of eight possible tables in which to look up forwarding information.

### [table options]

The configuration options specific to the destination table, which include:

# state={on|off}

Enables the IA destination table settings.

# name=string

A useful name for the destination table. Default names are "table1," "table2," etc. This option gives you the option to rename the table for convenience. Note that tables are still handled internally by number.

# addroute=route index

Inserts a new route at this index of the table. If an existing route occupies this index, it is pushed up to a higher index.

### removeroute=route index

Destroys the route at this index in the table.

### moveroute=from\_route\_index,to\_route\_index

Moves the destination route from one route index to another.

### route=range

Specifies the index of the route in this table to which the settings apply.

# [route options]

The configuration options specific to the route table entries in the destination table, which include:

# active={on|off}

Enables or disables the route in the table.

# connect={active|passive}

Defines whether the Digi device attempts immediately to connect to a remote device ("active"), or waits and only connects on demand ("passive"). The default is "passive."

# protaddr=protocol address range

Defines the range of protocol addresses that will be forwarded to this destination entry in the table. You can specify a single address or an inclusive range. The permitted values are defined by the protocol. The table is scanned from the first route index to the last, stopping at the first route with the appropriate protocol address. So duplicates or overlapping ranges can exist, but the route with the lowest index will be used.

# type={discard|ip|mapto|nopath|serial|zigbee}

Defines the type of destination for this route.

### discard

Messages destined for this route entry are discarded without error.

### ip

Messages destined for this route entry are forwarded to the entered IP address. If you enter the IP address as 0.0.0.0, the Digi device's IP address is used to fill in the IP address, and the "replaceip" function is applied. For example, if the IP is 0.0.0.0, the Digi device's IP address is 143.191.23.199, and the protocol address of the message is 45, then the remote IP address used will be 143.191.23.45.

### mapto

Messages destined for this route entry are reevaluated as-if having the protocol address configured within this entry.

### nopath

Messages destined for this route entry are returned to sender with a protocol-defined error message.

### serial

Messages destined for this route entry are forwarded to a serial port.

# zigbee

Messages destined for this route entry are encapsulated on a Digi XBee wireless network, with the targeted node defined by the IEEE MAC address of the XBee module encoded in the address setting. This option is supported on XBee-enabled products only.

# protocol={modbusrtu|modbusascii|modbustcp}

The protocol used for the connection.

### modbusrtu

Modbus/RTU – 8-bit binary per www.modbus-ida.org specification.

# modbusascii

Modbus/ASCII – 7-bit ASCII per www.modbus-ida.org specification.

# modbustcp

Modbus/TCP – or "Open Modbus" per www.modbus-ida.org specification.

Can be enabled with UDP/IP as well as TCP/IP.

# port=serial port

Defines the serial port for the route table entry. This option applies only if the route "type=serial."

# transport={tcp|udp}

Defines whether the outgoing connection is TCP (connected) or UDP (unconnected). The default is "tcp." This option applies only if the route "type=ip."

# address={ip address|dns name|XBee or ZigBee MAC address}

The destination IP address of the entry. This option applies only if the route "type=ip."

# ipport=*ip port*

The UDP or TCP port on which to listen for protocol messages. Modbus/ TCP defaults to TCP port 502. This option applies only if the route "type=ip."

# replaceip={on|add|sub|off}

Specifies whether and how the last octet of the IP address is replaced. This option applies only if the route "type=ip."

# on

The protocol address is used to replace the last octet of the IP address. For example, if the table IP is 192.168.1.75 and the protocol address of this message is 23, the message will be forwarded to the remote IP 192.168.1.23.

# add

# sub

If the "add" or "sub" value is set, the protocol address is added or subtracted from the final octet of the IP address. In the above example, the result would be 192.168.1.98 or 192.168.1.52, respectively.

# off

The last octet of the IP address is not replaced.

The default is "off."

# mapto=protocol address

Used for destination entries of type "mapto." This option defines the protocol address for which to reevaluate this message.

#### slavetimeout=10-99999 ms

After all bytes of the message have been sent to the slave device, this is the time to wait for the first byte of a response. The range is 10 to 99999 milliseconds. The default is 1000 milliseconds.

# chartimeout=3-99999 ms

After a first byte is received, this is the time to wait for additional bytes to either consider the message complete or to be aborted. The default is protocol-specific, but usually 50 milliseconds. In TCP/IP network context, this can be thought of as the re-fragment time between packets.

#### idletimeout={0=disabled, 1-99999 seconds}

The connection is closed after no new messages have been forwarded to the remote slave (server) for this idle time. The time is saved in seconds. The range is 0 to 99999 seconds, where 0 means never close this connection. The default is 5 minutes.

#### reconnecttimeout=0-99999 ms

If the connection to the remote node fails and "connect=active," this time is used to delay attempts to reconnect. The default is 2500 milliseconds.

#### Examples

#### Serial port configuration settings

The following "set ia" commands show the default serial-port configuration settings for the Digi Connect WAN IA:

set ia serial=1 active=on type=slave protocol=modbusrtu table=1

```
set ia serial=1 messagetimeout=2500 slavetimeout=1000 chartimeout=20
```

```
set ia serial=1 priority=medium idletimeout=0
```

```
set ia serial=1 errorresponse=off broadcast=replace fixedaddress=0
```

set ia table=1 route=1 active=on type=serial protaddr=0-32 port=1

Note that future Digi Connect WAN IA firmware releases will expose these configuration settings in the web interface.

#### Enable a Modbus/RTU serial master

To enable a Modbus/RTU serial master instead, change the configuration settings by entering the following "set ia" commands via Telnet. These "set ia" commands change the serial device type from slave to master. In addition, to handle cellular latency, a timeout value of 31 seconds or longer is needed. In addition, the first route, which forwards requests to the serial port, can be turned off.

```
set ia serial=1 type=master messagetimeout=31000
set ia table=1 route=1 active=off
```

#### Additional examples

For more examples of the "set ia" command, see the application note "Remote Cellular TCP/IP Access to Modbus Ethernet and Serial Devices" (Part Number 90000773) available at available from digi.com Support page: http://www.digi.com/support/ia

See also

- "revert" on page 154. The "revert ia" command options revert any existing IA configuration settings.
- "set profile" on page 326. The "ia" port profile configures a serial port for controlling and monitoring various IA devices and PLCs.
- "set serial" on page 349.
- "show" on page 476 for displaying the current IA configuration settings in a Digi device.
- For more information on Industrial Automation, see the IA application help available at this URL: <u>http://www.digi.com/support/ia</u>

# set idigi\_msgservice

| Purpose                 | Configures the ability to send and receive machine-to-machine (M2M)<br>messages between iDigi and the Digi device, known as iDigi SMS support.<br>These settings are used in sending Short Message Service (SMS)<br>messages to the iDigi Server.<br>The "iridium" settings configure power management and message handling                                                    |
|-------------------------|----------------------------------------------------------------------------------------------------|
|                         | for the Iridium satellite modem in a Digi device.                                                                                                    |
| Required<br>permissions | For Digi products with two or more users, to use this command,<br>permissions must be set to "set permissions-idigi-sms=read" to display the<br>iDigi message service settings, and "set permissions s-idigi-sms=rw" to<br>display and configure iDigi message service settings. See<br>"set permissions" on page 304 for details on setting user permissions for<br>commands. |
| Syntax                  | <pre>set idigi_msgservice [sms_state={on off}] [sms_restrict_sender={on off}] [sms_phnum=string] [sms_service_identifier=string] [iridium_state={on off}] [iridium_automatically_manage_power={on off}] [iridium_poll_rate=integer] [iridium_set_power={on off}]</pre>                                                                                                    |
| Options                 | <pre>sms_state={on off}] Enables or disables iDigi SMS support.</pre>                                                                                                    |
|                         | <pre>sms_restrict_sender={on off} If set to "on," the Digi device will only process inbound messages for iDigi if they are from the phone number specified on the "sms_phnum" option. Messages from other phone numbers will be passed on to other SMS services on the Digi device.</pre>                                                                                      |
|                         | <pre>sms_phnum=string The phone number or short code of the iDigi Server. For iDigi, the short code is "idigi."</pre>                                                                                                    |
|                         | <pre>sms_service_identifier=string The service identifier (prefix) of the iDigi Server. This field is an optional setting and is used in cases where there is a shared short code in use, and an identifier (prefix) is required to redirect</pre>                                                                                                    |
|                         | a message to a specific service under that short code.                                                                                                    |
|                         | iridium_state={on off<br>Enables or disables iDigi Iridium support.                                                                                                    |

#### iridium\_automatically\_manage\_power={on|off}

Enables or disables having the Digi device automatically manage the power to the Iridium modem. This means power will only be turned on prior to sending a message, and turned off once the message has been sent. If this is NOT selected, the power will be turned on or off based on the "Iridium Power On" setting. If iDigi Iridium support is NOT enabled, the power will be turned off when the device starts up. If Automatically Manage Iridium Power is turned on, the device will only be able to receive messages when polling, or if a message is sent. (that is, the modem will be off at all other times, so RING alerts will in general be missed). Turning on and off the modem can take up to a minute, which may result in delays sending messages.

#### iridium\_poll\_rate=*integer*

The number of minutes between poll attempts to the Iridium network. An entry of 0 disables polling. Polling may be needed to check for pending receive messages if the RING alert is missed. A RING alert is a notification from the network that a Mobile Terminated SBD Message is queued at the Gateway. Polling is chargeable. Every poll is the same as sending a message in terms of Iridium costs.

#### iridium\_set\_power={on|off}

Enables or disables having the Digi device set power to the Iridium modem. If the Digi device is configured to automatically manage power by setting "iridium\_automatically\_manage\_power" to "on," this option has no effect.

Example #> set idigi\_msgservice sms\_state=on sms\_restrict\_sender=on sms\_phnum=idigi

See also

- "revert" on page 154. The "revert idigi\_msgservice" command reverts the settings configured by this command.
- "show" on page 476. The "show idigi\_msgservice" command shows the current iDigi SMS settings in a Digi device.
- The iDigi SMS section in the *iDigi User's Guide*.
- The iDigi SMS section in the *iDigi Web Services Programming Guide*.

### set login

**Purpose** Suppresses the user login for a Digi device.

**Required permissions** For Digi products with two or more users, to use this command, permissions must be set to "set permissions s-login=read" to display the login settings, and "set permissions s-login=rw" to display and configure login settings. See "set permissions" on page 304 for details on setting user permissions for commands.

Syntax set login [suppress={on|off}]

#### Options suppress={on|off}

Specifies whether the user login is suppressed for the Digi device.

on

Suppress login. The Digi device uses the one-user model, as described in "User Models and User Permissions in Digi devices" on page 13.

#### off

Do not suppress login. The Digi device uses the two-user model, as described in "User Models and User Permissions in Digi devices" on page 13.

See also

- "revert" on page 154. The "revert login" command reverts the settings configured by this command.
- "show" on page 476. The "show login" command shows the current user login settings in a Digi device.
- "User Models and User Permissions in Digi devices" on page 13.

#### set mgmtconnection

#### Purpose

Configures or displays iDigi server connection settings. An iDigi server allows devices to be configured and managed from remote locations. These connection settings set up the connection to the iDigi server so, the Digi device knows how to connect to the server.

You can choose how your Digi device connects to and communicates with the iDigi Server: through a device-initiated connection, a server-initiated connection, or a (device-initiated) timed connection, including paged connections. If Short Message Service (SMS) capabilities are enabled on how your Digi device, a paged connection is another means by which a device-initiated connection may be requested.

In a *device-initiated connection*, the Digi device attempts to reach the iDigi Server to establish the connection. An advantage of the device-initiated connection is that it can be used on any network, whether the device has a public or private IP address - as long as the iDigi Server is accessible on that network.

A server-initiated connection works the opposite way. The iDigi Server opens a TCP connection and the Digi device listens for the connection. An advantage of a server-initiated connection is that the connection is only established when it is needed - this minimizes the overhead of maintaining a connection. A disadvantage is that iDigi Server's device list will display the device as disconnected most of the time. In addition, server-initiated connections cannot be used if the device has a private IP address or is behind a NAT.

A *timed connection* is another form of a device-initiated connection. For a timed connection, the Digi device attempts to connect to the iDigi Server at a configured, regular interval (period). If a connection to an iDigi Server is already established, the timed connection will not be attempted. The next attempt for a timed connection will occur at the next scheduled interval.

A *paged connection* is another form of a device-initiated connection. This type of connection is initiated by an on-demand request, such as a Short Message (SM) received via a cellular modem (from a mobile service provider). The request message may specify the iDigi Server with which the device should connect, or it may simply request that the device connect to the iDigi Server that is configured in the Paged iDigi Connection settings.

Required permissions For Digi products with two or more users, to use this command, permissions must be set to "set permissions s-mgmtconnection=read" to display iDigi connection settings, and "set permissions s-mgmtconnection=rw" to display and set iDigi connection settings. See "set permissions" on page 304 for details on setting user permissions for commands.

#### Configure iDigi server connection settings

```
set mgmtconnection [svraddr[1-4]=string]
[secidx[1-4]=index]
[conntype={client|timed|serverinitiated|paged}]
[connenabled={on|off}]
[timedperiod=1-65535]
[timedoffset={immediate|oneperiod|randomtime}]
[lkaupdateenabled={on|off}]
[clntreconntimeout={none|timeout]
[pagedoverrideenabled={on|off}]
```

#### Display iDigi server connection settings

set mgmtconnection

Options

**Syntax** 

#### svraddr[1-4]=string

Server address text. Used to specify one of eight possible iDigi server addresses. When the device server attempts to connect to the iDigi server, it tries the server addresses in this list in the order 1-4.

#### secidx[1-4]=index

Index into security settings. Used to link a server address with a Device Security entry.

#### conntype={client|timed|serverinitiated|paged}

Used to specify the connection type.

#### client

This is a client connection.

#### timed

This is a timed connection.

#### serverinitiated

This is a server-initiated connection.

#### paged

This is a paged connection. A paged connection is support for receiving a short message (SMS) that can request that the device connect to an iDigi server. The connection to iDigi is initiated by the client. A paged connection is a temporary, as-needed iDigi connection that is created based on a user action, for example, by calling a Python function, or sending a request-connect SMS command.

When enabled and a request is received to do so, the Digi device will initiate the connection to the iDigi Server. A paged connection is initiated on demand when a request to connect is received from an external communication, such as a Short Message received via a mobile service provider. The external communication may specify the iDigi Server with which the device should connect, or it may simply request that the device connect to the iDigi Server that is configured in the Paged iDigi Connection settings.

Paged iDigi Connections provide emergency access to your Digi device server, directing it to connect to the iDigi Server so management or application operations may be performed.

A Paged iDigi Connection can be configured to disconnect an established connection to an iDigi Server so the paged connection can be established instead, or it may configured to defer to a connection that is already established.

If paged iDigi connections are not enabled by this setting and the "connenabled" setting, paged connection requests will be refused if received via external communication. This setting fully controls whether or not paged iDigi connections will be permitted.

#### connenabled={on|off}

Used to specify whether or not this instance is enabled for use.

#### on

Enables this instance for use.

#### off

Disables this instance for use.

#### timedperiod=1-65535

For a timed connection, the time interval in minutes between the device server's attempts to connect to the iDigi server. If a device server is already in a connection to a iDigi server when the time interval expires, it will not start a new connection at that time. Rather, the device server will start a new timed period timer, and it will again check whether it needs to connect to the iDigi server when that new timer expires. The default is 5.

#### timedoffset={immediate|oneperiod|randomtime}

For a timed connection, when the first timed connection to a iDigi server should be attempted after the Digi device boots.

#### immediate

Attempt to connect immediately.

#### oneperiod

Wait one full timed period, then attempt to connect.

#### randomtime

Wait some random interval of time, between 0 and the full timed period, then attempt to connect.immediate

#### lkaupdateenabled={on|off}

In conjunction with a server-initiated connection, this option enables or disables a connection to a iDigi server to inform that server of the IP address of the device server. This permits the Connectware Manager to connect back to the device server, or to dynamically update a DNS with the IP address of the device.

#### on

Enables "last known address" connections to the iDigi server.

off

Disables "last known address" connections to the iDigi server.

#### cIntreconntimeout={none|timeout}

Specifies the retry timeout interval, in seconds, for a last-known-address (LKA) update, if the LKA update fails. If and LKA update fails, the interval configured by this option is used as the amount of time to wait before attempting another LKA update. This option is used for both client-initiated and server-initiated connections. The keyword "none" turns off the retry timeout interval feature.

|          | <pre>pagedoverrideenabled={on off} Controls how the Digi device handles user requests for a paged connection.</pre>                                                                                                    |
|----------|----------------------------------------------------------------------------------------------------|
|          | on<br>If a user requests a paged connection and an iDigi connection already<br>exists, the current connection is dropped and a new connection is<br>created.                                                                                                    |
|          | off<br>The paged connection request is ignored.                                                                                                    |
|          | The most common scenario is that paged and client-initiated<br>connections use the same server URL, so if the Digi device is<br>connected via any connection, it is connected, and this option should<br>be off. Otherwise, the Digi device will unnecessarily drop its<br>connection and reconnect if this option is on. |
| Examples | Set values for the client connection<br>#> set mgmtconnection connenabled=on conntype=client clntreconnecttimeout=50                                                                                                    |
|          | <b>Display current connection settings</b><br>#> set mgmtconnection                                                                                                    |
| See also | <ul> <li>"display idigi" on page 49.</li> </ul>                                                                                                    |
|          | <ul> <li>"revert" on page 154. The "revert mgmtconnection" command reverts<br/>the settings configured by this command.</li> </ul>                                                                                                    |
|          | <ul> <li>"set devicesecurity" on page 197.</li> </ul>                                                                                                    |
|          | <ul> <li>"set mgmtglobal" on page 262.</li> </ul>                                                                                                    |
|          | <ul> <li>"set mgmtnetwork" on page 265.</li> </ul>                                                                                                    |
|          | <ul> <li>"show" on page 476. The "show mgmtconnection" command shows the<br/>current iDigi server connection settings in a Digi device.</li> </ul>                                                                                                    |
|          | • The <i>iDigi User's Guide</i> .                                                                                                    |

The iDigi Web Services Programming Guide. •

#### set mgmtglobal

- **Purpose** A iDigi server allows devices to be configured and managed from remote locations. This command is used to set or display the iDigi global settings, or revert the device ID to factory settings.
- **Required permissions** For Digi products with two or more users, to use this command, permissions must be set to "set permissions s-mgmtglobal=read" to display settings, and "set permissions s-mgmtglobal=rw" to display and configure settings. See "set permissions" on page 304 for details on setting user permissions for commands.

#### Syntax Configure iDigi global settings

```
set mgmtglobal [deviceid={hex string}]
[revertdeviceid]
[rcicompressionenabled={on|off}]
[tcpnodelayenabled={on|off}]
[tcpkeepalivesenabled={on|off}]
[connidletimeout={none|timeout value}]
[dataserviceenabled={on|off}]
[dataserviceenabled={on|off}]
[dataserviceurl=valid url (path only)]
[dataserviceport=0-65535]
[dataservicesecureport=0 - 65535]
[default=443)
```

#### Display iDigi global settings

set mgmtglobal

#### **Revert the Device ID to factory settings**

set mgmtglobal revertdeviceid

#### Options

#### deviceid={hex string}

Used to specify the device ID. The device ID is 32 hexadecimal digits, preceded by the characters "0x."

#### rcicompressionenabled={on|off}

Configures whether RCI command and response text is compressed, when both are passed between the Digi device and the iDigi server. This compression primarily affects the size of the data passed when settings or state information are formatted as RCI and conveyed between device and server. Using compression on this RCI text can reduce the size of passed data, and, for cellular products, reduce the cost of reading and writing device settings.

When RCI compression is enabled, LIBZ compression is used on RCI command and response text when it is sent between device and server. The protocol used to manage and pass data between devices and the iDigi Device Cloud, known as EDP, internally negotiates whether compression is applied. RCI compression is enabled, or "on" by default to reduce byte count and cost of sending data. As an example of savings, typical cellular router settings will compress to about 8% of its original size, which means that data can be sent in far fewer packets and less time, than when the uncompressed version of the same data is sent.

The default is "on." The ability to turn off RCI compression off is provided for technical support/troubleshooting purposes; for example, if you want to eliminate the possibility that this compression is causing some sort of problem.

#### tcpnodelayenabled={on|off}

Configures whether use of the TCP NODELAY option is disabled by default for the iDigi connection between device and server, when configuring the device's TCP socket endpoint for that connection.

The default is "off." This default reduces the number of packets sent when the iDigi connection is established between device and server. While there is a very slight penalty in terms of added latency, that penalty is very small compared to the relative high latencies for cellular network communications. Reducing the packet count reduces the number of bytes exchanged over the cellular connection, which saves money. The typical start-up data count is reduced from about 7KB to 4KB just by disabling TCP NODELAY.

The ability to turn on the TCP NODELAY option is provided for technical support/troubleshooting purposes.

#### tcpkeepalivesenabled={on|off}

Enables or disables sending of TCP keep-alive packets over the clientinitiated connection to the iDigi server, and whether the device waits before dropping the connection. The default is "on."

TCP keep-alives are performed at the TCP protocol level. The application (in this case, the iDigi server) that is using that connection does not know anything about when the TCP keep-alives are sent or received. The TCP keep-alives simply serve to keep each end of the TCP connection aware that the connection is still viable, and intermediate network equipment (NATs in particular) is also made aware that the connection is still good.

#### connidletimeout={none|timeout value}

Enables or disables the idle timeout for the iDigi connection between device and server. Specifying "none" disables the idle timeout. Specifying a timeout value enables the idle timeout, which means the connection will be dropped, or ended, after the amount of time specified. The default is "on." The minimum value is 300 and the maximum 43200.

In contrast to TCP keep-alives, the timeout managed by the "connidletimeout" option is at the iDigi application level. The "connidletimeout" option provides a way for the connection to the iDigi server to be closed if no iDigi protocol data is sent or received for some period of time. This capability is particularly useful for server-initiated connections. When a user at the server side requests that a connection be established to a device, that user needs to explicitly terminate the connection when they are done with the device. This timeout permits a way to configure the device such that a "forgetful user" does not inadvertently leave the connection in place, which could cost money on a cellular connection if Connectware or TCP keepalives are enabled and transferred needlessly between device and server.

#### revertdeviceid

Reverts the device ID to factory settings. If the device's MAC address is GG:HH:JJ:KK:LL:MM, then the device ID is set to 0x00000000000000GGHHJJffffKKLLMM.

| Examples | Set the device id |
|----------|-------------------|
|          |                   |

#> set mgmtglobal deviceid=0x0123456789abcdef0123456789abcdef

See also

- "display idigi" on page 49.
- "revert" on page 154. The "revert mgmtglobal" command reverts the settings configured by this command.
- "set devicesecurity" on page 197.
- "set mgmtconnection" on page 257
- "set mgmtnetwork" on page 265.
- "show" on page 476. The "show mgmtglobal" command shows the current iDigi global settings in a Digi device.
- The *iDigi User's Guide*.
- The *iDigi Web Services Programming Guide*.

#### set mgmtnetwork

- **Purpose** A iDigi server allows devices to be configured and managed from remote locations. The "set mgmtnetwork" command configures the network settings for the Digi device's connection to the iDigi server so the device knows how to connect to the server.
- **Required permissions** For Digi products with two or more users, to use this command, permissions must be set to "set permissions s-mgmtnetwork =read" to display settings, and "set permissions s-mgmtnetwork =rw" to display and configure settings. See "set permissions" on page 304 for details on setting user permissions for commands.

#### Syntax Configure iDigi network settings

set mgmtnetwork

```
[networktype={modemppp|ethernet|802.11}]
[connectionmethod={auto|none|mt|mtssl|mdh|proxy}]
[proxyaddress=address text]
[proxyport=port]
[proxylogin=login text]
[proxypassword=password text]
[proxypersistentconnection={on|off}]
[mtrxkeepalive=time in seconds]
[mttxkeepalive=time in seconds]
[mtwaitcount=wait count]
[mdhrxkeepalive=time in seconds]
[mdhrxkeepalive=time in seconds]
[mdhrxkeepalive=time in seconds]
```

Notes:

- "networktype=modemppp" is used for mobile networks (WiMAX and cellular).
- For iDigi service, "connectmethod" must be "mt" or "mtssl," since the other connection methods are not supported by the iDigi Server.

#### Display iDigi network settings

set mgmtnetwork

#### Options

#### About keep-alive and wait-count settings on this command

The "rxkeepalive" settings on "set mgmtnetwork" specify how frequently the device sends a keep-alive packet to the server if the iDigi connection is idle. The server expects to receive either data messages or keep-alive packets from the device at this interval.

The "txkeepalive" settings specify how frequently the server sends a keepalive packet to the device if the iDigi connection is idle. The device expects to receive either data messages or keep-alive packets from the server at this interval.

After "waitcount" consecutive expected keep-alives are missed according to the configured intervals, the connection is considered lost and is closed by the device and server.

#### networktype={modemppp|ethernet|802.11}

The type of network to which this command applies.

#### modemppp

A modem PPP network.

**Note**: "networktype=modemppp" and any settings associated with it apply to both cellular and WiMAX networks used by the Digi device.

#### ethernet

An Ethernet network.

#### 802.11

An 802.11 network.

#### connectionmethod={auto|none|mt|mdh|proxy}

The firewall traversal method used by the protocol used to manage and pass data between devices and the iDigi Device Cloud, known as EDP.

#### auto

Automatically detect the connection method.

#### none

No firewall; connect using TCP.

#### mt

Connect using TCP.

#### mtssl

Connect using an SSL connection to the iDigi server. This method offers for improved security of the connection and is the default connection method in current Digi device firmware.

#### mdh

Connect using HTTP.

#### proxy

Connect using HTTP over proxy.

#### proxyaddress=address text

The proxy host address when the connection method is "proxy."

#### proxyport=*port*

The proxy host port when the connection method is "proxy."

#### proxylogin=login text

The login string when the connection method is "proxy."

#### proxypassword=password text

The proxy password when the connection method is "proxy."

#### proxypersistentconnection={on|off}

Whether the device server should attempt to use HTTP persistent connections when the connection method is "proxy." Not all HTTP proxies correctly handle HTTP persistent connections. The use of persistent connections can improve performance of the exchange of messages between the device server and the iDigi server, when that connection is HTTP/proxy. The reason for this is that the same HTTP connection can be reused for multiple consecutive HTTP requests and replies, eliminating the overhead of establishing a new TCP connection for each individual HTTP request/reply, then closing that connection when the request is complete.

on

The device server should attempt to use HTTP persistent connections.

off

The device server should not attempt to use HTTP persistent connections.

#### mtrxkeepalive=time

The transmit keep alive time when connection method is "mt," where *time* is the number of seconds to wait between sending keep-alive messages.

#### mttxkeepalive=time

The receive keep alive time when connection method is "mt," where *time* is the number of seconds to wait for a keep-alive message from the iDigi server before assuming the connection is lost.

#### mtwaitcount=count

Used to specify the wait count when the connection method is "mt," where *count* is how many timeouts occur before the Digi device assumes the connection to the iDigi server is lost and drops the connection.

#### mdhrxkeepalive=time

Used to specify the transmit keep alive time when the connection method is "mdh," where *time* is the number of seconds to wait between sending keep-alive messages.

**Important:** It is recommended that this interval value be set as long as your application can tolerate to reduce the amount of data traffic.

#### mdhtxkeepalive=time

Used to specify the receive keep alive time when the connection method is "mdh," where *time* is the number of seconds to wait for a keep-alive message from the iDigi server before assuming the connection is lost.

#### mdhwaitcount=count

Used to specify the wait count when the connection method is "mdh," where *count* is how many timeouts occur before the Digi device assumes the connection to the iDigi server is lost and drops the connection.

|          | <pre>sslvalidatepeer={on off} If the "connectmethod" is "mtssl," this option selects whether the server's certificate is required to be validated before the Digi device's connection to the iDigi server is made.</pre>                                                                                                    |
|----------|----------------------------------------------------------------------------------------------------|
|          | on<br>The idigi connection will only be allowed if the server certificate is<br>validated. If it cannot be validated, the connection is not made. The<br>recommended method of validating the server's certificate is by y<br>installing a CA certificate for the signer or the server's certificate.<br>Having the server's certificate installed as a "trusted peer" certificate is<br>not recommended. |
|          | <b>off</b> The iDigi connection is allowed without validating the server certificate.                                                                                                    |
| Examples | <b>Set instance 1 for proxy connection</b><br>#> set mgmtnetwork connectiontype=modemppp connectionmethod=proxy<br>proxyaddress="What goes here?" proxyport=40002 proxylogin="johnsmith"<br>proxypassword="testpass" proxypersistentconnection=off                                                                                                    |
|          | <b>Set instance 2 for mdh connection</b><br>#> set mgmtnetwork connectiontype=ethernet connectionmethod=mdh<br>mdhrxkeepalive=100 mdhtxkeepalive=110 mdkwaitcount=15                                                                                                    |
|          | <b>Display current iDigi network settings</b><br>#> set mgmtnetwork                                                                                                    |
| See also | <ul> <li>"display idigi" on page 49.</li> </ul>                                                                                                    |
|          | <ul> <li>"revert" on page 154. The "revert mgmtnetwork" command reverts the<br/>settings configured by this command.</li> </ul>                                                                                                    |
|          | <ul> <li>"set devicesecurity" on page 197.</li> </ul>                                                                                                    |
|          | <ul> <li>"set mgmtconnection" on page 257.</li> </ul>                                                                                                    |
|          | <ul> <li>"set mgmtglobal" on page 262.</li> </ul>                                                                                                    |
|          | <ul> <li>"show" on page 476. The "show mgmtnetwork" command shows the<br/>current iDigi network settings in a Digi device.</li> </ul>                                                                                                    |
|          | The <i>iDigi User's Guide.</i>                                                                                                    |
|          | The iDigi Web Services Programming Guide.                                                                                                    |

#### set mobile

# **Purpose** Configures mobile (cellular) settings. The purpose of "set mobile" command and its settings are different for Digi cellular-enabled device with a CDMA or GSM cellular module.

#### Digi cellular-enabled devices with CDMA

For Digi cellular-enabled devices with CDMA modules, the "set mobile" command allows users to lock down on a specific technology, either 1xRTT, or EvDO, or allow the device to automatically select the technology.

For applications that require EvDO speeds to work properly, the "set mobile" command can lock down on EvDO, and will not make use of 1xRTT, even if it is available and EvDO is not.

For areas with spotty EvDO coverage, modules can be locked down to 1xRTT, to avoid the module trying to lock in on an EvDO signal.

#### Digi cellular-enabled devices with GSM

The Digi device may be equipped with one or two Subscriber Identity Module (SIM) cards. A SIM card contains the account information associated with a particular mobile service provider. All of the SIM card configuration options are stored individually for each SIM card.

The primary SIM will be used first to try to establish a connection. If the connection is unsuccessful, the secondary SIM will be used instead. If it is also unsuccessful, the primary and then secondary SIMs will be tried again repeatedly. Several command options allow selection of which SIM is primary, and control over when to switch between SIMs.

For Digi cellular-enabled devices with GSM modules, the "set mobile" command allows a specific band or technology to be selected. By specifying 3G bands, the module is effectively locked into high speed 3G bands, which is useful for applications that require higher speeds. For areas that have spotty 3G coverage, but good 2G coverage, 2G bands may be set to ensure that unit has optimal signal in this environment.

The GSM set mobile command also allows users to lock in a carrier by entering the mobile country code (MCC), and mobile network code (MNC). The module will make a best effort attempt to lock into the carrier. This helps prevent roaming charges.

#### Status and statistics for mobile communications

To display information and statistics for mobile/cellular communications, issue a "display mobile" command. To display SureLink statistics, issue a "display pppstats" command. See "display pppstats" on page 69.

**Required permissions** For Digi products with two or more users, to use this command, permissions must be set to "set permissions s-ppp=read" to display settings, and "set permissions s-ppp=rw" to display and configure settings. See "set permissions" on page 304 for details on setting user permissions for commands.

#### Syntax

#### Configure a Digi cellular-enabled device with a CDMA module

```
set mobile [provider=provider_name]
  [technology={automatic|1xrtt|evdo}]
```

# Configure a Digi cellular-enabled device with a GSM module and one or two SIMs

```
set mobile [provider=provider_name]
  [carrier={automatic|mobile country code+mobile network code]
  [band={automatic|band[,band...]}
  where:
  band={850|900|1800|1900|3g_850|3g_900|3g_1900|3g_2100}|2g_only|
  3g_only]
  [sim_pin=string]
```

**Note:** Gobi (aka Huawei EM680) can be either CDMA or GSM, depending on which provider is set.

# Configure a Digi cellular-enabled device with a GSM module and two SIMs

```
set mobile index=1-2
[set_primary]
[register_time={1-65535 seconds|0=disable}]
[connect_attempts={1-255|0=disable}]
[switch_roaming={no|yes}]
[switch_dropped={no|yes}]
[switch_idle_time={1-65535 seconds|0=disable}]
[switch_max_time={1-65535 seconds, 0=disable}]
```

# Configure the integrated GPS receiver for any Digi cellular-enabled device

```
set mobile [gps_state={disabled|enabled_always|enabled_connected}]
[gps_method={standalone|mobile_based|mobile_assisted}]
[gps_count={1-999)|continuous}]
[gps_time={1-255 seconds}]
[gps_interval=1-65535 seconds]**
[gps_accuracy=1-65535 meters]
```

\*\* For Verizon service, this option value depends on the "gps\_method" value. See the "gps\_option" description.

#### Options

#### CDMA module-specific mobile settings

For CDMA modules (on the ConnectPort WAN only—Sierra Wireless 572X modules), options are:

#### provider=provider\_name

The mobile service provider for the cellular modem. To display a list of supported providers, enter the "help set mobile" command.

#### technology={automatic|1xrtt|evdo}

The type of cellular technology used by the CDMA module.

#### automatic

The CDMA module can select the type of technology to use.

#### 1xRTT

The CDMA uses 1xRTT technology (a 2G technology; slower),

#### evdo

The CDMA uses EvDO (a 3G technology; faster).

Configure this setting depending on applications that run in the Digi device and the type of mobile coverage in the area. For example, if an application streams video, and will only work at EvDO speeds, locking down on EvDO is desired. On the other hand, if EvDO coverage is spotty, the technology should be set to 1xRTT.

#### **GSM** module-specific mobile settings

#### provider=provider\_name

The mobile service provider for the cellular modem. To display a list of supported providers, enter the "help set mobile" command.

#### index=1-2

The slot number of the SIM card. The Quick Start Guide for your product shows the default designations for primary and secondary SIM cards.

#### set\_primary

Sets the SIM card specified on the "index" option to be the primary or preferred SIM to use to establish mobile connections.

#### SIM configuration options

#### Options to stop using one SIM card and switch to the next

These next options determine when a connection attempt is unsuccessful, at which point the Digi device should switch to the next SIM card to establish mobile connections.

#### register\_time={1-65535 seconds|0=disable}

Causes the Digi device to switch from one SIM card to the other if the SIM has not registered with the mobile service provider after the specified number of seconds.

#### connect\_attempts={1-255|0=disable}

Causes the Digi device to switch from one SIM card to the other if a connection could not be established after the specified number of connection attempts.

#### switch\_roaming={no|yes}

Causes the Digi device to switch from one SIM card to the other if the SIM card is registered, but is roaming to another mobile service provider. Note that your mobile service provider may apply additional connection charges when roaming.

#### Options to disconnect a SIM card and return to primary SIM card

Once a connection has been successfully established with this SIM, these options determine when to end the connection and return to using the primary SIM.

#### switch\_dropped={no|yes}]

Causes the Digi device to disconnect a SIM card when the connection is dropped or ended for any reason.

#### switch\_idle\_time={1-65535 seconds|0=disable}

Causes the Digi device to disconnect a SIM card if the connection is idle or no data has been received over the mobile link for the specified number of seconds.

#### switch\_max\_time={1-65535 seconds, 0=disable}

Connection timeout. Causes the Digi device to disconnect a SIM card if the connection has been established for the specified number of seconds. This option can be used to switch back to the primary SIM if the secondary SIM costs too much to use.

#### Options for carrier and band selection

#### carrier={automatic|mobile country code+mobile network code}

Specifies how the GSM module selects the mobile carrier, either automatically, or a particular carrier.

Mobile carrier selection allows the mobile device to be configured to use a specific mobile service only. The recommended and normal operation is for the mobile device to automatically find service with an available carrier. However, a manual selection can be configured to force the use of a particular carrier. Please be aware that use of a manual carrier selection can result in a significantly longer time interval for the unit to find service on the specified network. Both the mobile network and the mobile device (modem) may influence this behavior. Therefore it is recommended that the automatic selection be used wherever possible.

To scan for available carriers, use the "display carriers" command.

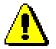

:Warning: The scan for available carriers requires that the mobile PPP connection be terminated to perform the scan. A successful scan cannot be performed and completed if it is initiated over the mobile connection, since the scan procedure requires user interaction that is not possible after the mobile PPP connection has been terminated.

**Note**: The mobile PPP connection is not automatically restarted when a carrier selection is configured. The configuration change will take effect when you restart the mobile connection or reboot the Digi device.

#### automatic

Configures the GSM module to select the carrier automatically.

#### mobile country code+mobile network code

The numeric concatenation of a country code and network code. This setting forces the radio to use a particular carrier. Setting the carrier to avoid roaming, or when coverage by a provider is spotty.

For example, this command locks down the carrier to T-Mobile using country code 310 (USA), and network code 26 (T-Mobile)

#> set mobile carrier=31026

#### Additional information regarding manual carrier selection

A specific carrier selection may be requested by entering it manually or selecting it from the carrier scan results list. However, the subsequent success of using that carrier depends on a number of factors that are outside the control of the Digi device server. These factors include, but are not limited to: the configuration stored in the SIM, your individual service agreement with your provider, and roaming agreements among service providers in your area. These factors are subject to change by the service providers, and you must configure the carrier selection accordingly. Please consult your service provider with questions or issues regarding your service.

Although multiple providers may offer service in your area, there may be agreements between them that disallow a mobile device using one provider's SIM, from connecting to and using another service provider's network. If you manually configure your carrier selection to use another provider's network, the connection attempts may either time out (because they are ignored by the provider's network) or you may notice that the connection attempts are actively rejected or disconnected due to authentication failures. In either case, the mobile connection will not be established successfully. To correct this problem, reconfigure the carrier selection that is compatible with your SIM's service account.

Note that the available carrier scan will identify all the service providers that are found in your area. However, that list may include service providers that will not allow access by your device, due to the factors stated above.

In summary, although you may request the use of a specific carrier, the decision to allow or deny access to that carrier's network is enforced by the network. That decision cannot be overridden by the carrier selection configuration of the Digi device server.

#### sim\_pin=string

The PIN code for the SIM card. This option is applicable only for certain mobile service providers and does not need to be set if your SIM card does not have a PIN.

If your Digi device has dual SIM cards, each SIM may have its own PIN. Set it with this command

set mobile index=n sim\_pin=xxxx

#### band={automatic|band[,band...]}

Specifies mobile service frequency bands to be configured in the GSM cellular modem. The default selection "automatic" should be used unless there is a reason to configure specific bands only.

The band selection can be done automatically by the GSM module, or can be locked down to a single band, 3G, or 2G (slower).

**Note**: The mobile PPP connection is not automatically restarted when a band selection is configured. The configuration change will take effect will take effect on the next connection.

#### automatic

Enables automatic service band selection by the modem.

#### band={850|900|1800|1900|3g\_850|3g\_900|3g\_1900|3g\_2100| 2g\_only|3g\_only}

Selects the individual service bands to be configured. Improper selection or combinations may result in a failure to establish a mobile connection. The bands are in MHz.Select one or more of the values shown above.

Band selection allows selecting a subset of the supported bands. Use this option to restrict bands to those that get the best signal. For example, a carrier could have both 850 and 1900 coverage, but if 1900 is better, the GSM module could be restricted to 1900. Or, if a lower frequency has better penetration into the a wiring closet, the band can be restricted to that frequency.

"3g\_850," "3g\_900," "3g\_1900," and "3g\_2100" are for UMTS/HSDPA (3G cellular) bands, and are supported on ConnectPort WAN models only.

On 3G-capable modules, band selection allows for specifying whether 2G or 3G only is desired. The choices "2g\_only" and "3g\_only" select only 2G service or 3G service. Since not all cell modems support selection of specific bands, but they do support broader selection of "2G service only" or "3G service only," these choices are available. For example, if you get better 2G coverage, and wish to restrict the module to 2G to get the best signal, select "2g\_only." Or, if application requirements dictate the use of 3G (for example, streaming video), select "3g\_only." Sometimes a 2G signal will be very good, and a bad 3G signal will be present. In this case, the cellular modem may attempt to use the 3G signal, because it is faster, even though it is poor. Being able to specify that the 2G signal should be used exclusively alleviates that issue.

#### **Options for integrated GPS receiver**

The following options configure the Global Positioning System (GPS) receiver that is integrated into the mobile module of the Digi device. These settings do not affect dedicated or external GPS devices.

#### gps\_state={disabled|enabled\_always|enabled\_connected}

Enables or disables the GPS receiver.

#### disabled

The GPS receiver is not active.

#### enabled\_always

The GPS receiver is always active.

#### enabled\_connected

The GPS receiver is active while a mobile data connection is established. Use this setting if the GPS receiver is interfering with making data connections.

#### gps\_method={standalone|mobile\_based|mobile\_assisted}

The method used to determine a position fix.

#### standalone

The GPS receiver determines a position without any assistance from the mobile network. It must obtain all necessary information from GPS satellites.

#### mobile\_based (network assisted)

The GPS receiver obtains satellite almanac and ephemeris data from the mobile network. This may reduce the time to determine the first position fix.

#### mobile\_assisted (network calculated)

The GPS receiver may send raw satellite data to the mobile network. The network calculates the position of the mobile device, using additional information available to the base station. This may increase the accuracy of position fixes.

**Note**: Your provider may apply additional connection charges when network assistance or calculation is used.

#### gps\_count={1-999)|continuous}

The number of position fixes. The GPS receiver can provide continuous position fixes, or stop after the specified number of fixes.

#### gps\_time={1-255 seconds}

The maximum amount of time allowed to determine a position fix.

#### gps\_interval=1-65535 seconds]

Interval between fixes; that is, the time between the start of one position fix to the start of the subsequent fix.

For Verizon service, the minimum value for the "gps\_interval" option depends upon the selected value for the "gps\_method" option:

| gps_method:     | gps_interval minimum: |
|-----------------|-----------------------|
| standalone      | 1                     |
| mobile_based    | 30                    |
| mobile_assisted | 1800                  |

#### gps\_accuracy=1-65535 meters

The preferred accuracy of a position fix. If this accuracy is not available in the time allowed, the best available position is provided.

Examples #> set mobile provider=sprint\_pcs technology=evdo
 #> set mobile index=1 provider=cingular\_orange register\_time=60
 #> set mobile gps\_state=enabled\_connected gps\_method=standalone

See also

- "display carriers" on page 38.
- "display mobile" on page 61.
- "revert" on page 154. The "revert mobile" command reverts the settings configured by this command.
- "set mobileppp" on page 278.
- "set surelink" on page 386.
- "show" on page 476. The "show mobile" command shows the current mobile settings in a Digi device.

## set mobileppp

| Purpose                 | Configures Point-to-Point Protocol (PPP) settings used for mobile connections, or displays current mobile PPP settings.                                                                                                    |
|-------------------------|----------------------------------------------------------------------------------------------------|
| Required<br>permissions | For Digi products with two or more users, to use this command,<br>permissions must be set to "set permissions s-ppp=read" to display<br>settings, and "set permissions s-ppp=rw" to display and configure settings.<br>See "set permissions" on page 304 for details on setting user permissions<br>for commands.                                                                                                    |
| Syntax                  | <pre>set mobileppp index=1-2 [state={enabled disabled}] [auth_method={none pap chap both}] [remote_address={IP address/negotiated}] [local_address={IP address/negotiated}] [address_mask=IP address mask] [default_gateway={yes no}] [ipcp_dns_enabled={on off}] [protocol_compression={on off}] [address_compression={on off}] [header_compression={on off}] [lop_kea_quiet_time=10-86400 seconds] [lop_ka_quiet_time=10-86400 seconds] [lop_ka_max_missed_replies=2-255; 0=ignore missed replies] [asyncmap=hex string] [chap_id=PAP id] [pap_assword=PAP password] [mru=1500-2048] [mtu=1500-2048] [redial_attempts=0-100; 0=infinite] [redial_delay=1-64000] [rx_idle_timeout=(0-86400; 0=off] [init_script="chat script"] [login_script="chat script"] [adie_comprese:asting="chat script"] [adie_comprese:asting="chat=script:asting="chat=script:asting="chat=script:asting="chat=scri</pre> |

#### Options

#### index=1-2

The index number of the SIM used for the mobile PPP connection. This index number is required on dual-SIM devices.

#### state={enabled|disabled}

The state of the interface. The default is "disabled."

#### auth\_method={none|PAP|CHAP|both}

Determines whether authentication is required for mobile PPP connections and, if so, what kind.

#### none

The remote user does not require PPP authentication.

#### рар

Password Authentication Protocol (PAP) authentication is required.

#### chap

Challenge Handshake Authentication Protocol (CHAP) authentication is required.

#### both

Both CHAP and PAP authentication are required.

The default is "none." CHAP authentication works between two Digi devices. CHAP will be negotiated to PAP for all other connections.

#### remote\_address={ip address|negotiated}

The address of the peer at the other end of the mobile PPP connection. Either a specific address or the keyword "negotiated" can be specified; "negotiated" means that the address will be accepted from the peer. An IP address of all zeroes is equivalent to specifying the keyword "negotiated."

#### local\_address={ip address|negotiated}

The IP address of the local end of the mobile PPP connection. Either a specific address or the keyword "negotiated" can be specified; "negotiated" means that the address will be accepted from the peer. An IP address of all zeroes is equivalent to specifying the keyword "negotiated."

#### address\_mask=ip address mask

The IP mask to apply to the address specified on the "remote address" and "local address" options. Specifying a specific IP address on the "remote address" and "local address" option modifies the meaning of the IP address for routing purposes. The default is 255.255.255.255.

#### default\_gateway={yes|no}

Selects whether to use the PPP interface as the default route. The default is "no."

#### ipcp\_dns\_enabled={on|off}

Enables or disables the IPCP (PPP Internet Protocol Control Protocol) acquisition of DNS IP addresses. This option is enabled by default to preserve prior behavior.

#### protocol\_compression={on|off}

Specifies whether the device server attempts to negotiate protocol compression on mobile PPP connections.

#### on

The device server attempts to negotiate protocol compression on mobile PPP connections.

#### off

The device server will not negotiate protocol compression.

The default is "on."

#### address\_compression={on|off}

Specifies whether the device server attempts to negotiate address compression on mobile PPP connections.

#### on

The device server attempts to negotiate address compression.

#### off

The device server does **not** attempt to negotiate address compression.

The default is "on."

#### header\_compression={on|off}

Specifies whether the device server attempts to negotiate IP protocol header compression on mobile PPP connections. This is commonly referred to as Van Jacobsen (VJ) header compression.

#### on

The device server attempts to negotiate IP protocol header compression.

#### off

The device server does **not** attempt to negotiate IP protocol header compression.

The default is "on."

#### lcp\_keepalive={on|off}

Specifies whether the Digi device sends Link Control Protocol (LCP) echo requests after a "quiet" interval, in order to test the PPP link and/or keep it alive. "Quiet" means not having received any bytes over the PPP link for a specified time interval, which is set by the "lcp\_ka\_quiet\_time" option. In PPP networks that support LCP echoes, an LCP echo reply is returned by the remote end of the mobile PPP connection.

Even if LCP keepalives are disabled in this device (by "lcp\_keepalive=off"), the device will still reply to LCP echo request messages it may receive from the remote side of the mobilePPP connection by sending an LCP echo reply message. But the device itself will not originate any LCP echo request messages.

The options are:

#### on

The device server sends LCP echo requests after a configurable "quiet" interval, set by the "lcp\_ka\_quiet\_time" option.

#### off

The device server does not send LCP echo requests.

#### lcp\_ka\_quiet\_time=10-86400 seconds

Specifies the "quiet" interval, in seconds, after which the device server sends an LCP echo request. "Quiet" means not having received any bytes over the PPP link for the interval specified by this option.

#### lcp\_ka\_max\_missed\_replies={2-255|0=ignore missed replies}

Specifies how many consecutive echo replies may be missed before the device server disconnects the PPP link. A value of 0 (zero) specifies that the device server should not act on missed LCP echo replies by disconnecting the PPP link. Note that if bytes of any kind, LCP echo reply or otherwise, are received, the PPP link is deemed to be active, and the "missed LCP echo replies" count is reset to zero.

#### asyncmap=hex string

A mask for PPP connections that defines which of the 32 asynchronous control characters to transpose. These characters, in the range 0x00 to 0x1f, are used by some devices to implement software flow control. These devices may misinterpret PPP transmission of control characters and close the link. This mask tells PPP which characters to transpose.

The default is FFFF, which means transpose all 32 control characters. Any combination is valid. The following are the masks most likely used:

#### FFFFFFF

Transpose all control characters.

#### 0000000

Transpose none.

#### 000A000

Transpose Ctrl-Q and Ctrl-S.

#### chap\_id=CHAP id

A character string that identifies the mobile PPP user using CHAP authentication. This is equivalent to a user or login name. The string must be 32 or fewer characters and must be recognized by the peer.

#### chap\_key=CHAP key

A character string that authenticates the mobile PPP user using CHAP authentication. This is equivalent to a password. The string must be 16 or fewer characters and must be recognized by the peer.

#### pap\_id=PAP id

A character string that identifies the mobile PPP user using PAP authentication. This is equivalent to a user (or login) name. The string must be 32 or fewer characters and must be recognized by the peer.

#### pap\_password=PAP password

A character string that authenticates the mobile PPP user using PAP authentication. This is equivalent to a password. The string must be 16 or fewer characters and must be recognized by the peer.

#### mru=1500-2048

The maximum received unit (MRU), or frame size, in bytes, to be received from the other end of the PPP connection. This is a negotiated value. The default is 1500 bytes.

#### mtu=1500-2048

The maximum transmission unit (MTU), or frame size, in bytes, to use for this PPP outbound connection. For PPP connections, the MTU is negotiated, so enter 1500, the largest size device server will permit the remote host to send. For PPP users, the range is 128 to 1500 bytes, and the default is 1500 bytes.

#### redial\_attempts=0-100; 0=infinite

The number of times the firmware will attempt to redial before giving up.

#### redial\_delay=1-64000

The time, in seconds, to wait after an unsuccessful dial attempt.

#### rx\_idle\_timeout=0-86400; 0=off

The time, in seconds, after which if no data has been received over the link, the PPP connection is disconnected.

#### tx\_idle\_timeout=(0-86400; 0=off

The time, in seconds, after which if no data has been transmitted over the link, the PPP connection is disconnected.

#### init\_script="chat script"

An initialization script, run once at interface startup. For example:

init\_script="'' ATZ OK \c"

#### dial\_script="chat script"

A dialing script, used any time a number is dialed for the interface. For example:

dial\_script="'' ATDT\T CONNECT \c"

#### login\_script="chat script"

A login script, used to log in to the remote system on the other end of the mobile PPP connection. For example:

login\_script="ogin: <username> assword: <password>"

#### *n*{1-4}=*phone number*

Up to four phone numbers to dial to request a mobile PPP connection. The phone numbers are dialed sequentially.

#### proxy\_arp={on|off}

When enabled, performs proxy ARP for the remote peer of the mobile PPP session, so that the peer can be made to appear on our local network. It performs that proxy ARP on the subnet to which the IP address assigned to that peer belongs.

#### device\_description="description text"

An alternate string used for SNMP purposes. If this option value is set, it is used in the customized SNMP description for this interface. If not specified in the settings, the PPP device name (for example, "ppp4") is used instead. This string allows for SNMP-produced information to fit better with network management software that prefers identification strings to be in a format such as "mobile0."

#### See also "display pppstats" on page 69 displays status and activity information for a (PPP) link, including SureLink statistics.

- "provision" on page 144.
- "revert" on page 154. The "revert mobileppp" command reverts the settings configured by this command.
- "set mobile" on page 269.
- "set surelink" on page 386.
- "set ppp" on page 320.
- "show" on page 476. The "show mobileppp" command shows the current mobile PPP settings in a Digi device.

### set nat

| Purpose                 | Used to set or display Network Address Translation (NAT) and port/ protocol forwarding settings.                                                                                                    |
|-------------------------|----------------------------------------------------------------------------------------------------|
|                         | Note that at this time, the only IP protocols for which protocol forwarding is supported are:                                                                                                    |
|                         | Generic Routing Encapsulation (GRE, IP protocol 47)                                                                                                    |
|                         | <ul> <li>Encapsulating Security Payload (ESP, IP protocol 50, tunnel mode only).</li> </ul>                                                                                                    |
|                         | Port forwarding is supported for the TCP and UDP protocols.                                                                                                    |
|                         | You can forward a single port or a range of ports. To forward a range of ports, specify the number of ports in the range using "pocount" option in the port forwarding entry.                                                                                                    |
| Required<br>permissions | For Digi products with two or more users, to use this command,<br>permissions must be set to "set permissions s-router=read" to display<br>settings, and "set permissions s-router=rw" to display and configure<br>settings. See "set permissions" on page 304 for details on setting user<br>permissions for commands.                                                                                                    |
|                         |                                                                                                    |
| Syntax                  | Set NAT and port/protocol forwarding settings                                                                                                    |
| Syntax                  | Set NAT and port/protocol forwarding settings                                                                                                    |
| Syntax                  |                                                                                                    |
| Syntax                  | <pre>set nat     instance=1-8 (required for devices supporting more than one NAT     instance)</pre>                                                                                                    |
| Syntax                  | <pre>set nat instance=1-8 (required for devices supporting more than one NAT instance) [ifname=public network interface name]</pre>                                                                                                    |
| Syntax                  | <pre>set nat<br/>instance=1-8 (required for devices supporting more than one NAT<br/>instance)<br/>[ifname=public network interface name]<br/>[enabled={on off}]</pre>                                                                                                    |
| Syntax                  | <pre>set nat<br/>instance=1-8 (required for devices supporting more than one NAT<br/>instance)<br/>[ifname=public network interface name]<br/>[enabled={on off}]<br/>[maxentries=64-1024]]</pre>                                                                                                    |
| Syntax                  | <pre>set nat<br/>instance=1-8 (required for devices supporting more than one NAT<br/>instance)<br/>[ifname=public network interface name]<br/>[enabled={on off}]<br/>[maxentries=64-1024]]<br/>[dmzenabled={on off}</pre>                                                                                                    |
| Syntax                  | <pre>set nat<br/>instance=1-8 (required for devices supporting more than one NAT<br/>instance)<br/>[ifname=public network interface name]<br/>[enabled={on off}]<br/>[maxentries=64-1024]]</pre>                                                                                                    |
| Syntax                  | <pre>set nat<br/>instance=1-8 (required for devices supporting more than one NAT<br/>instance)<br/>[ifname=public network interface name]<br/>[enabled={on off}]<br/>[maxentries=64-1024]]<br/>[dmzenabled={on off}<br/>[dmzip=ip address]</pre>                                                                                                    |
| Syntax                  | <pre>set nat<br/>instance=1-8 (required for devices supporting more than one NAT<br/>instance)<br/>[ifname=public network interface name]<br/>[enabled={on off}]<br/>[maxentries=64-1024]]<br/>[dmzenabled={on off}<br/>[dmzip=ip address]<br/>[prenabled[1-4]={on off}]<br/>[prnumber[1-4]={gre esp}]<br/>[prtype[1-4]=type]</pre>                                                                                                    |
| Syntax                  | <pre>set nat<br/>instance=1-8 (required for devices supporting more than one NAT<br/>instance)<br/>[ifname=public network interface name]<br/>[enabled={on off}]<br/>[maxentries=64-1024]]<br/>[dmzenabled={on off}<br/>[dmzip=ip address]<br/>[prenabled[1-4]={on off}]<br/>[prnumber[1-4]={gre esp}]<br/>[prtype[1-4]=type]<br/>[prip[1-4]=ipaddress]</pre>                                                                                                    |
| Syntax                  | <pre>set nat<br/>instance=1-8 (required for devices supporting more than one NAT<br/>instance)<br/>[ifname=public network interface name]<br/>[enabled={on off}]<br/>[maxentries=64-1024]]<br/>[dmzenabled={on off}<br/>[dmzip=ip address]<br/>[prenabled[1-4]={on off}]<br/>[prtype[1-4]=type]<br/>[prtype[1-4]=type]<br/>[prip[1-4]=ipaddress]<br/>[poenabled[1-64]={on off}]</pre>                                                                                                    |
| Syntax                  | <pre>set nat<br/>instance=1-8 (required for devices supporting more than one NAT<br/>instance)<br/>[ifname=public network interface name]<br/>[enabled={on off}]<br/>[maxentries=64-1024]]<br/>[dmzenabled={on off}<br/>[dmzip=ip address]<br/>[prenabled[1-4]={on off}]<br/>[prnumber[1-4]={gre esp}]<br/>[prtype[1-4]=type]<br/>[prip[1-4]=ipaddress]<br/>[poenabled[1-64]={on off}]<br/>[poproto[1-64]={tcp udp ftp}]</pre>                                                                                                |
| Syntax                  | <pre>set nat<br/>instance=1-8 (required for devices supporting more than one NAT<br/>instance)<br/>[ifname=public network interface name]<br/>[enabled={on off}]<br/>[maxentries=64-1024]]<br/>[dmzenabled={on off}<br/>[dmzip=ip address]<br/>[prenabled[1-4]={on off}]<br/>[prnumber[1-4]={gre esp}]<br/>[prtype[1-4]=type]<br/>[prip[1-4]=ipaddress]<br/>[poenabled[1-64]={on off}]<br/>[poproto[1-64]={tcp udp ftp}]<br/>[pocount=[1-64]=number of ports in range, minimum 1]</pre>                                       |
| Syntax                  | <pre>set nat<br/>instance=1-8 (required for devices supporting more than one NAT<br/>instance)<br/>[ifname=public network interface name]<br/>[enabled={on off}]<br/>[maxentries=64-1024]]<br/>[dmzenabled={on off}<br/>[dmzip=ip address]<br/>[prenabled[1-4]={on off}]<br/>[prnumber[1-4]={gre esp}]<br/>[prtype[1-4]=type]<br/>[prip[1-4]=ipaddress]<br/>[poenabled[1-64]={on off}]<br/>[poproto[1-64]={tcp udp ftp}]</pre>                                                                                                |
| Syntax                  | <pre>set nat<br/>instance=1-8 (required for devices supporting more than one NAT<br/>instance)<br/>[ifname=public network interface name]<br/>[enabled={on off}]<br/>[maxentries=64-1024]]<br/>[dmzenabled={on off}<br/>[dmzip=ip address]<br/>[prenabled[1-4]={on off}]<br/>[prnumber[1-4]={gre esp}]<br/>[prtype[1-4]=type]<br/>[prip[1-4]=ipaddress]<br/>[poenabled[1-64]={on off}]<br/>[poproto[1-64]={tcp udp ftp}]<br/>[pocount=[1-64]=number of ports in range, minimum 1]<br/>Note: must be 1 for "poproto=ftp"</pre> |

### Display NAT and port/protocol forwarding settings

set nat

#### Options

#### instance=1-8

For Digi devices that support multiple NAT instances for different network interfaces, the NAT instance to which the "set nat" command applies. Required for devices supporting more than one NAT instance; that includes nearly all Digi products that support NAT.

#### ifname=public network interface name

The name of the network interface for which NAT will perform address and port translations. The list of interfaces available for NAT configuration varies according to the capabilities of your Digi device server model. For this device, valid interface names are:

mobile0, vpn0, vpn1, vpn2, vpn3, vpn4, eth0.

#### enabled={on|off}

Enables or disables NAT. Note that IP forwarding must be enabled by the "set forwarding" command for NAT to work.

#### on

Enable NAT.

#### off

Disable NAT.

#### dmzenabled={on|off}

Enables or disables DMZ Forwarding to the IP address specified by the "dmzip=*ip* address" option.

DMZ Forwarding allows specifying a single host, known as a DMZ Server, on the private (internal) network that is available to anyone with access to the NAT Public Interface IP address, for any TCP- and UDP-based services that have not been configured. Services enabled directly on the Digi device server take precedence over, and are not overridden by, DMZ Forwarding. Similarly, TCP and UDP port forwarding rules take precedence over DMZ Forwarding. DMZ Forwarding is effectively a lowest-priority default port forwarding rule that does not permit the same remapping of port numbers between the public and private networks, as is possible when using explicit port forwarding rules.

If enabled, the DMZ Forwarding rule is used for incoming TCP and UDP packets from the public (external) network, for which there is no other rule. These other rules include explicit port forwarding rules or existing dynamic rules that were created for previous communications, be those outbound (private to public) or inbound (public to private). Also, the DMZ Forwarding rule is not used if there is a local port on the Digi device server to which the packet may be delivered. This includes TCP service listener ports as well as UDP ports that are open for various services and clients. DMZ forwarding does not interfere with established TCP or UDP connections, either to local ports or through configured or dynamic NAT rules. Outbound communications (private to public) from the DMZ Server are handled in the same manner as the outbound communications from other hosts on that same private network.

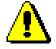

**Security Warning:** DMZ Forwarding presents security risks for the DMZ Server. Configure the DMZ Forwarding option only if you understand and are willing to accept the risks associated with providing open access to this server and your private network.

#### dmzip=ip address

The IP address used for DMZ Forwarding.

#### maxentries=64-1024

The maximum number of concurrent NAT table entries that the device will support. This setting effectively limits the number of concurrent NAT rules and sessions that are permitted before disallowing them for resource constraint purposes. The maximum entries can range from 64 through 1024. The default is 256.

#### prenabled[1-4]={on|off}

Enables one of the four protocol-forwarding entries.

on

Enable this protocol-forwarding entry.

off

Disable this protocol-forwarding entry.

#### prnumber[1-4]={gre|esp}

The IP protocol whose packets will be forwarded for this entry.

#### gre

Indicates that the Generic Routing Encapsulation (GRE) protocol will be forwarded.

#### esp

Indicates that the Encapsulating Security Payload (ESP) protocol will be forwarded.

At this time, GRE and ESP (tunnel mode only) are the only protocols supported by the protocol-forwarding feature.

#### prtype[1-4]=*type*

This option is deprecated and unused by the device.

#### prip[1-4]=ipaddress

The IP address to which GRE packets will be forwarded.

#### poenabled[1-64]={on|off} poproto[1-64]={tcp|udp|ftp} pocount=[1-64]=*number of ports in range, minimum 1* poexternal[1-64]=*number of ports in range, minimum 1* pointernal[1-64]=*number of ports in range, minimum 1* poip[1-64]=*ipaddress*

These "poxxx" options are grouped for each *N* in the [1-64] range to specify a single port forwarding rule. That is, the first port forwarding rule is defined by the values of: "poenabled1," "poproto1," "pocount1," "poexternal1," "pointernal1," and "poip1." The end of each option name specifies the index for the entry (1-64), for example, "poenabled1=on" or "poproto1=tcp."

#### poenabled[1-64]={on|off}

Used to enable or disable one of the 64 port forwarding entries.

on

Enable this port forwarding entry.

#### off

Disable this port forwarding entry.

#### poproto[1-64]={tcp|udp|ftp}

The IP protocol associated with this port forwarding entry.

#### tcp

A TCP port is forwarded.

#### udp

A UDP port is forwarded.

#### ftp

The port forwarding rule is for an FTP server on the private side of the NAT. This keyword allows use of TCP ports other than TCP port 21 for private-side (or "inner") FTP servers.

#### pocount=[1-64]=number of ports in range, minimum 1

The number of consecutive ports in a port-forwarding range. This option allows you to forward more than one port in a single port-forwarding entry. When a range is configured, the first port in the range is specified, and the full range is indicated in the displayed entry information. The default is 1. If the IP protocol for the port forwarding entry is FTP ("poproto[1-64]=ftp"), the value for this option can only be 1.

#### poexternal[1-64]=number of ports in range, minimum 1

The external (or public) port that will be forwarded for this entry.

#### pointernal[1-64]=number of ports in range, minimum 1

The internal (or private) port to which packets will be forwarded for this entry. This value is a port number on the host whose IP address is specified by the "poip" option value for this entry.

#### poip[1-64]=ipaddress

The IP address of the host to which packets will be forwarded for this entry.

#### Examples

#### Enable NAT and specify settings for port forwarding entry 1

These example commands will enable NAT for the mobile0 (cellular) interface as instance 1, with a maximum of 128 NAT entries (static or dynamic rules) permitted. A port forwarding rule is added to that NAT instance to enable the forwarding of TCP packets received at port 4009 of the public (mobile) interface of the device server, to TCP port 7008 of the host whose IP address is 143.191.1.228 on the Ethernet side of the device server.

#> set nat instance=1 ifname=mobile0 enabled=on maxentries=128
#> set nat instance=1 poenabled1=on poproto1=tcp poexternal1=4009
pointernal1=7008 poip1=143.191.1.228

In these examples, the "pocount1=1" option is not specified. The default is 1, unless otherwise specified or previously specified for the port forwarding rule entry in the indicated index slot.

Note that the forwarding to 143.191.1.228 through the Ethernet interface will occur only if the IP routing table (forwarding) of the device server is such that access to 143.191.1.228 is through that Ethernet interface. A typical NAT configuration has a public IP address on the WAN side and a private IP address and subnet on the LAN side. Sometimes, if the destination address for port forwarding isn't on the LAN subnet, then a static route is added to the IP routing table to make that forward as desired. The "set forwarding" command provides the means by which static routes can be configured.

Additional port forwarding rules can be configured for this enabled NAT instance=1 at any time, and they will be immediately made active in the device. Each rule should specify a different index as the last part of the "poxxx" options.

#### Display NAT and port/protocol forwarding settings

#> set nat

- See also
- "revert" on page 154. The "revert nat" command reverts the settings configured by this command.
- "set forwarding" on page 225.
- "set vpn" on page 423 for information on NAT traversal (NAT-T).
- "show" on page 476. The "show nat" command shows the current NAT settings in a Digi device.
- Internet Engineering Task Force (IETF) document IETF RFC 3715, "IPsec-Network Address Translation (NAT) Compatibility Requirements" for information on NAT traversal.

# set network

| Purpose                 | Sets and displays interface-specific settings for LAN or Wireless LAN (WLAN) networks, and global network settings that are independent of a LAN or WAN interface.                                                                                                    |
|-------------------------|----------------------------------------------------------------------------------------------------|
|                         | The interface-specific options are for Digi products that support multiple network interfaces. In Digi device firmware, the following interface names are in use:                                                                                                    |
|                         | <ul> <li>LAN interfaces: eth0, eth1, wln0. The interface-specific settings in this<br/>command apply to LAN interfaces only.</li> </ul>                                                                                                    |
|                         | <ul> <li>WAN interfaces: mobile0 (cellular), wmx0 (WiMAX)</li> </ul>                                                                                                    |
|                         | <ul> <li>The name "static" is for DNS server IP address values that can be<br/>configured using the "set network" "dns1" and "dns2" options. These<br/>values are not associated with a specific LAN or WAN interface.</li> </ul>                                                                                                    |
|                         | The WAN interfaces (cellular or WiMAX) are configured/managed elsewhere in the command-line interface.                                                                                                    |
|                         | Global network settings include setting a gateway priority; that is, the default gateway is used to route IP packets to an outside network, unless controlled by another route, and the device's use of Domain Name Server (DNS). Additional options control the device's use of Transmission Control Protocol, and Address Resolution Protocol (ARP). The ARP options "garp" and "rto_min." options can be used to optimize for latency at the network level. |
| Required<br>permissions | For Digi products with two or more users, permissions must be set to<br>"set permissions s-network=read" to display settings, and "set permissions<br>s-network=rw" to display and configure settings. See "set permissions" on<br>page 304 for details on setting user permissions for commands.                                                                                                    |

# Syntax

#### Set network configuration options

```
set network [interface specific options]
 [global options]
 [tcp keepalive options}
 [tcp time wait option]
 [tcp retransmit options]
 [arp options]
```

#### Where:

```
interface specific options:
  [interface=interface name]
  [ip=ip address]
  [submask=subnet mask]
  [gateway=gateway ip address]
  [static={on|off)]
  [dhcp={on|off}]
  [autoip={on|off}]
  [mtu=576-1500]
  Note: 'if' can be used as an abbreviation for 'interface'
global options:
  globalsettings
  [gwpriority=comma separated interface name list]
              valid names are: mobile0,eth0
  [dns1=primary dns server ip address]
  [dns2=secondary dns server ip address]
  [dnspriority=comma separated priority list]
               valid names are: static,mobile0,eth0
tcp keepalive options:
  [idle=10-86400] (seconds)
  [probe_count=5-30]
  [probe_interval=10-75] (seconds)
tcp retransmit options:
  [rto_min=30-1000] (milliseconds)
  [rto_max=1-240] (seconds)
tcp time wait option:
  timewait=(10-240) (seconds)
```

**Note:** Changes to the TCP options do not affect existing connections. TCP service listeners continue to use the previous option values until the service is restarted or a reboot is performed.

```
arp options:
[arp_ttl=1-20] (minutes)
[garp=30-3600] (seconds)
```

# **Display current network configuration options**

set network

# Options

# interface specific options

Set configuration options for network interfaces for the Digi device

#### interface=interface name

The name of the network interface. Any of the LAN interface names are valid for this option:

eth0

eth1

wln0

# ip=device ip address

Sets the device IP address when DHCP is off. This option is only applicable if the "static" option is set to "on."

# submask=subnet mask

Sets the device submask address when DHCP is off. This option is only applicable if the "static" option is set to "on."

# gateway=gateway ip address

Sets the network gateway IP address.

The following three IP address options have a precedence. That is, if all three options are turned on, the order of precedence is: "static," "dhcp," "autoip."

# static={on|off}

When enabled, the device uses the specified IP address, gateway address, and submask. The default is "off."

The "ip," "submask," and "gateway" options are meaningful only if "static=on" is configured. In the "static=off" case, IP configuration values that are applied to the device are obtained via DHCP or auto-IP. This is illustrated by the split display of the "set network" command output, in which one column shows values in use by the device, while the other shows the values configured in the settings. Even if "ip," "submask," and "gateway" are specified in the configuration settings, they are not actually used in the "static=off" case.

# dhcp={on|off}

When enabled, the device attempts to use the DHCP protocol to find an IP address, gateway address, and submask. The default is "on."

The "dhcp" option is enabled by default in almost all Digi devices, except "static" is enabled by default for these: All Digi Connect WAN products except Digi Connect WAN IA (which is DHCP default) and ConnectPort WAN VPN.

# autoip={on|off}

When enabled, the device attempts to use the Auto IP protocol to find an IP address, gateway address, and submask. The default is "on."

#### mtu=576-1500

This option allows for configuring a Maximum Transmit Unit (MTU) size octets (bytes) when sending packets through the specified network interface. This is the size of the IP packet that follows the network media-specific (for example, Ethernet) packet header. Setting this option limits the maximum size of outbound IP datagrams. Typically, and as the default value, the MTU is 1500 bytes.

A smaller MTU size than the default can be configured if necessary to communicate with remote hosts over a routed network connection that requires smaller packets and will not support IP fragmentation. While this reduces the number of bytes per packet, which results in more packets being required to carry the same payload data, if a lot of data is sent, there are cases where a reduced maximum size is necessary.

For example, some routers in the Internet do not support maximumsize packets, particularly if they are being run through a tunnel (such as a VPN) in the path between sender and receiver. Although there is a convention/protocol called Path MTU Discovery (PMTUD) that can assist in such cases, using that protocol involves the use of ICMP packets to communicate back to the packet sender that it should send smaller packets. Some routers do not actually return those ICMP packets to the sender of the "too large" packet, which breaks the PMTUD mechanism. While this is more likely a problem for cellular and other WAN interfaces, it is the case that Ethernet and Wi-Fi also can be used as WAN interfaces in Digi products, such that they interface directly to the public Internet. In that case, setting the MTU size smaller of the eth0 or wIn0 interface may be beneficial.

# global options

# globalsettings

Use this keyword on "set" or "show" commands to display the global network settings.

#### gwpriority=comma-separated interface name list

A list of network interfaces in priority order used to determine the default gateway. The default gateway is used to route IP packets to an outside network, unless controlled by another route. All of the LAN and WAN interface names are valid for the "gwpriority" option value list:

eth0

eth1

wln0

mobile0

wmx0

A network interface can have a static gateway configured, or obtain a gateway from DHCP or other means when it is connected. The first interface in this list that supplies a gateway will be used as the default gateway. The default gateway may change as interfaces connect and disconnect.

The IP Network Failover feature provides a dynamic method for selecting the default gateway. If IP Network Failover is properly configured and enabled, it overrides the gateway priority setting on this command. For a description of the failover feature and information on how to configure it, see "set failover" on page 218.

#### dns1=primary dns server ip address dns2=secondary dns server ip address

For DNS, these options specify the DNS nameservers to use. Name lookups will be performed using the nameserver specified on "dns1" first, and if that fails, the nameserver specified on "dns2" will be used.

# dnspriority=comma separated priority list

A list of DNS servers in priority order used to resolve computer host names. All of the LAN and WAN interface names, plus the keyword "static," are valid for this value list:

eth0

eth1

wln0

mobile0

wmx0

static

Each type of server is tried, starting with the first in the list. For each server type, the primary server is tried first. If no response is received, then the secondary server is tried. If neither server can be contacted, the next server type in the list is tried.

A network interface can obtain a DNS server from DHCP or other means when it is connected. If an interface does not obtain a DNS server, it will be skipped and the next server in the priority list will be tried.

# tcp keepalive options

Options that configure how TCP keep-alive probes are sent.

The keep-alive options ("idle," "probe\_count," "probe\_interval") should be configured for various services that are configured by "set service keepalive={on|off}," or clients such as autoconnect, configured by "set autoconnect keepalive={on|off}".

# idle=10-86400

The amount of time, in seconds, to wait while not receiving TCP packets before sending out a keep-alive probe.

# probe\_count=5-30

The number of TCP keep-alive probes (specially formatted TCP frames) to send out before closing the TCP connection.

# probe\_interval=10-75

The amount of time, in seconds, to wait between sending TCP keepalive probes.

# tcp retransmit options

Options that control retransmission of TCP packets, including:

# rto\_min=30-1000 (milliseconds)

The lower bound or threshold for the TCP retransmission timeout (RTO), in milliseconds. The default is 1000 milliseconds.

TCP uses progressively larger retransmit values, starting at a minimum value that is calculated from a sliding window of ACK response round-trip times that is bounded at the bottom by "rto\_min." So, essentially, "rto\_min" is not necessarily the timeout that will be used as the starting retransmit timeout, but it is the smallest such value that could be used.

This affects latency, because lowering "rto\_min" ensures that retransmits take place in less time if they occur. By occurring sooner, the network is able to recover the lost data in less time at the expense of possibly retransmitting data that is still in-flight or successfully received by the other side, but unacknowledged due to a "delayed ACK" mechanism or something similar. Choosing a value lower than the default of 1000 milliseconds may help achieve improved latency performance when retransmissions occur.

# rto\_max=1-240 (seconds)

The upper bound or threshold for the TCP retransmission timeout (RTO), in seconds. When one side of a TCP connection sends a packet and does not receive an acknowledgment from the other side within the timeout period, the sending station retransmits the packet and sets an exponential backoff timeout. This is done for each successive retransmit until the maximum retransmission timeout is reached. Then, the TCP connection resets.

#### arp options

Options that control Address Resolution Protocol (ARP) requests.

# arp\_ttl=1-20 (minutes)

The initial value of the ARP time-to-live variable, which is the amount of time that an ARP entry remains in the network ARP cache. When an ARP cache entry first populated, the ARP time-to-live variable is set to this value. When the entry has existed in the table for this long without being updated, another ARP cache request is performed to make sure that there is not a new a new device at that IP.

# garp=30-3600 (seconds)

The frequency of Gratuitous ARP (GARP) announcements. A Gratuitous ARP is a broadcast announcement to the network of a device's MAC address and the IP address being used for it. This allows the network to update its ARP cache tables without performing an ARP request on the network.

Gratuitous ARP announcements can affect latency in a limited way, because some systems stall or dispose of data that is transmitted during an ARP cache refresh. If this happens, setting the Gratuitous ARP frequency to be more often than the problem system's time-to-live variable can cause it to refresh the cache without needing to perform a request.

# Examples Configure global network settings

#> show network globalsettings
Global (interface independent) settings:

|                | Currently in use by<br>the network stack | Stored configuration |
|----------------|------------------------------------------|----------------------|
|                |                                          |                      |
| keepalive idle | : 7200                                   | 7200                 |
| probe count    | : 9                                      | 9                    |
| probe interval | : 75                                     | 75                   |
| dns1           | : 209.183.33.23                          | 0.0.0                |
| dns2           | : 209.183.33.23                          | 0.0.0                |
| rto_min        | : 1000                                   | 1000                 |
| rto_max        | : 60                                     | 60                   |
| timewait       | : 60                                     | 60                   |
| arp_ttl        | : 15                                     | 15                   |
| garp           | : 3600                                   | 3600                 |
|                |                                          |                      |
| gwpriority     | : mobile0,eth0                           |                      |
| dnspriority    | : static,mobile0,eth0                    |                      |

# Configure settings for Ethernet interface eth0

| Sonngure Settings for Ethernet interface etho |                       |                      |
|-----------------------------------------------|-----------------------|----------------------|
| <pre>#&gt; show network inte</pre>            | rtace=eth0            |                      |
| "eth0" interface con                          | figuration:           |                      |
| MAC Address                                   | : 00:40:9D:36:DE:A8   |                      |
|                                               | Currently in use by   |                      |
|                                               | the network stack     | Stored configuration |
| ipaddress                                     | : 10.30.1.121         | 192.168.1.1          |
| submask                                       | : 255.255.255.0       | 255.255.255.0        |
| gateway                                       | : 10.30.1.1           | 0.0.0.0              |
| static                                        | : off                 | off                  |
| dhcp                                          | : supplied IP address | on                   |
| dhcp server                                   | : 10.30.1.11          |                      |
| lease duration                                | : 86400 (seconds)     |                      |
| renew after                                   | : 43200 (seconds)     |                      |
| rebind after                                  | : 75600 (seconds)     |                      |
| lease remaining                               | : 61943 (seconds)     |                      |
| autoip                                        | : on                  | on                   |
| mtu                                           | : 1500                | 1500                 |
|                                               |                       |                      |

#### Manually set the device IP address

#> set network ip=10.0.0.1 gateway=255.255.255.0 submask=255.255.255.0
dhcp=off static=on autoip=off

# Use DHCP to find an IP address, gateway address, and submask

#> set network static=off dhcp=on

# Use DHCP or the Auto IP protocol to automatically configure network settings

#> set network static=off dhcp=on autoip=on

#### See also

- "revert" on page 154. The "revert network" command reverts the settings configured by this command.
- "set autoconnect" on page 182.
- "set dhcpserver" on page 198.
- "set mobile" on page 269 and "set mobileppp" on page 278 to configure settings for a cellular (mobile) network interface
- "set scancloak" on page 345
- "set service" on page 352.
- "set wlan" on page 456.
- "set wimax" on page 454 to configure settings for a WiMAX network interface.
- "show" on page 476. The "show network" command shows the current network settings in a Digi device.
- The "Latency tuning" chapter of the *Digi Connect Family User's Guide* (Digi part number 9000565).

# set orbcomm

| Purpose                 | Changes the state of the built-in ORBCOMM <sup>®</sup> satellite modem driver to on or off.<br>The only instance the ORBCOMM modem driver should be turned off is when a Python-authored ORBCOMM serial application that can control a modem at a serial level is running on the Digi device. Disabling the functionality disables much of the behaviors of the other ORBCOMM |
|-------------------------|----------------------------------------------------------------------------------------------------|
|                         | commands.                                                                                                    |
| Required<br>permissions | For Digi products with two or more users, permissions must be set to<br>"set permissions s-orbcomm=read" to display settings, and<br>"set permissions s-orbcomm=rw" to display and configure settings. See<br>"set permissions" on page 304 for details on setting user permissions for<br>commands.                                                                          |
| Syntax                  | <pre>Change state of ORBCOMM satellite modem driver set orbcomm state={on off}</pre>                                                                                                    |
|                         | Display current state ORBCOMM satellite modem driver                                                                                                    |
|                         | set orbcomm                                                                                                    |
| Options                 | <pre>state={on off} State of the ORBCOMM modem driver. The default state is "on". A reboot is required for the state change to take effect.</pre>                                                                                                    |
| Example                 | #> set orbcomm                                                                                                    |
|                         | Operating System Management of ORBCOMM Satellite Modem                                                                                                    |
|                         | state : off                                                                                                    |
|                         | #> set orbcomm state=on                                                                                                    |
| See also                | <ul> <li>"display orbcomm" on page 66.</li> </ul>                                                                                                    |
|                         | <ul> <li>"info orbcomm" on page 122.</li> </ul>                                                                                                    |
|                         | "orbcomm" on page 141.                                                                                                    |
|                         | <ul> <li>"revert" on page 154. The "revert orbcomm" command reverts the<br/>settings configured by this command.</li> </ul>                                                                                                    |
|                         | <ul> <li>"set trace" on page 406. The "orbcomm" option captures debugging<br/>information and error conditions from the ORBCOMM satellite modem<br/>subsystem.</li> </ul>                                                                                                    |
|                         | • "show" on page 476. The "show orbcomm" command shows the current ORBCOMM settings in a Digi device.                                                                                                    |

# set passthrough

# Purpose

Configures the IP pass-through feature.

IP pass-through allows a Digi device to provide bridging functionality similar to a cable or DSL modem, where the Digi device device becomes "transparent" to the router or connected device. In this case, the router's WAN interface believes it is connected directly to the mobile network, and has no knowledge that the Digi device is the mechanism providing that connectivity. The IP pass-through feature works with either cellular or WiMAX as the WAN interface.

A Digi device configured for IP pass-through, such as a ConnectPort WAN or Digi Connect WAN, passes its mobile IP address directly through and to the Ethernet device (router or PC) to which it is connected through the Ethernet port. From the perspective of the connected device, the Digi device essentially becomes transparent (similar to the behavior of a cable or DSL modem) to provide a bridge from the mobile network directly to the end device attached to the Digi device.

Since the mobile network address is effectively "passed-through" to the local device connected to the Ethernet port of the Digi device, all network access to it is bypassed, with some specific exceptions.

A reboot is required for IP pass-through settings to take effect.

# Services disabled when IP pass-through is enabled

When IP pass-through is enabled, the Digi device effectively disables all router and IP service functionality. Services that are disabled are:

- NAT
- Port Forwarding
- VPN
- Socket Tunnel
- Network Services configuration

# Services available when IP pass-through is enabled

The Digi device is effectively transparent to all IP activity and network access by other devices, with these exceptions:

- It can be accessed via the serial port for configuration using the command line interface.
- It accepts TCP/IP connections for purposes of configuration by means of a "pinhole" on the mobile interface.
- It can be accessed by other devices on the local Ethernet segment via the default IP address of 192.168.1.1.
- Clients such as SureLink, and client/server services such as remote manager client and server, are operational and enabled by default.

# Using Pinholes to Manage the Digi Cellular Family Device

IP pass-through uses a concept called *pinholes*. You can configure the Digi device to listen on specific TCP ports, and terminate those connections at the Digi device for purposes of managing it. Those ports are called pinholes, and they are not passed on to the device connected to the Ethernet port of the Digi device. Each pinhole command option specifies whether the network service and port are passed on to the device connected to the Digi device. Network services or applications and ports that can be configured as pinholes include:

- Telnet network service: for accessing the device through a Telnet login and the command-line.
- SSH network service: for accessing to the device through a Secure Shell (SSH) login and the command-line.
- HTTP network service: for accessing the device through HTTP and the web interface.
- HTTPS network service: for accessing to the device through HTTPS and the web interface
- SNMP network service: for monitoring and managing the device through SNMP.
- iDigi/remote management application (client-initiated connection)
- Digi SureLink application

For more information on the network services, see "set service" on page 352.

iDigi and Digi SureLink applications are automatically set up as pinholes so that they continue to work with the Digi device.

In addition, the Digi device uses a private address on the Ethernet interface strictly for use in configuration or local access. This allows a user on the local network to gain access to the web interface or a Telnet session to make configuration changes.

# **Remote Device Management and IP Pass-through**

The Digi device allows you to enable pinholes for specific ports to allow remote users to manage the Digi device from the mobile network or open Internet. The Digi device retains its remote management capabilities using a iDigi server. The necessary pinholes are automatically defined when the Digi device is configured for IP Pass-through. This provides administrators with the same remote-management capabilities that exist in Digi remote devices.

|                         | <b>Using the "set service" command with IP Pass-through</b><br>You can use the "set service" command to have a network service<br>terminate both at a port on the Digi device and a different port on the<br>connected device. For example, you could have the Digi device terminate<br>the SSH service on port 2222, and the connected device terminate SSH at<br>port 22. To do so, you would issue a "set service" command to move the<br>SSH server from listening on port 22 to listening on port 222. With such a<br>configuration, both the Digi device and the connected box could respond to<br>SSH. |
|-------------------------|----------------------------------------------------------------------------------------------------|
| Required<br>permissions | For Digi products with two or more users, permissions must be set to<br>"set permissions s-bridge=read" to display settings, and<br>"set permissions s-bridge=rw" to display and configure settings. See<br>"set permissions" on page 304 for details on setting user permissions for<br>commands.                                                                                                    |
| Syntax                  | <pre>Configure IP pass-through mode set passthrough [state={enabled disabled}] [proxyarp={enabled disabled}] [subnetmask=subnet mask] [http={pass terminate}] [https={pass terminate}] [telnet={pass terminate}] [ssh={pass terminate}] [snmp={pass terminate}] [idigi={pass terminate}]</pre>                                                                                                    |

[surelink={pass|terminate}]
[ping={pass|terminate}]

set passthrough

[ddnsupdate={pass|terminate}]

Display current IP pass-through mode settings

# Options

#### state={enabled|disabled}

Enables or disables IP Pass-through.

#### proxyarp={enabled|disabled}

Enables or disables ARP proxy.

The existence of an entry in the proxy ARP table means that the Digi device will respond to ARP requests for that IP address, as if the IP address were configured for the responding interface. This is generally useful in that the host making the ARP request will forward packets destined for that IP address to the Digi device, which will then forward them as the next routing hop.

For IP pass-through mode, if the "tethered" host connected to the LAN side of the Digi device is using DHCP to get its IP configuration from the Digi device, it will look as if the Digi device is providing a subnet to that host even though the Digi device is only giving it the use of a single IP address (the WAN interface IP address). There is a possibility that the host will need to communicate with other hosts that appear to be in that subnet -- perhaps some other mobile device with an IP address in the same nearby address range. In that case, the Digi device must "proxy" the ARP requests that are received from the tethered host, so it sends them to the Digi to then forward to the WAN.

#### subnetmask=subnet mask

The IP address subnet.

# http={pass|terminate}

Specifies whether the HTTP network service is configured to pass to the connected device or terminate at the Digi device for purposes of managing it, known as a pinhole.

# https={pass|terminate}

Specifies whether the HTTPS network service is configured to pass to the connected device ("pass") or terminate at the Digi device for purposes of managing it, known as a pinhole ("terminate").

# telnet={pass|terminate}

Specifies whether the Telnet network service is configured to pass to the connected device ("pass") or terminate at the Digi device for purposes of managing it, known as a pinhole ("terminate").

# ssh={pass|terminate}

Specifies whether the SSH network service is configured to pass to the connected device ("pass") or terminate at the Digi device for purposes of managing it, known as a pinhole ("terminate").

# snmp={pass|terminate}

Specifies whether the SNMP network service is configured to pass to the connected device ("pass") or terminate at the Digi device for purposes of managing it, known as a pinhole ("terminate").

# idigi={pass|terminate} (iDigi pass or terminate)

Specifies whether the iDigi remote management application is configured to pass to the connected device ("pass") or terminate at the Digi device for purposes of managing it, known as a pinhole ("terminate"). The default is "terminate."

# surelink={pass|terminate}

Specifies whether the SureLink application is configured to pass to the connected device ("pass") or terminate at the Digi device for purposes of managing it, known as a pinhole ("terminate"). The default is "terminate."

# ping={pass|terminate}

Specifies whether ICMP echo (ping) requests pass to the connected device ("pass") or terminate at the Digi device ("terminate"). The default is "pass."

# ddnsupdate={pass|terminate}

Specifies whether Dynamic DNS (DDNS) requests pass to the connected device ("pass") or terminate at the Digi device ("terminate"). The default is "pass."

See also

- "display passthrough" on page 68.
- "revert" on page 154. The "revert passthrough" command reverts the settings configured by this command.
- "show" on page 476. The "show passthrough" command shows the current IP passthrough settings in a Digi device.
- The section on IP Pass-through settings in the *User's Guide* for your Digi device.
- For descriptions of network services and their default network port numbers, see "set service" on page 352.
- For descriptions of the iDigi application and related settings, see "set mgmtglobal" on page 262, and "set mgmtnetwork" on page 265.

# set permissions

#### Purpose

Used to set user permissions associated with various services and command-line interface (CLI) commands, or display current permission settings.

Use of this command varies according to the user model implemented in the Digi device. For Digi products with one or two users, this command does not apply. It does apply to Digi products with two or more users. To determine the user model implemented in your Digi product, see "User Models and User Permissions in Digi devices" on page 13 for more information.

Use of command options also depends on the features implemented in Digi devices. For example, "s-ethernet" is only supported in wired devices.

Some permissions keywords set for multiple commands, for example, the "s-ppp" permission keyword.

#### **Permission descriptions**

User permissions and their effects on commands are as follows.

| Permission<br>keyword | Affect on command execution                                                                                                    |
|-----------------------|----------------------------------------------------------------------------------------------------|
| none                  | The command cannot be executed.                                                                                                    |
| execute               | The command can be executed.                                                                                                    |
| r-self                | The user can execute the "display" portions for both commands if the user is logged in on the specified line.                                                       |
| read                  | The user can execute the "display" portions for both commands for any line.                                                                                         |
| rw                    | The user can execute the "display" and "set" portions for both commands for any line.                                                                               |
| rw-self               | The user can execute the "display" and "set" portions for both commands if the user is logged in on the specified line.                                             |
| w-self-r              | The user can execute the "display" portions for both commands for any line and the "set" portions for both commands if the user is logged in on the specified line. |

# Commands without permissions

There are no permissions associated with the following commands:

- close
- exit
- help
- quit

# Permissions for the "revert" command

For the "revert" command, the permissions associated with the various "set" commands are used, except for the "revert all" command variant, which uses a different mechanism that bypasses the individual "set" commands.

# Permissions for the "show" commands

For the "show" command to display current device settings, the various "set" commands that configure the settings displayed by a "show" command must be set to either "read" or "r-self," depending on the available permissions for the commands. "show smscell" and "show vpn" have their own permissions, as stated in their command descriptions. See "show smscell" on page 483 and "show vpn" on page 487.

**Required** For Digi products with two or more users, to use this command, permissions must be set to one of the following:

- For a user to display the permissions settings for the line on which they are logged in: "set permissions s-permissions=r-self"
- For a user to display the permissions settings for any line: "set permissions s-permissions=read"
- For a user to display and set the permissions settings for the line on which they are logged in: "set permissions s-permissions=rw-self"
- For a user to display the permissions settings for any line, and "set group" settings for the line on which the user is logged in: "set permissions s-permissions=w-self-r"
- For a user to display and set the permissions settings on any line: "set permissions s-permissions=rw." When permissions are set to "set permissions s-permissions=rw," a user cannot set another user's permission level higher than their own level, nor can they raise their own permission level.

#### Syntax

#### Set permissions

```
set permissions [type={user|group}]
  [{id=1-32|name={user name|group name}]
  [backup={none|execute}]
  [boot={none|execute}]
  [buffers={none|r-self|read|rw-self|w-self-r|rw}]
  [connect={none|execute}]
  [dhcpserver={none|execute}]
  [display={none|execute}]
  [filesys={none|read|rw}]
  [find-me={none|execute}]
  [fw-update={none|execute}]
  [iridium={none|execute}]
  [kill={none|execute}]
  [newpass={none|rw-self|rw}]
  [orbcomm={none|execute}]
  [ping={none|execute}]
  [python-cmd={none|execute}]
  [python-files={none|read|rw}]
  [reconnect={none|execute}]
  [revert-all={none|execute}]
  [rlogin={none|execute}]
  [s-accesscontrol={none|read|rw}]
  [s-alarm={none|read|rw}]
  [s-autoconnect={none|r-self|read|rw-self|w-self-r|rw}]
  [s-bridge={none|read|rw}]
  [s-camera={none|read|rw}]
  [s-cert={none|read|rw}]
  [s-ddnsupdater=={none|read|rw}]
  [s-devicesecurity={none|read|rw}
  [s-dhcpserver={none|read|rw}]
  [s-dialserv={none|read|rw}]
  [s-dnsproxy={none|read|rw}]
  [s-ekahau={none|read|rw}]
  [s-ethernet={none|read|rw}]
  [s-gpio={none|read|rw}]
  [s-gps-geofence={none|read|rw}]
  [s-gps-static-position={none|read|rw}]
  [s-group={none|r-self|read|rw-self|w-self-r|rw}]
  [s-host={none|read|rw}]
  [s-hostlist={none|read|rw}]
  [s-ia={none|read|rw}]
  [s-idigi-sms{none|read|rw}]
  [s-login={none|read|rw}]
  [s-mesh={none|read|rw}]
  [s-mgmtconnection={none|read|rw}]
  [s-mgmtglobal={none|read|rw}]
  [s-mgmtnetwork={none|read|rw}]
  [s-net-failover={none|read|rw}]
  [s-network={none|read|rw}]
  [s-orbcomm={none|read|rw}]
  [s-permissions={none|r-self|read|rw-self|w-self-r|rw}]
  [s-pmodem={none|r-self|read|rw-self|w-self-r|rw}]
  [s-ppp={none|read|rw}]
  [s-profile={none|r-self|read|rw-self|w-self-r|rw}]
  [s-python={none|read|rw}]
```

#### set permissions

```
[s-rciserial={none|r-self|read|rw-self|w-self-r|rw}]
[s-router={none|read|rw}]
[s-rtc={none|read|rw}]
[s-rtstoggle={none|r-self|read|rw-self|w-self-r|rw}]
[s-scan-cloak={none|read|rw}]
[s-serial={none|r-self|read|rw-self|w-self-r|rw}]
[s-service={none|read|rw}]
[s-sharing={none|read|rw}]
[s-sms-cellular={none|read|rw}]
[s-snmp={none|read|rw}]
[s-socket-tunnel={none|read|rw}]
[s-system={none|read|rw}]
[s-tcpserial={none|r-self|read|rw-self|w-self-r|rw}]
[s-term={none|read|rw}]
[s-time-source={none|read|rw}]
[s-trace={none|read|rw}]
[s-udpserial={none|r-self|read|rw-self|w-self-r|rw}]
[s-user={none|r-self|read|rw-self|w-self-r|rw}]
[s-vpn={none|read|rw}]
[s-vrrp={none|read|rw}]
[s-wimax={none|read|rw}]
[s-wlan={none|read|rw}]
[status={none|read|rw}]
[telnet={none|execute}]
[vpn={none|execute}]
[webui={none|execute}
[who={none|execute}]
```

# **Display current permission settings**

set permissions

# Options

# type={user|group}

Specifies whether the command applies to users or groups. This option defaults to "user."

# {id=1-32|name={user name|group name}}

Identifies the user or group for which permissions are set.

# id=1-32

The ID or the range of IDs of the users or groups to be acted on. If omitted, the "name" option must be specified.

# name={user name|group name}

The name of the user or group to be acted on. If omitted, the "id" option must be specified.

# backup={none|execute}

Permissions for the "backup" command. See "backup" on page 17.

# boot={none|execute}

Permissions for the "boot" command. See "boot" on page 18.

# buffers={none|r-self|read|rw-self|w-self-r|rw}

Permissions for the "display buffers" and "set buffer" commands. See "display buffers" on page 36 and "set buffer" on page 186.

# connect={none|execute}

Permissions for the "connect" command. See "connect" on page 28.

# dhcpserver={none|execute}

Permissions for the "dhcpserver" command. See "dhcpserver" on page 29.

# display={none|execute}

Sets permissions for:

- All the "display" commands. One permission setting applies to all "display" command variants.
- "flashdrv." See "flashdrv" on page 107.
- "info ia." See "info ia" on page 115.
- "info icmp." See "info icmp" on page 116.
- "info ip." See "info ip" on page 118.
- "info iridium." See "info iridium" on page 121.
- "info orbcomm." See "info orbcomm" on page 122.
- "info serial." See "info serial" on page 124.
- "info tcp." See "info tcp" on page 126.
- "info time." See "info time" on page 128.
- "info udp." See "info udp" on page 129.
- "info wlan." See "info wlan" on page 130.
- "info xbee." See "info xbee" on page 133.

# filesys={none|read|rw}

Permissions for user access to the Digi device's file system.

# none

The user cannot access the file system.

# read

The user can read the file system.

# rw

The user can read and write the file system.

# find-me={none|execute}

Permissions for the "findme" command. See "findme" on page 106.

# fw-update={none|execute}

Permissions" for Digi device firmware update, performed either by the "boot load=tftp\_host:file" command and through the web interface Administration > Update Firmware page. This permission covers updating of both EOS and POST firmware files.

# iridium={none|execute}

Permissions for the "iridium" command.See "iridium" on page 136.

# kill={none|execute}

Permissions for the "kill" command. See "kill" on page 137.

# newpass={none|rw-self|rw}

Permissions for the "newpass" command. See "newpass" on page 140.

# none

The command cannot be executed.

# rw-self

The user can set their own password.

# rw

The user can set any user's password.

# orbcomm={none|execute}

Permissions for the "orbcomm" command. See "orbcomm" on page 141.

# ping={none|execute}

Permissions for the "ping" command. See "ping" on page 143.

# python-cmd={none|execute}

Controls the user's ability to directly run Python programs via the "python" command. See "python" on page 150. This permission is different from the one for executing Python programs via auto-start, which is configured by the "set python" command, and permissions controlled by the "s-python" permission.

# python-files={none|read|rw}

Controls access to Python programs in the "Python" directory for the Digi device.

**Note:** This option does not control access to Python programs by a user accessing the Digi device through iDigi. Instead, this keyword allows for visibility to the Python programs.

#### none

The user has no visibility of or access to the "Python" directory for the Digi device.

#### read

The user can view files in the "Python" directory for the Digi device.

#### rw

The user can view, add, or remove files in the "Python" directory for the Digi device.

# reconnect={none|execute}

Permissions for the "reconnect" command. See "reconnect" on page 153.

# revert-all={none|execute}

Permissions for the "revert all" command. See "revert" on page 154. Individual "revert" commands are governed by the permissions for that particular command, but "revert all" uses a different mechanism that bypasses the individual commands.

# rlogin={none|execute}

Permissions for the "rlogin" command. See "rlogin" on page 164.

# s-accesscontrol={none|read|rw}

Permissions for the "set accesscontrol" command. See "set accesscontrol" on page 166.

# s-alarm={none|read|rw}

Permissions for the "set alarm" command. See "set alarm" on page 168.

# s-autoconnect={none|r-self|read|rw-self|w-self-r|rw}

Permissions for the "set autoconnect" command. See "set autoconnect" on page 182.

# s-bridge={none|read|rw}

Permissions for the "set passthrough" command. See "set passthrough" on page 299.

# s-camera={none|read|rw}

Permissions for the "set camera" command. See "set camera" on page 188.

# s-cert={none|read|rw}

Permissions for the "certmgmt" command. See "certmgmt" on page 20.

# s-ddnsupdater={none|read|rw}

Permissions for the "set ddns" command. See "set ddns" on page 193.

#### s-devicesecurity={none|read|rw}

Permissions for the "set devicesecurity" command. See "set devicesecurity" on page 197.

# s-dhcpserver={none|read|rw}

Permissions for the "set dhcpserver" command. See "set dhcpserver" on page 198.

# s-dialserv={none|read|rw}

Permissions for the "set dialserv" command. See "set dialserv" on page 207.

# s-dnsproxy={none|read|rw

Permissions for the "set dnsproxy" command. See "set dnsproxy" on page 210.

# s-ekahau={none|read|rw}

Permissions for the "set ekahau" command. See "set ekahau" on page 213.

# s-ethernet={none|read|rw}

Permissions for the "set ethernet" command. See "set ethernet" on page 216.

# s-gpio={none|read|rw}

Permissions for the "set gpio" command. See "set gpio" on page 233.

# s-gps-geofence={none|read|rw}]

Permissions for the "set geofence" command. See "set geofence" on page 229.

# s-gps-static-position={none|read|rw}]

Permissions for the "set position" command. See "set position" on page 319.

# s-group={none|r-self|read|rw-self|w-self-r|rw}

Permissions for the "set group" command. See "set group" on page 235.

# s-host={none|read|rw}

Permissions for the "set host" command. See "set host" on page 238.

# s-hostlist={none|read|rw}

Permissions for the "set hostlist" command. See "set hostlist" on page 239.

# s-ia={none|read|rw}

Permissions for the "set ia" command. See "set ia" on page 240.

# s-idigi-sms{none|read|rw

Permissions for the "set idigi\_msgservice" command. See "set idigi\_msgservice" on page 254.

# s-login={none|read|rw}

Permissions for the "set login" command. See "set login" on page 256.

# s-mesh={none|read|rw}

Permissions for these commands

- "set xbee." See "set xbee" on page 466.
- "show xbee." See "show" on page 476.
- "revert xbee." See "revert" on page 154.

# s-mgmtconnection={none|read|rw}

Permissions for the "set mgmtconnection" command. See "set mgmtconnection" on page 257.

# s-mgmtglobal={none|read|rw}

Permissions for the "set mgmtglobal" command. See "set mgmtglobal" on page 262.

# s-mgmtnetwork={none|read|rw}

Permissions for the "set mgmtnetwork" command. See "set mgmtnetwork" on page 265.

# s-net-failover={none|read|rw}

Permissions for the "set failover" command. See "set failover" on page 218.

# s-network={none|read|rw}

Permissions for these commands:

- "set dirp." See "set dirp" on page 208.
- "set network." See "set network" on page 289.
- "set realport." See "set realport" on page 341.

# s-orbcomm={none|read|rw}

Permissions for the "set orbcomm" command. See "set orbcomm" on page 298.

# s-permissions={none[r-self|read|rw-self|w-self-r|rw}

Permissions for the "set permissions" command itself.

# s-pmodem={none|r-self|read|rw-self|w-self-r|rw}

Permissions for the "set pmodem" command. See "set pmodem" on page 316.

# s-ppp={none|read|rw}

Permissions for these commands:

- "mobile\_update." See "mobile\_update" on page 138.
- "provision." See "provision" on page 144.
- "set mobile." See "set mobile" on page 269.
- "set mobileppp." See "set mobileppp" on page 278.
- "set ppp." See "set ppp" on page 320.
- "set surelink." See "set surelink" on page 386.

# s-profile={none|r-self|read|rw-self|w-self-r|rw}

Permissions for the "set profile" command. See "set profile" on page 326.

# s-python={none|read|rw}

Permissions for executing the "set python" command. See "set python" on page 338.

To set permissions for executing Python programs via the "python" command, use the "python-cmd" permission. To control user visibility to the "Python" directory on the Digi device, use the "python-files" permission.

# s-rciserial={none|read|rw}

Permissions for the "set rciserial" command. See "set rciserial" on page 340.

# s-realport-usb={none|read|rw}

Permissions for these commands:

- "set realport." See "set realport" on page 341.
- "set dirp." See and "set dirp" on page 208.

# s-router={none|read|rw}

Permissions for these commands

- "set forwarding." See "set forwarding" on page 225.
- "set nat." See "set nat" on page 284.

# s-rtc={none|read|rw}

Permissions for the "set time" command. See "set time" on page 402.

# s-rtstoggle={none|r-self|read|rw-self|w-self-r|rw}

Permissions for the "set rtstoggle" command. See "set rtstoggle" on page 343.

# s-scan-cloak={none|read|rw}

Permissions for the "set scancloak" command. See "set scancloak" on page 345.

# s-serial={none|r-self|read|rw-self|w-self-r|rw}

Permissions for these commands:

- "set serial." See "set serial" on page 349.
- "set switches." See "set switches" on page 393.

# s-service={none|read|rw}

Permissions for the "set service" command. See "set service" on page 352.

# s-sharing={none|read|rw}

Permissions for these commands that control the port sharing feature:

- "revert sharing." See "revert" on page 154.
- "set sharing." See "set sharing" on page 359.
- "show sharing." See "show" on page 476.

# s-sms-cellular={none|read|rw}

Permissions for all commands associated with Short Message Service (SMS) support, including:

- "set smscell." See "set smscell" on page 365.
- "show smscell." See "show smscell" on page 483.
- "smscell." See "smscell" on page 490.

# s-snmp={none|read|rw}

Permissions for the "set snmp" command. See "set snmp" on page 381.

# s-socket-tunnel={none|read|rw}

Permissions for the "set socket\_tunnel" command. See "set socket\_tunnel" on page 384.

# s-system={none|read|rw}

Permissions for the "set system" command. See "set system" on page 397.

# s-tcpserial={none|r-self|read|rw-self|w-self-r|rw}

Permissions for the "set tcpserial" command. See "set tcpserial" on page 398.

# s-term={none|read|rw}

Permissions for the "set term" command. See "set term" on page 401.

# s-time-source={none|read|rw}

Permissions for these commands:

- "set clocksource." See "set clocksource" on page 191.
- "set time." See "set time" on page 402.
- "set timemgmt." See "set timemgmt" on page 404.

# s-trace={none|read|rw}

Permissions for the "set trace" command. See "set trace" on page 406.

# s-udpserial={none|r-self|read|rw-self|w-self-r|rw}

Permissions for the "set udpserial" command. See "set udpserial" on page 409.

# s-user={none|r-self|read|rw-self|w-self-r|rw}

Permissions for the "set user" command. See "set user" on page 414.

# s-vpn={none|read|rw}

Permissions for the "set vpn" command. See "set vpn" on page 423.

# s-vrrp={none|read|rw}

Permissions for the "set vrrp" command. See "set vrrp" on page 452.

# s-wlan={none|read|rw}

Permissions for the "set wlan" command. See "set wlan" on page 456.

# status={none|read|rw}

Permissions for the "status" command. See "status" on page 491.

# telnet={none|execute}

Permissions for these commands

- "newpass." See "newpass" on page 140.
- "send." See "send" on page 165.
- "telnet." See "telnet" on page 492.

#### vpn={none|execute}

Permissions for the "vpn" command. See "vpn" on page 493.

#### webui={none|execute}

Permissions for access to the web interface for a Digi device.

#### none

The user cannot use the web interface.

#### execute

The user can access the web interface.

#### who={none|execute}

Permissions for the "who" command. See "who" on page 496.

#### Examples Set use

Set user permissions

For user 1 defined in a Digi device, this command sets permissions for the "newpass," "set user," and "set group" commands to read-write:

#> set permissions id=1 newpass=rw s-user=rw s-group=rw

# Set group permissions

For user group "gurus," this command sets permissions for two commands: the "newpass" command is set to the "rw-self" permission and "set user" to the "read" permission.

#> set permissions type=group name=gurus newpass=rw-self s-user=read

# See also

- "User Models and User Permissions in Digi devices" on page 13.
- "revert" on page 154. The "revert auth" command reverts the settings configured by "set permissions."
- "set user" on page 414.
- "set group" on page 235.
- "show" on page 476. The "show permissions" command shows the current permissions settings in a Digi device.

# set pmodem

| Purpose                 | Used to configure various options for modem emulation over TCP/IP, and display current modem-emulation settings.                                                                                               |
|-------------------------|----------------------------------------------------------------------------------------------------|
| Required<br>permissions | For Digi products with two or more users, to use this command, permissions must be set to one of the following:                                                                                                |
|                         | <ul> <li>For a user to display the modem emulation settings for the line on which<br/>they are logged in: "set permissions s-pmodem=r-self"</li> </ul>                                                         |
|                         | <ul> <li>For a user to display the modem emulation settings for any line:<br/>"set permissions s-pmodem=read"</li> </ul>                                                                                       |
|                         | <ul> <li>For a user to display and set the modem emulation settings for the line<br/>on which they are logged in: "set permissions s-pmodem=rw-self"</li> </ul>                                                |
|                         | <ul> <li>For a user to display the modem emulation settings for any line, and set<br/>modem emulation settings for the line on which the user is logged in:<br/>"set permissions s-pmodem=w-self-r"</li> </ul> |
|                         | <ul> <li>For a user to display and set the modem emulation settings on any line:<br/>"set permissions s-pmodem=rw"</li> </ul>                                                                                  |
|                         | See "set permissions" on page 304 for details on setting user permissions for commands.                                                                                                    |
| Syntax                  | Configure modem emulation                                                                                                    |
|                         | <pre>set pmodem [port=range] [state={on off}] [telnet={on off} [ssl={on off}] [auth={none server both}](used with "ssl=on" option only)</pre>                                                                  |

The connection-type options "telnet" and "ssl" apply to both incoming and outgoing calls via the pmodem feature. Only one of these options can be enabled at once, though all these options can be "off."

# **Display modem-emulation settings**

set pmodem [port=range]

# Options

port=*range* 

Used to specify the serial port. Optional on a single-port device.

# state={on|off}

Used to enable or disable modem emulation on a given serial port.

on

Enables modem emulation.

# off

Disables modem emulation.

The default is "off."

# telnet

Enables or disables Telnet processing on incoming and outgoing modem-emulation connections.

# on

Enables Telnet processing.

# off

Disables Telnet processing.

The default is "off."

# ssl={on|off}

Enables or disables SSL processing on incoming and outgoing modememulation connections

# on

Enables SSL processing.

# off

Disables SSL processing.

The default is "off."

# auth={none|server|both} (used with "ssl=on" option only)

Selects the authentication model when SSL is the enabled connection type ("ssl=on").

# none

No active verification of any peer's certificates. As a client, the Digi device presents a certificate if one is requested, but it will not validate a server certificate. As a server, the Digi device present its certificate, but does not request or validate a client certificate.

# server

The Digi device actively verifies only server certificates. As a client, the Digi device verifies the server certificate if one is presented to it, and presents a certificate if one is requested. As a server, the Digi device presents its certificate, but does not request or validate a client certificate.

# both

The Digi device actively verifies client and server certificates. As a client, the Digi device verifies the server certificate, and presents a certificate if one is requested. As a server, the Digi device presents its certificate, requests a client certificate, then validates the certificate.

# Example

#### See also

- "certmgmt" on page 20 for additional information on managing certificates.
- "revert" on page 154. The "revert pmodem" command reverts the settings configured by this command.
- "set network" on page 289.
- "set profile" on page 326.
- "show" on page 476. The "show pmodem" command shows the current modem emulation settings in a Digi device.
- Chapter 3, "Modem Emulation Commands" for descriptions of Digispecific commands for modem-emulation configurations.

# set position

| Purpose                 | Defines a position for static Digi device. This allows an end user to keep<br>track of the geographic location of various devices. The position<br>parameters can be queried with the Remote Command Interface (RCI)<br>protocol, and this information can be used by applications such as iDigi<br>Manager Pro.                                                                                                    |
|-------------------------|----------------------------------------------------------------------------------------------------|
| Required<br>permissions | For Digi products with two or more users, to use this command,<br>permissions must be set to "set permissions s-gps-static-position=read" to<br>display settings, and "set permissions s-gps-static-position=rw" to display<br>and configure settings. See "set permissions" on page 304 for details on<br>setting user permissions for commands.                                                                                                    |
| Syntax                  | <pre>set position [state={enabled disabled}]   [latitude={-90.000000-90.000000}]   [longitude={-180.000000-180.000000}]</pre>                                                                                                    |
| Options                 | <pre>state={enabled disabled} Enables or disables the position for a static Digi device. latitude={-90.000000-90.000000} Defines the latitude component of the Digi device, in degrees. longitude={-180.000000-180.000000} Defines the longitude component of the Digi device, in degrees.</pre>                                                                                                    |
| Example                 | <pre>#&gt; set position state=enabled latitude=63.1833333 longitude=14.65</pre>                                                                                                    |
| See also                | <ul> <li>"display gps" on page 48.</li> <li>"display provisioning" on page 75 displays the position of the static Digi device.</li> <li>"revert" on page 154. The "revert position" command reverts the settings configured by this command.</li> <li>"set geofence" on page 229.</li> <li>"show" on page 476. The "show position" command shows the current position settings in a Digi device.</li> <li>The <i>Remote Command Interface (RCI) Specification</i>, Digi part number 90000569</li> <li>GPS sample application code in Digi ESP for Python. Use the Python sample wizard to locate the samples.</li> </ul> |

# set ppp

 Purpose
 Configures or displays Point-to-Point Protocol (PPP) outbound connections.

 This command can also be used to enable or disable all mobile connections.

**Required permissions** For Digi products with two or more users, to use this command, permissions must be set to "set permissions s-ppp=read" to display settings, and "set permissions s-ppp=rw" to display and configure settings. See "set permissions" on page 304 for details on setting user permissions for commands.

#### Syntax Configure PPP connections

```
set ppp port=range
  [state={enabled|disabled}]
  [auth_method={none|PAP|CHAP|both}]
  [passive={on|off}]
  [remote address={ip address/negotiated}]
  [local_address={ip address/negotiated}]
  [address_mask=ip address mask]
  [default_gateway={yes|no}]
  [ipcp_dns_enabled={on|off}]
  [protocol_compression={on|off}]
  [address_compression={on|off}]
  [header compression={on|off}]
  [lcp_keepalive={on|off}]
  [lcp_ka_quiet_time=(10-86400 seconds)]
  [lcp_ka_max_missed_replies={(2-255|0=ignore missed replies)}]
  [asyncmap=hex string]
  [chap id=chap id]
  [chap_key=chap key]
  [pap_id=pap_id]
  [pap_password=pap password]
  [mru=1500-2048
  [mtu=1500-2048]
  [redial attempts=attempts]
  [redial_delay=delay]
  [rx idle timeout=timeout]
  [tx_idle_timeout=timeout]
  [init script=chat script]
  [dial script=chat script]
  [login_script=chat script]
  [n\{1-4\}=phone\_number]
  [proxy_arp={on|off}]
  [device_description="description text"]
```

# **Display PPP settings**

set ppp

# Enable or disable all mobile connections

Enter this command with no other options specified:

set ppp port=5 state={enabled|disabled}

# Options

#### port=*range*

The physical interface to which the PPP outbound configuration applies. Required.

# state={enabled|disabled}

The state of the interface. The default is "disabled."

# auth\_method={none|PAP|CHAP|both}

Determines whether authentication is required for outbound PPP connections and, if so, what kind.

#### none

The remote user does not require PPP authentication.

# рар

Password Authentication Protocol (PAP) authentication is required.

#### chap

Challenge Handshake Authentication Protocol (CHAP) authentication is required. CHAP authentication works between two Digi devices. CHAP will be negotiated to PAP for all other connections.

#### both

Both CHAP and PAP authentication are required.

The default is "none."

# passive={on|off}

Specifies whether the device server waits for the remote system to begin PPP negotiations, or can initiate PPP negotiations on its own.

#### on

The device server waits for the remote system to begin PPP negotiations.

# off

The device server may initiate PPP negotiations.

The default is "off."

Do not set both sides of a PPP connection to "passive=on."

# remote\_address={ip address/negotiated}

The address of the peer at the other end of the outbound PPP connection. Either a specific address or the keyword "negotiated" can be specified; "negotiated" means that the address will be accepted from the peer. An IP address of all zeroes is equivalent to specifying the keyword "negotiated."

# local\_address={ip address/negotiated}

The IP address of the local end of the PPP outbound connection. Either a specific address or the keyword "negotiated" can be specified; "negotiated" means that the address will be accepted from the peer. An IP address of all zeroes is equivalent to specifying the keyword "negotiated."

# address\_mask=*ip* address mask

The IP mask to apply to the address specified on the "remote address" and "local address" options. When you specify a specific IP address on the "remote address" and "local address" options, this option modifies the meaning of the IP address for routing purposes. The default is 255.255.255.255.

#### default\_gateway={yes|no}

Selects whether to use the PPP interface as the default route. The default is "no."

#### ipcp\_dns\_enabled={on|off}

Enables or disables the IPCP (PPP Internet Protocol Control Protocol) acquisition of DNS IP addresses. This option is enabled by default to preserve prior behavior.

#### protocol\_compression={on|off}

Specifies whether the device server attempts to negotiate protocol compression on PPP connections.

on

The device server attempts to negotiate protocol compression on PPP connections.

off

The device server will **not** negotiate protocol compression.

The default is "on."

#### address\_compression={on|off}

Specifies whether the device server attempts to negotiate address compression on PPP connections.

on

The device server attempts to negotiate address compression.

# off

The device server does **not** attempt to negotiate address compression.

The default is "on."

# header\_compression={on|off}

Specifies whether the device server attempts to negotiate IP protocol header compression on PPP connections. This is commonly referred to as Van Jacobsen (VJ) header compression.

#### on

The device server attempts to negotiate IP protocol header compression.

#### off

The device server does **not** attempt to negotiate IP protocol header compression.

The default is "on."

# lcp\_keepalive={on|off}

Specifies whether the device server sends Link Control Protocol (LCP) echo requests after a "quiet" interval, in order to test the PPP link and/or keep it alive. "Quiet" means not having received any bytes over the PPP link for a specified time interval, which is set by the "lcp\_ka\_quiet\_time" option. In PPP networks that support LCP echoes, an LCP echo reply is returned by the remote end of the PPP connection.

Even if LCP keepalives are disabled in this device (by "lcp\_keepalive=off"), the device will still reply to LCP echo request messages it may receive from the remote side of the PPP connection by sending an LCP echo reply message. But the device itself will not originate any LCP echo request messages.

The options are:

# on

The device server sends LCP echo requests after a configurable "quiet" interval, set by the "lcp\_ka\_quiet\_time" option.

# off

The device server does not send LCP echo requests.

# lcp\_ka\_quiet\_time=10-86400 seconds

Specifies the "quiet" interval, in seconds, after which the device server sends an LCP echo request. "Quiet" means not having received any bytes over the PPP link for the interval specified by this option.

# lcp\_ka\_max\_missed\_replies={2-255|0=ignore missed replies}

Specifies how many consecutive echo replies may be missed before the device server disconnects the PPP link. A value of 0 (zero) specifies that the device server should not act on missed LCP echo replies by disconnecting the PPP link. Note that if bytes of any kind, LCP echo reply or otherwise, are received, the PPP link is deemed to be active, and the "missed LCP echo replies" count is reset to zero.

# asyncmap=hex string

A mask for PPP connections that defines which of the 32 asynchronous control characters to transpose. These characters, in the range 0x00 to 0x1f, are used by some devices to implement software flow control. These devices may misinterpret PPP transmission of control characters and close the link. This mask tells PPP which characters to transpose.

The default is FFFF, which means transpose all 32 control characters. Any combination is valid. The following are the masks most likely used:

# FFFFFFF

Transpose all control characters.

# 0000000

Transpose none.

# 000A000

Transpose Ctrl-Q and Ctrl-S.

#### chap\_id=chap id

A character string that identifies the outbound PPP user using CHAP authentication. This is equivalent to a user or login name. The string must be 32 or fewer characters and must be recognized by the peer.

#### chap\_key=chap key

A character string that authenticates the outbound PPP user using CHAP authentication. This is equivalent to a password. The string must be 16 or fewer characters and must be recognized by the peer.

#### pap\_id=*pap id*

A character string that identifies the outbound PPP user using PAP authentication. This is equivalent to a user (or login) name. The string must be 32 or fewer characters and must be recognized by the peer.

#### pap\_password=pap password

A character string that authenticates the outbound PPP user using PAP authentication. This is equivalent to a password. The string must be 16 or fewer characters and must be recognized by the peer.

#### mru=1500-2048

The maximum received unit (MRU), or frame size, in bytes, to be received from the other end of the PPP connection. This is a negotiated value. The default is 1500 bytes.

#### mtu=1500-2048

The maximum transmission unit (MTU), or frame size, in bytes, to use for this PPP outbound connection. For PPP connections, the MTU is negotiated, so enter 1500, the largest size device server will permit the remote host to send. For PPP users, the range is 128 to 1500 bytes, and the default is 1500 bytes.

# redial\_attempts=attempts

The number of times the firmware will attempt to redial before giving up.

# redial\_delay=delay

The time to wait after an unsuccessful dial attempt.

#### rx\_idle\_timeout=*timeout*

The time, in seconds, after which if no data has been received over the link, the PPP connection is disconnected.

# tx\_idle\_timeout=*timeout*

The time, in seconds, after which if no data has been transmitted over the link, the PPP connection is disconnected.

# init\_script=chat script

An initialization script, run once at interface startup. For example:

init\_script="'' ATZ OK \c"

# dial\_script=chat script

A dialing script, used any time a number is dialed for the interface. For example:

dial\_script="'' ATDT\T CONNECT \c"

### login\_script=chat script

A login script, used to log in to the remote system on the other end of the outbound PPP connection. For example:

login\_script="ogin: <username> assword: <password>"

### n{1-4}=phone\_number

Up to four phone numbers to dial to request a PPP outbound connection. The phone numbers are dialed sequentially.

### proxy\_arp={on|off}

When enabled, performs proxy ARP for the remote peer of the PPP session, so that the peer can be made to appear on our local network. It performs that proxy ARP on the subnet to which the IP address assigned to that peer belongs.

### device\_description="description text"

An alternate string used for SNMP purposes. If this option value is set, it is used in the customized SNMP description for this interface. If not specified in the settings, the PPP device name (for example, "ppp4") is used instead. This string allows for SNMP-produced information to fit better with network management software that prefers identification strings to be in a format such as "mobile0."

See also

- The "display pppstats" command displays the current status of PPP connections. See "PPP status and activity Information returned by "display pppstats"" on page 70 for descriptions of the status information.
  - "revert" on page 154. The "revert ppp" command reverts the settings configured by this command.
  - "show" on page 476. The "show ppp" command shows the current PPP outbound connection settings in a Digi device.

# set profile

| Purpose                 | Associates a particular port with one of several port configuration profiles,<br>or displays the current port-profile settings.<br>Port profiles are a defined set of port configuration settings for a particular<br>use. A port profile reconfigures serial-port settings to the necessary default<br>values in order for the profile to operate correctly.<br>Port-profile configuration is most often performed through the web interface<br>for a device. It is not often specified from the command line, but is available<br>if needed.<br>Digi devices support several port profiles, shown in the command syntax.<br>The profiles supported on your Digi device may vary.                                                                                                    |
|-------------------------|----------------------------------------------------------------------------------------------------|
| Required<br>permissions | <ul> <li>For Digi products with two or more users, to use this command, permissions must be set to one of the following:</li> <li>For a user to display the profile settings for the line on which they are logged in: "set permissions s-profile=r-self"</li> <li>For a user to display the profile settings for any line: "set permissions s-profile=read"</li> <li>For a user to display and set the profile settings for the line on which they are logged in: "set permissions s-profile=rw-self"</li> <li>For a user to display the profile settings for any line, and set modem emulation settings for the line on which the user is logged in: "set permissions s-profile=w-self-r"</li> <li>For a user to display and set the profile settings on any line: "set permissions s-profile=w-self-r"</li> <li>For a user to display and set the profile settings on any line: "set permissions s-profile=rw"</li> </ul> |
| Syntax                  | <pre>Configure port profile settings set profile port=port     profile={unassigned console_management/local_config      modem_emulation realport tcp_sockets tunneling udp_sockets      custom ia dialserv gps} Display current port profile settings for all available serial ports set profile</pre>                                                                                                    |

# Display current port profile settings for a particular serial port

set profile port=port

### port=*port*

The serial port number or range of serial ports associated with the port profile. Required when configuring port profiles.

### profile={unassigned|console\_management|local\_config| modem\_emulation|realport|tcp\_sockets|tunneling|udp\_sockets| custom|ia|dialserv}

The port profile to use for the serial port. Required when configuring port profiles. Choosing a particular port profile causes the serial port's configuration to be reset to defaults, and then for the default settings for that port profile to take effect.

Depending on the port-profile choices available for the device, the value of "profile" can be one of the following:

### unassigned

No port profile is assigned to the port. This option can be used to clear a previously assigned profile and its associated serial settings from the port.

### console\_management

Associates the Console Management port profile with the port. This profile allows access to a device's console port over a network connection.

## local\_config

Associates the Local Configuration port profile with the port. This profile configures the serial port to act as a modem.

### modem\_emulation

Associates the Modem Emulation port profile with the port. This profile allows connections to standard terminals or terminal emulation programs to the serial port, in order to use the serial port as a console to access the command line interface."

### realport

Associates the RealPort port profile with the port. This profile allows mapping a COM or TTY port to the serial port.

### tcp\_sockets

Associates the TCP Sockets port profile with the port. This profile allows a serial device to communicate over a TCP network.

When the TCP Sockets profile is set, the DTR flow-control signal indicates when a TCP socket connection has been established. This information can be useful in monitoring the serial line and using it as a flow-control mechanism to determine when the Digi device is connected to a remote device with which communication is being established. This mechanism can be combined with using the DCD signal to close the connection and the DSR signal to do RCI over serial. Together, these signals can be used to make the Digi device auto connect to many devices, deterministically, on the network.

For ConnectPort X2 gateways, TCP Sockets can be used to directly access the XBee RF module on a gateway. See "Direct Access communication with the XBee RF module on ConnectPort X2 gateways" on page 473.

# tunneling

Associates the Serial Bridge port profile with the port. This profile is known in the web interface as the Serial Bridge profile. It configures one side of a serial bridge. A serial bridge connects two serial devices over the network, as if they were connected with a serial cable.

### udp\_sockets

Associates the UDP Sockets port profile with the port. This profile allows a serial device to communicate using UDP.

### custom

Associates the Custom port profile with the port. This profile is an advanced option to allow full configuration of the serial port. It allows you to view all settings associated with the serial port.

ia

Associates the ia (Industrial Automation) port profile with the port. IA profile: Configures the serial port for use in Industrial Automation (ia).

The default configuration settings assume Modbus/RTU slaves with addresses 1 to 32 are attached to the serial port. Default port characteristics are 9600:8,N,1. Unit ID zero (0) is auto-mapped to Modbus/RTU slave address 1. The electrical interface is set as EIA-232, 422, or 485 by the four DIP switches on the bottom of the unit.

# dialserv

Associates the Dialserv port profile with the port. Digi DialServ is an RJ-11 phone line simulator that allows legacy devices with built-in modems to communicate across LANs/WANs. This profile configures the Digi device to connect/tunnel serial data to an external host when the DialServ receives an incoming call, causes the DialServ to make outgoing calls, and tunnels TCP data from the incoming connection over the Dialserv when TCP traffic is received on the configured ports on the Digi device.

Important: Use of this profile is required for DialServ interoperation.

# gps

Associates the GPS port profile with the port. This profile allows the Digi device to make use of an NMEA-0183 compliant Global Positioning System (GPS) data stream for location and geofencing.

### Example

- See also
- "display serial" on page 82.
- "info serial" on page 124.
- "revert" on page 154. The "revert profile" command reverts the settings configured by this command.
- "set dialserv" on page 207 for a description of configuring behaviors on serial ports with DialServ devices.
- "set geofence" on page 229 and "set position" on page 319 for configuring a Digi device for use with a Global Positioning System (GPS) and geofencing application.
- "set ia" on page 240 for a description of the default settings for Industrial Automation.
- "set pmodem" on page 316.
- "set realport" on page 341.
- "set serial" on page 349.
- "set tcpserial" on page 398.
- "set udpserial" on page 409.
- "show" on page 476. The "show profile" command shows the current port profile settings in a Digi device.
- For more information on port profiles, see the topic "About Port Profiles" in the *Digi Connect Family User's Guide*.

# set putty

**Purpose** Configures terminal-emulation settings for ConnectPort Display, and displays current terminal-emulation settings.

ConnectPort Display can emulate a terminal connected to a host/server over a serial line or the network. When connected over the network RealPort must be installed on the server. RealPort ports appear to applications on the server as serial ports, but the data is redirected over the network to the terminal. For more information on RealPort, see the *RealPort Installation Guide*.

A ConnectPort Display device can emulate a terminal connected to a host/ server. Data sent from the host application is processed and displayed on the terminal screen. A keyboard can also be used. If a keyboard is connected to the terminal, the terminal data is sent to the host application for it to process.

A reboot is required for the terminal-emulation settings to take effect.

Syntax

#### Set general terminal emulator options

```
set putty [state={on|off}]
  [width={80|132}]
  [height=10-60]
  [hostport={/com/0|/com/1|/vcom/0]
  [keyboardport={/com/0|/com/1}]
  [cursortype={none|block|underline|vertical}]
  [blinkcursor={on|off}]
  [blinktext={on|off}]
  [blinktext={on|off}]
  [lfimpliescr={on|off}]
  [characterset=host charset]
```

### Set key mappings - range required

```
set putty
  [deletekeymaprange=1-32]
  [keymaprange=1-32]
  [inseq=00-FF]
  [outseq=00-FF]
```

### **Display terminal emulation settings**

set putty

### Options

### General terminal emulation options

### state={on|off}

Enables or disables the terminal emulator.

### width={80|132}

The default width of the terminal, specified as the number of columns of text to display on the terminal emulator. The default width is 80.

### height=10-60

The default height of the terminal, specified as the number of rows of text to display on the terminal emulator. The default height is 24.

### hostport={/com/0|/com/1|/vcom/0}

Specifies how the terminal emulator connects to a host application, and how it reads input from the host. The terminal emulator reads input from a host application and displays it on the screen. Input can be read over one of the serial ports on the ConnectPort Display, or over the network. Network connections are achieved using Realport.

Valid values are "/com/0" and "/com/1" (serial ports 1 and 2) and "/vcom/ 0" (network via RealPort). The default is "/com/0."

When using a network connection, you must install the RealPort driver on the host. This will create a virtual COM port for each serial port on your ConnectPort Display (these are the traditional RealPort COM ports) as well as one additional virtual COM port that can be used for the terminal emulator connection. The host application must be configured to use this additional virtual COM port.

### keyboardport={/com/0|/com/1|No Keyboard}

Specifies how a keyboard, if used, is connected to the terminal emulator. Connecting a keyboard is optional. The terminal emulator can read keyboard input from one of the serial ports. Keyboard data is then passed back up to the host application over the host connection.

Valid values are "/com/0" and "/com/1" (serial ports 1 and 2) and No Keyboard. The default is "/com/1."

In some environments, the keyboard data should not be passed back up to the host application over the host connection. In this case, you can still connect a keyboard to a serial port, and simply treat it like any other serially connected device. To do so, you would configure the terminal emulator to use "No Keyboard" for the Keyboard Connection, and then configure the serial port for the keyboard to use the RealPort port profile. Keyboard data would then be sent to the host system over the standard RealPort COM port. In this case, the host application reads keyboard data from one COM port and writes host data to a different COM port.

### cursortype={none|block|underline|vertical}

Specifies how the cursor appears on the terminal emulator display: as a block, an underline, a vertical line, or no cursor.

### none

The cursor has no visible display characteristics.

### block

The cursor is displayed as a block.

## underline

The cursor is displayed as an underline (underscore) character.

### vertical

The cursor is displayed as a vertical bar.

The default is "underline."

# blinkcursor={on|off}

Enables or disables blinking of the cursor. The default is "on."

# blinktext={on|off}

Enables or disables the use of blinking text. The terminal emulator can display text that blinks on and off. This setting allows you to turn off blinking text. When blinking text is disabled and the terminal emulator attempts to make some text blink, the text will instead be displayed with a bold background color. The default is "on."

# backspaceisdelete={on|off}

This option allows you to choose which code, ASCII code 8 or 127, is generated and sent to the host when the Backspace key is pressed. On some terminals, pressing the Backspace key sends the same code as Ctrl-H (ASCII code 8). On other terminals, pressing the Backspace key sends ASCII code 127 (usually known as Ctrl-? or Delete), so that the action can be distinguished from Ctrl-H. The default is "on."

# lfimpliescr={on|off}

Specifies whether an LF (Line Feed) character includes an implicit CR (Carriage Return) character.

Most servers send two control characters, CR and LF, to start a new line of the screen. The CR character makes the cursor return to the beginning of the current line of text. The LF character makes the cursor move one line down. Some servers only send LF, and expect the terminal to move the cursor over to the left automatically. If your server does this, you will see a stepped effect on the screen. If this happens, try enabling this setting. The default is "off."

# characterset=host charset

The character set for data received from the host. During a session, the terminal emulator receives a stream of 8-bit bytes from the server, and in order to display them on the screen it needs to know the character set in which to interpret these streams of bytes.

There are several character sets from which to choose. A few notable character sets are:

- The ISO-8859 series are all standard character sets that include various accented characters appropriate for different sets of languages.
- The Win125x series are defined by Microsoft for similar purposes. Win1252 is almost equivalent to ISO-8859-1, but contains a few extra characters such as matched quotes and the Euro symbol.
- CP437 contains the old IBM PC character set with block graphics and line-drawing characters. This is also used on MS-DOS systems.
- UTF-8 contains unicode data interpreted as being in the UTF-8 encoding. Not all server applications will support UTF-8.

The default is ISO-8859-1.

The complete list of allowed character sets is:

| Character Set name | Description                                 |
|--------------------|---------------------------------------------|
| ISO-8859-1         | ISO-8859-1:1998 (Latin-1, West Europe)      |
| ISO-8859-2         | ISO-8859-2:1999 (Latin-2, East Europe)      |
| ISO-8859-3         | ISO-8859-3:1999 (Latin-3, South Europe)     |
| ISO-8859-4         | ISO-8859-4:1998 (Latin-4, North Europe)     |
| ISO-8859-5         | ISO-8859-5:1999 (Latin/Cyrillic)            |
| ISO-8859-6         | ISO-8859-6:1999 (Latin/Arabic)              |
| ISO-8859-7         | ISO-8859-7:1987 (Latin/Greek)               |
| ISO-8859-8         | ISO-8859-8:1999 (Latin/Hebrew)              |
| ISO-8859-9         | ISO-8859-9:1999 (Latin-5, Turkish)          |
| ISO-8859-10        | ISO-8859-10:1998 (Latin-6, Nordic)          |
| ISO-8859-11        | ISO-8859-11:2001 (Latin/Thai)               |
| ISO-8859-13        | ISO-8859-13:1998 (Latin-7, Baltic)          |
| ISO-8859-14        | ISO-8859-14:1998 (Latin-8, Celtic)          |
| ISO-8859-15        | ISO-8859-15:1999 (Latin-9, "euro")          |
| ISO-8859-16        | ISO-8859-16:2001 (Latin-10, Balkan)         |
| CP437              | CP437 (IBM-437/MS-DOS Latin, United States) |
| CP850              | CP850 (IBM-850/MS-DOS Latin 1, West Europe) |
| CP1250             | Win1250 (Central European)                  |
| CP1251             | Win1251 (Cyrillic)                          |
| CP1252             | Win1252 (Western)                           |
| CP1253             | Win1253 (Greek)                             |
| CP1254             | Win1254 (Turkish)                           |
| CP1255             | Win1255 (Hebrew)                            |
| CP1256             | Win1256 (Arabic)                            |
| CP1257             | Win1257 (Baltic)                            |
| CP1258             | Win1258 (Vietnamese)                        |
| KOI8-R             |                                             |
| KOI8-U             |                                             |
| Mac Roman          |                                             |
| Mac Turkish        |                                             |
| Mac Croatian       |                                             |

| Character Set name | Description |
|--------------------|-------------|
| Mac Iceland        |             |
| Mac Romanian       |             |
| Mac Greek          |             |
| Mac Cyrillic       |             |
| Mac Thai           |             |
| Mac Centeuro       |             |
| Mac Symbol         |             |
| Mac Dingbats       |             |
| Mac Ukraine        |             |
| Mac VT100          |             |
| VISCII             |             |
| HP ROMAN8          |             |
| DEC MCS            |             |
| UTF-8              |             |

# Key mapping terminal emulation options

Character codes received from a keyboard can be converted to different character codes before being sent to the host. This conversion, known as key mapping, can be useful when you have different types of keyboards that need to be mapped to the same set of character codes.

A key mapping consists of an input sequence of character codes and the output sequence of codes to which they will be converted. Generally, you would specify both the input and output sequences as single character codes, although you can define up to 5 character codes for each. A character code is entered as two hexadecimal digits. For example:

- To convert the ASCII character A to B, you would define the input and output sequences as 41 and 42 respectively, which are the hexadecimal representations of the ASCII characters.
- To convert a code of decimal 10 to 0, you would define the input and output sequences as 0A and 00, respectively.

Note that character codes are always two hexadecimal digits, which means that leading zeroes must be provided.

A key mapping entry requires a range, specified by "keymaprange," and at least an input sequence, specified by "inseq." The output sequence ("outseq") is optional. When removing a key mapping entry, only "deletekeymaprange" is required.

The keymap entries are held in a table, as are other device settings such as UDP, serial destinations, alarms, etc. When adding a new entry (an "inseq"/"outseq" pair), you specify at what index in the table to add it using "keymaprange." To delete an entry (or range of multiple entries) you specify the index/range with "deletekeymaprange."

Note that the Terminal Emulation settings in the web interface manages the indexes for you. If you do not want to deal with the key mappings at an index level, you can configure the key mapping through that interface.

Options specified for key mapping include:

### deletekeymaprange=1-32

Removes the key mapping entry at the specified index or range of indexes.

### keymaprange=1-32

The index/range used when adding new key mapping entries or replacing existing ones.

### inseq=00-FF

The input key sequence, specified as two hexadecimal digits.

### outseq=00-FF

The output sequence, specified as two hexadecimal digits.

### Example

### Display current terminal emulation settings

#> show putty
Terminal Configuration :

```
state = on
width = 80
height = 24
hostport = /com/0
keyboardport = /com/1
cursortype = underline
blinkcursor = on
blinktext = on
backspaceisdelete = on
lfimpliescr = off
characterset = ISO-8859-1
Key Map: range
                           inseq
                                       outseq
          1
                           Α1
                                       F1
          2
                           A2
                                       F2
           3
                            A3
                                       F3
```

# Configure general terminal emulation settings

Given the above settings, to adjust the screen height and cursor type, you would enter:

# set putty height=30 cursortype=vertical

### Add, replace, and delete entries in the key mapping table

To add/replace the first 3 entries in the table you would use the following commands:

#> set putty keymaprange=1 indeq=A1 outseq=F1
#> set putty keymaprange=2 indeq=A2 outseq=F2
#> set putty keymaprange=3 indeq=A3 outseq=F3

Now, to delete the first 2 entries:

#> set putty deletekeymaprange=1-2

You are left with one keymap entry, and it is at index 3, so to delete this last one enter:

#> set putty deletekeymaprange=3

### See also

- "revert" on page 154. The "revert putty" command reverts the settings configured by this command.
- "set serial" on page 349.
- "set video" on page 420.
- "show" on page 476. The "show putty" command shows the current terminal emulation settings in a Digi device.
- The ConnectPort Display User's Guide's section on configuring terminal emulation settings.

# set python

### Purpose Configures Python programs to execute when the Digi device boots.

**Required permissions** For Digi products with two or more users, to use this command, permissions must be set to "set permissions s-python=read" to display settings, and "set permissions s-python" to display and configure settings. See "set permissions" on page 304 for details on setting user permissions for commands.

Syntax set python [range=1-4]
 [state={on|off}]
 [onexit={none|restart|reboot}]
 command="program file [arguments...]"

### Options

range=1 – 4 The index or indices to view or modify with the command.

### state={on|off}

When the state is set to "on," the command specified will be run when the device boots.

### onexit={none|restart|reboot}

The action that should occur if the specified Python program exits.

none

No action.

### restart

Restart the specified Python program.

### reboot

Reboot the Digi device.

### command="program file [arguments...]"

The program filename to execute, including any arguments to pass with the program, similar to the arguments for the "python" command. While this option allows for programs to be run from a TFTP server, this use is not recommended. If there are spaces to provide arguments, make sure to wrap the entire command in quotation marks.

### **Examples** #> set python rang

### See also

- #> set python range=1 state=on onexit=restart
- "python" on page 150 to execute Python programs.
- "revert" on page 154. The "revert python" command reverts the settings configured by this command.
- "who" on page 496, to view which Python threads are running.
- The *Digi Python Programmer's Guide* to learn more about the Python programming language as implemented in Digi products, and writing Python programs. This guide is available at:

http://www.digi.com/wiki/developer/index.php/ Digi Python Programmer%27s Guide

• The Digi Developer Community Wiki is a place to learn about developing solutions using Digi's communications portfolio, software and services, including Python, iDigi Platform, iDigi Dia, and more.

Digi's Developer Wiki is where you'll learn about developing solutions using Digi's communications product, software and services. The Wiki includes how-to information, example code, and M2M information to speed application development. Digi encourages an active developer community and welcomes your contributions.

http://www.digi.com/wiki/developer/index.php/Main Page

The Python Support Forum on digi.com
 <u>http://www.digi.com/support/forum/forum.jspa?forumID=104</u>

# set rciserial

| Purpose                 | Turns on/off RCI serial mode on the first serial port, and displays current<br>RCI serial-mode settings. The RCI serial mode is a mode that allows a<br>configuration file to be loaded over a serial port when the DSR input signal<br>is "asserted" or "raised."<br>There is no "revert" command variant.                                                                                                    |  |  |  |
|-------------------------|----------------------------------------------------------------------------------------------------|--|--|--|
| Required<br>permissions | <ul> <li>For Digi products with two or more users, to use this command, permissions must be set to one of the following:</li> <li>For a user to display the RCI serial settings for the line on which they are logged in: "set permissions s-rciserial=r-self"</li> <li>For a user to display the RCI serial settings for any line: "set permissions s-rciserial=read"</li> <li>For a user to display and set the RCI serial settings for the line on which they are logged in: "set permissions s-rciserial=read"</li> <li>For a user to display and set the RCI serial settings for the line on which they are logged in: "set permissions s-rciserial=rw-self"</li> <li>For a user to display the RCI serial settings for any line, and set serial settings for the line on which the user is logged in: "set permissions s-rciserial=w-self-r"</li> <li>For a user to display and set the RCI serial settings on any line: "set permissions s-rciserial=rw"</li> <li>See "set permissions" on page 304 for details on setting user permissions for commands.</li> </ul> |  |  |  |
| Syntax                  | Turn on off RCI serial mode<br>set rciserial [state={on off}]<br>Display current RCI serial-mode settings<br>set rciserial                                                                                                    |  |  |  |
| Options                 | state<br>Enables (on) or disables (off) RCI serial mode on the port. The default is<br>"off."                                                                                                    |  |  |  |
| Example                 | set rciserial state=on                                                                                                    |  |  |  |
| See also                | <ul> <li>"backup" on page 17.</li> <li>"show" on page 476."show" on page 476. The "show rciserial" command shows the current RCI serial settings in a Digi device.</li> </ul>                                                                                                    |  |  |  |

# set realport

# Purpose Configures and displays RealPort-related settings.

**Required permissions** For Digi products with two or more users, permissions must be set to "set permissions s-network=read" to display settings, and "set permissions s-network=rw" to display and configure settings. See "set permissions" on page 304 for details on setting user permissions for commands.

# Syntax Configure RealPort settings

```
set realport [keepalive={on|off}]
[exclusive={on|off}]
[authentication={on|off}]
[sharedsecret=string]
```

# Display current RealPort settings

set realport

### Options

### keepalive={on|off}

Enables or disables sending of RealPort keepalives. RealPort keepalives are messages inside the RealPort protocol, sent approximately every 10 seconds, to tell whoever is connected that the connection is still alive. RealPort keepalives are different from TCP keepalives, which are done at the TCP layer, and configurable. The default is "on."

As RealPort keepalives generate additional traffic--several bytes every 10 seconds--this option allows you to turn them off. RealPort keepalives may cause issues in environments that are metered for traffic, or that do not require this type of mechanism. In situations such as cellular/mobile wireless communications, when you are paying by the byte, such additional traffic is undesirable when a TCP keepalive can do the same job, and only when the connection is idle.

If you want to have the RealPort keepalive set to "off;" consider using a TCP keepalive instead. This is because if the link is not closed properly, you could end up with your port being "locked up" with a dead TCP session, which is why RealPort keepalives were implemented in the first place.

### exclusive={on|off}

Enables or disables exclusive mode for RealPort connections. Exclusive mode allows the Digi device to close an existing RealPort connection and establish a new one immediately upon a new connection request from the same IP address. This mode is useful when using RealPort over wide area networks, which can be unstable and where you are charged by the byte (such as cellular or satellite), and you do not wish to incur costs for keep-alive traffic. Exclusive mode allows your application to retain continuity when temporary, unexpected interruptions in network connectivity occur.

### authentication={on|off}

Enables or disables shared-secret authentication between the RealPort client and server.

### sharedsecret=string

The shared secret is a 1 to 16 character password that is exchanged (in an encrypted form) between the RealPort client and server. If authentication is: Not enabled in both the client and server, not disabled in both, or the shared secret is not the same in both, communications cannot be established.

#### **Example** #> set realport keepalive=on

See also

- "revert" on page 154. The "revert realport" command reverts the settings configured by this command.
- "set autoconnect" on page 182.
- "set dirp" on page 208. This command configures Device-Initiated RealPort connections, where the Digi device initiates RealPort connections, rather than a driver running on Windows, Unix, or Linux initiating the connection.
- "set network" on page 289. The "set network" keepalive options ("idle," "probe\_count," "probe\_interval," "garbage\_byte," and "override\_dhcp") should be configured for various services that are configured by "set service keepalive={on|off}," or clients such as autoconnect ("set autoconnect keepalive={on|off}").
- "set service" on page 352.
- "show" on page 476. The "show realport" command shows the current RealPort settings in a Digi device.
- For ConnectPort X2 gateways, RealPort can be used to directly access the XBee RF module on a gateway. See "Direct Access communication with the XBee RF module on ConnectPort X2 gateways" on page 473.

# set rtstoggle

| Purpose                 | Used to:                                                                                                    |  |  |  |
|-------------------------|----------------------------------------------------------------------------------------------------|--|--|--|
|                         | • Enable or disable RTS toggle on a given serial port. RTS toggle is used to raise RTS when sending data.                                                                                               |  |  |  |
|                         | <ul> <li>Display current RTS toggle settings.</li> </ul>                                                                                                    |  |  |  |
|                         | There is no "revert" command option for reverting the settings configured by this command.                                                                                                    |  |  |  |
| Required<br>permissions | For Digi products with two or more users, to use this command, permissions must be set to one of the following:                                                                                         |  |  |  |
|                         | <ul> <li>For a user to display the RTS toggle settings for the line on which they<br/>are logged in: "set permissions s-rtstoggle=r-self"</li> </ul>                                                    |  |  |  |
|                         | <ul> <li>For a user to display the RTS toggle settings for any line:<br/>"set permissions s-rtstoggle=read"</li> </ul>                                                                                  |  |  |  |
|                         | <ul> <li>For a user to display and set the RTS toggle settings for the line on<br/>which they are logged in: "set permissions s-rtstoggle=rw-self"</li> </ul>                                           |  |  |  |
|                         | <ul> <li>For a user to display the RTS toggle settings for any line, and set RCI<br/>serial settings for the line on which the user is logged in:<br/>"set permissions s-rtstoggle=w-self-r"</li> </ul> |  |  |  |
|                         | <ul> <li>For a user to display and set the RTS toggle settings on any line:<br/>"set permissions s-rtstoggle=rw"</li> </ul>                                                                             |  |  |  |
|                         | See "set permissions" on page 304 for details on setting user permissions for commands.                                                                                                    |  |  |  |
| Syntax                  | Enable or disable RTS toggle                                                                                                    |  |  |  |
|                         | <pre>set rtstoggle port=range [state={on off}] [predelay=delay] [postdelay=delay]</pre>                                                                                                    |  |  |  |
|                         | Display current RTS toggle settings                                                                                                    |  |  |  |
|                         | <pre>set rtstoggle [port=range]</pre>                                                                                                    |  |  |  |
| Options                 | <b>port=</b> <i>range</i><br>Used to specify the serial port. Optional on a single-port device.                                                                                                    |  |  |  |
|                         | <pre>state={on off} Used to enable or disable the RTS toggle feature.</pre>                                                                                                    |  |  |  |
|                         | on<br>Enables the RTS toggle feature.                                                                                                    |  |  |  |
|                         | off<br>Disables the RTS toggle feature.<br>The default is "off."                                                                                                    |  |  |  |
|                         |                                                                                                    |  |  |  |

### predelay=delay

Specifies the time in milliseconds to wait after the RTS signal is turned on before sending data. The range is 0 to 5000 milliseconds. The default is 0.

### postdelay=delay

Specifies the time in milliseconds to wait after sending data before turning off the RTS signal. The range is 0 to 5000 milliseconds. The default is 0.

**Examples** #> set rtstoggle state=on predelay=10

- See also
- "revert" on page 154. The "revert serial" command reverts the settings configured by this command.
- "show" on page 476. The "show rtstoggle" command shows the current RTS toggle settings in a Digi device.

# set scancloak

### Purpose

Configures the Network Port Scan Cloaking feature. This feature allows you to configure this Digi device to ignore (discard) received packets for services that are hidden or not enabled and network ports that are not open.

Malicious software on the Internet may scan IP addresses, protocols and ports to try to gain access to hosts. The Network Port Scan Cloaking feature can be used to prevent responses from being sent to the originator for ping and for TCP and UDP ports that do not have an associated service. The default operation is that, when a TCP connection request is received for a port that is not open/bound, the Digi device will send a TCP reset reply to inform the originator that the service is not available. Similarly, the default operation when a UDP datagram is received for a port that is not open/bound, the Digi device will send an ICMP port unreachable packet to inform the originator that the service is not available. For the DNS Proxy feature, specific network interfaces can be configured to ignore (discard) requests that are received from that interface, without otherwise acting on them.

These actions, which are common behaviors in accordance with established protocol standards, effectively inform the originator that it has found a valid IP destination. The originator may continue to probe other ports to gain access to the Digi device. In addition, such reply packets may have a monetary cost for mobile network services (cellular, WiMAX, etc.). Enabling the cloaking feature can help manage both the port scanning threat and reduce overall data costs.

Your Digi device can be configured to activate cloaking on a global basis, as well as for individual network interfaces that are available on your device. Activating cloaking on a global basis is configured by setting the "group" option to "global," which is also the default setting. Enabling cloaking for individual protocols and interfaces is done by specifying the interface name followed by interface-specific options. By enabling cloaking for individual protocols and interfaces, you prevent reply packets from being sent to the originator under the conditions described above.

**Note:** If you enable cloaking on a global basis for a particular protocol, that selection overrides the selections for the interface-specific settings. For example, enabling cloaking for ping in the global group, overrides a disabled selection for the eth0 (Ethernet) interface.

Required permissions

For Digi products with two or more users, permissions must be set to "set permissions s-scan-cloak=read" to display settings, and "set permissions s-scan-cloak=rw" to display and configure settings. See "set permissions" on page 304 for details on setting user permissions for commands.

# Syntax

```
set scancloak [state={off|on]
  [group={global|network interface name}
  [group specific options]
  which are:
  [ping={off|on}]
  [tcp={off|on}]
  [udp={off|on}]
  [dns_proxy={off|on}]
```

**Note:** The "dns\_proxy" option is not meaningful for the "global" group. Configure the DNS Proxy feature to disable it globally.

### Options

### state={off|on}

Enables or disables the Network Port Scan Cloaking feature on this Digi device.

### group={global|network interface name}

The group of connection requests to which the command applies, such all connection requests or only Ethernet or mobile connection requests. The valid group names vary according to the network interfaces that are available on your product. For example, for some products, the available interfaces are **{global|eth0|mobile0}**.

To display all available network interfaces on your Digi device that can be configured via the "group" option, enter the "display scancloak" command. Alternatively, the help text displayed for "help set scancloak" will identify the permissible values for the "group" option, according to what is supported in the Digi device. Examples later in this command description demonstrate use of both of these commands to display network interfaces.

If "group' is not specified, the default is "global," which means that network port scan cloaking is enabled on a global basis.

# [group specific options]

### ping={off|on}

Enables/disables cloaking for ping requests. Replies will not be sent for received ping requests.

# tcp={off|on}

Enables/disables cloaking for TCP connection requests for which no service is available.

# udp={off|on}

Enables/disables cloaking for UDP packets for which no service is available.

# dns\_proxy={off|on]

Enables/disables cloaking for DNS Proxy requests for a specific network interface. Note: there is no global cloaking selection for DNS Proxy. To cloak the DNS Proxy feature altogether, simply disable it.

### Examples Enable scan cloaking for ping requests on all network interfaces

#> set scancloak state=on ping=on

#### Enable scan cloaking on a particular network interface

 Display all available network interfaces. Use either "display scancloak" or "help set scancloak."

```
#> display scancloak
```

Network Port Scan Cloak Status:

Cloak state: on

Values configured in the network stack:

|         | Ping | TCP | UDP | DNS Proxy |
|---------|------|-----|-----|-----------|
| global  | off  | off | off | N/A       |
| eth0    | off  | off | off | off       |
| mobile0 | off  | on  | on  | on        |

Network Port Scan Cloak Statistics:

Packets received but discarded due to cloaking:

|            | Ping        | TCP | UDP | DNS Proxy |
|------------|-------------|-----|-----|-----------|
| global     | 0           | 175 | 5   | 0         |
| eth0       | 0           | 0   | 0   | 0         |
| mobile     | 0 0         | 175 | 5   | 0         |
| #> holp co | t coopelook |     |     |           |

#> help set scancloak

syntax: set scancloak [options...]

options:

state=[off | on] {scan cloak feature state}
group=(group\_name)
where (group\_name) is one of:
 global, eth0, mobile0
If group is not specified, the default is "global".
Note: The valid group name list varies according to the
network interfaces that are available on your product.

The following are group-specific options:

```
ping=[off | on] {Ping cloak state}
tcp=[off | on] {TCP cloak state}
udp=[off | on] {UDP cloak state}
dns_proxy=[off | on] {DNS Proxy cloak state}
Note: The dns_proxy option is not meaningful for the "global" group.
Configure the DNS Proxy feature to disable it globally.
```

2. The output from both commands shows that the network interfaces for which network port scan cloaking can be enabled are: eth0, mobile0, and global. To enable scan cloaking for all TCP connection requests over the Ethernet interface (eth0), enter:

#> set scancloak state=on group=eth0 tcp=on

See also

- "display scancloak" on page 81.
- "revert" on page 154. The "revert scancloak" command reverts the settings set by this command.
- "show" on page 476. The "show scancloak" command shows the network port scan cloaking settings in a Digi device.

# set serial

| Purpose                 | Sets and displays general serial configuration options, such as baud rate, character size, parity, stop bits, and flow control.                                                                                                    |  |  |  |
|-------------------------|----------------------------------------------------------------------------------------------------|--|--|--|
| Required<br>permissions | <ul> <li>For Digi products with two or more users, to use this command, permissions must be set to one of the following:</li> <li>For a user to display the serial settings for the line on which they a logged in: "set permissions s-serial=r-self"</li> <li>For a user to display the serial settings for any line: "set permissions s-serial=read"</li> <li>For a user to display and set the serial settings for the line on which they are logged in: "set permissions s-serial=rw-self"</li> <li>For a user to display the serial settings for any line, and set serial settings for the line on which the user is logged in: "set permissions s-serial=w-self-r"</li> <li>For a user to display and set the serial settings on any line:</li> </ul> |  |  |  |
|                         | "set permissions s-serial=rw"<br>See "set permissions" on page 304 for details on setting user permissions<br>for commands. Permissions for "set serial" also apply to the "set switches"<br>command. See "set switches" on page 393.                                                                                                    |  |  |  |
| Syntax                  | Set general serial options                                                                                                    |  |  |  |
|                         | <pre>set serial port=range baudrate=baudrate<br/>databits={5 6 7 8}<br/>stopbits={1 2}<br/>parity={none odd even mark space}<br/>flowcontrol={none software hardware custom}<br/>altpin={on off}<br/>closewait={forever 0-600}<br/>customflow=[{rts cts dtr dsr dcd ri ixon ixoff}[,]<br/>sigsonopen={none rtsdtr}</pre>                                                                                                    |  |  |  |

# **Display current serial options**

set serial [port=range]

# Options

### port=*range*

Used to specify the serial port. Optional on a single-port device.

### baudrate=baudrate

The baud rate in bits per second. The default is 9600.

### databits={5|6|7|8}

The number of data bits used on this line. The default is 8.

### stopbits={1|2}

The number of stop bits per character to use on this line. The value used here must match the setting on the device connected to this port. Use 1 or 2 stop bits.

The default is 1 stop bit.

# parity={none|even|odd|mark|space}

The parity used for the line.

### none

No parity.

### even

Even parity.

### odd

Odd parity.

### mark

Mark parity.

# space

Space parity.

The default is "none."

# flowcontrol={none|software|hardware|custom}

Specifies which kind of flow control is used on the line.

### none

No flow control.

### software

Software flow control (Xon/Xoff).

# hardware

Hardware flow control (RTS/CTS).

### custom

Custom flow control, as specified by the "customflow" option. The default is "software."

# altpin={on|off}

Determines whether the altpin option, which swaps DCD with DSR so that eight-wire RJ-45 cables can be used with modems, is used:

### on

The altpin option is used.

### off

The altpin option is **not** used.

The default is "off."

### closewait={forever|0-600}

How long a close-port operation waits before it flushes and closes the port. The default is "forever."

### customflow=[{rts|cts|dtr|dsr|dcd|ri|ixon|ixoff}[,...]

The custom flow control used on the line. This option is supported on some but not all Digi devices. This option allows for specifying multiple signals for flow control in non-standard ways, with combinations for the same direction of data transfer; see the example below.

### sigsonopen={none|rtsdtr}

Changes the default behavior for various applications so that they will not automatically raise and lower signals when the serial port is opened or a connection is established.

# Example Set baud rate and flow control

#> set serial baudrate=9600 flowcontrol=hardware

# Set custom flow control

This command sets receive flow control to be RTS and both CTS and DSR to be used for transmit flow control.

#> set serial customflow=rts,cts,dsr

### See also

- "display serial" on page 82.
- "info serial" on page 124.
- "revert" on page 154. The "revert serial" command reverts the settings configured by this command.
- "set profile" on page 326.
- "show" on page 476. The "show putty" command shows the current serial configuration settings in a Digi device.

# set service

| Purpose                 | <ul> <li>Used to:</li> <li>Enable and disable network services.</li> <li>Change the network port on which a given service listens.</li> <li>Display the entire service table, or an entry in the service table.</li> </ul>                                                                                                    |
|-------------------------|----------------------------------------------------------------------------------------------------|
|                         | <b>Caution on enabling and disabling services</b><br>Exercise caution in enabling and disabling network services, particularly<br>disabling them. Changing certain settings can render your Digi device<br>inaccessible. For example, if you disable Advanced Digi Discovery<br>Protocol (ADDP), the device will not be discovered on a network, even if it<br>is actually connected. If you disable HTTP and HTTPS, the Web interface<br>can be disabled. Disabling basic services such as Telnet, Rlogin, etc. can<br>make the Command-Line interface inaccessible. |
| Required<br>permissions | For Digi products with two or more users, permissions must be set to<br>"set permissions s-service=read" to display settings, and "set permissions s-services=rw" to display and configure settings. See "set permissions" on page 304 for details on setting user permissions for commands.                                                                                                    |
| Syntax                  | <pre>Enable/disable network services or change network port for service set service [range=range] [state={on off}] [ipport=network_port] [keepalive={on off}] [nodelay={on off}] [delayed_ack=0-1000] [reduced_buffer={on off}]</pre>                                                                                                    |

# Display service table or entries in the table

```
set service [range=range]
```

### Options

### range=*range*

Used to specify the index of the network service to which the rest of the command's options apply. This range varies among Digi devices. Enter "set service" to display the index numbers for the network services on your Digi device. For more information on using this option, see "Index numbers and changing default port numbers" on page 357.

### state={on|off}

Used to enable or disable a given network service.

### ipport=network port

Used to change the network port on which a given network service listens. See "Supported network services and their default network port numbers" on page 354 for more information on the network services available.

### keepalive={on|off}

Indicates whether or not TCP keepalives will be sent for specified range of network services. If set to on, keepalives will be sent, if it is off, keepalives will not be sent.

Configurable TCP keepalive parameters, for example, how many keepalives to send and when to send them are configured globally via the "set network" command (see "set network" on page 289).

### nodelay={on|off}

Used to allow unacknowledged or smaller-than-maximum-segmentsized data to be sent for the specified range of network services.

The "nodelay" option disables Nagle's algorithm, which is on by default, for some TCP services. The purpose of Nagle's algorithm is to reduce the number of small packets sent. The algorithm establishes not sending outgoing data when there is either unacknowledged sent data, or there is less-than-maximum segment size (typically around 1500 bytes for Ethernet) worth of data to be sent. While this algorithm allows for efficient data transmission, there are times when it is desirable to disable it.

### delayed\_ack=0-1000

The time, in milliseconds, to delay sending ACK packets in response to received data for the specified range of network services. The default is 200 milliseconds.

Setting this option to 0 (zero) sends an ACK packet back acknowledge the received data immediately. Setting it to any other value means that the ACK packet will be sent after the specified time. If the network services generate new data during that time, the ACK packet will be sent along with the data packet.

You can use this setting to avoid congestion and reduce network traffic, However, do not change this option from its default setting unless you have a solid understanding of network services and data transmission, or have been instructed to make the change.

### reduced\_buffer={on|off}

The reduced buffer feature limits the amount of data that can be passed through the system to as close to a single byte at a time as is possible for the socket services. This causes throughput to drop considerably. The intended use is for extremely low baud rate applications. Because Digi devices normally buffer a great deal of data, it is possible for a remote client to timeout waiting for the Digi device to complete the transmission at the end of the "session." Artificially limiting the amount of internal buffering by setting "reduced\_buffer" to "on" dramatically reduces the amount of time between a remote client requesting that the Digi device close a connection and the Digi device's ability to acknowledge that it is to close the connection.

### Supported network services and their default network port numbers

The following table shows the network services controlled by the "set services" command, the services provided, and the default network port number for each service.

In Digi devices that have multiple serial ports, the network port number defaults for various services are set based on the following formula:

### base network port number + serial port number

For example, the Telnet Passthrough service is set to network port 2001 for serial port 1, 2002 for serial port 2, 2003 for serial port 3, etc.

If you change a network port for a particular service, that is the only network port number that changes. That change does not carry over to the other network ports. For example, if you change the network port number Telnet Passthrough from 2001 to 3001, that does not mean that the other network ports will change to 3002, 3003, etc.

There are two types of network services available:

- Basic services, which are accessed by connecting to a particular wellknown network port.
- Passthrough services, in which a particular serial port is set up for a particular type of service. To use the service, users must both use the correct protocol and specify the correct network port. For example, assuming default service ports and using a Linux host, here is how a user would access the SSH and Telnet passthrough services:

```
#> ssh -l fred digi16 -p 2501
#> telnet digi16 2101
```

| Service                                | Services Provided                                                                                                    | Default<br>Network<br>Port Number |
|----------------------------------------|----------------------------------------------------------------------------------------------------|-----------------------------------|
| ADDP                                   | Advanced Digi Discovery Protocol, also known as<br>Device Discovery. Provides discovery of Digi devices<br>on a network.                                                                                                    | 2362                              |
| Encrypted (Secure) RealPort            | Secure Ethernet connections between COM or TTY ports and device servers or terminal servers.                                                                                                    | 1027                              |
| HTTP                                   | Hypertext Transfer Protocol, also known as<br>Web Server. Provides access to web pages for<br>configuration that can be secured by requiring a user<br>login.                                                                                                    | 80                                |
| HTTPS                                  | Hypertext Transfer Protocol over Secure Socket<br>Layer), also known as Secure Web Server. Provides<br>access to web pages for configuration that can be<br>secured by requiring a user login, with encryption for<br>greater security.                                                                                                    | 443                               |
| LPD                                    | Line Printer Daemon. Provides network printing over a serial port.                                                                                                    | 515                               |
| Modem Emulation Pool (pmodem)          | Allows the Digi device to emulate a modem. Modem<br>emulation sends and receives modem responses to<br>the serial device over the Ethernet instead of Public<br>Switched Telephone Network (PSTN). Telnet<br>processing can be enabled or disabled on the<br>incoming and outgoing modem-emulation<br>connections. The pmodem service is for connecting<br>to whatever serial port will answer. | 50000                             |
| Modem Emulation Passthrough            | Allows the Digi device to emulate a modem. This service is for dialing in to a particular serial port that has been set up for modem emulation.                                                                                                    | 50001                             |
| RealPort                               | A virtual connection to serial devices, no matter where they reside on the network.                                                                                                    | 771                               |
| Rlogin                                 | Remote login service. Allows users to log in to the Digi device and access the command-line interface via Rlogin.                                                                                                    | 513                               |
| Rsh                                    | Remote shell service. Allows users to log in to the Digi device and access the command-line interface via Rsh.                                                                                                    | 514                               |
| SSH                                    | Secure Shell service. Allows users secure access to log in to the Digi device and access the command-line interface.                                                                                                    | 22                                |
| SSH Passthrough                        | Accessing a specific serial port set up for SSH.                                                                                                    | 2501                              |
| Secure Socket Service                  | Authentication and encryption for Digi devices.                                                                                                    | 2601                              |
| Serial/UDP Server (UDP<br>Passthrough) | Allows raw data to be passed between the serial port<br>and User Datagram Protocol (UDP) datagrams on the<br>network.                                                                                                    | 2101                              |

| Service                  | Services Provided                                                                                                    | Default<br>Network<br>Port Number |
|--------------------------|----------------------------------------------------------------------------------------------------|-----------------------------------|
| SNMP                     | Managing and monitoring the Digi device through<br>Simple Network Management Protocol.<br>If you want to run SNMP, but in a more secure<br>manner, note that SNMP allows for "sets" to be<br>disabled.This securing is done in SNMP itself, not<br>through this command. | 161                               |
| TCP Echo                 | Transmission Control Protocol echo. Used for testing<br>the ability to send and receive over a TCP<br>connection, similar to a ping.                                                                                                    | 7                                 |
| Telnet                   | Allows users an interactive Telnet session to the Digi device's command-line interface.                                                                                                    | 23                                |
| Telnet Passthrough       | Allows a Telnet connection directly to the serial port, often referred to as reverse Telnet.                                                                                                    | 2001                              |
| TCP Passthrough          | Transmission Control Protocol passthrough. Allows a raw socket connection directly to the serial port, often referred to as reverse sockets.                                                                                                    | 2101                              |
| UDP Echo                 | Used for testing the ability to send and receive over a User Datagram Protocol (UDP) connection, similar to a ping.                                                                                                    | 7                                 |
| VNC Client Listen Daemon | Remote access to a computer on the network or<br>internet using the VNC (Virtual Network Computing)<br>protocol. VNC server software must be installed on<br>the remote computer.                                                                                        | 5500                              |
| VNC Server               | Allows users to remotely view what is currently displayed on the screen using a standard VNC client (viewer).                                                                                                    | 5900                              |

### Index numbers and changing default port numbers

An index number is assigned to each of these services. The index numbers assigned can vary over time. If you want to change the network port number for a service, enter a "set service" or "show service" command to display the current index number assigned to all services. Locate the service for which you want to change the network port number, and note the index number for the service. Enter a "set service" command, specify that index number for the "range" option, and the new network port number for the "ipport" option.

For example, to change the network port number for the Telnet basic service from its default port number of 23 to 100, enter the following "set service" command:

#> set service

which displays the services defined in and their current network port number assignments:

| #> set service          |        |          |             |        |         |                                |
|-------------------------|--------|----------|-------------|--------|---------|--------------------------------|
| Service Configuration : |        |          |             |        |         |                                |
| index st                | tate i | pport ke | epalive nod | elay d | lyd-ack | service                        |
| 1                       | off    | 7        | off         | off    | 200     | TCP Echo Service               |
| 2                       | off    | 7        | na          | na     | 200     | UDP Echo Service               |
| 3                       | on     | 22       | off         | off    | 200     | SSH Service                    |
| 4                       | on     | 23       | off         | off    | 200     | Telnet Service                 |
| 16                      | on     | 80       | na          | na     | 200     | HTTP Service                   |
| 17                      | on     | 161      | na          | na     | 200     | SNMP Service                   |
| 5                       | on     | 443      | na          | na     | 200     | HTTPS Service                  |
| 19                      | off    | 513      | off         | off    | 200     | Rlogin Service                 |
| 20                      | off    | 514      | off         | off    | 200     | Rsh Service                    |
| 13                      | off    | 515      | off         | off    | 200     | Line Printer Daemon            |
| 12                      | on     | 771      | off         | na     | 200     | RealPort Service               |
| 6                       | on     | 1027     | off         | na     | 200     | Encrypted RealPort Service     |
| 7                       | on     | 2001     | off         | off    | 200     | Telnet Server (Port 1)         |
| 8                       | on     | 2101     | off         | off    | 200     | TCP Server (Port 1)            |
| 9                       | on     | 2101     | na          | na     | 200     | Serial/UDP Server (Port 1)     |
| 18                      | on     | 2362     | na          | na     | 200     | ADDP Service                   |
| 10                      | on     | 2501     | off         | off    | 200     | SSH Server (Port 1)            |
| 11                      | on     | 2601     | off         | off    | 200     | Secure Socket Service (Port 1) |
| 21                      | off    | 4401     | on          | off    | 200     | Socket Tunnel Server           |
| 14                      | on     | 50000    | na          | na     | 200     | Modem Emulation (Pool)         |
| 15                      | on     | 50001    | off         | off    | 200     | Modem Emulation (Port 1)       |

Note that the index number assigned to the Telnet basic service is 4. You would then specify that index number for the "range" option, and the new network port number for the "ipport" option:

#> set service range=4 ipport=100

| Examples | <b>Disable service</b><br>#> set service range=1 state=off                                                                                                    |
|----------|----------------------------------------------------------------------------------------------------|
|          | Change the network port (ipport) of a service<br>#> set service range=1 ipport=500                                                                                                    |
|          | Displaying the service table                                                                                                    |
|          | In this example, the "set service" command displays the entire service table.                                                                                                    |
|          | #> set service                                                                                                    |
|          | Displaying an entry in the service table                                                                                                    |
|          | In this example, the "set service" command displays a range of entries in the service table.                                                                                                    |
|          | <pre>#&gt; set service range=2-4</pre>                                                                                                    |
|          | Allow outgoing data that is unacknowledged or less than maximum segment size                                                                                                    |
|          | <pre>#&gt; set service ra=5 nodelay=on</pre>                                                                                                    |
| See also | <ul> <li>"revert" on page 154. The "revert service" reverts the settings<br/>configured by this command.</li> </ul>                                                                                                    |
|          | <ul> <li>"set network" on page 289.</li> </ul>                                                                                                    |
|          | <ul> <li>"set passthrough" on page 299 for information on network services and<br/>applications that are enabled and disabled by default when a Digi<br/>device is configured for IP passthrough.</li> </ul>                                                                                                    |
|          | <ul> <li>"show" on page 476. The "show service" command shows the current<br/>network service settings in a Digi device.</li> </ul>                                                                                                    |
|          | <ul> <li>For descriptions of the iDigi application and related settings, see<br/>"set xbee" on page 466, "set mgmtglobal" on page 262, and<br/>"set mgmtnetwork" on page 265.</li> </ul>                                                                                                    |
|          | <ul> <li>For more information on SureLink Link Integrity Monitoring tests, see<br/>"set surelink" on page 386.</li> </ul>                                                                                                    |
|          | <ul> <li>For ConnectPort X2 gateways, the RealPort network service can be<br/>used to directly access the XBee RF module on the gateway. Doing so<br/>requires enabling the RealPort service using this command. See "Direct<br/>Access communication with the XBee RF module on ConnectPort X2<br/>gateways" on page 473.</li> </ul> |

# set sharing

PurposeConfigures or displays the port sharing feature. A Digi device enabled for<br/>port sharing allows more than one client to open a serial port through<br/>RealPort, reverse Telnet, reverse SSH, or connect.

All clients that share a port will read the same data from the serial port; the data is duplicated and sent to each client. All clients that share a port will have the data they write merged and sent out the serial port. The serial port parameters, such as baud rate and flow control, can either be shared by all clients or be controlled exclusively from the Digi device alone.

If there is only one client, then RealPort, reverse Telnet, reverse SSH, and connect will work normally.

### About flow control on shared ports

All open shared ports share the same underlying input data buffers, so they must remain roughly in sync in the input data stream. For example, if one client stops reading data, the other clients sharing that same physical port can only read one buffer full of data ahead before they must wait for the first client to catch up.

To overcome this limitation that all clients must remain roughly in sync when reading data, a user-configurable timeout can be set by the "set sharing timeout" option. If one client is waiting for the other clients to read, it only has to wait until the timeout expires and then it will be allowed to continue reading. The other clients, that is, the clients that are not reading data, will lose data from the time the timeout expires until they begin reading again. This timeout will not be set by default.

# Considerations and cautions for port sharing

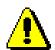

There are several caveats when using port sharing:

- When clients send data to the ports, their data will be intermixed; that is, there is no synchronization of the data. If two clients send data at the same time, the data from one client might appear in the middle of the other client's data.
- If one client stops reading data, the input will be flow-controlled for all clients. Clients will only be able to read data at the rate of the slowest client. (There is a timeout to override this, as described above.)
- Incoming opens, persistent opens, and immediate opens may not behave as expected when multiple clients are opening the port at the same time.
- The modem control lines are not dropped until all clients have closed the port.
- When multiple clients share control of the serial port options, such as baud rate, data size, parity, flow control, etc., the last options set will take effect. The serial port options could be changed unexpectedly by another client. This could leave the RealPort driver confused about the correct serial port settings. Different RealPort drivers might react differently to these unexpected changes in serial port settings.

# **Configure Serial Port Settings**

- Certain applications disable flow control temporarily to drain the serial port when a connection is closed, if HW flow control is enabled and other applications are sending/receiving data during this time serial overflow errors may occur.
- When multiple clients share control of the serial port options, and a new client opens a port, that new client might momentarily set the options to default values before the application can set the options correctly. This might momentarily disrupt communication with the other clients. Depending on the operating system used by the client, it is possible to set the default serial port options to match the options required by the application. Then, there will be no disruption.
- When multiple clients share control of the serial-port options, some serial-port options, such as case conversion, carriage return, new line mapping, etc., might be handled on the client system. Therefore, these options would apply to the client that set these options only.
- When the Digi device exclusively controls the serial port settings, any attempt to change the serial port settings from a client will be silently ignored. The client will believe the settings have been changed, when in fact they have not. The only way to change the serial port settings is through the command line on the Digi device or through the web UI.
- With reverse Telnet, reverse SSH, and connect, it is possible for a single client machine to open a single shared port multiple times by using multiple telnet or ssh sessions. However, with RealPort, it is not possible for a single client machine to open the same RealPort multiple times and use port sharing. Windows simply prevents one machine from opening a RealPort more than once. Unix does allow a single machine to open a RealPort more than once, but the sharing is happening on that Unix machine, not on the Digi device. Unix sharing does merge data written to the port and shares control of the port. However, it does not duplicate the incoming data to all programs that have opened the same RealPort. Instead, the incoming data is arbitrarily divided among the programs. It is possible for one machine to use port sharing with RealPort, but only by configuring the RealPort driver multiple times for the same Digi device.
- Windows RealPort explicitly forces DTR and RTS to drop when it closes.

**Required permissions** For Digi products with two or more users, permissions must be set to "set permissions s-sharing=read" to display settings, and "set permissions s-sharing=rw" to display and configure settings. See "set permissions" on page 304 for details on setting user permissions for commands.

#### Syntax

#### **Configure port sharing**

```
set sharing
[port=range]
[clients=maxiumn clients]
[control={shared|exclusive}]
[timeout=timeout]
[wrpolicy={all|first}]
```

#### **Display current port-sharing settings**

set sharing Or: show sharing

#### Options

#### port=*range*

Used to specify the serial port. Optional on a single-port device.

#### clients=maximum clients

The maximum number of clients that are allowed to share the port. Setting this value to 1 means that port sharing is off; that is, only one client can open the port. Setting this value to 2 means that port sharing is on; that is, the port is enabled to be shared. The maximum value allowed is 32. There is a slight performance penalty if port sharing is on, even if only one client is using ports. Therefore, this value should be set to 1, unless port sharing is needed. Default is 1.

#### control={shared|exclusive}

Specifies whether control should be shared by all clients, or controlled exclusively by the Digi device.

#### shared

All clients share control of the serial-port parameters, such as baud rate, data bits, parity, flow control, etc. Any changes made to these parameters by one client will affect all clients.

#### exclusive

The serial port parameters can only be set from the command line or web UI of the device itself. Any attempt by the clients to change serialport parameters through RealPort will be silently ignored.

Default is "shared."

#### timeout=*timeout*

The flow-control timeout, specified in 1/10ths of a second. This parameter specifies how long a fast client will wait for a slower client that has flow-controlled the port (see "About flow control on shared ports" on page 359 for more information). After this timeout expires, the faster client will be allowed to read ahead in the data stream, and the slower client will begin to lose data. A value of 0 means there is no timeout; the faster client will wait forever if necessary for the slower client and never timeout. A value of 1 means the faster client will wait only 1/10 of a second for a slower client; which means essentially no waiting. The maximum value is 6000. Default is 0.

#### wrpolicy={all|first}

Specifies who can transmit on a serial port.

all

Everyone can transmit on the serial port.

first

Only the first module to open the port is allowed to write to the device.

Examples

#### s Display and change port-sharing settings

This example shows how to use "show sharing" and "set sharing" to display current port-sharing settings, configure port-sharing settings, and display the changed settings.

#> show sharing

Port Sharing Configuration :

port# clients(max) clients(cur)controltimeoutwrpolicy140shared0all

Port-sharing parameters are displayed in four columns. "current clients" shows how many clients are currently sharing the port. The "max clients," "control," and "timeout" columns show the values set by the "clients," "control," and "timeout" options.

Now, a "set sharing" command is issued to change port-sharing parameters:

```
#> set sharing clients=4 control=exclusive timeout=600
#> show sharing
Port Sharing Configuration :
```

port# clients(max) clients(cur) control timeout wrpolicy
1 4 0 shared 0 all
#> set sharing clients=1
Warning: Some changes will not take effect until the ports are closed.
#> set sharing

| tty | current<br>clients | max<br>clients | control   | timeout |
|-----|--------------------|----------------|-----------|---------|
| 1   | 2                  | 1              | shared    | 100     |
| 2   | 0                  | 4              | exclusive | 600     |

At this point, the two clients disconnect from port 1 and a new client connects to port 2.

```
#> show sharing
Port Sharing Configuration :
port# clients(max) clients(cur) control timeout wrpolicy
1 4 0 shared 0 all
```

Note that the warning message indicates that until the two clients disconnect from port 1, the max clients value cannot be reduced to 1.

See also

- "revert" on page 154. The "revert sharing" option reverts the settings configured by this command.
  - "show" on page 476. The "show sharing" command shows the current port-sharing settings in a Digi device.

| set slideshow |                                                                                                    |
|---------------|----------------------------------------------------------------------------------------------------|
| Purpose       | Enables/disables the slideshow feature for displaying images from a USB storage device, and sets the delay before showing each image. When enabled, additional options are available in an on-screen application. |
| Syntax        | <pre>set slideshow [state={on off}] [delay=seconds]</pre>                                                                                                    |
| Options       | <pre>state={on off} Enables/disables the slideshow feature.</pre>                                                                                                    |
|               | on<br>Enables the slideshow feature.                                                                                                    |
|               | off<br>Disables the slideshow feature.                                                                                                    |
|               | delay=seconds<br>Number of seconds to delay between showing each image.                                                                                                    |
| Example       | Display the current state of the slideshow feature<br>#> set slideshow                                                                                                    |
|               | Enable the slideshow feature and set the delay interval to 10 seconds #> set slideshow state=on delay=10                                                                                                    |
| See also      | <ul> <li>"revert" on page 154. The "revert slideshow" command reverts the<br/>settings configured by this command.</li> </ul>                                                                                     |
|               | <ul> <li>"show" on page 476. The "show sharing" command shows the current<br/>slideshow settings in a Digi device.</li> </ul>                                                                                     |

## set smscell

**Purpose** Configures the cellular Short Message Service (SMS) capabilities of the mobile module of the Digi device.

There are several groups of SMS settings, configured by several versions of the "set smscell" command:

- Global settings that configure operation of SMS for the Digi device.
- Settings controlling use of the Sender Control List (SCL), which permits users to select the addresses (or phone numbers) from which SMS messages will be accepted.
- Settings for processing Python commands sent via SMS
- Settings controlling execution of built-in SMS commands. Several builtin commands are supported for execution via SMS messages sent to your Digi device.

#### Important Notes:

- To determine whether the cellular modem in a Digi device supports SMS, Telnet to the command line and enter the "show smscell" command. If an error message is returned ("error: show option not found"), then SMS is not supported for that Digi device.
- SMS is a feature that may be available as part of your mobile service agreement. However, sending and receiving short messages (or "text messages") may have additional costs. Before using the SMS capabilities of your Digi device, verify with your mobile service provider that your agreement includes SMS as part of your service plan. Understand the costs of SMS before you enable the SMS features on this Digi device.
- Please read "Supported character set" on page 375.

**Required permissions** For Digi products with two or more users, permissions must be set to "set permissions s-sms-cellular=read" to display settings, and "set permissions s-sms-cellular=rw" to display and configure settings. See "set permissions" on page 304 for details on setting user permissions for commands.

#### Syntax

#### Set global SMS settings

```
set smscell global [state={on|off}]
[ackrcvdcmds={on|off}]
[nakpswdfail={on|off}]
[exteventlog={on|off}]
[password=password]
[defreceiver={logonly|python}]
[cmdidchar=char]
```

## Set Sender Control List (SCL) SMS settings

```
set smscell scl [state={on|off}]
  [nakrejectedcmds={on|off}
  SCL entry-specific options; entry is selected with index option:
  index=1-16 (required)
  [enabled={on|off}]
  [address=string]
  [match={exact|right|left|partial}]
```

#### Set Python-related SMS settings

```
set smscell python state=[on|off}]
[password=password]
[readqueuemsgmax=10-100] default=100
[readholdsecmax=0-86400]
```

#### Set SMS built-in command settings

```
set smscell command [name={cli|help|cwm|idigi|ping}]
[state={on|off}]
[password=password]
```

#### Show all SMS settings

set smscell all

#### Options

#### SMS Global options—"set smscell global"

#### state={on|off}

Enables or disables cellular SMS. When this option is enabled, the remaining SMS options may be configured. This option is disabled (off) by default.

#### ackrcvdcmds={on|off}

Enables or disables sending an acknowledgement (ACK) reply via SMS to the originator of the command message, indicating that the command has been accepted and will be processed. This option is disabled (off) by default.

#### nakpswdfail={on|off}

Enables or disables, when a command is received by SMS, sending a a negative acknowledgement (NAK) reply via SMS to the originator of the command message that the command has been rejected because of a password validation failure, such as a missing or incorrect password. This option is disabled (off) by default.

#### exteventlog={on|off}

Enables or disables recording of extended detail (verbose) SMS activity information in the system event log for the Digi device. The SMS feature normally records limited, relevant activities to the system event log. These log entries identify SMS initialization, reconfiguration, and message send/receive activities. For troubleshooting purposes, the message send and receive activity logging can be recorded in greater detail by enabling this option. However, this can result in filling the event log with more SMS activity records than are useful for normal operation, and it is recommended that this option should be enabled only if greater detail is required for some interval of time. This option is disabled (off) by default.

#### on

Extended detail (verbose) SMS activity information is recorded in the system event log.

#### off

Limited relevant SMS activity is logged in the system event log.

#### password=password

The password to submit/accept commands via SMS. When a command message is received via SMS, and a global password is specified in these settings, that password must be provided by the originator of the command message or the message will be rejected by the Digi device. If a command-specific password is configured, that command-specific password must be provided instead of this global command password. Specifically, a command-specific password is not considered if a command-specific password is configured in the settings. This option is disabled (no global password required) by default.

To remove the password, enter the command

set smscell global password=""

That is, two consecutive double quote characters designate an empty string, which clears the password.

#### defreceiver={logonly|python}

The default receiver of SMS messages. When a message is received via SMS, the default message receiver is used to determine which SMS "user" will receive the message and process it. This handling pertains to messages that are not enabled commands for which command processing is performed. The choices for this option are:

#### logonly

The received message is logged but otherwise not processed (default option).

#### python

The received message is passed to the standard Python receiver. Further processing of the message text is the responsibility of the Python program that is implemented to receive SMS messages. Note that these messages are logged when they are placed on the Python read queue.

#### cmdidchar=char

Command identifier character. When a message is received via SMS, the first character of that message is examined to determine whether the received message text is actually a command to be performed by the Digi device. The command identifier character selects the character that is used to identify a command. This character can be customized for security or convenience to the user.

The command identifier character can be one of the following characters only:

```
#
!
%
*
+
/
```

The default character is #.

Since it is possible that some characters may not pass successfully (or without alteration) through a SMS gateway, the default command identifier character, #, can be configured to be one of the alternate characters in the list provided in the web interface. Only one command identifier character can be active at any time.

#### SMS SCL options—"set smscell scl"

The Sender Control List (SCL) permits user to select the addresses (or phone numbers) from which SMS messages will be accepted. This is in effect a "Caller ID" capability in which message senders are screened by the Digi device and either processed or discarded according to the configured SCL rules.

#### state={on|off}

Enables or disables the Sender Control List capabilities on this Digi device. When this option is enabled, the remaining SCL-specific SMS options can be configured. This option is disabled (off) by default.

#### nakrejectedcmds={on|off}

Enables or disables sending a negative acknowledgement (NAK) message reply via SMS if received message is rejected by SCL. If enabled, when a message is received via SMS, SCL is enabled, and the sender is not permitted by the SCL rules, send a negative acknowledgement (NAK) message via SMS to the originator of the command message, indicating that the message has been rejected due to the configured SCL rules. This option is disabled (off) by default.

For each SCL rule, the following options may be configured:

#### index=1-16

The index number for SCL entry, ranging from 1 through 16. This index number is required to set entry-specific options.

#### enabled={on|off}

Enables or disables the use of the rule by SMS. Rules may be enabled and disabled without removing them altogether from the SCL. Disabled rules are ignored when examining received messages.

#### address=string

The address (phone number) of the sender for which this rule applies. If the sender's address matches this configured address, the SMS message is accepted for further processing. If the sender's address does not match any of the enabled SCL rule addresses, it is rejected and no further processing is performed. To remove the address, simply clear the address field on the settings page.

#### match={exact|right|left|partial}

The type of address-match test that is to be performed for this rule. There are four supported match types. The address string comparisons are case-independent.

#### exact

The sender's address must match exactly the address configured for this rule.

#### right

The sender's address must match the address configured for this rule when comparing the rightmost characters to the shorter of the two strings (sender address, rule address). For example, "5551212" matches "13125551212" since the rightmost characters match to the length of the shorter string, "5551212". This is the default match type.

The shorter address string must match the rightmost portion of the longer address string.

#### left

The sender's address must match the address configured for this rule when comparing the leftmost characters to the shorter of the two strings (sender address, rule address). For example, "1312555" matches "13125551212" since the leftmost characters match to the length of the shorter string, "1312555".

#### partial

The sender's address must match the address configured for this rule when comparing the consecutive characters to the shorter of the two strings (sender address, rule address). For example, "312555" matches "13125551212" since the shorter string "312555" is a substring of the longer string "13125551212".

#### SMS Python options—"set smscell python"

#### state=[on|off]

Enables SMS features for Python on this Digi device. When this option is enabled, the remaining Python-specific SMS options can be configured. This option is enabled (on) by default.

#### password=password

The password to submit/accept Python commands via SMS. This password is checked only if using the #python command form. Although this use is not typical, a message may be directed for deliver to Python by sending "#python" as a command to this Digi device. In such a case, this Python password may be configured to validate the acceptance of such a command message before it is accepted and placed on the dedicated Python SMS message read queue for further processing. When Python is configured as the Default Message Receiver, it is not necessary to use the Digi device command message syntax, since all otherwise unhandled messages will be delivered to the Python read queue. However, password validation is not performed for non-command messages. This option is disabled (no Python password required) by default. To remove the password, simply clear the password field on the settings page.

To remove the password, enter the command

set smscell python password=""

That is, two consecutive double quote characters designate an empty string, which clears the password.

#### readqueuemsgmax=10-100

The maximum number of received messages that can be placed on the dedicated Python SMS message read queue awaiting processing by Python. Once this limit is reached, new received messages are logged but discarded until the read queue falls below this configured maximum message count. The range is 10-100 messages. The default value is 100 messages.

#### readholdsecmax=0-86400

Maximum received message hold time; the maximum amount of time in seconds that a received message will be held on the dedicated Python SMS message read queue while waiting for Python SMS message processing to be brought into service. This setting allows messages to be received and queued for Python before the Python program that processes them is ready to receive such messages, thereby eliminating loss of messages that are received before the Python program is ready to handle them. The range The default value for this setting is 600 seconds (10 minutes).

#### SMS built-in command options

Several built-in commands are supported for execution via SMS messages sent to your Digi device. Descriptions of built-in command-related settings for the SMS feature and how to execute them from the command lien follow. Detailed descriptions of the SMS command syntax and supported command options are available on the Digi support site, http://www.digi.com/support/

#### name={cli|help|cwm|idigi|ping}

The command for which to settings are being changed; required for setting the command state or password.

cli

Request that a CLI command be run on the Digi device. The output from the CLI command is returned to the sender via SMS, with a limit of around 2000 characters for the number of CLI output characters returned in the reply.

#### help

The Digi device replies to the sender via SMS with a message that specifies the command syntax and a list of the supported, available commands that may be sent to this device. You may obtain further help for a specific command by sending that command as a parameter. E.g., send "#help ping" to request a help reply for the "#ping" built-in command.

#### cwm

#### idigi

Manage or obtain status for a device connection to a Digi iDigi (Connectware Manager) server. The Digi device replies to the sender via SMS with a message that contains the status or result of the requested action.

Note: "cwm" is an accepted alias for "idigi."

#### ping

Request that the Digi device reply to the sender via SMS to verify twoway SMS communication between the sender and the Digi device. For each built-in command, the following options are supported:

#### state={on|off}

Enables or disables the specified command for use via SMS. All commands are enabled by default.

#### password=password

The password for submitting or accepting the specified command via SMS. The configured password must be specified on the command message for that message to be accepted for further processing. If a command-specific password is configured, that command-specific password must be provided instead of the global command password (if one is configured, see the SMS Global "password=password" option above). Specifically, a command-specific password overrides the global password, and the global password is not considered if a command-specific password is configured in the settings. This option is disabled (no command password required) by default.

To remove the password, enter the command

set smscell command password=""

That is, two consecutive double quote characters designate an empty string, which clears the password.

#### Supported character set

For SMS via GSM service, it is necessary to translate between the GSM 03.38 7-bit alphabet and ASCII, which is the native character set for the Digi device and is the character set used in the CLI and web UI.

The characters of ASCII and GSM 03.38 do not map one-to-one, and in fact some ASCII characters must be represented in GSM 03.38 as multicharacter escape sequences (per extensions to the original GSM 03.38 alphabet). In the table below, such characters are shown as "0x1Bhh" under the "GSM 03.38 Code" column. This notation indicates a twocharacter sequence, where "hh" is a pair of hexadecimal digits.

In the reverse translation (from GSM 03.38 to ASCII), some of the GSM 03.38 characters have no ASCII counterpart. These are replaced with ASCII space characters. One exception is the INVERTED QUESTION MARK (0x60 in GSM 03.38) which is replaced with an ASCII QUESTION MARK (0x3F) character.

The following table documents the supported characters and the mapping used between these two alphabets. Note that "unknown" characters are replaced with space characters during the translation. In the table below, such characters are shown as "0x20 \*" under the "GSM 03.38 Code" column.

#### Notes for the table:

| (1) | The GRAVE ACCENT character (0x60) in ASCII has no counterpart in GSM 03.38. A substitution is made using the APOSTROPHE (0x27) in its place.                                                                                                    |
|-----|----------------------------------------------------------------------------------------------------|
| *   | The characters marked with * indicate a substitution since the ASCII characters have no counterpart in GSM 03.38. These characters are replaced with the SPACE (0x20) character. As such, these characters are not supported in the Digi product support of GSM short messages. |

| ASCII<br>Code | GSM<br>03.38<br>Code | ASCII<br>Character | Description               |
|---------------|----------------------|--------------------|---------------------------|
| 0x00          | 0x20 *               | NUL                | NULL                      |
| 0x01          | 0x20 *               | SOH                | START OF HEADING          |
| 0x02          | 0x20 *               | STX                | START OF TEXT             |
| 0x03          | 0x20 *               | ETX                | END OF TEXT               |
| 0x04          | 0x20 *               | EOT                | END OF TRANSMISSION       |
| 0x05          | 0x20 *               | ENQ                | ENQUIRY                   |
| 0x06          | 0x20 *               | ACK                | ACKNOWLEDGE               |
| 0x07          | 0x20 *               | BEL                | BELL                      |
| 0x08          | 0x20 *               | BS                 | BACKSPACE                 |
| 0x09          | 0x20 *               | HT                 | HORIZONTAL TABULATION     |
| 0x0A          | 0x0A                 | LF                 | LINE FEED                 |
| 0x0B          | 0x20 *               | VT                 | VERTICAL TABULATION       |
| 0x0C          | 0x1B0A               | FF                 | FORM FEED                 |
| 0x0D          | 0x0D                 | CR                 | CARRIAGE RETURN           |
| 0x0E          | 0x20 *               | SO                 | SHIFT OUT                 |
| 0x0F          | 0x20 *               | SI                 | SHIFT IN                  |
| 0x10          | 0x20 *               | DLE                | DATA LINK ESCAPE          |
| 0x11          | 0x20 *               | XON                | DEVICE CONTROL ONE        |
| 0x12          | 0x20 *               | DC2                | DEVICE CONTROL TWO        |
| 0x13          | 0x20 *               | XOFF               | DEVICE CONTROL THREE      |
| 0x14          | 0x20 *               | DC4                | DEVICE CONTROL FOUR       |
| 0x15          | 0x20 *               | NAK                | NEGATIVE ACKNOWLEDGE      |
| 0x16          | 0x20 *               | SYN                | SYNCHRONOUS IDLE          |
| 0x17          | 0x20 *               | ETB                | END OF TRANSMISSION BLOCK |
| 0x18          | 0x20 *               | CAN                | CANCEL                    |
| 0x19          | 0x20 *               | EM                 | END OF MEDIUM             |
| 0x1A          | 0x20 *               | SUB                | SUBSTITUTE                |
| 0x1B          | 0x20 *               | ESC                | ESCAPE                    |
| 0x1C          | 0x20 *               | FS                 | FILE SEPARATOR            |
| 0x1D          | 0x20 *               | GS                 | GROUP SEPARATOR           |
| 0x1E          | 0x20 *               | RS                 | RECORD SEPARATOR          |
| 0x1F          | 0x20 *               | US                 | UNIT SEPARATOR            |
| 0x20          | 0x20                 | SP                 | SPACE                     |

Supported character set for SMS

| Supported | l character | set for | SMS | (Continued) |
|-----------|-------------|---------|-----|-------------|
|-----------|-------------|---------|-----|-------------|

| ASCII<br>Code | GSM<br>03.38<br>Code | ASCII<br>Character | Description            |
|---------------|----------------------|--------------------|------------------------|
| 0x21          | 0x21                 | !                  | EXCLAMATION MARK       |
| 0x22          | 0x22                 | "                  | QUOTATION MARK         |
| 0x23          | 0x23                 | #                  | NUMBER SIGN            |
| 0x24          | 0x02                 | \$                 | DOLLAR SIGN            |
| 0x25          | 0x25                 | %                  | PERCENT SIGN           |
| 0x26          | 0x26                 | &                  | AMPERSAND              |
| 0x27          | 0x27                 | '                  | APOSTROPHE             |
| 0x28          | 0x28                 | (                  | LEFT PARENTHESIS       |
| 0x29          | 0x29                 | )                  | RIGHT PARENTHESIS      |
| 0x2A          | 0x2A                 | *                  | ASTERISK               |
| 0x2B          | 0x2B                 | +                  | PLUS SIGN              |
| 0x2C          | 0x2C                 | 3                  | СОММА                  |
| 0x2D          | 0x2D                 | -                  | HYPHEN-MINUS           |
| 0x2E          | 0x2E                 | •                  | FULL STOP (PERIOD)     |
| 0x2F          | 0x2F                 | /                  | SOLIDUS (SLASH)        |
| 0x30          | 0x30                 | 0                  | DIGIT ZERO             |
| 0x31          | 0x31                 | 1                  | DIGIT ONE              |
| 0x32          | 0x32                 | 2                  | DIGIT TWO              |
| 0x33          | 0x33                 | 3                  | DIGIT THREE            |
| 0x34          | 0x34                 | 4                  | DIGIT FOUR             |
| 0x35          | 0x35                 | 5                  | DIGIT FIVE             |
| 0x36          | 0x36                 | 6                  | DIGIT SIX              |
| 0x37          | 0x37                 | 7                  | DIGIT SEVEN            |
| 0x38          | 0x38                 | 8                  | DIGIT EIGHT            |
| 0x39          | 0x39                 | 9                  | DIGIT NINE             |
| 0x3A          | 0x3A                 | :                  | COLON                  |
| 0x3B          | 0x3B                 | ,                  | SEMICOLON              |
| 0x3C          | 0x3C                 | <                  | LESS-THAN SIGN         |
| 0x3D          | 0x3D                 | =                  | EQUALS SIGN            |
| 0x3E          | 0x3E                 | >                  | GREATER-THAN SIGN      |
| 0x3F          | 0x3F                 | ?                  | QUESTION MARK          |
| 0x40          | 0x00                 | @                  | COMMERCIAL AT          |
| 0x41          | 0x41                 | A                  | LATIN CAPITAL LETTER A |

| Supported | l character | set for | SMS | (Continued) |
|-----------|-------------|---------|-----|-------------|
|-----------|-------------|---------|-----|-------------|

| ASCII<br>Code | GSM<br>03.38<br>Code | ASCII<br>Character | Description                 |
|---------------|----------------------|--------------------|-----------------------------|
| 0x42          | 0x42                 | В                  | LATIN CAPITAL LETTER B      |
| 0x43          | 0x43                 | С                  | LATIN CAPITAL LETTER C      |
| 0x44          | 0x44                 | D                  | LATIN CAPITAL LETTER D      |
| 0x45          | 0x45                 | E                  | LATIN CAPITAL LETTER E      |
| 0x46          | 0x46                 | F                  | LATIN CAPITAL LETTER F      |
| 0x47          | 0x47                 | G                  | LATIN CAPITAL LETTER G      |
| 0x48          | 0x48                 | Н                  | LATIN CAPITAL LETTER H      |
| 0x49          | 0x49                 | I                  | LATIN CAPITAL LETTER I      |
| 0x4A          | 0x4A                 | J                  | LATIN CAPITAL LETTER J      |
| 0x4B          | 0x4B                 | К                  | LATIN CAPITAL LETTER K      |
| 0x4C          | 0x4C                 | L                  | LATIN CAPITAL LETTER L      |
| 0x4D          | 0x4D                 | М                  | LATIN CAPITAL LETTER M      |
| 0x4E          | 0x4E                 | N                  | LATIN CAPITAL LETTER N      |
| 0x4F          | 0x4F                 | 0                  | LATIN CAPITAL LETTER O      |
| 0x50          | 0x50                 | Р                  | LATIN CAPITAL LETTER P      |
| 0x51          | 0x51                 | Q                  | LATIN CAPITAL LETTER Q      |
| 0x52          | 0x52                 | R                  | LATIN CAPITAL LETTER R      |
| 0x53          | 0x53                 | S                  | LATIN CAPITAL LETTER S      |
| 0x54          | 0x54                 | Т                  | LATIN CAPITAL LETTER T      |
| 0x55          | 0x55                 | U                  | LATIN CAPITAL LETTER U      |
| 0x56          | 0x56                 | V                  | LATIN CAPITAL LETTER V      |
| 0x57          | 0x57                 | W                  | LATIN CAPITAL LETTER W      |
| 0x58          | 0x58                 | Х                  | LATIN CAPITAL LETTER X      |
| 0x59          | 0x59                 | Y                  | LATIN CAPITAL LETTER Y      |
| 0x5A          | 0x5A                 | Z                  | LATIN CAPITAL LETTER Z      |
| 0x5B          | 0x1B3C               | [                  | LEFT SQUARE BRACKET         |
| 0x5C          | 0x1B2F               | \                  | REVERSE SOLIDUS (BACKSLASH) |
| 0x5D          | 0x1B3E               | ]                  | RIGHT SQUARE BRACKET        |
| 0x5E          | 0x1B14               | ^                  | CIRCUMFLEX ACCENT           |
| 0x5F          | 0x11                 | _                  | LOW LINE (UNDERSCORE)       |
| 0x60          | 0x27 (1)             | `                  | GRAVE ACCENT                |

| Supported | l character | set for | SMS | (Continued) |
|-----------|-------------|---------|-----|-------------|
|-----------|-------------|---------|-----|-------------|

| ASCII<br>Code | GSM<br>03.38<br>Code | ASCII<br>Character | Description          |
|---------------|----------------------|--------------------|----------------------|
| 0x61          | 0x61                 | а                  | LATIN SMALL LETTER A |
| 0x62          | 0x62                 | b                  | LATIN SMALL LETTER B |
| 0x63          | 0x63                 | С                  | LATIN SMALL LETTER C |
| 0x64          | 0x64                 | d                  | LATIN SMALL LETTER D |
| 0x65          | 0x65                 | е                  | LATIN SMALL LETTER E |
| 0x66          | 0x66                 | f                  | LATIN SMALL LETTER F |
| 0x67          | 0x67                 | g                  | LATIN SMALL LETTER G |
| 0x68          | 0x68                 | h                  | LATIN SMALL LETTER H |
| 0x69          | 0x69                 | i                  | LATIN SMALL LETTER I |
| 0x6A          | 0x6A                 | j                  | LATIN SMALL LETTER J |
| 0x6B          | 0x6B                 | k                  | LATIN SMALL LETTER K |
| 0x6C          | 0x6C                 | I                  | LATIN SMALL LETTER L |
| 0x6D          | 0x6D                 | m                  | LATIN SMALL LETTER M |
| 0x6E          | 0x6E                 | n                  | LATIN SMALL LETTER N |
| 0x6F          | 0x6F                 | 0                  | LATIN SMALL LETTER O |
| 0x70          | 0x70                 | р                  | LATIN SMALL LETTER P |
| 0x71          | 0x71                 | q                  | LATIN SMALL LETTER Q |
| 0x72          | 0x72                 | r                  | LATIN SMALL LETTER R |
| 0x73          | 0x73                 | S                  | LATIN SMALL LETTER S |
| 0x74          | 0x74                 | t                  | LATIN SMALL LETTER T |
| 0x75          | 0x75                 | u                  | LATIN SMALL LETTER U |
| 0x76          | 0x76                 | v                  | LATIN SMALL LETTER V |
| 0x77          | 0x77                 | W                  | LATIN SMALL LETTER W |
| 0x78          | 0x78                 | x                  | LATIN SMALL LETTER X |
| 0x79          | 0x79                 | У                  | LATIN SMALL LETTER Y |
| 0x7A          | 0x20                 | Z                  | LATIN SMALL LETTER Z |
| 0x7B          | 0x1B28               | {                  | LEFT CURLY BRACKET   |
| 0x7C          | 0x1B40               |                    | VERTICAL LINE (PIPE) |
| 0x7D          | 0x1B29               | }                  | RIGHT CURLY BRACKET  |
| 0x7E          | 0x1B3D               | ~                  | TILDE                |
| 0x7F          | 0x20 *               | DEL                | DELETE               |

#### See also

- "display smscell" on page 83
- "revert" on page 154. The "revert smscell" command reverts specified SMS settings groups or all SMS settings.
- "show smscell" on page 483. The "show smscell" shows the current cellular SMS settings in a Digi device.
- "smscell" on page 490. The "smscell" command sends a message to a destination via SMS.

#### set snmp

- Purpose Configures the Simple Network Management Protocol (SNMP) agent, or displays current SNMP settings. Digi devices support SNMP Versions 1 and 2.
- **Required permissions** For Digi products with two or more users, permissions must be set to "set permissions s-snmp=read" to display settings, and "set permissions s-snmp=rw" to display and configure settings. See "set permissions" on page 304 for details on setting user permissions for commands.

#### Syntax Set SNMP settings

set snmp

[[trapdestip={ipaddress|FQDN}[trapsecdest={ipaddress|FQDN}]]
[publiccommunity=string]
[privatecommunity=string]
[setsenabled={on|off}]
[authfailtrap={on|off}]
[coldstarttrap={on|off}]
[linkuptrap={on|off}]

#### **Display SNMP settings**

set snmp

**Options** 

#### trapdestip={*ipaddress*|FQDN}

Used to configure the IP address or, if IPV6 is supported on the device, the fully qualified domain name (FQDN) of the system to which the agent should send traps. To enable any of the traps, a non-zero value for trapdestip must be specified.

The"trapdestip" option is required in order for alarms to be sent in the form of SNMP traps. See "send" on page 165.

#### trapsecdest= {ipaddress|FQDN}

Used to configure the IP address or, if IPV6 is supported on the device, the fully qualified domain name (FQDN) of an additional system to which the agent should send traps. To enable the secondary trap destination, a non-zero value for "trapsecdest" must be specified. "trapsecdest" is optional and can be specified only if "trapdestip" is specified.

#### publiccommunity=*string*

The password required to "get" SNMP-managed objects. The default is "public".

#### privatecommunity=string

The password required to "set" SNMP-managed objects. The default is "private".

#### setsenabled={on|off}

Enables or disables "sets" of SNMP-managed objects.

on

Enables "sets" if the provided private community matches the current private community.

off

Disables "sets" even if the provided private community matches the current private community.

The default is "off."

#### authfailtrap={on|off}

Enables or disables the sending of authentication failure traps.

#### on

Enables the sending of authentication failure traps.

#### off

Disables the sending of authentication failure traps.

The default is "off."

#### coldstarttrap={on|off}

Enables or disables the sending of cold start traps.

#### on

Enables the sending of cold start traps.

#### off

Disables the sending of cold start traps.

The default is "off."

#### linkuptrap={on|off}

Enables or disables the sending of link up traps.

#### on

Enables the sending of link up traps.

#### off

Disables the sending of link up traps.

The default is "off."

#### logintrap={on|off}

Enables or disables the sending of login traps.

#### on

Enables the sending of login traps.

#### off

Disables the sending of login traps.

The default is "off."

| Examples | <pre>Enable authentication failure traps #&gt; set snmp trapdestip=10.0.0.1 authfailtrap=on</pre>                        |
|----------|----------------------------------------------------------------------------------------------------|
|          | <pre>Specify a new private community string #&gt; set snmp privatecommunity="StLucia72!"</pre>                           |
| See also | <ul> <li>"revert" on page 154. The "revert snmp" command reverts the settings<br/>configured by this command.</li> </ul> |
|          | • To disable and enable SNMP, use the "set service" command. See "set service" on page 352.                              |
|          | • To disable and enable SNMP alarm traps, see "set alarm" on page 168.                                                   |
|          | <ul> <li>"show" on page 476. The "show snmp" command shows the current<br/>SNMP settings in a Digi device.</li> </ul>    |

# set socket\_tunnel

| Purpose                 | Configures a socket tunnel. A socket tunnel can be used to connect two<br>network devices: one on the Digi device server's local network and the<br>other on the remote network. This is especially useful for providing SSL<br>data protection when the local devices do not support the SSL protocol.<br>One of the endpoint devices is configured to initiate the socket tunnel. The<br>tunnel is initiated when that device opens a TCP socket to the Digi device<br>server on the configured port number. The Digi device server then opens a<br>separate connection to the specified destination host. Once the tunnel is<br>established, the Digi device server acts as a proxy for the data between the<br>remote network socket and the local network socket, regardless of which<br>end initiated the tunnel. |
|-------------------------|----------------------------------------------------------------------------------------------------|
|                         | The socket tunnel feature is most useful for devices with two interfaces. It could also be used as a connection proxy on a single-interface device, such as the Digi Connect ME. One way the socket tunnel feature would be very useful in a single interface device is when the device has the capability to use specified keys, and other devices connected to it do not have that capability. Using the socket tunnel feature, the device with the key capability basically becomes a security gatekeeper for simple devices that cannot use PKI certificates.                                                                                                    |
| Required<br>Permissions | For Digi products with two or more users, permissions must be set to<br>"set permissions s-socket-tunnel=read" to display settings, and<br>"set permissions s-socket-tunnel=rw" to display and configure settings. See<br>"set permissions" on page 304 for details on setting user permissions for<br>commands.                                                                                                    |
| Syntax                  | Configure a socket tunnel                                                                                                    |
|                         | <pre>set socket_tunnel [state={disabled enabled}] [timeout={0 seconds}] {0 is no timeout} [from_hostname={name ip address} [from_port=port number] [from_protocol={tcp ssl}] [to_hostname={name ip address}] [to_port=port number] [to_protocol={tcp ssl}]</pre>                                                                                                    |
|                         | Display current socket tunnel settings                                                                                                    |

```
set socket_tunnel
```

#### Options

#### state={disabled|enabled

Enables or disables the configured socket tunnel.

#### timeout={0|seconds}] {0 is no timeout}

The timeout (specified in seconds) controls how long the tunnel will remain connected when there is no tunnel traffic. If the timeout value is zero, then no timeout is in effect and the socket tunnel will stay up until some other event causes it to close.

#### from\_hostname={name|ip address}

The initiating host: the hostname or IP address of the network device that initiates the socket tunnel.

#### from\_port=port number

The initiating port: the port number that the Digi device uses to listen for the initial socket tunnel connection.

#### from\_protocol={tcp|ssl}

The initiating protocol: the protocol used between the device that initiates the socket tunnel and the Digi device. Currently, TCP and SSL are the two supported protocols.

#### to\_hostname={name|ip address}

The destination host: The hostname or IP address of the destination network device.

#### to\_port=port number

The destination port: the port number that the Digi device uses to make a connection to the destination device.

#### to\_protocol={tcp|ssl}

The destination protocol: the protocol used between Digi device and the destination device. Currently, TCP and SSL are the two supported protocols. This protocol does not need to be the same for both connections.

#### See also

- "revert" on page 154. The "revert socket\_tunnel" command reverts the settings configured by this command.
- "show" on page 476. The "show socket\_tunnel" command shows the current socket tunnel settings in a Digi device.
- The section on socket tunnel settings in your Digi product's *User's Guide*.

## set surelink

Purpose For Digi devices with cellular capability, configures Digi SureLink<sup>™</sup> settings. Digi SureLink<sup>™</sup> provides an "always-on" mobile network connection to ensure that a Digi Cellular Family device is in a state where it can connect to the network. It does this through hardware reset thresholds and periodic tests of the connection.

There are several groups of command options for "set surelink:"

- Hardware reset thresholds: these settings can be configured to clear any error states that were resident in the device's cellular module, so the device can once again connect to the network, if the connection is lost. SureLink does this by first resetting the cellular module after a default or specified number of consecutive failed connection attempts, and then resetting the Digi device after a default or specified number of failed consecutive connection attempts. Each of these connectionfailure settings can be disabled as well.
- Link integrity monitoring tests: Digi SureLink can be configured to run tests, known as link integrity monitoring tests, that are run over the established PPP connection to ensure that end-to-end communication is possible. There are command options that apply to all link testing, and options for the three available link integrity monitoring tests:
  - Ping Test
  - TCP Connection Test
  - DNS Lookup Test

#### **Required permissions** For Digi products with two or more users, to use this command, permissions must be set to "set permissions s-ppp=read" to display settings, and "set permissions s-ppp=rw" to display and configure settings. See "set permissions" on page 304 for details on setting user permissions for commands.

#### Syntax

#### Set hardware reset thresholds

```
set surelink index=1-2 (required on dual-SIM devices)
[module_reset_connect_failures={1-255|0=off}]
[system_reset_connect_failures={1-255|0=off}]
```

#### Configure link integrity monitoring tests:

#### Set general link test options

```
set surelink [state={on|off}]
  [test={ping|tcp|dns}]
  [trigger={interval|idle}]
  [max_consecutive_failures={1-255|0=off}] (probe failures before
  link reset)
  [interval=10-65535]
```

#### Set ICMP ping link test options

```
set surelink [pingaddr1={ipv4 address|fqdn}]
[pingaddr2={ipv4 address|fqdn}]
```

#### Set DNS lookup link test parameters:

```
set surelink [dnsfqdn1=dns fqdn]
[dnsfqdn2=dns fqdn]
```

#### Set TCP connection link test parameters:

```
set surelink [ipaddr1={ipv4 address|fqdn}]
[ipaddr2={ipv4 address|fqdn}]
[ipport=1-65535]
```

#### **Display current SureLink settings**

set surelink

#### Options

#### **Options for Hardware reset thresholds**

#### index=1-2

The index number of the SIM to which the hardware reset threshold settings apply. This index number is required on dual-SIM devices.

#### module\_reset\_connect\_failures={1-255|0=off}

The number of failed connection attempts that occur before the cellular modem module is reset. This value can be a number between 1 and 255, or 0, which turns off the cellular modem module-reset feature. The default is 3.

#### system\_reset\_connect\_failures={1-255|0=off}

The number of failed connection attempts that occur before the Digi Cellular Family device is reset. This value can be a number between 1 and 255, or 0, which turns off the system-reset feature. The default is 0, or off.

#### Options for link integrity monitoring tests

#### **General link test options**

#### state={on|off}

Enables or disables link integrity monitoring tests. If "on," the other link integrity monitoring settings may be configured and are used to verify the functional integrity of the mobile connection. The default is "off."

#### test={ping|tcp|dns}

The link integrity monitoring test to be run.

Each test can be used to demonstrate that two-way communication is working over the mobile connection. This variety of tests is provided because different mobile networks or firewalls may allow or block Internet packets for various services. The appropriate test may be selected according to mobile network constraints and user preference.

The tests are performed only while the mobile connection is established. If the mobile connection is disconnected, the link integrity tests are suspended until the connection is established again.

For the tests to provide meaningful results, the remote or target hosts must be accessible over the mobile connection and not through the LAN interface of the device, if it has one. That is, the settings should be configured to guarantee that the mobile connection is actually being tested.

The link integrity monitoring test settings may be modified at any time. The changes are used at the start of the next test interval.

#### ping

Ping test. This test uses "ping" (ICMP) as a test to verify the integrity of the mobile connection. The test is successful if a valid ping reply is received in response to the ping request sent. The ping test actually sends up to three ping requests, at three second intervals, to test the link. When a valid reply is received, the test completes successfully and immediately. If a reply is received for the first request sent, there is no need to send the other two requests.

Two destination hosts may be configured for this test. If the first host fails to reply to all three ping requests, the same test is attempted to the second host. If neither host replies to any of the ping requests sent, the test fails. The primary and secondary addresses may be either IP addresses or fully qualified domain names.

#### tcp

TCP connection test. This test creates a new TCP connection as a test to verify the integrity of the mobile connection. The test is successful if a TCP connection is established to a specified remote host and port number. If the remote host actively refuses the connection request, the test is also considered to be successful, since that demonstrates successful two-way communication over the mobile connection. The TCP connection test waits up to 30 seconds for the connection to be established or refused. When the TCP connection is established, the test completes successfully, and the TCP connection is closed immediately.

Two destination hosts may be configured for this test. If the first host fails to establish (or refuse) the TCP connection, the same test is attempted to the second host. If neither host successfully establishes (or refuses) the TCP connection, the test fails. The primary and secondary addresses may be either IP addresses or fully qualified domain names.

#### dns

DNS lookup test. This test uses a Domain Name Server (DNS) lookup as a test to verify the integrity of the mobile connection. The test is successful if a valid reply is received from a DNS server. Typically, this means the hostname is successfully "resolved" to an IP address by a DNS server. But even a reply such as "not found" or "name does not exist" is acceptable as a successful test result, since that demonstrates successful two-way communication over the mobile connection. When a valid reply is received, the test completes successfully and immediately.

The DNS servers used in this test for the hostname lookup, are the primary and secondary DNS servers obtained from the mobile network when the mobile PPP connection is first established. These addresses may be viewed in your web browser on the Administration | System Information | Mobile page.

Note that this DNS lookup test is independent of the normal DNS client configuration and lookup cache, which is used for other hostname lookups. This test has been specifically designed to require communication over the mobile connection for each lookup, and to avoid being "short-circuited" by previously cached information. Also, this test does not interfere in any way with the normal DNS client configuration of this device.

Two hostnames may be configured for this test. If the first hostname fails to get a reply, the same test is attempted for the second hostname. If no reply is received for either hostname, the test fails. The primary and secondary DNS names should be fully qualified domain names. Note that the reverse lookup of an IP address is possible, but that is usually unlikely to succeed in returning a name. Still, such a reverse lookup can be used to demonstrate the integrity of the mobile connection.

#### trigger={interval|idle}

The conditions under which link integrity monitoring tests are performed.

#### interval

Link integrity monitoring tests are repeated at the interval specified by the "interval" option.

#### idle

Link integrity monitoring tests are performed only when idle; that is, if no data is received for the period of time specified by the "interval" option.

This value changes the behavior of the test, in that the test interval varies according to the presence of other data received from the mobile connection.

Although using "trigger=idle" may result in less data being exchanged over the mobile connection, it also prevents the link integrity tests from running as often to verify the true bi-directional state of that connection.

# max\_consecutive\_failures={1-255, 0=off} (probe failures before link reset)]

The maximum number of consecutive Link Integrity Monitoring tests. After this number is reached, the mobile connection should be disconnected and reestablished.

This value must be between 1 and 255. The default is 3. A value of 0 turns off this feature. When the mobile connection is reestablished, the "consecutive failures" counter is reset to zero.

Note: if the mobile connection is disconnected for any reason (including not as a result of a link integrity test failure), the consecutive failures count is reset to zero when the mobile connection is reestablished.

#### interval=10-65535

Specifies the interval, in seconds, at which the selected Link Integrity Monitoring test is initiated or repeated. A new test will be started every specified number of seconds while the mobile connection is established. This value must be between 10 and 65535. The default is 240.

If the configured interval is less time than it takes a test to complete, the next test will not be initiated until the previous (current) test has completed.

#### ICMP ping link test options

#### pingaddr1={ipv4 address|fqdn}

The first host to test.

#### pingaddr2={ipv4 address|fqdn}

The second host to test, if the first host fails.

#### TCP connection link test parameters:

#### ipaddr1={ipv4 address|fqdn}

The first host to test.

#### ipaddr2={ipv4 address|fqdn}

The second host to test, if the first host fails.

#### ipport=1-65535

The TCP port number to connect to on the remote host. The default is 80.

#### DNS lookup link test parameters

#### dnsfqdn1=*dns fqdn*

The first hostname to look up.

#### dnsfqdn2=dns fqdn

The second hostname to look up, if the first hostname fails.

#### Example set surelink system\_reset\_connect\_failures=30

#### See also

- The "display pppstats" command displays connection and activity • information for PPP links, including SureLink statistics. See "SureLink Statistics" on page 73 for descriptions of these statistics.
  - "revert" on page 154. The "revert surelink" command reverts the • settings configured by this command.
  - "set mobile" on page 269. •
  - "set mobileppp" on page 278. ٠
  - "show" on page 476. The "show surelink" command shows the current • Digi SureLink settings in a Digi device.
  - Digi SureLink™ "Always-On" Connection White Paper, available from • the Documentation page for Digi Cellular Family products at digi.com.

## set switches

#### Purpose

For Digi devices with Multiple Electrical Interface switch-setting capability, configures MEI settings on a per-port basis, and displays current MEI settings. MEI settings include the type of electrical interface (EIA-232 or EIA-485), the number of differential wires used for communication, and whether termination and biasing resistors are used.

#### MEI 232/422/485 switch settings

The figure shows the DIP switches that set the MEI (multiple electrical interface) line protocol on the serial interface. The table below the figure shows the direction and

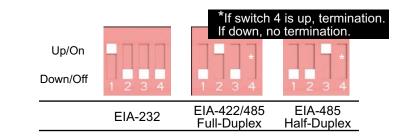

| Function                | Switch Setting |          |          |                                                      |
|-------------------------|----------------|----------|----------|------------------------------------------------------|
| i unction               | 1              | 2        | 3        | 4                                                    |
| EIA-232                 | Up/On          | Down/Off | Down/Off | Down/Off                                             |
| EIA-422/485 full-duplex | Down/Off       | Up/On    | Down/Off | If up,<br>termination.<br>If down, no<br>termination |
| EIA-485 half-duplex     | Down/Off       | Down/Off | Up/On    |                                                      |

#### **DB-9** connector

The figure shows the DB-9 pin orientation. The table shows pin signal assignments.

#### **DB-9** pin orientation

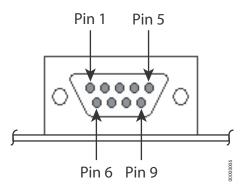

## DB9 pinouts

| DB-9 pin assignments |         |                            |                        |  |
|----------------------|---------|----------------------------|------------------------|--|
| Pin                  | EIA-232 | EIA-422/485<br>full-duplex | EIA-485<br>half-duplex |  |
| 1                    | DCD     | CTS-                       | Not used               |  |
| 2                    | RXD     | RXD+                       | RXD+                   |  |
| 3                    | TXD     | TXD+                       | TXD+                   |  |
| 4                    | DTR     | RTS-                       | Not used               |  |
| 5                    | GND     | GND                        | GND                    |  |
| 6                    | DSR     | RXD-                       | RXD-                   |  |
| 7                    | RTS     | RTS+                       | Not used               |  |
| 8                    | CTS     | CTS+                       | Not used               |  |
| 9                    | NA      | TXD-                       | TXD-                   |  |

| Required<br>permissions | <ul> <li>For Digi products with two or more users, to use this command, permissions must be set to one of the following:</li> <li>For a user to display switch settings for the line on which they are logged in: "set permissions s-serial=r-self"</li> <li>For a user to display switch settings for any line: "set permissions s-serial=read"</li> <li>For a user to display and set the switch settings for the line on which they are logged in: "set permissions s-serial=rw-self"</li> <li>For a user to display the switch settings for any line, and set switch settings for the line on which they are logged in: "set permissions s-serial=rw-self"</li> <li>For a user to display the switch settings for any line, and set switch settings for the line on which the user is logged in: "set permissions s-serial=w-self-r"</li> <li>For a user to display and set the switch settings on any line: "set permissions s-serial=rw"</li> </ul> |
|-------------------------|----------------------------------------------------------------------------------------------------|
|                         | for commands.                                                                                                    |
| Syntax                  | <pre>Configure MEI switches set switches [port=range] [mode={232 485}] [wires={two four}] [termination={on off}]</pre>                                                                                                    |
|                         | Display current MEI switch settings<br>set switches                                                                                                    |
| Options                 | range= <i>range</i><br>The port or range of ports to which this command applies.                                                                                                    |
|                         | <ul> <li>mode={232 485}</li> <li>Selects the electrical interface of the serial port. The selected value determines whether the "wires" and "termination" options are meaningful.</li> <li>232</li> <li>The serial port uses electrical interface EIA-232. This interface uses independent wires to transmit and receive data, which allows data to be sent and received between devices simultaneously.</li> </ul>                                                                                                    |
|                         | <ul> <li>485</li> <li>The serial port uses electrical interface EIA-485. This mode can also be used for EIA-422 connections. This interface uses two wires to both transmit and receive data. This interface also allows for multiple transmitters and receivers to be easily connected together.</li> <li>The "wires" and "termination" command options specifically apply to serial ports in EIA-485 mode.</li> </ul>                                                                                                    |

The default is "232."

See "Examples" on page 396 for information on setting and "DB-9 connector" on page 393 for DB-9 connector pin orientation and pinouts.

|          | <pre>wires={two four} Applies when the serial port is running in EIA-485 mode only. Selects the number of differential wires used for communication and implicitly determines the duplex of the connection.</pre>                       |
|----------|----------------------------------------------------------------------------------------------------|
|          | <b>two</b><br>The serial port operates in two-wire mode. This mode is a half-duplex<br>connection with <i>shared</i> transmit and receive wires.                                                                                        |
|          | <b>four</b><br>The serial port operates in four-wire mode. This mode is a full-duplex<br>connection with <i>independent</i> transmit and receive pairs.                                                                                 |
|          | The default is "four."                                                                                                    |
|          | termination={on off}<br>Applies when the serial port is running in EIA-485 mode only. Determines<br>whether termination and biasing resistors are used across the lines.                                                                |
|          | on<br>Termination and biasing resistors are enabled across the lines.<br>Termination should be set to "on" if this node is an endpoint of the 485<br>network. Biasing should be used in at least one unit in a two-wire<br>environment. |
|          | off<br>Termination and biasing resistors are disabled across the lines.<br>The default is "off."                                                                                                    |
| Examples | <b>Configure standard EIA-232 communication</b><br>#> set switches port=1 mode=232                                                                                                    |
|          | <b>Configure a half-duplex EIA-485 endpoint</b><br>#> set switches port=1 mode=485 wires=two termination=on                                                                                                    |
|          | <b>Configure a full-duplex 422 interior node</b><br>#> set switches port=1 mode=485 wires=four termination=off                                                                                                    |
| See also | <ul> <li>"revert" on page 154. The "revert switches" command reverts the<br/>settings configured by this command.</li> </ul>                                                                                                    |
|          | <ul> <li>"show" on page 476. The "show switches" command shows the current<br/>MEI switch settings in a Digi device.</li> </ul>                                                                                                    |

| set system              |                                                                                                    |  |  |  |
|-------------------------|----------------------------------------------------------------------------------------------------|--|--|--|
| Purpose                 | Configures and displays system-identifying information, such as a description of the device, its location, and a contact person.                                                                                                    |  |  |  |
| Required<br>permissions | For Digi products with two or more users, permissions must be set to<br>"set permissions s-system=read" to display settings, and<br>"set permissions s-system=rw" to display and configure settings. See<br>"set permissions" on page 304 for details on setting user permissions for<br>commands. |  |  |  |
| Syntax                  | <pre>Change system-identifying information set system [description=string]   [location=string]   [contact=string]</pre>                                                                                                    |  |  |  |
|                         | Display system-identifying information<br>set system                                                                                                    |  |  |  |
| Options                 | description=string<br>A description of this device. The maximum length is 64 characters. The<br>default is "".                                                                                                    |  |  |  |
|                         | <b>location=</b> <i>string</i><br>The location of this device. The maximum length is 64 characters. The<br>default is "".                                                                                                    |  |  |  |
|                         | <b>contact=</b> <i>string</i><br>The contact for this device. The maximum length is 64 characters. The<br>default is "".                                                                                                    |  |  |  |
| Examples                | Set description, contact, and location<br>#> set system description="Engineering printer" location="Room 1347"<br>contact="John Doe at x-3749"                                                                                                    |  |  |  |
| See also                | <ul> <li>"info device" on page 110.</li> </ul>                                                                                                    |  |  |  |
|                         | • "revert" on page 154. The "revert system" command reverts the settings configured by this command.                                                                                                    |  |  |  |
|                         | <ul> <li>"show" on page 476. The "show system" command shows the current<br/>system-identifying settings in a Digi device.</li> </ul>                                                                                                    |  |  |  |

# set tcpserial

PurposeUsed to set behaviors of TCP serial connections, or display current TCP<br/>serial settings.

This command affects the following TCP serial connections:

- Connections made using the autoconnect feature.
- Incoming network connections made to the following:
  - The TCP server (raw socket, IP port 2101)
  - The Telnet server (telnet socket, IP port 2001)
  - Secure Sockets Layer (ssl socket, IP port 2601)

Required<br/>permissionsFor Digi products with two or more users, to use this command,<br/>permissions must be set to one of the following:

- For a user to display the TCP serial settings for the line on which they are logged in: "set permissions s-tcpserial=r-self"
- For a user to display the TCP serial settings for any line: "set permissions s-tcpserial=read"
- For a user to display and set the TCP serial settings for the line on which they are logged in: "set permissions s-tcpserial=rw-self"
- For a user to display the TCP serial settings for any line, and set TCP serial settings for the line on which the user is logged in: "set permissions s-tcpserial=w-self-r"
- For a user to display and set the TCP serial settings on any line: "set permissions s-tcpserial=rw"

See "set permissions" on page 304 for details on setting user permissions for commands.

# Syntax Set behaviors of TCP serial connections

```
set tcpserial port=range
[hangupdcd={on|off}]
[hangupdsr={on|off}]
[idletimeout={0-65000}]
[sid={on|off}]
[sidstring=socketid string]
Buffered forwarding options:
[buffered={on|off}]
[sendcount=1-65535 bytes]
[sendtime={0|1-65535ms}]
[endpattern=string]
[strippattern={on|off}]
```

# **Display TCP serial settings**

set tcpserial [port=range]

# Options

port=*range* 

Used to specify the serial port. Optional on a single-port device.

# hangupdcd={on|off}

Indicates whether an established network connection should be terminated when the serial port's DCD signal drops. The default is "off."

# hangupdsr={on|off|}

Indicates whether an established network connection should be terminated when the serial port's DSR signal drops. The default is "off."

# idletimeout={0-65000}

Indicates that established network connection should be terminated if the serial port is idle for the specified amount of time in seconds. A value of 0 (zero) disables this option. The default is 0.

# sid={on|off}

Determines how the socket ID (SID) string in the "sidstring" option is handled.

# on

The value for the "sidstring" option is sent to the network destination right before the first data bytes are sent to the network.

# off

The value for the "sidstring" option is not sent to the network destination.

The default is "off."

# sidstring=socketid string

When the "sid" option is set to on, this string is sent to the network destination right before the first data bytes are sent to the network. The maximum length of this string is 256 characters, including escape sequences for special characters. The maximum parsed length of this string is 256 characters. That is, this string must reduce down to a 256-character string when the escape sequences are processed. For more details on the escape sequences, see "Entering Special Characters in String Values" on page 11.

# buffered={on|off}

Turning on this feature on allows controlling how serial data is sent out to the network. The "sendcount," "sendtime," "endpattern," and "strippattern" options are used to control how data is sent out once the "buffered" option is set to "on." The default is "off."

# sendcount=1 - 65535 bytes

Indicates that data from the serial port should be sent out to the network after buffering the given number of bytes. This option only is valid when the "buffered" option is "on." The default is 1024 bytes.

# sendtime={0|1-65535ms}

Indicates that data from the serial port should be sent out to the network after the given amount of time has past where no new data has arrived from the serial port. This option only is valid when the "buffered" option is "on." A value of 0 (zero) disables this option. The default is 0.

#### endpattern=string

Indicates that data from the serial port should be sent out to the network after the given endpattern string has been found in the data from the serial port. This option only is valid when the "buffered" option is "on." An empty string disables this option.

The maximum length of this string is 16 characters, including escape sequences for special characters. For more details on the escape sequences, see "Entering Special Characters in String Values" on page 11. The maximum parsed length of this string is 4 characters. That is, this string must reduce down to a 4-character string when the escape sequences are processed.

#### strippattern={on|off}

This option corresponds with the "endpattern" option. When a valid "endpattern" string is found, this option indicates whether the matching string is stripped or kept in the data stream. The default is "off."

| Examples | <pre>#&gt; set tcpserial hangupdcd=off idletime=20</pre>                    |
|----------|-----------------------------------------------------------------------------|
|          | <pre>#&gt; set tcpserial port=1 sid=on sidstring="abc"</pre>                |
|          | <pre>#&gt; set tcpserial port=1 buffered=on sendtime=50 sendcount=512</pre> |
|          | #> set tcpserial                                                            |
|          |                                                                             |

# See also

- "revert" on page 154. The "revert tcpserial" command reverts the settings configured by this command.
- "show" on page 476. The "show tcpserial" command shows the current TCP serial connection settings in a Digi device.

# set term

| Purpose                 | Allows for connecting a terminal to a device's serial port and accessing the command line of the device.                                                                                                    |
|-------------------------|----------------------------------------------------------------------------------------------------|
|                         | In the cases where the default access to the terminal and the command<br>line is "on," this command is important if users want to use the serial port<br>for purposes other than having a command line. That is, they must change<br>the state of the serial port access from "on" to "off" in order to use the serial<br>port for another purpose. |
|                         | To make sure that changes to terminal settings take effect, rebooting the Digi device is recommended.                                                                                                    |
| Required<br>permissions | For Digi products with two or more users, permissions must be set to<br>"set permissions s-term=read" to display settings, and<br>"set permissions s-term=rw" to display and configure settings. See<br>"set permissions" on page 304 for details on setting user permissions for<br>commands.                                                      |
| Syntax                  | <b>Configure terminal settings</b><br>set term [state={on off}]                                                                                                    |
|                         | Display current terminal settings<br>set term                                                                                                    |
| Options                 | <pre>state={on off} Specifies whether terminal access is enabled for the serial port. The default is "on" for Digi Connect WAN devices.</pre>                                                                                                    |
| Examples                | #> set term                                                                                                    |
|                         | Serial Terminal Configuration :                                                                                                    |
|                         | port# state<br>1 on<br>2 on                                                                                                    |
| See also                | <ul> <li>"revert" on page 154. The "revert term" command reverts the settings<br/>configured by this command.</li> </ul>                                                                                                    |
|                         | <ul> <li>"show" on page 476. The "show spmp" command shows the surrout.</li> </ul>                                                                                                    |

• "show" on page 476. The "show snmp" command shows the current terminal device connection settings in a Digi device.

# set time

| Purpose                 | Sets the Coordinated Universal Time (UTC) and/or system time and date on a Digi device.                                                                                                    |
|-------------------------|----------------------------------------------------------------------------------------------------|
|                         | If the "offset" option is set to anything other than "00", this command assumes that if date and time are being set, they are system time.                                                                                                    |
|                         | Out of the box, all Digi devices maintain time and date as the UNIX epoch (00:00:00, January 1, 1970) plus device up-time. On devices with no real-time clock (RTC), date and time will revert to the UNIX epoch on each reboot or power-cycle. On devices with a RTC, date and time will be the UNIX epoch plus time since initial power-up.                                                                                                    |
|                         | Device time can be set manually using any of the usual human interfaces (command line interface, web interface, etc.) or it can be set and maintained using a clock source. See "set clocksource" on page 191.                                                                                                    |
|                         | On a Digi device with no real-time clock and no configured clock source,<br>time and date are completely local to the device and have limited<br>usefulness since they are not persistent over reboots/power-cycles.                                                                                                    |
|                         | On a device with a RTC and no configured clock source, time and date are<br>also local to the device, but they are meaningful because they are<br>persistent. The "offset" option could be useful in adjusting for daylight<br>savings time. Setting the date and time to standard time and setting "offset"<br>to 1 whenever daylight savings time is in effect would serve that purpose.                                                                    |
|                         | On a device with a configured clock source, time and date received from a clock source are expected to be UTC. For users with several devices in different time zones, keeping "offset=0" might be useful for comparing logs or traces from different devices, since all would be using UTC.                                                                                                    |
| Required<br>permissions | For Digi products with two or more users, permissions must be set to<br>"set permissions s-time-source=read" to display current date and time, and<br>to "set permissions s-time-source=rw" to set the date/time and configure<br>related settings. In addition, for devices with a real time clock (RTC),<br>"set permissions s-rtc=rw" permissions are required. See "set permissions"<br>on page 250 for details on setting user permissions for commands. |
| Syntax                  | Configure UTC and/or system time                                                                                                    |
|                         | <pre>set time [time={hh:mm:ss hh:mm}]   [date=mm.dd.yy]   [offset={hh:mm hh}]</pre>                                                                                                    |
|                         | Display current time and date                                                                                                    |

set time

| Options  | time={ <i>hh:mm:ss</i>   <i>hh:mm</i> }<br>The time. Hours can range from 00 to 23, minutes can range from 00 to 59, and seconds can range from 00 to 59. If omitted, all default to 00.                                                                                                    |
|----------|----------------------------------------------------------------------------------------------------|
|          | <b>date=</b> <i>mm.dd.yy</i><br>The date. Month can range from 01 to 12, day can range from 01 to 28, 29, 30, or 31, depending on the month and leap year, and year can range from 00 to 36, representing the years 2000 through 2036.                                                                                                    |
|          | offset={hh:mm hh}<br>The offset from date and time, in hours and minutes. Offset can range<br>from -12 hours to 14 hours. Very rarely, a time zone can also have an<br>offset in minutes (15, 30, or 45). If minutes are not specified, the default<br>is 00. This value can be used to modify the time and date (generally<br>expected to be UTC) to compensate for time zones and daylight savings<br>time. The offset value is added to internal date and time whenever time<br>is provided by the device. |
| Example  | Set the date and time to 2:15 PM, April 3, 2008<br>#> set time time=14:15 date=04.03.08                                                                                                    |
|          | Set the offset for Central Standard Time<br>#> set time offset=-6                                                                                                    |
|          | Set the offset for Central Daylight Time<br>#> set time offset=-5                                                                                                    |
| See also | <ul> <li>"info time" on page 128.</li> </ul>                                                                                                    |
|          | <ul> <li>"revert" on page 154. The "revert time" command reverts the settings<br/>configured by this command.</li> </ul>                                                                                                    |
|          | <ul> <li>"set clocksource" on page 191.</li> </ul>                                                                                                    |
|          | <ul> <li>"set timemgmt" on page 404.</li> </ul>                                                                                                    |
|          | <ul> <li>"show" on page 476. The "show time" command shows the current time<br/>settings in a Digi device.</li> </ul>                                                                                                    |

# set timemgmt

| Purpose                 | Configures time source management settings.                                                                                                    |  |  |
|-------------------------|----------------------------------------------------------------------------------------------------|--|--|
| Required<br>permissions | For Digi products with two or more users, permissions must be set to<br>"s-time-source=read" to display time source management settings, and to<br>"s-time-source=rw" to display and configure them. See "set permissions"<br>on page 250 for details on setting user permissions for commands.                                                                                                    |  |  |
| Syntax                  | <pre>Configure time source management settings set timemgmt [adjust_threshold=(seconds, 0 - 300)] [recovery_state={on off}]</pre>                                                                                                    |  |  |
| Options                 | adjust_threshold=seconds<br>The Time Adjustment Threshold. This is a value in seconds that defines<br>a range around the current time value maintained by the device. If a time<br>update is received from a best-ranking (smallest-value) time source and<br>the new time is within that range, the device's time is not changed.<br>However, if the new time falls outside the defined threshold range, the<br>device's time is updated immediately using the new time value. |  |  |
|                         | The Time Adjustment Threshold value can range from 0 to 300 seconds.<br>The default is 60. For example, if the configured threshold is 60 seconds,<br>the device's time will be updated using a new time value that is 60<br>seconds or more different than the device's current time value. If the new<br>time value differs from the device's current time by less than 60 seconds,<br>the device's time is not updated using that new time.                                  |  |  |
|                         | The Time Adjustment Threshold is useful in limiting the amount of drift<br>that will be tolerated before the device's time is updated using a new<br>sample. An appropriate value should be selected with consideration for<br>the reliability of the time sample sources.                                                                                                    |  |  |
|                         | In the case of NTP/SNTP server sources, the latency, round-trip timing and reliability of the network connection (between the device and the server) also should be considered.                                                                                                    |  |  |
|                         | For example, if the communications path between device and server<br>involves a cellular network connection, the performance and behavior<br>characteristics of the cellular network should be taken into account. In a<br>cellular network, intermittent packet delays are possible in either the<br>transmit or receive direction (or both). Frequently these delays are<br>asymmetric, such that the delay is greater in one direction than in the<br>other.                 |  |  |
|                         | In such conditions, the round trip timing (of the request/reply) skews the time sample adjustment to determine the time value to use for the device. Therefore configuring an aggressively small (short) threshold value may cause the device to adjust its time frequently and unnecessarily, such that the time value "jumps" forward or backward as a consequence of asymmetric packet delays.                                                                               |  |  |

|          | <b>recovery_state={on off}</b><br>The state of the Enable Lost Time Source Recovery setting. If multiple<br>external time sources are available and configured, either by the<br>"set clocksource" command or the Time Source Settings in the web<br>interface, normally only the best-ranking (smallest value) source will be<br>used to maintain the device's time. If the best-ranking source stops<br>reporting new time values, it is considered "lost."                                                              |
|----------|----------------------------------------------------------------------------------------------------|
|          | on<br>Enables Lost Time Source Recovery, which allows one or more worse<br>(higher value) ranking time sources to be consulted in an effort to<br>obtain a fresh time value. This prevents the best-ranking configured<br>time source from blocking time updates if that source stops providing<br>acceptable time samples.                                                                                                    |
|          | The interval of time that must pass for Lost Time Source Recovery to<br>begin varies according to the best-ranking time source that is reporting<br>a value. For a time source of type "sntp server" (set by<br>"set clocksource type=sntp"), the missing sample update interval is<br>three NTP/SNTP intervals configured for that time source, plus one<br>minute. For a time source other than "sntp server", the missing sample<br>update interval is 61 minutes. These interval values cannot be user-<br>configured. |
|          | off                                                                                                    |
|          | Disables Lost Time Source Recovery.                                                                                                    |
| Example  | Set the adjustment threshold to 5 seconds and enable lost time source recovery<br>#> set timemgmt adjust_threshold=5 recovery_state=on                                                                                                    |
| See also | <ul> <li>"info time" on page 128.</li> <li>"revert" on page 154. The "revert timemgmt" command reverts the settings configured by this command.</li> <li>"set clocksource" on page 191.</li> <li>"set time" on page 402.</li> </ul>                                                                                                    |

# set trace

#### Purpose

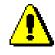

Configures a Digi device server for tracing and displays tracing information.

**Important**: The "set trace" command should be used when working with Digi Technical Support. Enabling tracing can have an impact on system performance. Digi provides no guarantee that trace output is the same across firmware revisions.

# Required permissions

For Digi products with two or more users, permissions must be set to "set permissions s-trace=read" to display tracing information, and to "set permissions s-trace=rw" to display tracing information and configure trace options. See "set permissions" on page 250 for details on setting user permissions for commands.

**Syntax** 

# **Display latest command options**

The syntax and available options for "set trace" may vary by product and product release. Enter the following command to view the current list of options:

help set trace

# **Configure trace options**

```
set trace [state={off|on|dump}]
[mode={historical|concurrent}]
[syslog={on|off}
[loghost=ip address]
[mask=type:severity]
```

# **Display tracing information**

set trace

**Options** 

#### state={off|on|dump}

Sets the state of the tracing function.

# off

Turns the tracing function off.

# on

Turns the tracing function on.

# dump

Displays historical trace messages, when "mode" is set to "historical."

# mode={historical|concurrent}

Sets handling of trace messages.

# historical

All trace messages stored in the buffer will be displayed by issuing the command:

#> set trace state=dump>

#### concurrent

All trace messages are printed to the administrative terminal.

# syslog={on|off}

Enables or disables sending trace messages to the syslog server identified by the "loghost=*ip* address" option.

# loghost=ip address

The IP address of a host to which trace messages should be sent. This host must be running the syslog daemon.

# mask=type:severity

Identifies the type and nature of events that should be traced, and the severity level of the events.

# type

The type of events that should be traced. Available *type* keywords vary among Digi devices. Enter "set trace ?" to view the list of types supported in the Digi device. Some commonly used trace types for diagnosing connection problems are "modem" and "ppp." Contact Digi Technical Support for assistance in using the appropriate *type* keyword.

# severity={assert|critical|warning|info|debug}

The severity level of events traced.

# assert

Tracing is done on assert lines only. This severity level is for Digiinternal use only.

# critical

Tracing is done on only the most severe events. This is the default severity level. This level produces the least amount of trace data.

# warning

Tracing is done on critical events and on less severe events as well. This level produces more trace data than "critical," but less than "info."

# info

Tracing is done on many events. It produces more trace data than assert, critical, and warning levels.

# debug

This severity level is used for Digi-internal debugging purposes only.

| Examples | #> set trace                                                                                                    |   |  |  |  |
|----------|----------------------------------------------------------------------------------------------------|---|--|--|--|
|          | trace is currently off, using historical modesyslog is currently off, loghost is 0.0.0.0system : ac ADDP : ac fwupd : ac config : acprintf : ac inetd : ac simplepw: ac webui : acsnmp : ac rciser : ac portsw : ac connect : acsertcp : ac i2c : ac pmodem : ac acl : acrouter : ac nat : ac edp : ac dhcps : acddns : ac alarm : ac user1 : ac user2 : acuser3 : ac user4 : ac user5 : ac user10 : ac |   |  |  |  |
|          | ppp : ac chat : ac ssh : ac modem : ac                                                                                                    |   |  |  |  |
|          | ssi       : ac       dns       : ac       treck       : ac         address       : ac       usb       : ac       pci       : ac       tftp       : ac                                                                                                    |   |  |  |  |
|          | surelink: ac st : ac ssl : ac                                                                                                    |   |  |  |  |
| Output   | Refer to Digi Technical Support for descriptions and interpretations of trace output. Digi provides no guarantee that trace output is the same across firmware revisions.                                                                                                    | ; |  |  |  |
| See also | <ul> <li>"revert" on page 154. The "revert trace" option reverts the settings</li> <li>configured by this command</li> </ul>                                                                                                    |   |  |  |  |
|          | configured by this command.                                                                                                    |   |  |  |  |
|          | <ul> <li>"display logging" on page 55.</li> </ul>                                                                                                    |   |  |  |  |
|          | <ul> <li>"display techsupport" on page 89.</li> </ul>                                                                                                    |   |  |  |  |
|          | The "info" commands. These commands display various device     attriction that may aid in troublasheating your Digit product                                                                                                    |   |  |  |  |
|          | statistics that may aid in troubleshooting your Digi product.                                                                                                    |   |  |  |  |
|          | • The Troubleshooting chapter of the User's Guide for your Digi product.                                                                                                    |   |  |  |  |
|          | <ul> <li>The Digi Support web page, to contact Technical Support, search Digi's<br/>knowledge base, ask a question on the Support forum, and get<br/>diagnostics and utilities.</li> </ul>                                                                                                    |   |  |  |  |

# set udpserial

| Purpose | Use this command to set up the UDP serial feature, or display current UDP |
|---------|---------------------------------------------------------------------------|
|         | serial settings.                                                          |

The UDP serial feature allows data to be sent between the serial port and one or more remote network destinations using the UDP protocol. When this feature is enabled for a given serial port, data sent to the serial port will be sent out to the configured destinations. Also any time data is sent to the UDP serial service (IP port 2101) and the serial port is not being used by another service, the data will be sent to the serial port.

# Required<br/>permissionsFor Digi products with two or more users, to use this command,<br/>permissions must be set to one of the following:

- For a user to display the UDP serial settings for the line on which they are logged in: "set permissions s-udpserial=r-self"
- For a user to display the UDP serial settings for any line: "set permissions s-udpserial=read"
- For a user to display and set the UDP serial settings for the line on which they are logged in: "set permissions s-udpserial=rw-self"
- For a user to display the UDP serial settings for any line, and set UDP serial settings for the line on which the user is logged in: "set permissions s-udpserial=w-self-r"
- For a user to display and set the UDP serial settings on any line: "set permissions s-udpserial=rw"

See "set permissions" on page 304 for details on setting user permissions for commands.

#### **Syntax**

# Set general UDP serial forwarding characteristics for a serial port

```
set udpserial port=range [state={on|off}]
[sendcount=bytes]
[sendtime={0|time}]
[endpattern=string]
[strippattern={on|off}]
[sid={on|off}]
[sidstring=string}
[closetime=time]
```

# Set UDP destinations for a given serial port

```
set udpserial port=range range=1-64
 [description=string]
 [active={on|off}
 [ipaddress=ip address}]
 [ipport=ip port]
```

# **Display current UDP serial settings**

```
set udpserial [port=range [range=range]]
```

# Options

# **Options for setting general UDP serial forwarding characteristics**

#### port=*range*

Used to specify the serial port. Optional on a single-port device.

# state={on|off}

Used to enable or disable sending data from the serial port to remote network destinations. The default is "off."

# sendcount=bytes

The number of bytes received from the serial port that will cause the data to be sent on to the network destinations. This trigger cannot be disabled. The default is 1024 bytes.

# sendtime={0|time}

The amount of idle time, in milliseconds, allowed before sending data to the network. If no data is received on the serial port for the time specified by this option, any buffered data will be sent on to the network destinations. A value of 0 (zero) disables this trigger.

# endpattern=string

If this string is set, any pattern match of data received from the serial port will cause the data to be sent on to the network destinations. The maximum length of this string is 16 characters, including escape sequences for special characters. For more details on the escape sequences, see "Entering Special Characters in String Values" on page 11. The maximum parsed length of this string is 4 characters. That is, this string must reduce down to a 4-character string when the escape sequences are processed.

# strippattern={on|off}

Determines how the data specified by the "endpattern" option is handled.

# on

The endpattern that is found is stripped from the stream before any data is to be sent on to the network destinations.

# off

The endpattern is not stripped from the stream before data is sent on to network destinations.

The default is "off."

# sid={on|off}

Determines how the socket ID (SID) string in the "sidstring" option is handled; that is, whether the string specified by the "sidstring" option is sent at the beginning of each UDP packet.

# on

The value of "sidstring" is sent at the beginning of each UDP packet.

# off

The value of "sidstring" is not sent at the beginning of each UDP packet.

The default is "off."

# sidstring=string

The string sent at the beginning of each UDP packet if the "sid" option is set to on. The maximum length of this string is 256 characters, including escape sequences for special characters. For more details on the escape sequences, see "Entering Special Characters in String Values" on page 11. The maximum parsed length of this string is 256 characters. That is, this string must reduce down to a 256-character string when the escape sequences are processed.

# closetime=*time*

The amount of idle time before closing the serial port, in milliseconds. If no data is sent or received on the serial port for the specified amount of time, the serial port is closed. This allows the serial port to be used by other things such as TCP socket or RealPort. If a value of 0 is set, the "closetime" option will internally be recalculated to be 1000 milliseconds or twice the send time, whichever is greater. The default is 0 milliseconds.

# Options for setting UDP destinations for a given serial port

The following options require a specific range to be specified by the "range" option.

#### port=range

Specifies the serial port. Optional on a single-port device.

#### range={1-64}

Specifies the UDP destination to be configured.

# description=string

A string for descriptive purposes only.

# active={on|off}

Specifies whether data from the serial port is sent to this destination.

# on

Data from the serial port is sent to this destination.

# off

This destination is not sent any data.

The default is "off."

# ipaddress=ip address

The IP address of the network destination to which data is sent.

# ipport=ip port

The UDP port of the destination to which data is sent.

# Options for displaying current UDP serial settings

#### port=range

Used to specify the serial port. Optional on a single-port device.

#### range=range

Identifies the range of UDP destinations to be displayed.

# Examples Set general UDP serial forwarding based on bytes received

In this example, the amount of bytes received from the serial port will cause the data to be sent on to the network destination.

#> set udpserial port=1 state=on sendcount=2

# Set UDP destinations for a given serial port

In this example, data will be sent to the destination identified.

#> set udpserial port=1 range=1 ipaddress=10.0.0.1 ipport=2101 active=on

# **Display current UDP serial settings**

The following are all valid ways of using set udpserial to display current UDP serial settings:

```
#> set udpserial
#> set udpserial port=1
#> set udpserial port=1 range=1-12
```

# See also

- "revert" on page 154. The "revert udpserial" command reverts the settings configured by this command.
- "show" on page 476. The "show udpserial" command shows the current UDP serial settings in a Digi device.

# set user

# Purpose Used to:

- Add users for access to a Digi device. The number of users that can be defined varies by Digi device. To determine the number of users allowed for your Digi device, enter "set user" or "show user".
- Associate a user with a group. A user can be associated with up to two groups.
- Disassociate a user from a group.
- Remove users.
- Change user configuration attributes.
- Display user configuration attributes.
- Load an SSH public key, and, for single-user model products, unload a public key.

**Required** For Digi products with two or more users, to use this command, permissions must be set to one of the following:

- For a user to display the user settings for the line on which they are logged in: "set permissions s-user=r-self"
- For a user to display the user settings for any line: "set permissions s-user=read"
- For a user to display and set the permissions settings for the line on which they are logged in: "set permissions s-user=rw-self"
- For a user to display the permissions settings for any line, and "set group" settings for the line on which the user is logged in: "set permissions s-user=w-self-r"
- For a user to display and set the user settings on any line: "set permissions user=rw." When permissions are set to "set permissions s-user=rw," a user cannot set another user's permission level higher than their own level, nor can they raise their own permission level.

See "set permissions" on page 304 for details on setting user permissions for commands.

# Syntax Add a user

set user add id=number newname=string

#### Remove a user

set user remove {id=range|name=string}

# Associate a user with a group

```
set user associate {id=number|name=string}
{gid=number|gname=string}
```

#### Disassociate a user from a group

```
set user disassociate {id=number|name=string}
{gid=number|gname=string}
```

# Change user configuration attributes

```
set user [id=range|name=string]
[newname=string]
[commandline={on|off}]
[groupaccess={on|off}]
[defaultaccess={none|commandline|group}]
[defaultgroup={none|gid|gname}]
```

# **Display user configuration attributes**

```
set user {id=range|name=string}
```

Display user configuration attributes for all users

set user

# Load an SSH public key

set user public\_key=tftphost:filename

# Remove an SSH public key

set user public\_key=clear

# Options

# add

Add a user. New users are created with the default permissions (see "Default permissions for a new user" earlier in this description). A maximum of 32 users can be defined.

# remove

Remove users.

#### associate

Associate a user with a group. A user can be associated with a maximum of two groups.

# disassociate

Disassociate a user from a group.

# id=*rang*e

Specifies the ID or range of IDs of the users to be acted on.

# name= *string*

Specifies the name of the user to be acted on.

# newname=string

Specifies a new user name.

# gid=number

Specifies the identifier for the group being associated with a user. If omitted, the "gname" option must be specified.

# gname=string

Specifies the name of the group being associated with a user. If omitted, the "gid" option must be specified.

# commandline={on|off}

Specifies whether the user is allowed to access the command line of the device.

# on

User can access the command line interface.

# off

User can not access the command line interface.

The default is "on."

# groupaccess={on|off}

Specifies whether the user is allowed to use the access rights for any associated groups. This allows a group to define the access rights for users. For instance, if the user has "commandline=off" and an associated group has "commandline=on," then the user will have command line access if "groupaccess=on."

# on

The user can use group access rights.

# off

The user cannot use group access rights.

The default is "off."

# defaultaccess={none|commandline|group}

Specifies the default access method and interface that a user will be given upon logging into the device. Note that the specified interface must be enabled for the user and have a valid menu and/or group if specified.

# none

The user has no default access to the device and must explicitly specify the access type. If the user and/or associated group has no access rights then the user is not allowed to access either the command line interface or the custom menu interface.

# commandline

The user will be displayed and given access to the command line interface assuming the user and/or associated groups have command line access rights enabled.

# group

The user will be displayed the default access interface as specified by the "defaultgroup" option, assuming the specified group is valid and associated to this user. This allows the default access for a user to be controlled by the associated group.

The default is "commandline."

# defaultgroup={none|gid|gname}

Specifies the default group to use when checking the default access rights when the "defaultaccess" option is set to group. The specified group must be valid and associated to the user.

# none

The user will not be given any default access.

# gid

The user will be given the default access method according to the default access of the group with the specified gid.

#### gname

The user will be given the default access method according to the default access of the group with the specified name.

The default is "none."

# public\_key={tftphost:filename/clear}

Loads or clears an SSH public key used for authentication of this user. The key must be an RSA public key in either OpenSSH or the IETF draft format.

#### tftphost:filename

Loads an SSH2 public key for use with this user, where:

#### tftphost

The IP address or DNS name of a host from which the SSH public key will be downloaded to the Digi device using TFTP.

#### filename

The name of a file on the host that contains the SSH public key. If your host's implementation requires a complete path to this file, specify the path here as well.

#### clear

Unloads an SSH public key.

#### Examples Add a new user

#> set user add newname=jsmith id=4

#### Remove user 7

#> set user remove id=7

#### Associate user "johndoe" with the root group

#> set user associate name=johndoe gname=root

#### Disassociate user 15 from group 2

#> set user disassociate id=15 gid=2

#### Set a new user name to be entered at login

#> set user id=4 newname=jdoe

#### Set a user to have default command line interface access

#> set user id=4 commandline=on defaultaccess=commandline

#### Set a user to use group access rights

#> set user name=johndoe groupaccess=on defaultaccess=group defaultgroup=root

# See also

- "User Models and User Permissions in Digi devices" on page 13.
- "newpass" on page 140.
- "revert" on page 154. The "revert auth" command reverts the settings configured by "set user."
- "set group" on page 235.
- "set login" on page 256.
- "set permissions" on page 304.
- "show" on page 476. The "show user" command shows the current user settings in a Digi device.

# set video

See also

Purpose Configures or displays video settings for ConnectPort Display.

# Syntax Configure video settings

set video mode={640x480@60-16|800x600@56-16|800x600@60-16|
1024x768@70-8}
splash\_time=0-30 seconds

# **Display current video settings**

set video

# Options mode={640x480@60-16|800x600@56-16|800x600@60-16| 1024x768@70-8}

The resolution, refresh rate, and color depth of the display screen.

# splash\_time=0-30 seconds

The amount of time, in seconds, to show the splash screen. Valid values are 0 through 30. A value of 0 disables the splash screen.

#### Example #> set video mode=800x600@60-16 splash\_time=5

# "revert" on page 154. The "revert video" command reverts the settings configured by this command.

- "set putty" on page 330.
- "set vncclient" on page 421.
- "show" on page 476. The "show video" command shows the current video settings in a Digi device.

# set vncclient

| Purpose | <ul> <li>Configures or displays remote-access settings for a ConnectPort Display</li> <li>ConnectPort Display can provide remote access to a computer on the network or Internet using the VNC (Virtual Network Computing) protoco</li> <li>VNC server software must be installed on the remote computer. A VNC server is provided on ConnectPort Display Software and Documentatio CD.</li> <li>Interaction with the remote computer is possible using a keyboard and</li> </ul> |  |  |
|---------|----------------------------------------------------------------------------------------------------|--|--|
|         | mouse connected to the USB ports on your ConnectPort Display.                                                                                                    |  |  |
| Syntax  | <pre>Configure remote-access settings set vncclient [state={on off}]   [server=vnc server ipaddr/dns name]   [port=vnc server network port]   [password=vnc server password]   [reconnect=0-2000000 seconds]   [shared={on off}]   [localcursor={on off}]   [keepalive={on off}]</pre>                                                                                                    |  |  |
|         | Display current remote-access settings<br>set vncclient                                                                                                    |  |  |
| Options | <pre>state={on off} Enables or disables the connection to a remote computer's VNC server.</pre>                                                                                                    |  |  |
|         | server={vnc server ipaddr dns name}<br>The VNC server's IP address or DNS name.                                                                                                    |  |  |
|         | <b>port=</b> <i>vnc</i> server network port<br>The network port number to connect to on the VNC server. The default<br>port number for VNC servers is 5900.                                                                                                    |  |  |
|         | password=vnc server password<br>The password for logging on to the VNC server.                                                                                                    |  |  |
|         | reconnect=0-2000000 seconds<br>The maximum amount of time to wait before attempting to reconnect to<br>the VNC server if the connection cannot be established or lost.                                                                                                    |  |  |
|         | <pre>shared={on off} Specifies whether the VNC server desktop can be shared with other clients. If "shared=on," Other VNC clients can connect to the VNC server while your ConnectPort Display is connected.</pre>                                                                                                    |  |  |
|         | <b>localcursor={on off}</b><br>Enables or disables local mouse cursor handling. Tracking the mouse<br>cursor locally can improve mouse performance, especially with a slow<br>VNC server or slow network.                                                                                                    |  |  |

# keepalive={on|off}

Indicates whether or not TCP keep-alives will be sent while connected to the VNC server. Keep-alives help to detect when a connection has been lost. TCP keep-alive parameters (such as how often to send them) are configured globally.

**Example** #> set vncclient state=on server=10.20.1.107 port=5900 password=dnf10 reconnect=10 shared=on localcursor=on

See also

- "revert" on page 154. The "revert vncclient" command reverts the settings configured by this command.
- "set service" on page 352. The VNC Client Listen Daemon and VNC Server services are enabled and disabled by the "set service" command.
- "set video" on page 420.
- "show" on page 476. The "show vncclient" command shows the current remote access settings in a ConnectPort Display device.
- The ConnectPort Display User's Guide's section titled "Configure Remote Access (VNC Client) Settings."

# set vpn

#### Purpose

Configures Virtual Private Network (VPN) settings.

Using the web interface to configure VPN settings is recommended instead of this command as it is generally easier to configure settings through that interface. Go to

# Configuration > Network > Virtual Private Network (VPN) Settings.

Use the "set vpn" command if you need to configure the VPN settings using scripts.

Virtual Private Networks (VPN) are used to securely connect two private networks together so that devices may connect from one network to the other network using secure channels. VPN uses IP Security (IPSec) technology to protect the transferring of data over the Internet Protocol (IP). The Digi device is responsible for handling the routing between networks. Devices within the private network of the Digi device can connect directly to devices on the other private network to which the VPN tunnel is established to. The VPN tunnels are configured using various security settings and methods to ensure the networks are secured.

Connect WAN products support up to two VPN tunnels. ConnectPort WAN products support up to five VPN tunnels.

There are several uses of the "set vpn" command:

- Configure global VPN options, including:
- Use of antireplay.
- Support for Dynamic DNS
- Support for remote peers which implement obsolete versions of NAT-T
- Support for remote peers which do not fully implement the IPSEC RFCs
- Configure and modify VPN tunnel options: VPN Tunnels define the actual tunnels that exist between two private networks. The tunnels specify the information required to establish the secure channel, the routing between the networks, and the security policies used to encrypt and authorize the data. A maximum of five tunnels may be created. Configuring a VPN tunnel requires the remote VPN endpoint and the method by which to establish the VPN tunnel. These settings are typically specified by the remote VPN server and should correspond accordingly. Both manually keyed and ISAKMP tunnels can be configured.
- Configure IKE/ISAKMP SA Phase 1 and Phase 2 options, which create an authenticated secure channel and specify how IKE negotiates security associations (SAs).
- Display current VPN settings.

# Required permissions

For Digi products with two or more users, to use this command, permissions must be set to "set permissions s-vpn=read" to display settings, and "set permissions s-vpn=rw" to display and configure settings. See "set permissions" on page 304 for details on setting user permissions for commands.

# Syntax Basic syntax

The basic syntax for "set vpn" is set vpn [options...] Where options are keywords that identify groups of VPN options: [global] [tunnel] [phase1] [phase2] [interface] Syntax for each group of settings follow.

# **Configure VPN global options**

set vpn global [*options*...] Where *options* are:

```
antireplay={on|off}
suppress_phase1_lifetimes={on|off}
suppress_delete_sa_for_pfs={on|off}
send_natt_draft_01_id={on|off}
send_natt_draft_02_id={on|off}
send_natt_draft_03_id={on|off}
dynamic_dns={on|off}
```

# Configure VPN tunnels

```
set vpn tunnel [options...] [manually-keyed options...]|
[isakmp options]..]
```

#### Where options are:

tunnel=1-5 name=tunnel name newname=tunnel name mode={disabled|manually-keyed|isakmp} autostart={disabled|enabled} host\_mode={disabled|enabled} host\_mode\_security={disabled|enabled} host\_address=ip address interface={eth0|mobile0} remote\_peer\_address={fqdn|ip address} remote\_tunnel\_addr=ip address remote tunnel mask=subnet mask remote\_tunnel\_range=ip address-ip address local\_tunnel\_addr=ip address local tunnel mask=subnet mask local\_tunnel\_range=ip address-ip address Where manually-keyed options (mode=manually-keyed) are inbound\_spi=256-2^32 inbound\_authentication={none|md5|sha1}

```
inbound_auth_key={ascii key|hex key}
inbound_encryption={none|des|3des|aes}
inbound_enc_key=ascii key|hex key
outbound_spi=256-2^32
outbound_authentication={none|md5|sha1}
outbound_encryption={none|des|3des|aes}
outbound_enc_key={ascii key|hex key}
and isakmp options (mode=isakmp) are:
    remote_peer_id={fqdn|ip address|username}
    shared_key={ascii key|hex key}
aggressive_mode={disabled|enabled}
natt_enable={disabled|enabled}
```

pfs={disabled|enabled}

natt\_ka\_interval=5-255

```
dh_group_phase2 = \{1 | 2 | 5 | 14\}
```

**Note**: For proposals, see syntax for Set IKE/ISAKMP SA Phase 2 Options ("set vpn phase2").

# **Display VPN tunnel configuration settings**

See syntax for "show vpn tunnel" on page 487

# Set IKE/ISAKMP SA Phase 1 Options

```
set vpn phase1 [options...]
Where options are:
    tunnel=1-5
    name=tunnel name
    proposal=1-2
    state={disabled|enabled}
    auth_method={shared_key|dsa_sig|rsa_sig}
    authentication={md5|sha1}
    encryption={des|3des|aes}
    encryption_size={0|128|192|256} (bits)
    sa_lifetime=10-2^32 (seconds)
    sa_lifetime_data=0-2^32 (kilobytes)
    diffie_hellman_group={1|2|5|14}
```

# **Display IKE/ISAKMP SA Phase 1 Options**

See "show vpn phase1" syntax on page 487

# Set IKE/ISAKMP SA Phase 2 Options

```
set vpn phase2 [options...]
Where options are:
    tunnel=1-5
    name=tunnel name
    proposal=1-8
    state={disabled|enabled}
    authentication={none|md5|sha1}
    encryption={none|des|3des|aes}
    encryption_key_length={0|128|192|256] (0=use default key
    length)
    sa_lifetime=60-2^32 (seconds)
    sa lifetime data=0-2^32) (kilobytes)
```

# **Display IKE/ISAKMP SA Phase 2 Options**

See "show vpn phase2" syntax on page 487

# Select the network interface used to communicate with the remote VPN device

```
set vpn interface [interface={eth0|mobile0}]
[local_peer_id={fqdn|interface address|username|
   certificate dn}]
```

# Display the network interface used to communicate with the remote VPN device

See "show vpn interface" syntax on page 487

**Options** 

# VPN global options

#### set vpn global

Specifies that the "set vpn" command is for setting global VPN options.

# antireplay={on|off}

Specifies whether the antireplay feature is on or off. Antireplay allows the IPsec tunnel receiver to detect and reject packets that have been replayed. It does this by adding information to the packets exchanged between VPN endpoints, to ensure that a third party cannot replay the same information to one of the VPN endpoints at a later time to recreate the secure channel again.

Important: If using manually-keyed tunnels, disable this option.

For negotiations to succeed, both the local and remote sides of the connection must be set to the same value. Set this field to match that at the remote VPN gateway. The default is "on."

# suppress\_phase1\_lifetimes={on|off}

Specifies whether ISAKMP phase 1 lifetimes should be suppressed. Some VPN equipment does not negotiate the ISAKMP phase 1 lifetimes. This equipment may refuse to negotiate with this unit if it includes lifetime values in the phase 1 negotiation messages. Set this option to "on" to prevent the phase 1 lifetimes from being included in the ISAKMP phase 1 messages if this unit must communicate with this type of equipment. However, in most cases, this option should be set to "off."

# suppress\_delete\_sa\_for\_pfs={on|off}

Specifies whether delete notifications for any phase 2 security associations (SAs) are suppressed. In most cases this option should be set to "off.". VPN devices usually send a delete notification for any phase 2 SAs that are left over from previous sessions when they start to negotiate quick mode. However, some devices do not handle this notification correctly and will terminate the connection when they receive it. If you have trouble connecting to the remote VPN device, you can try setting this option to "on" to suppress sending this message.

# send\_natt\_draft\_01\_id={on|off}

Use this option to control whether the unit should support draft 01 of the NAT-T protocol. This is an obsolete version of the protocol and support for it should only be enabled if the remote peer requires it

# send\_natt\_draft\_02\_id={on|off}

Use this option to control whether the unit should support draft 02 of the NAT-T protocol. This is an obsolete version of the protocol and support for it should only be enabled if the remote peer requires it.

# send\_natt\_draft\_03\_id={on|off}

Use this option to control whether the unit should support draft 03 of the NAT-T protocol. This is an obsolete version of the protocol and support for it should only be enabled if the remote peer requires it.

# dynamic\_dns={on|off}

Specifies whether the IP addresses of remote VPN peers may change on the fly, known as dynamic DNS. Set to "on" if you are specifying the address of the remote VPN device with a DNS name, and that device uses dynamic DNS because its public IP address can change. This causes the Digi device to poll the DNS server once a minute to see if the remote VPN device's IP address has changed. The IPSec software will be restarted with the new IP address if it does change.

Setting this option to "on" will increase network traffic, since the unit will be polling the DNS server once a minute.

This example demonstrates how to set the global configuration settings to enable anti-replay and dynamic DNS:

set vpn global antireplay=on
set vpn global suppress\_phasel\_lifetimes=off
set vpn global suppress\_delete\_sa\_for\_pfs=off
set vpn global send\_natt\_draft\_01\_id=off
set vpn global send\_natt\_draft\_02\_id=off
set vpn global send\_natt\_draft\_03\_id=off
set vpn global dynamic\_dns=on

# VPN tunnel configuration options

# set vpn tunnel

Specifies that the "set vpn" command is for configuring a VPN tunnel.

# options

The VPN tunnel configuration options. The set of options specified depends on whether the method of establishing the VPN tunnel is manually-keyed or ISAKMP.

# tunnel=1-5

The index number for a new or existing VPN tunnel.

# name=tunnel name

A name that describes the VPN tunnel. This may be used to help identify each tunnel with a descriptive and unique name.

# newname=tunnel name

The new name for the VPN tunnel.

# mode={disabled|manually-keyed|isakmp}

The method of establishing the VPN tunnel.

# disabled

The VPN tunnel is enabled or disabled. Use this option when creating several tunnels, where only one would be used initially. In that case, you would add a disabled tunnel for future use and enable it on a subsequent "set vpn" command.

# manually-keyed

You should only use this option if the remote peer does not support IKE/ISAKMP. The VPN tunnel is established by manually keying in VPN tunnel and security settings. These settings must match the settings of the remote VPN endpoint. Manually-keyed VPNs do not use IKE/ISAKMP. Manually-keyed VPN tunnels are less secure than tunnels secured with IKE/ISAKMP because the encryption keys never expire, and so the same encryption keys are always used.

# isakmp

This is the preferred mode of operation. In this mode, a set of security policies which are used to negotiate a secure connection to the remote VPN peer. When the tunnel is brought up, IKE/ISAKMP is used to negotiate a fresh set of encryption keys. If the tunnel is used for a long time, then a new set of keys is renegotiated periodically. Since the keys are replaced every time the tunnel is brought up, and then periodically afterwards, it is much more secure.

# autostart={disabled|enabled}

Specifies whether to negotiate the VPN tunnel as soon as the network interface used for it comes up. Set to "enabled" if the Digi device should establish the VPN tunnel as soon as the network interface selected is ready to use. Set to "disabled" if the Digi device should wait until a device on the local private network attempts to communicate with a device on the remote network before establishing the VPN tunnel.

# host\_mode={disabled|enabled}

This option determines whether the local side of the VPN tunnel will be visible to users on the remote peer. Enable host mode to hide the addresses of devices on the local side of the VPN tunnel from the remote side. In this case, devices on the remote side will only see a single IP address which you set with the "host\_address" option below. Disable this option to allow the remote side to see the local subnet which is the local end of the VPN tunnel.

If this option is enable, the "set nat" command must be used to enable NAT on the VPN interface associated with this tunnel. The VPN interfaces listed by NAT are zero based, so VPN tunnel 1 is associated with interface VPN0, and so on. For more information, see "set nat" on page 284.

# host\_mode\_security={disabled|enabled}

This is an optional feature which you can leave disabled. If this option is enabled it, IPSec will discard any traffic from the local side of the VPN tunnel which is not from the subnet specified by the "local\_tunnel\_addr," "local\_tunnel\_mask," and "local\_tunnel\_range" options below.

# host\_address=ip address

Use this option to set the IP address visible to devices on the remote end of the VPN tunnel when "host\_mode" is enabled.

# interface={eth0|mobile0}

The network interface that is used as the local endpoint of the VPN tunnel. This interface will be used to communicate with the remote VPN peer. The identity set for this interface with the "set vpn interface" command will be the one sent to the remote VPN peer during the ISAKMP negotiation.

# eth0

Ethernet network interface.

# mobile0

Mobile network interface a mobile0 device has a cellular modem. In most cases, this is the correct device to use to communicate with a remote VPN device on the Internet.

# remote\_peer\_address={fqdn|ip address}

The IP address or hostname of the peer with which the VPN connection is established.

# remote\_tunnel\_addr=*ip* address remote\_tunnel\_mask=subnet mask remote\_tunnel\_range=*ip* address-*ip* address

These options specify the range of IP addresses on the remote side of the tunnel. Traffic addressed to these IP addresses from the local side of the tunnel will be sent through the tunnel to the remote network. The remote VPN peer will send traffic from these addresses through the tunnel to the local side.

Digi devices support a mode of VPN tunnel operation called *VPN tunnel all mode*, where all traffic that is not directed to the local subnet is sent across a VPN tunnel to a remote network. This mode is different from the normal mode of VPN tunnel operation, where the range of the remote subnet is explicitly set. VPN tunnel all mode is supported when the Digi device is the initiator of the VPN connection. It is not supported when the Digi device is the server.

For example, in the normal mode of operation, a user might set up a VPN tunnel between the local subnet at 192.168.1.0/24 to a remote subnet at 172.16.1.0/24. In this case, the remote subnet range is the subnet at 172.16.1.x. In VPN tunnel all mode, the remote subnet is any address that is not on the local subnet, or in this case, anything not in the subnet 192.16.1.x.

The local subnet must be defined as a specific range, for example 192.168.1.0/24. This is specified in the VPN settings by setting the IP address of the local subnet to 192.168.1.0, and the subnet mask to 255.255.255.0. VPN tunnel all mode is specified by setting the remote IP address to 0.0.0.0, and the remote subnet mask to 0.0.0.0.

With the configuration described above, any frames sent from the 192.168.1.x network to any IP address not in the 192.168.1.x subnet will be set over the VPN tunnel to the remote subnet.

When configuring a Digi device for VPN tunnel all mode and the device allows for setting the gateway priority, set the gateway priority. The gateway priority is set by the "set network" "gwpriority" option (see "set network" on page 289). Set "gwpriority" to "eth0" for Ethernet-enabled Digi devices, or to "wIn0" for wireless Digi devices.

If the Digi device's IP address on the Ethernet (or wireless) interface is statically configured, specify the address for the gateway on that interface. The gateway IP address is set by the "set network" command.

# local\_tunnel\_addr=ip address local\_tunnel\_mask=subnet mask local\_tunnel\_range=ip address-ip address

If host\_mode is disabled, these options specify the range of IP addresses at the local side of the VPN tunnel. Traffic from devices in this range on the remote side of the tunnel will be tunneled to the other side of the tunnel. Devices at the remote side of the tunnel will be able to send frames to IP addresses within the subnet.

If "host\_mode" and "host\_mode\_security" are both enabled, these options specify the range of IP addresses that are allowed to communicate with devices on the remote side of the tunnel.

# *manually-keyed options* (mode=manually-keyed):

These options are for VPN manually-keyed VPN tunnels. To properly configure a manual-keyed tunnel, the following settings are required to be set as specified by the remote VPN server. This includes the local and remote network settings that handle the routing between the local and remote peers. It also includes the security settings for both incoming and outgoing traffic, which may be different from each other, depending on the implementation of the remote VPN server. Incoming or inbound traffic is defined as any traffic sent from a remote peer on the remote network. Outgoing or outbound traffic is defined as any traffic sent from a local peer to a remote peer.

# inbound\_spi=256-2^32

The Security Parameter Index (SPI) for inbound traffic. The SPI defines the unique index for a tunnel used to identify the security settings for IPSec. The SPI is a 32-bit unsigned value that must not be less than 256.

# inbound\_authentication={none|md5|sha1}

The optional authentication algorithm, used with the associated authentication key specified by the "inbound\_auth\_key" option, to authorize access on the VPN tunnel for inbound traffic.

# none

No authentication algorithm is used.

# md5

MD5 authentication algorithm, which uses 128-bit keys.

# sha1

SHA1 authentication algorithm, which uses 160-bit keys.

# inbound\_auth\_key={ascii key|hex key}

The authentication key for inbound traffic, according to the authentication algorithm specified by the "inbound\_authentication" option. The authentication key may be specified as an ASCII value using alpha-numeric characters or may be specified as a hexadecimal value prefixed by "0x". The following table lists the associated lengths of the authentication keys based on the authentication algorithm.

| Algorithm | Size    | Key Length |             |
|-----------|---------|------------|-------------|
| Algorithm |         | ASCII      | Hexadecimal |
| MD5       | 128-bit | 16         | 32          |
| SHA1      | 160-bit | 20         | 40          |

# inbound\_encryption={none|des|3des|aes}

The optional encryption algorithm used with the associated encryption key specified by the "inbound\_enc\_key" option to encrypt data on the VPN tunnel for inbound traffic.

### none

No encryption algorithm is used.

### des

DES encryption algorithm, which uses 64-bit keys.

### 3des

3DES encryption algorithm, which uses 192-bit keys.

### aes

AES encryption algorithm, which uses 128-bit keys.

### inbound\_enc\_key={ascii key|hex key}

The encryption key for inbound traffic, according to the authentication algorithm specified by the "inbound\_encryption" option. The encryption key may be specified as an ASCII value using alphanumeric characters or may be specified as a hexadecimal value prefixed by "0x". The following table lists the associated lengths of the encryption keys based on the encryption algorithm.

|           |         | Key Length |                  |  |
|-----------|---------|------------|------------------|--|
| Algorithm | Size    | ASCII      | Hexadeci-<br>mal |  |
| DES       | 64-bit  | 8          | 16               |  |
| 3 DES     | 192-bit | 24         | 48               |  |
| AES       | 128-bit | 16         | 32               |  |

# outbound\_spi=256 - 2^32

The SPI for outbound traffic. The SPI defines the unique index for a tunnel used to identify the security settings for IPSec. The SPI is a 32-bit unsigned value that must not be less than 256.

### outbound\_authentication={none|md5|sha1}

The optional authentication algorithm used with the associated authentication key specified by the "outbound\_auth\_key" option to authorize access on the VPN tunnel for outbound traffic.

### none

No authentication algorithm is used.

# md5

MD5 authentication algorithm, which uses 128-bit keys.

### sha1

SHA1 authentication algorithm, which uses 160-bit keys.

# outbound\_auth\_key={ascii key|hex key}

The authentication key for outbound traffic, according to the authentication algorithm specified by the "outbound\_authentication" option. The authentication key may be specified as an ASCII value using alpha-numeric characters or may be specified as a hexadecimal value prefixed by "0x". For the allowed lengths for this key, see "inbound\_auth\_key."

# outbound\_encryption={none|des|3des|aes}

The optional encryption algorithm used with the associated encryption key specified by the "outbound\_enc\_key" option to encrypt data on the VPN tunnel for outbound traffic. For the allowed values, see "inbound\_encryption."

# outbound\_enc\_key={ascii key|hex key}

The encryption key for outbound traffic, according to the authentication algorithm specified by the "outbound\_encryption" option. For the allowed values and key length, see "inbound\_enc\_key."

# isakmp options (mode=isakmp)

To configure an ISAKMP tunnel, you must configure the settings to match those on the remote VPN server.

To specify security proposals for VPN ISAKAMP tunnels, see "Set IKE/ISAKMP SA Phase 1 Options" on page 426.

# remote\_peer\_id={fqdn|ip address | username}

The IP address or hostname of the peer with which the VPN connection is established.

# shared\_key={ascii key|hex key}

A key that secures the VPN tunnel. The key can be either an ASCII value using alphanumeric characters or a hexadecimal value prefixed by 0x.

# aggressive\_mode={enabled|disabled}

Enables or disables aggressive mode for negotiating Internet Key Exchange (IKE) Phase One using Internet Security Association and Key Management Protocol (ISAKMP). Negotiations establish security settings and a secure channel for subsequent messages. For the negotiations to progress, both sides must be configured identically. Aggressive mode processes Phase One negotiations using fewer exchanges than Main Mode processing. In the first exchange, almost everything is sent in the proposed IKE values, including the Diffie-Hellman key, nonce to sign and verify, and the identity. The weakness of using Aggressive Mode compared to Main Mode is that negotiations exchange information before the secure channel is created. However, because fewer exchanges are used, aggressive mode is faster than main mode. Aggressive mode may be required when a peer gateway IP address is dynamic.

Main mode will be used if "aggressive\_mode" is disabled.

# natt\_enable={disabled|enabled}

Set this option to enabled if there is a firewall between the two VPN peers. Enabling this option will cause the unit to negotiate a NAT Traversal connection which will maintain the VPN tunnel through firewalls. Both VPN peers need to be configured the same way.

Note that this option will generate additional traffic.

# natt\_ka\_interval=5-255

Use this option to set the NAT-T keep alive interval. The interval is specified in seconds and determines how often the unit will send NAT keep alive frames to prevent the NAT firewall from timing out the connection. This value should be set to less than half the of the timeout value used by the NAT firewall

# pfs={enabled|disabled}

Specifies whether the Perfect Forward Secrecy (PFS) method is on or off. PFS is a method of deriving session keys from known keying material. PFS establishes greater resistance to cryptographic attacks by ensuring that a given key of an IKE SA is not derived from any other secret, and that no other key can be derived from this key.

For negotiations to succeed, both the local and remote sides of the connection must have the "pfs" and "dh\_group" options set to the same values.

The default is "on."

# dh\_group\_phase2={1|2|5|14}

The Diffie-Hellman (DH) prime modulus group. Diffie-Hellman is a public-key cryptography protocol for establishing a shared secret over an insecure communications channel. Diffie-Hellman is used with IKE to establish the session keys that create a secure channel. This setting is used if Perfect Forward Secrecy is also enabled ("pfs=on.")

Digi Cellular Family products support the following Diffie-Hellman prime modulus groups:

1

Group 1 (768-bit).

2

Group 2 (1024-bit).

5

Group 5 (1536-bit).

# 14

Group 14 (2048-bit).

The default is 2 (Group 2).

# About IKE/ISAKMP SA Phase 1 and Phase 2 options

Internet Key Exchange (IKE) negotiates the IPSec security associations (SA). This process requires that the IPSec systems first authenticate themselves to each other and establish ISAKMP (IKE) shared keys. The SAs are relationships between two or more entities or peers that describe how the entities or peers will use security services to communicate securely.

IKE negotiations are handled using two different phases.

- Phase 1 is responsible for creating an authenticated and secure channel between the two peers. Typically, phase one is completed using a Diffie-Hellman exchange using cryptography.
- Phase 2 is then responsible for negotiating the final SAs and generating the required keys and key material for IPSec. This is completed by negotiating one or more sets of security policies, or proposals, between the two peers until a given set is agreed upon by both peers.

# **IKE/ISAKMP SA Phase 1 options**

The options below allow you to specify the phase 1 proposals which are used during the first phase of the ISAKMP negotiation. Each proposal specifies a set of security parameters which are to be used to create the phase 1 connect. When the phase 1 negotiation takes place, the local and remote VPN peers compare their lists of phase 1 policies and select the strongest one they both have in common. The settings in the selected policy are used to create the phase 1 connection.

### set vpn phase1

Specifies that the "set vpn" command is for configuring a VPN Phase 1 options.

### options

# tunnel=1-5

The index number assigned to the VPN tunnel.

# name=tunnel name

The name of the VPN tunnel.

# proposal=1-2

The index number assigned to the security proposal.

# state={enabled|disabled}

Whether the phase 1 proposal is enabled or disabled.

# auth\_method={shared\_key|dsa\_sig|rsa\_sig}

The authentication method performed.

# shared\_key

Authentication is performed by using a key that secures the VPN tunnel, where the key is either an ASCII alphanumeric value or a hexadecimal value.

# dsa\_sig

Authentication is performed using a DSA certificate that has been uploaded to the Digi device.

# rsa\_sig

Authentication is performed using an RSA certificate that has been uploaded to the Digi device.

For more information on certificate management and uploading certificates, see "certmgmt" on page 20.

# authentication={md5|sha1}

The authentication algorithm used in IKE negotiations to authenticate the IKE peers and Security Associations (SAs).

# md5

MD5 authentication algorithm, which uses 128-bit keys.

# sha1

SHA1 authentication algorithm, which uses 160-bit keys.

# encryption={des|3des|aes}

The encryption algorithm used in IKE negotiations for encrypting data.

# des

DES encryption algorithm, which uses 64-bit keys.

# 3des

3DES encryption algorithm, which uses 192-bit keys.

# aes

AES encryption algorithm, which uses 128-bit keys.

# encryption\_size={0|128|192|256} (bits)

The encryption key length, in bits, used in IKE negotiations for encrypting data. The key length is based on the encryption algorithm and is used to calculate and create the shared key.

# sa\_lifetime=10-2^32 (seconds)

Determines how long an Security Association (SA) policy is active, in seconds. After the IKE SA has been negotiated, the SA lifetime begins. Once the lifetime has completed, a new set of SA policies are negotiated using IKE phase 2 negotiation.

# sa\_lifetime\_data=0-2^32 (kilobytes)

The amount of data, in bytes or kilobytes, that is sent and received until the SA is renegotiated. This value is analogous to the SA lifetime. Also known as SA life size.

# diffie\_hellman\_group={1|2|5|14}

The Diffie-Hellman (DH) prime modulus group. Diffie-Hellman is a public-key cryptography protocol for establishing a shared secret over an insecure communications channel. Diffie-Hellman is used with IKE to establish the session keys that create a secure channel. This setting is used if Perfect Forward Secrecy is also enabled ("pfs=on.")

Digi Cellular Family products support the following Diffie-Hellman prime modulus groups:

1

Group 1 (768-bit).

2

Group 2 (1024-bit).

5

Group 5 (1536-bit).

14

Group 14 (2048-bit).

The default is 2 (Group 2).

# **IKE/ISAKMP SA Phase 2 options**

Security policies define the set of security settings for incoming and outgoing traffic used to encrypt and authorize data. One or more sets of settings may be specified. When the phase 2 connection is negotiated, the local and remote VPN peers compare their list of policies and select the most secure one they both have in common.

The VPN Phase 2 options are used to configure a set of security policies for ISAKMP tunnels. The settings define the set of encryption and authentication algorithms used for incoming and outgoing traffic over the VPN tunnel.

A security policy can have multiple proposals. For example, a policy can have two proposals to allow older VPN devices to connect using less-secure methods, while allowing the same policy to have a second (or more) proposal to allow newer, more powerful end-points to use more secure methods.

### set vpn phase2

Specifies that the "set vpn" command is for configuring a VPN Phase 2 options.

### options

### tunnel=1-5

The index number assigned to the VPN tunnel.

### name=tunnel name

The name of the VPN tunnel.

### proposal=(1-8)

The index number assigned to the security proposal.

### state={enabled|disabled}

Whether the VPN tunnel is enabled or disabled. You can use this option when creating several tunnels where only one would be used initially. In that case, you would add a disabled tunnel for future use and enable it on a subsequent "set vpn" command.

### authentication={none|md5|sha1}

The authentication algorithm used in authenticating clients.

### none

This option is used for debugging purposes only. It is not secure and most VPN devices will not accept it.

### md5

MD5 authentication, which uses 128-bit keys.

# sha1

SHA1 authentication, which uses 160-bit keys.

# encryption={none|des|3des|aes}

The encryption algorithm used for encrypting data. AES is generally considered to be more secure than DES, and longer keys are more secure than shorter keys. However, using longer keys may reduce throughput.

### none

This option is used for debugging purposes only. It is not secure and most VPN devices will not accept it.

### des

DES encryption, which uses 64-bit keys.

### 3des

3-DES encryption, which uses 192-bit keys.

### aes

AES encryption, which uses either 128-bit, 192-bit, or 256-bit keys depending on the negotiated security settings.

encryption\_key\_length={0|128|192|256] (0=use default key length) The encryption key length for AES. Set this option to "0" when using DES or 3DES to select the default key lengths. Set this option to the desired key length when using AES. Longer keys are more secure, but

# sa\_lifetime=60-2^32 (seconds)

may reduce throughput.

Determines how long a Security Association (SA) policy is active, in seconds. After the SA has been negotiated, the SA lifetime begins. Once the lifetime has completed, a new set of SA policies are negotiated with the remote VPN endpoint. Shorter lifetimes are more secure since the encryption keys are replaced more often, however, data transfer will be paused a couple seconds every time a key negotiation takes place.

### sa\_lifetime\_data=0-2^32) (kilobytes)

The amount of data, in bytes or kilobytes, that is sent and received until the SA is renegotiated. This value is analogous to the SA lifetime. Also known as SA life size.

# VPN network interface options

These options set the local identity used for the ISAKMP negotiation. The unit must identify itself to the remote VPN peer during the ISAKMP negotiation. The identity can be a Fully Qualified Domain Name (FQDN), the IP address of the interface used for the negotiation, a username, or a public key certificate. The identity is associated with the network interface used to communicate with the remote VPN peer.

Use the "set vpn interface" command to set the identity for the network interface.

Syntax set vpn interface [interface={eth0|mobile0}]
 [local\_peer\_id={fqdn|interface address|username|
 certificate dn}]

Options

interface={eth0|mobile0}

The network interface used to communicate with the remote VPN device.

eth0

Ethernet network interface.

### mobile0

Mobile network interface (in most units this is the cellular modem). In most cases, this is the correct device to use to communicate with a remote VPN device on the Internet.

local\_peer\_id={fqdn|interface address|username|certificate dn}
Sets the identity associated with the network interface. This identity is
passed to the remote VPN peer during the ISAKMP negotiation. This
option must be set to match the configuration of the
"remote peer identity" on the remote VPN peer.

### **Examples**

### Set global parameters

The following example demonstrates how to set global parameters. Antireplay and dynamic DNS support are turned on. The other global options are turned off.

```
#> set vpn global antireplay=on
#> set vpn global suppress_phase1_lifetimes=off
#> set vpn global suppress_delete_sa_for_pfs=off
#> set vpn global send_natt_draft_01_id=off
#> set vpn global send_natt_draft_02_id=off
#> set vpn global send_natt_draft_03_id=off
#> set vpn global dynamic_dns=on
#> show vpn global
Global VPN Configuration :
    antireplay : on
    suppress phase1_lifetimes : off
```

| suppress_phase1_lifetimes             | : | off |
|---------------------------------------|---|-----|
| <pre>suppress_delete_sa_for_pfs</pre> | : | off |
| send_natt_draft_01_id                 | : | off |
| send_natt_draft_02_id                 | : | off |
| send_natt_draft_03_id                 | : | off |
| dynamic_dns                           | : | on  |

# Set peer IDs

The following example demonstrates how to set the peer ID for the mobile0 interface to use the IP address currently assigned to that interface:

```
#> set vpn interface interface=mobile0 local_peer_id=Interface-Address
#> show vpn interface
VPN Interface Configuration :
```

| Interface | Local Peer Name              |
|-----------|------------------------------|
| ========= |                              |
| eth0      | : 00:30:9D:01:01:FE@digi.com |
| mobile0   | : Interface-Address          |

# The following example demonstrates how to set the peer ID for the mobile0 interface to the FQDN localpeer.digi1.com:

```
#> set vpn interface interface=mobile0 local_peer_id=localpeer.digi1.com
#> show vpn interface
```

VPN Interface Configuration :

```
        Interface
        Local Peer Name

        eth0
        : 00:30:9D:01:01:FE@digi.com

        mobile0
        : localpeer.digi1.com
```

### Configure a VPN tunnel

The following example demonstrates how to configure a VPN tunnel. ISAKMP will be used to negotiate the connection over the cell modem interface to a remote peer with the identifier FQDN remotepeer.digi1.com.

1. Since the mobile0 interface was selected by an earlier command, our identifier will be the one assigned to the mobile0 interface through the "set vpn interface" command.

```
#> set vpn tunnel tunnel=1 mode=isakmp interface=mobile0
remote_peer_id=remotepeer.digi1.com
```

2. The tunnel will be set up as soon as the interface becomes available:

#> set vpn tunnel tunnel=1 autostart=enabled

3. A standard subnet to subnet tunnel will be set up:

#> set vpn tunnel tunnel=1 host\_mode=disabled

4. The remote VPN device is at the DNS address remotepeer.digi1.com:

#> set vpn tunnel tunnel=1 remote\_peer\_address=remotepeer.digi1.com

5. Set the subnet at the remote end of the tunnel:

#> set vpn tunnel tunnel=1 remote\_tunnel\_addr=192.168.1.0
remote\_tunnel\_mask=255.255.255.0

6. Set the subnet at the local end of the tunnel:

#> set vpn tunnel tunnel=1 local\_tunnel\_addr=172.16.1.0
local\_tunnel\_mask=255.255.255.0

7. Set the shared key used for authentication:

#> set vpn tunnel tunnel=1 shared\_key=TheSharedKey0123456789

8. Enable aggressive mode:

#> set vpn tunnel tunnel=1 aggressive\_mode=enabled

Enable NAT-T in case there is a NAT firewall between the two VPN peers:

#> set vpn tunnel tunnel=1 natt\_enable=enabled

10. Set the NAT-T keep alive interval to 20 seconds:

#> set vpn tunnel tunnel=1 natt\_ka\_interval=20

11. Enable Perfect Forward Secrecy:

#> set vpn tunnel tunnel=1 pfs=enabled

12. Use Diffie-Hellman group 2 for the phase 2 PFS negotiation:

#> set vpn tunnel tunnel=1 dh\_group\_phase2=2

- 13.Disable proposal 1 while we set it up so we don't get error messages:
   #> set vpn phasel tunnel=1 proposal=1 state=disabled
- 14. Use a shared key to authenticate with the remote peer:

#> set vpn phase1 tunnel=1 proposal=1 auth\_method=shared\_key

15. Use MD5 to authenticate individual frames:

#> set vpn phase1 tunnel=1 proposal=1 authentication=md5

16. Use Triple DES to encrypt phase 1 frames:

#> set vpn phase1 tunnel=1 proposal=1 encryption=3des

17. Use the default key size for triple DES:

#> set vpn phase1 tunnel=1 proposal=1 encryption\_size=0

18. Renegotiate the phase 1 SA at least once every 8 hours:

#> set vpn phase1 tunnel=1 proposal=1 sa\_lifetime=28800

19. Renegotiate the phase 1 SA whenever 50 Megabytes of data have been sent across it:

#> set vpn phase1 tunnel=1 proposal=1 sa\_lifetime\_data=50000

20. Use Diffie-Hellman group 2 for phase 1 PFS:

#> set vpn phase1 tunnel=1 proposal=1 diffie\_hellman\_group=2

21. Now this proposal can be enabled:

#> set vpn phase1 tunnel=1 proposal=1 state=enabled

22. Disable the phase 2 proposal so it can be configured:

#> set vpn phase2 tunnel=1 proposal=1 state=disabled

23. Use MD5 to authenticate frames:

#> set vpn phase2 tunnel=1 proposal=1 authentication=md5

24. Use triple DES to encrypt data:

#> set vpn phase2 tunnel=1 proposal=1 encryption=3des

25. Use the default key size:

#> set vpn phase2 tunnel=1 proposal=1 encryption\_key\_length=0

26. Renegotiate keys at least once every 8 hours:

#> set vpn phase2 tunnel=1 proposal=1 sa\_lifetime=28800

27. Renegotiate keys whenever 50 Megabytes of data have been transferred:

#> set vpn phase2 tunnel=1 proposal=1 sa\_lifetime\_data=50000

28. Now that the proposal is set up, enable it:

#> set vpn phase2 tunnel=1 proposal=1 state=enabled

### 29. Print out the tunnel configuration:

```
#> show vpn tunnel tunnel=1 verbose=on
VPN Tunnel #1 Configuration :
General Settings :
                      : Tunnel 1
     name
     mode
                       : isakmp
     autostart
                      : enabled
     host mode
                       : disabled
      remote peer address : remotepeer.digi1.com
      remote peer ID : remotepeer.digi1.com
     interface
                      : mobile0
     local peer ID
                      : localpeer.digi1.com
Tunnel Settings :
                      : ipv4subnet 192.168.1.0 - 255.255.255.0
      remote side
                      : ipv4subnet 172.16.1.0 - 255.255.255.0
     local side
ISAKMP Settings:
      Client
                       : enabled
      Server
                       : enabled
      NAT Traversal : enabled
      NAT-T KA Interval : 20
      Aggressive mode : enabled
      PFS
                       : enabled
      Phase 1 DH Group : set in each phase 1 proposal
      Phase 2 DH Group : 2 (1024-bit)
   ISAKMP Phase 1 Settings:
      index# encryption/size authentication
      1
          3des/0
                    md 5
   Phase 2 Settings :
      index# state encryption authentication
      ----- -----
     1
            enabled 3des
                               md5
      2
            disabled des
                               md5
     3
           disabled des
                               md5
     4
            disabled des
                               md5
     5
            disabled des
                               md5
      6
            disabled des
                               md5
     7
            disabled des
                               md5
      8
            disabled des
                               md5
```

### Configure a more complex VPN tunnel

This example is more complex. This script sets up a second tunnel to connect to a different VPN peer with the IP address 166.65.20.35. The remote uses the FQDN anotherpeer.digi1.com as its identifier. Two proposals are set up for both phase 1 and for phase 2. The phase 1 proposals both use the SHA1 authentication hash. One proposal supports triple DES, the other 256-bit AES. Both phase 2 proposals specify MD5 authentication and AES encryption. One proposal specifies 256-bit keys, the other 128-bit keys.

```
#> set vpn tunnel tunnel=2 mode=isakmp interface=mobile0
remote_peer_id=anotherpeer.digi1.com
#> set vpn tunnel tunnel=2 autostart=enabled
#> set vpn tunnel tunnel=2 host_mode=disabled
#> set vpn tunnel tunnel=2 remote_peer_address=166.65.20.35
#> set vpn tunnel tunnel=2 remote_tunnel_addr=192.168.10.0
remote_tunnel_mask=255.255.255.0
#> set vpn tunnel tunnel=2 local_tunnel_addr=172.16.1.0
local_tunnel_mask=255.255.255.0
#> set vpn tunnel tunnel=2 aggressive_mode=disabled
#> set vpn tunnel tunnel=2 natt_enable=enabled
#> set vpn tunnel tunnel=2 natt_ka_interval=20
#> set vpn tunnel tunnel=2 pfs=enabled
#> set vpn tunnel tunnel=2 dh_group_phase2=2
#> set vpn phase1 tunnel=2 proposal=1 state=disabled
#> set vpn phase1 tunnel=2 proposal=1 auth_method=shared_key
#> set vpn phase1 tunnel=2 proposal=1 authentication=sha1
#> set vpn phase1 tunnel=2 proposal=1 encryption=3des
#> set vpn phase1 tunnel=2 proposal=1 encryption_size=0
#> set vpn phase1 tunnel=2 proposal=1 sa_lifetime=28800
#> set vpn phase1 tunnel=2 proposal=1 sa_lifetime_data=50000
#> set vpn phase1 tunnel=2 proposal=1 diffie_hellman_group=2
#> set vpn phase1 tunnel=2 proposal=1 state=enabled
#> set vpn phase1 tunnel=2 proposal=2 state=disabled
#> set vpn phase1 tunnel=2 proposal=2 auth_method=shared_key
#> set vpn phase1 tunnel=2 proposal=2 authentication=sha1
#> set vpn phase1 tunnel=2 proposal=2 encryption=AES
#> set vpn phase1 tunnel=2 proposal=2 encryption_size=256
#> set vpn phase1 tunnel=2 proposal=2 sa_lifetime=28800
#> set vpn phase1 tunnel=2 proposal=2 sa_lifetime_data=50000
#> set vpn phase1 tunnel=2 proposal=2 diffie_hellman_group=2
#> set vpn phase1 tunnel=2 proposal=2 state=enabled
#> set vpn phase2 tunnel=2 proposal=1 state=disabled
#> set vpn phase2 tunnel=2 proposal=1 authentication=md5
#> set vpn phase2 tunnel=2 proposal=1 encryption=AES
#> set vpn phase2 tunnel=2 proposal=1 encryption_key_length=128
#> set vpn phase2 tunnel=2 proposal=1 sa_lifetime=28800
#> set vpn phase2 tunnel=2 proposal=1 sa_lifetime_data=50000
#> set vpn phase2 tunnel=2 proposal=1 state=enabled
#> set vpn phase2 tunnel=2 proposal=2 state=disabled
#> set vpn phase2 tunnel=2 proposal=2 authentication=md5
#> set vpn phase2 tunnel=2 proposal=2 encryption=AES
#> set vpn phase2 tunnel=2 proposal=2 encryption_key_length=256
#> set vpn phase2 tunnel=2 proposal=2 sa_lifetime=28800
```

```
#> set vpn phase2 tunnel=2 proposal=2 sa_lifetime_data=50000
#> set vpn phase2 tunnel=2 proposal=2 state=enabled
#> show vpn tunnel tunnel=2 verbose=on
VPN Tunnel #2 Configuration :
   General Settings :
                      : Tunnel 2
      name
      mode
                      : isakmp
      autostart
                      : enabled
      host mode : disabled
      remote peer address : 166.65.20.35
      remote peer ID : anotherpeer.digi1.com
      interface
                       : mobile0
      local peer ID : localpeer.digi1.com
   Tunnel Settings :
      remote side
                      : ipv4subnet 192.168.10.0 - 255.255.255.0
                        : ipv4subnet 172.16.1.0 - 255.255.255.0
      local side
   ISAKMP Settings:
       Client
                        : enabled
       Server
                       : enabled
       NAT Traversal : enabled
       NAT-T KA Interval : 20
       Aggressive mode : disabled
       PFS
                        : enabled
       Phase 1 DH Group : set in each phase 1 proposal
       Phase 2 DH Group : 2 (1024-bit)
   ISAKMP Phase 1 Settings:
      index# encryption/size authentication
      sha1
      1
            3des/0
           aes/256
                            sha1
      2
   Phase 2 Settings :
      index# state encryption authentication
      ----- -----
                                _ _ _ _ _ _ _ _ _ _ _ _ _ _ _ _ _ _ _
           enabled aes
      1
                                md5
      2
           enabled aes
                                md5
      3
            disabled des
                                md5
           disabled des
                                md5
      4
      5
            disabled des
                                md5
           disabled des
      6
                                md5
      7
           disabled des
                                md5
      8
            disabled des
                                md5
```

# Configure a VPN tunnel with RSA certificate authentication and host mode

This example demonstrates how to set up a third tunnel to authenticate using an RSA certificate, and how to configure host mode. The VPN interface created for host mode is given the IP address 50.1.1.1. This is the address which is visible to devices on the remote side of the tunnel. Host mode security is turned on and configured to only allow devices in the 172.16.1.0 local subnet to communicate over the host mode connection. The NAT firewall will also have to be configured to support host mode.

In addition to the configuration shown below, the appropriate RSA certificates to the unit must be updated.

```
#> set vpn tunnel tunnel=3 mode=isakmp interface=mobile0
remote_peer_id=Certificate-DN
#> set vpn tunnel tunnel=3 autostart=enabled
#> set vpn tunnel tunnel=3 host_mode=enabled host_address=50.1.1.1
#> set vpn tunnel tunnel=3 host mode security=enabled
#> set vpn tunnel tunnel=3 remote_peer_address=57.42.65.21
#> set vpn tunnel tunnel=3 remote_tunnel_addr=192.168.20.0
remote_tunnel_mask=255.255.255.0
#> set vpn tunnel tunnel=3 local_tunnel_addr=172.16.1.0
local_tunnel_mask=255.255.255.0
#> set vpn tunnel tunnel=3 aggressive_mode=disabled
#> set vpn tunnel tunnel=3 natt_enable=enabled
#> set vpn tunnel tunnel=3 natt_ka_interval=20
#> set vpn tunnel tunnel=3 pfs=enabled
#> set vpn tunnel tunnel=3 dh_group_phase2=2
#> set vpn phase1 tunnel=3 proposal=1 state=disabled
#> set vpn phase1 tunnel=3 proposal=1 auth_method=rsa_sig
#> set vpn phase1 tunnel=3 proposal=1 authentication=sha1
#> set vpn phase1 tunnel=3 proposal=1 encryption=3des
#> set vpn phase1 tunnel=3 proposal=1 encryption_size=0
#> set vpn phase1 tunnel=3 proposal=1 sa_lifetime=28800
#> set vpn phase1 tunnel=3 proposal=1 sa lifetime data=50000
#> set vpn phase1 tunnel=3 proposal=1 diffie_hellman_group=2
#> set vpn phase1 tunnel=3 proposal=1 state=enabled
#> set vpn phase2 tunnel=3 proposal=1 state=disabled
#> set vpn phase2 tunnel=3 proposal=1 authentication=md5
#> set vpn phase2 tunnel=3 proposal=1 encryption=AES
#> set vpn phase2 tunnel=3 proposal=1 encryption_key_length=128
#> set vpn phase2 tunnel=3 proposal=1 sa_lifetime=28800
#> set vpn phase2 tunnel=3 proposal=1 sa_lifetime_data=50000
#> set vpn phase2 tunnel=3 proposal=1 state=enabled
```

```
#> show vpn tunnel tunnel=3 verbose=on
VPN Tunnel #3 Configuration :
   General Settings :
     name
                    : Tunnel 3
     mode
                     : isakmp
     autostart
                    : enabled
                     : enabled
     host mode
     host mode security : enabled
     remote peer address : 57.42.65.21
     remote peer ID : Certificate-DN
     interface
                    : mobile0
     local peer ID : localpeer.digi1.com
   Tunnel Settings :
     remote side : ipv4subnet 192.168.20.0 - 255.255.255.0
     local side
                    : host address 50.1.1.1
        restricted to : ipv4subnet 172.16.1.0 - 255.255.255.0
   ISAKMP Settings:
      Client
                      : enabled
      Server
                     : enabled
      NAT Traversal : enabled
      NAT-T KA Interval : 20
      Aggressive mode : disabled
      PFS
                     : enabled
      Phase 1 DH Group : set in each phase 1 proposal
      Phase 2 DH Group : 2 (1024-bit)
   ISAKMP Phase 1 Settings:
     index# encryption/size authentication
     1 3des/0 sha1
   Phase 2 Settings :
     index# state encryption authentication
      ----- ------
          enabled aes md5
     1
     2
          disabled des
                             md5
     3
          disabled des
                            md5
     4
           disabled des
                            md5
     5
          disabled des
                            md5
          disabled des
     6
                            md5
          disabled des
     7
                            md5
     8
          disabled des
                            md5
```

### See also

- "certmgmt" on page 20.
- "revert" on page 154. The "revert vpn" option reverts groups of VPN settings, or all VPN settings.
- "set nat" on page 284.
- "set network" on page 289.
- "show vpn" on page 487. Several "show vpn" command variants show current VPN settings in a Digi device.
- "vpn" on page 493. The "vpn" command is used to manage and display the status of VPN tunnels.
- The VPN settings in the web interface (Network > Virtual Private Network (VPN) Settings) and the online help for these settings.
- The User's Guide for your Digi device, in the section titled "Virtual Private Network (VPN) Settings."
- Internet Engineering Task Force (IETF) document IETF RFC 3715, "IPsec-Network Address Translation (NAT) Compatibility Requirements" for information on NAT traversal.

# set vrrp

**Purpose** Configures Virtual Router Redundancy Protocol (VRRP) settings. VRRP allows several routers on a subnet to use the same virtual IP address. In this configuration setup, two or more physical routers are configured to represent the virtual router with only one doing the actual routing at any given time. If the current physical router fails, another physical router automatically replaces it. The advantage in using a virtual router redundancy protocol is that systems can be configured with a single default gateway, rather than running an active routing protocol.

Digi devices can support up to 8 virtual routers.

**Required permissions** For Digi products with two or more users, to use this command, permissions must be set to "set permissions s-vrrp=read" to display settings, and "set permissions s-vpn=rw" to display and configure settings. See "set permissions" on page 304 for details on setting user permissions for commands.

# Syntax Configure VRRP

set vrrp [index=1..8]
[state={enabled|disabled}]
[interface=eth0]
[vrid=1..255]
[priority={1..254}]
[advertisement\_interval=100..60000 (ms)]
[preempt={enabled|disabled}]
[ip\_address=IP address of virtual router]

### **Display current VRRP settings**

set vrrp

Options

### index=1..8

The index number for a virtual router. Up to 8 virtual routers can be defined.

### state={enabled|disabled}

Enables or disables the VRRP feature.

### interface=eth0

The Ethernet interface on which VRRP advertisements should be sent and received.

### vrid=1..255

The Virtual Router Identifier (VRID). All routers in the same VRID communicate with each other. The VRID can be any value between 1 and 255. All routers that are to communicate must have the same VRID.

### priority={1..254}

Priority determines which router is the master. The router with the highest priority is the master. The default priority is 100.

|          | advertisement_interval=10060000 (ms)<br>The amount of time in milliseconds between VRRP master<br>advertisements. All routers in the virtual routing group should be set to<br>the same value. 3000 milliseconds (3 seconds) is typically used.          |
|----------|----------------------------------------------------------------------------------------------------|
|          | preempt={enabled disabled}<br>Controls whether a higher priority backup router preempts a lower priority<br>master. Enter "enabled" to enable preemption; enter "disabled" to prohibit<br>preemption. The default setting is "enabled."                  |
|          | ip_address=IP address of virtual router<br>The IP Address of the virtual router. All routers in the same VRID should<br>use the same virtual IP address. Clients should be configured to use this<br>value as their default gateway.                     |
| Example  | This command sets up a virtual router, 192.168.1.101, with ID 10, and priority 100, advertising at 3 sec. intervals.<br>#> set vrrp index=1 state=enabled vrid=10 priority=100<br>advertisement_interval=3000 preempt=disabled ip_address=192.168.1.101  |
| See also | <ul> <li>"revert" on page 154. The "revert vrrp" option reverts the settings configured by this command.</li> <li>"show" on page 476. The "show vrrp" command shows the current Virtual Router Redundancy Protocol settings in a Digi device.</li> </ul> |

# set wimax

- **Purpose** Configures settings for the WiMAX radio in the Digi device. These settings control the current state of the radio, and its behavior when the Digi device is started.
- **Required permissions** For Digi products with two or more users, to use this command, permissions must be set to "set permissions s-wimax=read" to display settings, and "set permissions s-wimax=rw" to display and configure settings. See "set permissions" on page 304 for details on setting user permissions for commands.

# Syntax Configure WiMAX radio

```
set wimax [state={on|off}]
[auto_connect={on|off}]
[nspid=id]
[name=string]
[eap_method={tls|ttls-chap|ttls-mschapv2|ttls-md5}]
[username=string]
[password=string]
[realm=string]
[disable_certs={on|off}]
```

### **Display current WiMAX radio settings**

set wimax

Options

### state={on|off}

Enables or disables the WiMAX radio.

### on

Turn on the radio, scan for available networks, and be ready to connect.

### off

Disables the WiMAX radio. If the radio is disabled, it will not transmit or receive over the air.

### auto\_connect={on|off}

Enables or disables automatic connection at startup to the subscription specified by the "nspid" or "name" option, and re-establish a connection if it is lost.

### nspid=*id*

The identifier of the network service provider used in the automatic connection to the WiMAX network.

### name=string

The name of the subscription or account with the network service provider used in the automatic connection to the WiMAX network.

# eap\_method={tls|ttls-chap|ttls-mschapv2|ttls-md5}]

The authentication method used for the automatic connection to the WiMAX network.

tls

Transport Layer Security (TLS). A client certificate and private key on the radio will be used to authenticate. This is the most common method used.

### ttls-chap

Tunneled Transport Layer Security (TTLS) using the Challenge-Handshake Authentication Protocol (CHAP).

### ttls\_mschapv2

TTLS using Microsoft Challenge-Handshake Authentication Protocol Version 2 (MSCHAPV2).

### ttls-md5

TTLS using Message Digest Version 5 (MD5).

### username=*string* password=*string* realm=*string*

The username, password, and service realm name used for logging on to the WiMAX network.

If your service provider has given you account login information, specify the authentication method type using the "eap\_method" option and enter the username, password, and realm values.

If you have a login of the form *username* @*realm*, enter the user name and realm in separate fields, without the @ sign.

When the authentication method is Transport Layer Security (TLS) ("eap\_method=tls") the username, password, and realm are not used.

### disable\_certs={on|off}

Disable server certificate verification.

| Example | #> | set | wimax | auto_ | _connect=on | nspid=000002 | name=Clear | eap_method=tls |
|---------|----|-----|-------|-------|-------------|--------------|------------|----------------|
|---------|----|-----|-------|-------|-------------|--------------|------------|----------------|

See also

- "display wimax" on page 97.
- "revert" on page 154. The "revert wimax" option reverts the settings configured by this command.
- "show" on page 476. The "show wimax" command displays current information and statistics about the WiMAX radio in a Digi device.
- "wimax" on page 498.
- Digi Quick Note: Digi Connect WAN 4G and ConnectPort Sprint/CLEAR 4G Configuration, available at

http://ftp1.digi.com/support/documentation/ qn401 digi connect 4g sprint configuration.pdf

# set wlan

- **Purpose** For Digi device with Wi-Fi capability, configures wireless settings, or displays the status of wireless devices.
- **Required permissions** For Digi products with two or more users, permissions must be set to "set permissions s-wlan=read" to display settings, and "set permissions s-wlan=rw" to display and configure settings. See "set permissions" on page 304 for details on setting user permissions for commands.

#### **Configuring** wireless settings Following is information on how configuration choices for wireless devices, such as the authentication method, affect other configuration choices, such as encryption types and other "set wlan" command options.

# Authentication methods and available encryption types

The following table shows the authentication methods available for wireless devices, and the encryption types that apply to each method. The Xs show the encryption types that can be used with each authentication method. At least one encryption type must be selected if a particular authentication method is selected.

| Encryption<br>Type: | Authentication Method: |               |                       |                           |     |      |  |
|---------------------|------------------------|---------------|-----------------------|---------------------------|-----|------|--|
| Type.               | Open                   | Shared<br>Key | WEP<br>authentication | WPA-PSK<br>authentication | WPA | LEAP |  |
| Open                | Х                      | Х             |                       |                           |     |      |  |
| WEP                 | Х                      | Х             | X                     | Х                         | Х   | Х    |  |
| ТКІР                |                        |               |                       | X                         | Х   |      |  |
| ССМР                |                        |               |                       | Х                         | Х   |      |  |

### Using "show wlan" to display authentication encryption methods

The "show wlan" command displays evaluation information about wireless LAN settings, including ineffective settings and a list of valid combinations. It displays whether encryption methods are specified and in use or not used by authentication methods, and whether setup of certain options appear to be complete. See the Examples section for "show" on page 476; for the results of "show wlan."

# Authentication methods and associated data fields

The following table shows the authentication methods available for wireless devices, and the associated data fields, or command options, that apply to each method. All data fields with that have an X in a particular authentication method's column are required, except for trusted certificates, which is optional.

| Data Fields:           | Authentication Method:                    |               |                             |             |                             |      |  |  |  |
|------------------------|-------------------------------------------|---------------|-----------------------------|-------------|-----------------------------|------|--|--|--|
| -                      | Open                                      | Shared<br>Key | WEP<br>authentication       | WPA-<br>PSK | WPA<br>authentication       | LEAP |  |  |  |
| WEP keys               | X<br>If WEP<br>encryption<br>is selected. | Х             |                             |             |                             |      |  |  |  |
| Passphrase             |                                           |               |                             | Х           |                             |      |  |  |  |
| Authentication methods |                                           |               | Х                           |             | Х                           |      |  |  |  |
| Username,<br>password  |                                           |               | Х                           |             | Х                           | Х    |  |  |  |
| Client<br>certificate  |                                           |               | X<br>If TLS is<br>selected. |             | X<br>If TLS is<br>selected. |      |  |  |  |
| Trusted certificates   |                                           |               | Х                           |             | Х                           |      |  |  |  |

### Inner and outer protocols

The following table shows relationships between outer protocols and inner protocols specified on the "set wlan" command. Outer protocols are the types of Extensible Authentication Protocols (EAP) that are allowed to establish the initial connection with an authentication server or access point. The outer protocols are specified by the "outer\_eap" option. Inner protocols are the types of protocols that are allowed to authenticate the device. These protocols are used within the encrypted connection established by PEAP or TTLs. The inner protocols are specified by the "inner eap" option.

| Inner      | Outer Protocols: |     |      |  |  |  |  |
|------------|------------------|-----|------|--|--|--|--|
| Protocols: | PEAP             | TLS | TTLS |  |  |  |  |
| GTC        | Х                |     |      |  |  |  |  |
| MD5        | Х                |     | Х    |  |  |  |  |
| MSCHAPv2   | Х                |     | Х    |  |  |  |  |
| OTP        | Х                |     | Х    |  |  |  |  |
| TLS        | Х                |     | Х    |  |  |  |  |
| CHAP       |                  |     | Х    |  |  |  |  |
| MSCHAP     |                  |     | Х    |  |  |  |  |
| MSCHAPv2   |                  |     | Х    |  |  |  |  |
| PAP        |                  |     | Х    |  |  |  |  |

# Syntax

# **Configure wireless settings**

set wlan

```
[protmode={bss|ibss_create|ibss_join|any}]
[channel=\{0|1-14\}]
[ssid=string]
[authentication={[open],[sharedkey],[wep_auth],[wpa_psk],
[wpa_auth],[leap],[any]}
[encryption={[open],[wep],[tkip],[ccmp],[any]}]
[outer_eap={[peap],[tls],[ttls],[any]}]
[inner_eap={[gtc],[tls],[md5],[mschapv2],[otp],[chap],[mschap],
[ttls_mschapv2],[pap],[any]}]
[options={[diversity],[short_preamble],[verify_cert]}]
[username=string]
[password=string]
[psk=string]
[psk_hex=hex string]
[wepmode={64bit|128bit}]
[wepindex=1-4]
[wepkeyN=hex string]]
[country="string"]
[maxtxrate=\{1|2|5.5|6|9|11|12|18|24|36|48|54\}] (Mbps)
[txpower=\{6|8|10|12|14|16\}] (dBm)
```

# **Display wireless settings**

set wlan **Or:** show wlan

# Options

# Note regarding command options "authentication encryption,"

"outer\_eap," "inner\_eap," and "options:" These options have multiple values. More than one value may be specified for each option to indicate the set of allowed values. The actual value used will be determined by the capabilities of the wireless network.

### protmode={bss|ibss\_create|ibss\_join|any}

Used to change the operation mode in which the device will work.

### bss

Indicates that the device should join an access point.

### ibss\_create

Indicates the device will attempt to first join an Independent Basic Service Set (IBSS) or ad hoc wireless network, and create one if it is unable to find one.

# ibss\_join

Indicates the device should attempt to join an IBSS or ad hoc wireless network.

# any

Enables all operation modes.

Typically, the operation mode is "bss." The default is "bss."

# channel={0|1-14}

Sets the frequency channel that the wireless LAN radio will use. A value of 0 indicates that the device will scan all frequencies until it finds one with an available access point or wireless network it can join. The default value is 10.

### ssid=string

Used to specify the identifier of the wireless network that the device should be joined to. The default is an empty string, which indicates that the first wireless network that the device finds will be joined to.

# authentication=

# {[open],[sharekey],[wep\_auth],[wpa\_psk],[wpa\_auth],[leap],[any]}

The types of authentication that are allowed to establish a connection with the access point.

### open

IEEE 802.11 open system authentication is used to establish a connection with the access point.

### sharedkey

IEEE 802.11 shared key authentication is used to establish a connection with the access point. At least one WEP key must be specified to use shared key authentication.

# wep\_auth

IEEE 802.1x authentication (EAP) is used to establish a connection with an authentication server or access point. Wired Equivalent Privacy (WEP) keys are dynamically generated to encrypt data over the wireless link.

### wpa\_psk

The Wi-Fi Protected Access (WPA) protocol is used with a pre-shared key (PSK) that you specify to establish a connection with the access point and encrypt the wireless link.

# wpa\_auth

The WPA protocol and IEEE 802.1x authentication (EAP) is used to establish a connection with an authentication server or access point. Encryption keys are dynamically generated to encrypt data over the wireless link.

### leap

Lightweight Extensible Authentication Protocol (LEAP) is used to establish a connection with an authentication server or access point. Wired Equivalent Privacy (WEP) keys are dynamically generated to encrypt the wireless link. A username and password must be specified to use leap.

# any

Sets all authentication types.

# encryption={[open],[wep],[tkip],[ccmp],[any]}

The types of encryption that are allowed to encrypt data transferred over the wireless link.

### open

No encryption is used over the wireless link. Can be used with open and sharedkey authentication.

### wep

Wired Equivalent Privacy (WEP) encryption is used over the wireless link. Can be used with open, sharedkey, wep\_auth, wpa\_psk, wpa\_auth, and leap authentication.

### tkip

Temporal Key Integrity Protocol (TKIP) encryption is used over the wireless link. Can be used with wpa\_psk and wpa\_auth authentication.

### ccmp

CCMP (AES) encryption is used over the wireless link. Can be used with wpa\_psk and wpa\_auth authentication.

# any

Sets all encryption types.

### outer\_eap={[peap],[tls],[ttls],[any]}

The types of Extensible Authentication Protocols (EAP) that are allowed to establish the initial connection with an authentication server or access point. These are used with wep\_auth and wpa\_auth authentication.

### peap

Protected Extensible Authentication Protocol (PEAP). A username and password must be specified to use peap.

### tls

Transport Layer Security (TLS). A client certificate and private key must be installed on the device to use tls.

### ttls

Tunneled Transport Layer Security (TTLS). A username and password must be specified to use ttls.

### any

Sets all outer and inner Extensible Authentication Protocols.

# inner\_eap={[gtc],[tls],[md5],[mschapv2],[otp],[chap],[mschap], [ttls\_mschapv2],[pap,[any]]}

The types of protocols that are allowed to authenticate the device. These are used within the encrypted connection established by PEAP or TTLS.

The following are Extensible Access Protocols (EAP) that can be used with PEAP or TTLS:

# gtc

Generic token card.

# tls

Transport Layer Security (TLS). A client certificate and private key must be installed on the device to use tls.

# md5

Message Digest Algorithm (MD5).

# mschapv2

Microsoft Challenge response Protocol version 2.

# otp

One Time Password.

The following are non-EAP protocols that can be used with TTLS:

# chap

Challenge response Protocol.

# mschap

Microsoft Challenge response Protocol.

# ttls\_mschapv2

Microsoft Challenge response Protocol version 2.

# рар

Password Authentication Protocol.

# any

Sets all inner Extensible Authentication Protocols.

# options={[diversity],[short\_preamble],[verify\_cert]}

# diversity

Enable reception on multiple antennas on devices with this capability.

# short\_preamble

Enable transmission of wireless frames using short preambles, if allowed by the access point.

# verify\_cert

Verify that certificates received from an authentication server or access point are signed by a trusted certificate authority (CA). Standard CAs are built in, and additional trusted certificates may be added.

### username=string

Used when the "security" option is set to "wep\_auth," "wpa\_auth," or "leap." This option specifies the user name to be used during authentication.

### password=string

Used when the "security" option is set to "wep\_auth," "wpa\_auth," or "leap." This option specifies the password to be used during authentication.

### psk=*string*

Used when the "security" option is set to "wpa\_psk." This option specifies a string that is converted into a pre-shared key (PSK) that is used for encryption.

### psk\_hex=*hex* string

Used when the "authentication" option is set to "wpa\_auth". "psk" and "psk\_hex" are alternate ways of setting the PSK. This option specifies the hexadecimal value of the pre-shared key (PSK) that is used for encryption. The key consists of 64 hexadecimal digit characters.

# wepmode={64bit|128bit}

Specifies the key size used when WEP encryption is enabled. The default is 64bit.

### wepindex=1-4

Specifies which of the 4 possible keys will be used. The default is 1.

# wepkeyN=hex string

A hexadecimal string that serves as the key if WEP encryption is enabled. The key consists of 26, 10, or 0 (zero) hexadecimal digit characters. If "wepmode=64bit", the wepkey is 10 digits. If "wepmode=128bit", the wepkey is 26 digits. A wepkey value of 0 length clears the value.

### country=string

The country in which the device will be used. By selecting a country, the channel settings will be restricted to the legal set for that country. Allowed country names are:

United States, Australia, Austria, Belgium, Canada, China, Czech Requblic, Denmark, Finland, France, Germany, Greece, Iceland, Ireland, Italy, Japan, Liechtenstein, Luxembourg, Netherlands, Norway, Poland, Portugal, Singapore, Spain, Sweden, Switzerland, United Kingdom

**Note:** Country names that include spaces should be enclosed in quotation marks; for example, "United States"

# maxtxrate={1|2|5.5|6|9|11|12|18|24|36|48|54} (Mbps)

The maximum transmission rate that the device will use, in megabits per second. The complete range of transmission rates is available on all devices except the ConnectPort X2 - XBee to Wi-Fi model. For that model, the allowed transmission rates are **{1|2|5.5|11}**.

# txpower={6|8|10|12|14|16} (dBm)

The wireless transmit power, in decibels relative to one milliwatt (dBm).

| Example  | <pre>#&gt; set wlan wepkey1=ab12cd34ef567ab12cd34ef567 wepindex=1 #&gt; set wlan wepmode=128bit #&gt; set wlan ssid="access point 1"</pre>                                                                                                    |
|----------|----------------------------------------------------------------------------------------------------|
| See also | <ul> <li>"revert" on page 154. The "revert wlan" option reverts the settings configured by this command.</li> <li>"show" on page 476. The "show wlan" command displays an evaluation of saved wireless settings, including ineffective settings and a list of valid combinations. It displays whether encryption methods are specified and in use or not used by authentication methods, and whether setup of certain options appear to be complete.</li> </ul> |

# set xbee

PurposeFor Digi devices with an embedded XBee RF module, the "set xbee"<br/>command performs several tasks:

- Changes or displays the gateway's handling of XBee functionality, including enabling/disabling XBee network communications for the gateway and setting parameters for the XBee RF module. See page 467 for syntax and options.
- Changes or displays settings for an XBee RF module on an XBee network node. See page 470 for syntax and options.
- Configures XBee firmware update settings on the gateway. See page 468. The actual firmware updates are performed by the "xbee" command; see "xbee" on page 502.
- Sends AT commands, either to the local XBee RF module on the gateway or on network nodes. AT commands are used to set or view parameters for XBee RF modules. See page 471 for syntax and options.
- Saves device configuration settings for nodes to a backup file, that can be used to restore the device configuration settings if the need ever arises. See page 472 for syntax and options.
- For Connectport X2 gateways, to communicate directly with the XBee RF module on the gateway, known as Direct Access. See page 473.

# Required permissions

For Digi products with two or more users, permissions must be set to "set permissions s-mesh=read" to display settings, and "set permissions s-mesh=rw" to display and configure settings. See "set permissions" on page 304 for details on setting user permissions for commands.

# Syntax and options

# Display available settings for XBee RF module on the gateway

help set xbee

# Configure XBee settings on the gateway

These settings control the behavior of the gateway rather than the XBee RF module.

set xbee [state=(on|off)]

Where:

### state={off|on}

Enables or disables XBee network communications for the gateway.

# Display XBee settings for a node

set xbee [address={node id|network address|extended address}]
Where:

### address={node id|network address|extended address}

The address of the node, specified by its node ID, 16-bit network address, or extended address.

To display the node list, issue a "display xbee" command, or go to this page in the web interface: **Configuration > XBee Network.** If the address is not specified, the device settings for the local XBee module on the gateway are displayed.

# Configure XBee firmware update settings on the gateway

XBee RF modules can be updated with new firmware over the XBee network. XBee firmware updates are available through Digi Technical Support. They are loaded onto the gateway through the web interface.

There are two kinds of XBee firmware updates:

- A gateway firmware update, which is an update of the XBee firmware in the Digi device serving as a gateway for an XBee network. Gateway firmware updates can be performed on any type of XBee RF module.
- An OTA (Over the Air) firmware update, which is an update of the XBee firmware in the XBee network nodes. As XBee networks can involve a large number of nodes, Digi provides a way to schedule automatic XBee firmware updates and manage firmware files. OTA firmware updates can be performed on XBee ZB RF modules.

The "xbee" command controls the actual firmware updates See "xbee" on page 502.

The syntax for configuring XBee firmware update settings on the gateway is:

```
set xbee [fw_update={on|off}]
[fw_automatic={on|off}]
[fw_stop_on_error={on|off}]
```

# Where:

# fw\_update={on|off}

Enables/disables the XBee firmware update process.

**Note**: "fw\_update" causes extra traffic on the network that might interfere with applications. It is off by default and must be turned on to enable over-the-air (OTA) firmware updates.

# fw\_automatic={on|off}]

Enables/disables automatic XBee firmware updates.

### fw\_stop\_on\_error={on|off}]

Stop on firmware update error.

# Uploading and managing XBee firmware files

The command line interface does not have a way to upload and manage XBee firmware files. Uploading and managing firmware files must be done from the gateway's web interface, as shown in the process below.

# Process for updating XBee firmware on gateway and nodes

The following process applies to OTA firmware updates for XBee ZB module types only. For other module types, or if you want to update the gateway XBee module, you have to use the gateway firmware update page in the web interface. This page uploads a single file and does the update in a single step.

To update XBee firmware on XBee ZB modules, follow these steps:

- 1. Load the required XBee firmware files from Digi's Support page onto a PC. Firmware files for ZB nodes have an .ebl extension.
- 2. Upload the XBee firmware files from the PC to the gateway's web interface. Go to

**Configuration > XBee Network > Firmware Update Setup** Multiple files can be uploaded, each containing a different firmware type needed by nodes on the network.

3. Identify the nodes to be updated, then schedule and monitor updates of individual nodes on the **Firmware Update Status** page of the web interface, or use the "set xbee" commands described later in this command description.

Each scheduled update will be performed in the background, one node at a time. While a remote node is being updated, it will be inaccessible from the XBee network. While the XBee module in the gateway is being updated, the XBee network will inaccessible from the gateway.

# Start an XBee firmware update immediately after firmware files are uploaded

The syntax for starting an XBee firmware update immediately after firmware files are uploaded is:

set xbee fw\_automatic

Where:

# fw\_automatic

Sets firmware updates to start as soon as the firmware files are uploaded, or as nodes are discovered, without having to schedule them to be updated. An appropriate firmware version is automatically selected from the uploaded files. To restart after an error, schedule another update using the "xbee fw\_update" option or the **Configuration > XBee Network > OTA Firmware Update Status** page of the web interface.

# Settings preserved during firmware updates

If the gateway is enabled, most XBee module settings will be preserved during the firmware update. Some settings, such as encryption keys, may not be preserved and must be entered again.

# XBee Firmware requirements and file naming conventions

XBee firmware updates involve several requirements and follow naming conventions identifying the file by hardware, network, and node type. For details, see the section titled "Firmware updates for XBee modules" in the User's Guide for your ConnectPort X gateway.

# View the status of XBee firmware updates

To view the status of XBee firmware updates, use the "xbee fw\_update" command. See page 505.

# Configure XBee RF module settings on a node

set xbee [address={node id|network address|eextended address}
[device\_settings]

Where:

# address={node id|network address|extended address}

The address of the node, specified by its node ID, 16-bit network address, or extended address. If the address is not specified, settings are changed on the local XBee RF module in the gateway.

# device\_settings

The firmware configuration settings available on the XBee RF module. These settings can vary by XBee RF module type and firmware level. To display available settings:

"set xbee ?" displays available settings for the XBee RF module in the gateway in the form of help text.

"set xbee" displays the actual settings for the XBee RF module in the gateway.

"set xbee address={*node id*|*extended address*}" to display settings for the XBee RF module on another node.

For descriptions of the settings, see the *Product Manual* for the XBee RF module, available from the Support site on digi.com.

Settings are saved to XBee non-volatile RAM (NVRAM) automatically.

# Send an AT command to a node

The syntax for sending an AT command to an XBee node is:

set xbee [address={node id|network address|extended address}]
CC[=parameter]

Where:

# address={node id|extended address}

The address of the node to which the AT command is sent, specified by its node ID, 16-bit network address, or extended address. If the address is not specified, the AT command is sent to the local XBee module on the gateway.

# CC[[=]parameter]

The AT command to be sent to the node, where

СС

Is the AT command, specified as two upper-case characters. For example, SM is the command for setting sleep mode.

AT commands vary among node types and the XBee RF module protocol running on the node. To display the available AT commands for both the gateway and remote nodes, enter "help set xbee." See the *Product Manual* for the XBee RF module for detailed AT command descriptions.

# [[=]parameter]

The associated parameters for the AT command.

Parameters included with the AT command can be:

A decimal value, for example, 4

A hexadecimal value, specified as 0x<hex>, for example, 0x4

A string value, for example, "string"

If no parameter is specified, and the AT command is a settings command, the "set xbee" command displays the current value for the setting.

# Save settings to non-volatile RAM

To save device settings to non-volatile RAM (NVRAM), send the node the AT command "WR." The "WR" command saves settings to the XBee node specified with "address=xxx". The "WR" command is only needed when using AT commands.

# Options for backing up and restoring XBee RF module settings

The XBee RF module configuration settings for nodes can be saved to a backup file and used to restore the configuration settings if the need ever arises.

# Back up XBee RF module settings for a node to a file

The backup operation saves the node's XBee RF module configuration settings to a file on a TFTP server. The resulting backup file is a .pro file that is compatible with the X-CTU configuration tool. This means that backup files can be saved or loaded from the XBee RF module using X-CTU as well as the gateway's command line or web interfaces.

The syntax for the backup operation is:

set xbee to=server[:filename]

Where:

#### server

The host name or IP address of the TFTP server.

#### filename

The name of the backup file. The default filename is address.pro where address is the address of the node, for example: 0013a200403294bb.pro.

# Restore XBee RF module settings for a node from a file

The restore operation sets the node's XBee RF module configuration settings to those in the specified .pro file from a TFTP server.

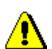

**Caution**: A restore operation may cause the device to reset its network information, reset, and rejoin a network. It may no longer be accessible from this gateway.

The syntax for the restore operation is

set xbee from=server[:filename]

Where:

server

The host name or IP address of the TFTP server.

#### filename

The name of the backup file. The default filename is address.pro where address is the address of the node, for example: 0013a200403294bb.pro.

# Direct Access communication with the XBee RF module on ConnectPort X2 gateways

On ConnectPort X2 gateways, it is possible to directly communicate with the XBee RF module through its serial port, rather than through the XBee driver software on the gateway. This type of direct access is targeted for applications that require communicating directly with the XBee RF module in the ConnectPort X2 gateway via RealPort, Modbus, or UDP/TCP sockets. To do so, the XBee driver must be disabled. Once disabled, the port used for the XBee driver is open for other services to directly access the XBee RF module, including RealPort, TCP/UDP Sockets, Modbus, and use an open Python serial port.

1. Disable the XBee driver on the gateway using the "set xbee" command:

set xbee state=off

2. Depending on the service used to access the port, enter additional configuration commands or implement additional programming to use the port for direct access to the XBee RF module.

# To use RealPort to access the port:

a. Enter a "set service" command with no options to display all the available network services on the gateway:

set service

b. In the command output, note the index number assigned to the RealPort service. For example:

```
#> set service
Service Configuration :
index state ipport keepalive nodelayservice
8 on 771 off na RealPort Service
```

c. Enter another "set service" command, specifying the index number assigned to the RealPort service on the "range" option:

```
set service range=range state=on
```

#### For example:

#> set service range=8 state=on

Once the RealPort service is enabled, the ConnectPort X2 gateway acts as the RealPort server. See the *RealPort User's Guide* for more details on using the RealPort service.

# To use TCP/UDP sockets to access the port:

a. Use the "set profile" command to configure the port with the settings in the "tcp sockets" or "udp\_sockets" port profile:

set profile tcp\_sockets
Or:
set profile udp\_sockets

b. The default baud rate for the XBee RF module is 115,200. Use the "set serial" command to set the baud rate to115200 and set the flow control to use hardware handshaking.

set serial baudrate=115200 flowcontrol=hardware

## To use an open Python serial port to access the port:

Using open Python serial ports to access the port requires additional programming. See the *Digi Python Programmer's Guide* and the description of the "termios" module.

Examples Disable the XBee gateway

#> set xbee state=off

#### **Enable OTA firmware updates**

#> set xbee fw\_update=on

#### Set node ID string on gateway

#> set xbee node\_id="gateway"

# Set node ID string on a remote node

#> set xbee address=00:13:a2:00:40:32:94:bb! node\_id="adapter"

# Set node ID string on a remote node using AT commands

#> set xbee address=00:13:a2:00:40:32:94:bb! NI="adapter" WR

#### Backup remote node's settings

#> set xbee address=adapter to=my\_server:config\_file.pro

#### **Restore remote node's settings**

#> set xbee address=adapter from=my\_server:config\_file.pro

#### See also

- The *Product Manual* for the XBee RF module in the Digi device. This manual contains configuration settings, descriptions of status information, operation details, and descriptions of AT commands that can be sent to XBee RF modules.
- "display xbee" on page 101 shows the list of nodes in the same XBee network and within the range of the XBee RF module in the Digi device, or status information on a particular XBee node.
- "info xbee" on page 133. This command displays statistics from the ConnectPort X gateway's perspective of what is happening on the ZigBee network.
- "revert" on page 154. The "revert xbee" command reverts the settings configured by this command.
- "show" on page 476. The "show xbee" command shows the current XBee settings for the XBee RF module in a Digi gateway.
- "xbee" on page 502.
- These pages of the web interface for the Digi device have the same configuration settings as the "set xbee" command:
   Configuration > XBee Network > Firmware Update Setup Configuration > XBee Network > Firmware Update Status
- The "TCP Sockets" profile can be used to directly access the XBee RF module on a gateway. See "set profile" on page 326 and the Direct Access communication example in this command description.
- The RealPort service can be used to directly access the XBee RF module on a gateway. See "set service" on page 352 and the Direct Access communication example in this command description.
- *RealPort User's Guide* for more details on using the RealPort service.
- Python Programmer's Guide, available in this location:

http://www.digi.com/wiki/developer/index.php/ Digi Python Programmer%27s Guide

# show

- **Purpose** Displays the current settings in a device, including current configuration settings, boot code loaded in the device, and the effects of commands issued to the device.
- **Required permissions** For Digi products with two or more users, for this command to display current device settings, the various "set" commands that configure the settings displayed by a "show" command must be set to either "read" or "r-self," depending on the available permissions for the commands. See "set permissions" on page 304 for details on setting user permissions for commands.
- Syntax show options [options]

**Options** options [options]

Specifies which settings in the device to show, for example, "show time." The following table shows the options can be specified.

#### options

Are any additional options, which depend on the settings group.

Throughout these descriptions, the following descriptions apply to the "port" and "range" options:

#### port=range

Identifies a particular serial port. Optional on a single-port device.

#### range=range

A configuration table entry or range of entries.

| option value and additional options                                                                                                    | Displays settings configured by                                             |
|----------------------------------------------------------------------------------------------------|-----------------------------------------------------------------------------|
| accesscontrol                                                                                                    | set accesscontrol                                                           |
| alarm                                                                                                    | set alarm                                                                   |
| arp                                                                                                    | The ARP table.<br>This option is not<br>associated with a "set"<br>command. |
| autoconnect                                                                                                    | set autoconnect                                                             |
| buffer                                                                                                    | set buffer                                                                  |
| camera                                                                                                    | set camera                                                                  |
| clocksource [range=1-5]<br><b>Note</b> : The ranking value of the unconfigurable real-time clock source is listed for reference purposes.                                                                                                    | set clocksource                                                             |
| ddns                                                                                                    | set ddns                                                                    |
| devicesecurity                                                                                                    | set devicesecurity                                                          |
| dhcpserver                                                                                                    | set dhcpserver                                                              |
| dialserv [ports=11]                                                                                                    | set dialserv                                                                |
| dirp [range=1-20]                                                                                                    | set dirp                                                                    |
| dnsproxy                                                                                                    | set dnsproxy                                                                |
| ekahau                                                                                                    | set ekahau                                                                  |
| <ul> <li>ethernet</li> <li>There are several command variants:</li> <li>"show ethernet all" displays a summary of all Ethernet settings.</li> <li>"show ethernet interface=<i>comma separated list of interface names</i>" displays interface detail for the specified interfaces.</li> <li>"show ethernet interface=*"displays interface detail for all interfaces.</li> <li>"show ethernet" with no options is equivalent to "show ethernet all."</li> <li>"if' can be used as an abbreviation for "interface."</li> </ul> | set ethernet                                                                |
| <ul> <li>failover [interface=interface name] Valid Interface names are: mobile0,eth0</li> <li>"if" can be used as an abbreviation for "interface."</li> <li>If "interface" is not specified, settings are shown for all interfaces.</li> </ul>                                                                                                    | set failover                                                                |
| forwarding [interface= <i>interface name</i> ]<br>Valid interface names are: mobile0,eth0<br>"if" can be used as an abbreviation for "nterface'."If "interface" is not specified,<br>settings are shown for all interfaces.                                                                                                    | set forwarding                                                              |
| geofence [index=1-16]                                                                                                    | set geofence                                                                |

| option value and additional options                                                                                                    | Displays settings<br>configured by                                                                                                    |
|----------------------------------------------------------------------------------------------------|----------------------------------------------------------------------------------------------------|
| gpio                                                                                                    | set gpio                                                                                                    |
| group<br>[id=1-32] (group ID)<br>[name= <i>group name</i> ]                                                                                                    | set group                                                                                                    |
| host                                                                                                    | set host                                                                                                    |
| hostlist                                                                                                    | set hostlist                                                                                                    |
| ia master                                                                                                    | set ia command:<br>settings for an IA<br>master; see "Configure<br>network-based<br>masters—"set ia<br>master"" on page 241.                                                |
| ia serial                                                                                                    | set ia command:<br>settings for IA serial;<br>see "Configure serial-<br>port connected<br>devices—"set ia<br>serial"" on page 241.                                          |
| ia table                                                                                                    | set ia command:<br>settings for IA<br>destination tables and<br>route entries; see<br>"Configure destination<br>tables and route<br>entries—"set ia table""<br>on page 242. |
| idigi_msgservice                                                                                                    | set idigi_msgservice                                                                                                    |
| login                                                                                                    | set login                                                                                                    |
| mgmtconnection                                                                                                    | set mgmtconnection                                                                                                    |
| mgmtglobal                                                                                                    | set mgmtglobal                                                                                                    |
| mgmtnetwork                                                                                                    | set mgmtnetwork                                                                                                    |
| mobile [index=1-2]                                                                                                    | set mobile                                                                                                    |
| mobileppp [index=1-2]                                                                                                    | set mobileppp                                                                                                    |
| nat [instance=1-8]<br>[showformat={list   tabular}]<br>"instance" specifies which NAT instances should be displayed. If an instance is not<br>specified, all instances will be shown.<br>"showformat" specifies how NAT instances should be displayed: as a list or in table<br>form.<br>Default showformat is tabular. | set nat                                                                                                    |

| option value and additional options                                                                                                    | Displays settings<br>configured by                                                  |
|----------------------------------------------------------------------------------------------------|-------------------------------------------------------------------------------------|
| <ul> <li>network</li> <li>There are several command variants:</li> <li>"show network all" displays a summary of all network settings.</li> <li>"show network interface=<i>comma separated list of interface names</i>" displays interface detail for the specified interfaces.</li> <li>"show network interface=*"displays interface detail for all interfaces.</li> <li>"show network" with no options is equivalent to "show network all."</li> <li>"if" can be used as an abbreviation for "interface."</li> </ul> | set network                                                                         |
| orbcomm                                                                                                    | set orbcomm                                                                         |
| passthrough                                                                                                    | set passthrough                                                                     |
| permissions [type={user group}]<br>[id=1-32]<br>[name={ <i>user name</i>   <i>group name</i> }]                                                                                                    | set permissions                                                                     |
| pmodem                                                                                                    | set pmodem                                                                          |
| position                                                                                                    | set position                                                                        |
| ppp [port=1 - 5]                                                                                                    | set ppp                                                                             |
| profile                                                                                                    | set profile                                                                         |
| putty                                                                                                    | set putty                                                                           |
| rciserial                                                                                                    | set rciserial                                                                       |
| realport                                                                                                    | set realport                                                                        |
| route                                                                                                    | The IP routing table.<br>This command is not<br>associated with a "set"<br>command. |
| rtstoggle                                                                                                    | set rtstoggle                                                                       |
| scancloak                                                                                                    | set scancloak                                                                       |
| serial                                                                                                    | set serial                                                                          |
| service                                                                                                    | set service                                                                         |
| sharing                                                                                                    | set sharing                                                                         |
| slideshow                                                                                                    | set slideshow                                                                       |
| smscell<br>See "show smscell" on page 483 for description.                                                                                                    | set smscell                                                                         |
| snmp                                                                                                    | set snmp                                                                            |
| socket_tunnel                                                                                                    | set socket_tunnel                                                                   |
| surelink [index=1-2]                                                                                                    | set surelink                                                                        |

| option value and additional options                   | Displays settings<br>configured by                                                                                                    |
|-------------------------------------------------------|----------------------------------------------------------------------------------------------------|
| switches [port= <i>range</i> ]                        | set switches                                                                                                    |
| system                                                | set system                                                                                                    |
| tcpserial                                             | set tcpserial                                                                                                    |
| term                                                  | set term                                                                                                    |
| time                                                  | set time                                                                                                    |
| udpserial [range=1- 64]                               | set udpserial                                                                                                    |
| user [id=1-32]<br>[name= <i>user name</i> ]           | set user                                                                                                    |
| versions                                              | This command shows<br>firmware version<br>information. It is not<br>associated with a "set"<br>command.                                                                                                    |
| video                                                 | set video                                                                                                    |
| vncclient                                             | set vncclient                                                                                                    |
| vpn [ <i>options</i> ]<br>See "show vpn" on page 487. | set vpn                                                                                                    |
| vrrp [index=1-8]                                      | set vrrp                                                                                                    |
| wimax                                                 | set wimax                                                                                                    |
| wlan                                                  | set wlan<br>This option displays an<br>evaluation of saved<br>wireless settings,<br>including ineffective<br>settings and a list of<br>valid combinations. It<br>displays whether<br>encryption methods<br>are specified and in<br>use or not used by<br>authentication<br>methods, and whether<br>setup of certain options<br>appear to be complete<br>(see Examples). |
| xbee [address={id address}]                           | set xbee                                                                                                    |

# Examples

# **Display network configuration settings**

#> show network

Network configuration:

| MAC Address                                                                                                    | : 00:40:9D:24:8B:B3                              |                                                                                                    |
|----------------------------------------------------------------------------------------------------|--------------------------------------------------|----------------------------------------------------------------------------------------------------|
|                                                                                                    | Currently in use by<br>the network stack         | Stored configuration                                                                                          |
| ipaddress<br>submask<br>gateway<br>static<br>dhcp<br>autoip<br>keepalive idle<br>probe count<br>probe interval<br>garbage byte<br>override dhcp<br>dns1<br>dns2 | : 9<br>: 75<br>: on<br>: off<br>: 10.10.8.62     | 192.168.4.25<br>255.255.0.0<br>0.0.0.0<br>off<br>on<br>on<br>7200<br>9<br>75<br>on<br>off<br>0.0.0.0<br>0.0.0 |
| dnsz<br>rto_min<br>rto_max<br>arp_ttl<br>garp                                                                                                    | : 10.10.8.64<br>: 1000<br>: 10<br>: 15<br>: 3600 | 0.0.0.0<br>1000<br>10<br>15<br>3600                                                                           |

# Display current alarm settings

#> show alarm

# Display settings for a particular user

#> show user range=3

#### **Display wireless settings**

In addition to showing the current wireless settings, "show wlan" displays evaluation notes and warning messages about the effect and interaction of wireless settings. As the example shows, warning messages note encryption methods that have been defined but not used by any authentication methods, and notes identify whether configuration of certain features appears to be complete.

#> show wlan

Wireless LAN Configuration:

|                                                  | (                           | Active settings<br>(Stored settings)                                      |
|--------------------------------------------------|-----------------------------|---------------------------------------------------------------------------|
| country                                          | :                           | United States                                                             |
| protocol mode                                    | :                           | any                                                                       |
| channel                                          | :                           | scan                                                                      |
| ssid                                             | :                           |                                                                           |
| <pre>maxtxrate(Mbps)</pre>                       | :                           | 11                                                                        |
| authentication                                   | :                           | open                                                                      |
| encryption                                       | :                           | open,wep,tkip,ccmp                                                        |
| eap outer                                        | :                           | peap,tls,ttls                                                             |
| eap inner                                        | :                           | <pre>gtc,md5,mschapv2,otp,chap,mschap,ttls_mschapv2,pap</pre>             |
| options                                          | :                           |                                                                           |
| txpower(dBm)                                     | :                           | 14dbm                                                                     |
| wepmode                                          | :                           | 64bit                                                                     |
| wepindex                                         | :                           | 1                                                                         |
| username                                         | :                           |                                                                           |
| Evaluation of y                                  | our                         | saved wireless settings:                                                  |
| Authenticati                                     | on m                        |                                                                           |
| Authenticati<br>Warning: CCMP en<br>Authenticati | on m<br>ncry<br>on m        | nethods<br>vption specified but unused by any of the specified<br>nethods |
| Authenticati<br>Warning: CCMP en<br>Authenticati | on m<br>ncry<br>on m<br>for | nethods<br>yption specified but unused by any of the specified            |

See also

- revert on page 154.
- The "set" commands ("set user," "set network," "set serial," etc.). ٠ Entering a set command without any options displays the same information as that displayed by the "show" command.
- "set wlan" on page 456 for the encryption and authentication methods • and protocol modes referenced in the "show wlan" output.

# show smscell

- **Purpose** Displays current settings for the Short Message Service (SMS) capabilities of the mobile module of the Digi device.
- **Required permissions** For Digi products with two or more users, for this command to display settings, permissions for the "set smscell" command must be set to "set permissions s-sms-cellular=read" or "set permissions s-sms-cellular=rw". See "set permissions" on page 304 for details on setting user permissions for commands.

Syntax show smscell [group]

#### Options group

One or more SMS settings groups, configured by several versions of the "set smscell" command. If no group is specified, "all" is assumed.

#### global

Show global SMS settings that configure operation of SMS for the Digi device.

#### scl

Show Sender Control List SMS settings. The Sender Control List (SCL) permits users to select the addresses (or phone numbers) from which SMS messages will be accepted.

#### python

Show settings for processing Python commands sent via SMS.

#### command

Show settings controlling execution of built-in SMS commands. Several built-in commands are supported for execution via SMS messages sent to your Digi device.

#### all

Show all SMS settings (default).

# Examples

#> show smscell

Global options:

| state       | : off  |     |
|-------------|--------|-----|
| ackrcvdcmds | : off  |     |
| nakpswdfail | : off  |     |
| exteventlog | : off  |     |
| password    | : (non | e)  |
| defreceiver | : logo | nly |
| cmdidchar   | : #    |     |
|             |        |     |

# SCL options:

| state :           | off   |
|-------------------|-------|
|                   |       |
| nakrejectedcmds : | off   |
| SCL entry 1:      |       |
| enabled :         | off   |
| match :           | right |
| address :         |       |
| SCL entry 2:      |       |
| enabled :         | off   |
| match :           | right |
| address :         |       |
| SCL entry 3:      |       |
| enabled :         | off   |
| match :           | right |
| address :         |       |
| SCL entry 4:      |       |
| enabled :         | off   |
| match :           | right |
| address :         |       |
| SCL entry 5:      |       |
| enabled :         | off   |
| match :           | right |
| address :         |       |
| SCL entry 6:      |       |
| enabled :         | off   |
| match :           | right |
| address :         |       |
| SCL entry 7:      |       |
| enabled :         | off   |
| match :           | right |
| address :         |       |

| SCL entry | g.  |   |           |
|-----------|-----|---|-----------|
| enabled   | 0.  |   | off       |
| match     |     | : | right     |
| address   |     | : | right     |
| SCL entry | 9:  | · |           |
| enabled   | 5.  | : | off       |
| match     |     | : | right     |
| address   |     | : | i i gii o |
| SCL entry | 10. | • |           |
| enabled   | 10. | : | off       |
| match     |     | : | right     |
| address   |     | : |           |
| SCL entry | 11: | • |           |
| enabled   |     | : | off       |
| match     |     | : | right     |
| address   |     | : | 5         |
| SCL entry | 12: |   |           |
| enabled   |     | : | off       |
| match     |     | : | right     |
| address   |     | : | Ū.        |
| SCL entry | 13: |   |           |
| enabled   |     | : | off       |
| match     |     | : | right     |
| address   |     | : |           |
| SCL entry | 14: |   |           |
| enabled   |     | : | off       |
| match     |     | : | right     |
| address   |     | : |           |
| SCL entry | 15: |   |           |
| enabled   |     | : | off       |
| match     |     | : | right     |
| address   |     | : |           |
| SCL entry | 16: |   |           |
| enabled   |     | : | off       |
| match     |     | : | right     |
| address   |     | : |           |
|           |     |   |           |

Python options:

| : | on     |
|---|--------|
| : | (none) |
| : | 100    |
| : | 600    |
|   | :      |

```
Command options:

Command "help":

state : on

password : (none)

Command "cli":

state : on

password : (none)

Command "idigi":

state : on

password : (none)

Command "ping":

state : on

password : (none)
```

See also

- "display smscell" on page 83.
- "set smscell" on page 365.
- "smscell" on page 490.

#### show vpn

- **Purpose** Displays VPN configuration settings. Keywords allow for displaying all VPN settings or specified groups of settings.
- **Required permissions** For Digi products with two or more users, for this command to display current device settings, permissions for the "set vpn" command must be set to "read" or "read/write" by the "set permissions s-vpn=read" or "set permissions s-vpn=rw" commands. See "set permissions" on page 304 for details on setting user permissions for commands.

#### Syntax Show all VPN configuration settings

show vpn all

#### Show VPN global settings

show vpn global

#### Show VPN tunnel settings

show vpn tunnel [tunnel=1-5]
[name=tunnel name]
[verbose={on|off)]

#### Show VPN IKE/ISAKMP SA Phase 1 options for tunnels

```
show vpn phase1 [tunnel=1-5)
[name=tunnel name]
[verbose={on|off}]
```

#### Show VPN IKE/ISAKMP SA Phase 2 options for tunnels

```
show vpn phase2 [tunnel=1-5]
[name=tunnel name]
[proposal=1-8]
[verbose={on|off}]
```

# Show the network interface used to communicate with the remote VPN device

show vpn interface

#### Options

#### tunnel=1-5

Selects the VPN tunnel by number.

#### name=*tunnel name*

Selects the VPN tunnel by name.

#### verbose={on|off}

If set to "on", a detailed list of settings will be displayed. If it is set to "off" then a short summary of the tunnel settings will be displayed.

#### proposal=1-8

The index number assigned to the security proposal.

#### **Examples**

Display VPN tunnel configuration summary This example shows how to display a summary of VPN tunnel configuration: #> show vpn tunnel tunnel=1 verbose=off VPN Tunnel Configuration :

| # | name     | remote endpoint | remote tunnel  | local tunnel  |
|---|----------|-----------------|----------------|---------------|
| - |          |                 |                |               |
| 1 | Tunnel 1 | 75.75.75.75     | 192.168.1.0/24 | 172.16.1.0/24 |

#### **Display detailed VPN tunnel configuration settings**

This example shows how to display the detailed list of configuration settings for a tunnel:

```
#> show vpn tunnel tunnel=1 verbose=on
VPN Tunnel #1 Configuration :
   General Settings :
      name
                       : Tunnel 1
      mode
                       : isakmp
      autostart : disabled
host mode : disabled
      remote peer address : 75.75.75.75
      remote peer ID :
      interface
                       : mobile0
      local peer ID : walter@digi.com
   Tunnel Settings :
      remote side
                    : ipv4subnet 192.168.1.0 - 255.255.255.0
                       : ipv4subnet 172.16.1.0 - 255.255.255.0
      local side
   ISAKMP Settings:
                       : enabled
       Client
       Server
                        : enabled
       NAT Traversal
                       : enabled
       NAT-T KA Interval : 20
       Aggressive mode : enabled
       PFS
                         : enabled
       Phase 1 DH Group : set in each phase 1 proposal
       Phase 2 DH Group : 2 (1024-bit)
```

```
ISAKMP Phase 1 Settings:
    index# encryption/size authentication
    -----
    1
         3des/0 md5
Phase 2 Settings :
    index# state encryption authentication
    ----- ------
      enabled 3des
    1
                        md5
    2
        disabled des
                        md5
        disabled des
    3
                        md5
      disabled des
    4
                        md5
    5
        disabled des
                       md5
        disabled des
                        md5
    6
    7
        disabled des
                        md5
    8
        disabled des
                        md5
```

See also

- "display vpn" on page 94.
- "set vpn" on page 423.
- "vpn" on page 493.

# smscell

| Purpose                 | Sends a message to a destination via Short Message Service (SMS).                                                                                                    |
|-------------------------|----------------------------------------------------------------------------------------------------|
| Required<br>permissions | For Digi products with two or more users, permissions must be set to<br>"set permissions s-sms-cellular=rw" to use this command. See<br>"set permissions" on page 304 for details on setting user permissions for<br>commands. |
| Syntax                  | <pre>smscell [sendmsg=to,text]</pre>                                                                                                    |
| Options                 | <pre>sendmsg=to,text Sends the specified message to the specified destination. to The message destination.text The message text.</pre>                                                                                         |
| Examples                | #> smscell sendmsg=622639,b                                                                                                    |
| See also                | <ul> <li>"display smscell" on page 83.</li> <li>"set idigi_msgservice" on page 254.</li> <li>"set smscell" on page 365.</li> </ul>                                                                                             |

# status

| Purpose                 | Displays the current list of sessions. The "status" command displays the status of outgoing connections (connections made by "connect," "rlogin," or "telnet" commands). In contrast, the "display" command displays real-time information about a device, while the "info" command displays statistical information about a device over time. Typically, the "status" command is used to determine which sessions to close. |  |  |  |  |
|-------------------------|----------------------------------------------------------------------------------------------------|--|--|--|--|
| Required<br>permissions | For Digi products with two or more users, permissions must be set to<br>"set permissions status=read" or "set permissions status=rw" to use this<br>command. See "set permissions" on page 304 for details on setting user<br>permissions for commands.                                                                                                    |  |  |  |  |
| Syntax                  | status [range] [session number]                                                                                                    |  |  |  |  |
| Options                 | <i>range</i><br>The range of sessions to view.                                                                                                    |  |  |  |  |
|                         | session number<br>An index number identifying the session number to view.                                                                                                    |  |  |  |  |
| Examples                | #> status                                                                                                    |  |  |  |  |
|                         | Connection: 3 From: 10.8.109.8                                                                                                    |  |  |  |  |
|                         | Connection not associated with any sessions.                                                                                                    |  |  |  |  |
| See also                | <ul> <li>"connect" on page 28.</li> <li>"close" on page 27, for information on ending a connection.</li> <li>"display" commands.</li> <li>"info" commands.</li> <li>"rlogin" on page 164.</li> <li>"telnet" on page 492.</li> <li>"who" on page 496.</li> </ul>                                                                                                    |  |  |  |  |

# telnet

| Purpose                                                                                                    | Used to make an outgoing Telnet connection, also known as a session.                                                                                                    |  |  |  |  |
|----------------------------------------------------------------------------------------------------|----------------------------------------------------------------------------------------------------|--|--|--|--|
| Required<br>permissions                                                                                                    | For Digi products with two or more users, permissions must be set to "set permissions telnet=execute" to use this command. See "set permissions" on page 304 for details on setting user permissions for commands.                                                                                                    |  |  |  |  |
| Syntax                                                                                                    | <pre>telnet [options] [{ip address/hostname}] [tcp port]</pre>                                                                                                    |  |  |  |  |
| Options                                                                                                    | <i>options</i><br>The Telnet options for the command, which may be as follows:                                                                                                    |  |  |  |  |
|                                                                                                    | <pre>binary={on off} Turns on or off Telnet binary mode.</pre>                                                                                                    |  |  |  |  |
| crmod={on off}<br>Turns on or off the replacement of the carriage-return cha<br>sequence (\r) with the new-line character sequence (\n) o<br>network data. |                                                                                                    |  |  |  |  |
|                                                                                                    | {ip address hostname}<br>The IP address of the host to which you want make a Telnet connection.                                                                                                    |  |  |  |  |
|                                                                                                    |                                                                                                    |  |  |  |  |
|                                                                                                    | <i>tcp port</i><br>The TCP port assigned the Telnet application on the remote system. The<br>default is 23, the port typically used for Telnet.                                                                                                    |  |  |  |  |
| Examples                                                                                                    | The TCP port assigned the Telnet application on the remote system. The                                                                                                    |  |  |  |  |
| Examples                                                                                                    | The TCP port assigned the Telnet application on the remote system. The default is 23, the port typically used for Telnet.                                                                                                    |  |  |  |  |
| Examples                                                                                                    | <ul> <li>The TCP port assigned the Telnet application on the remote system. The default is 23, the port typically used for Telnet.</li> <li>Establish a Telnet session using an IP Address</li> <li>In this example, the telnet command establishes a Telnet session using an IP address. The default TCP port (23) is used.</li> </ul> |  |  |  |  |

# vnn

| vpn                     |                                                                                                    |  |  |  |  |
|-------------------------|----------------------------------------------------------------------------------------------------|--|--|--|--|
| Purpose                 | Manages and displays the status of a Virtual Private Network (VPN) tunnel                                                                                                    |  |  |  |  |
| Required<br>permissions | For Digi products with two or more users, permissions must be set to<br>"set permissions vpn=execute" to use this command. See<br>"set permissions" on page 304 for details on setting user permissions for<br>commands. |  |  |  |  |
| Syntax                  | <pre>vpn [{status connect disconnect}]   [index=1-2)]   [name=tunnel name]</pre>                                                                                                    |  |  |  |  |
| Options                 | {status connect disconnect}<br>The action performed by the command. A data connection must be<br>attempted before the VPN tunnel can be brought up.                                                                      |  |  |  |  |
|                         | status<br>Display the status of the VPN tunnel.                                                                                                    |  |  |  |  |
|                         | connect<br>Enable the VPN tunnel.                                                                                                    |  |  |  |  |
|                         | disconnect<br>Disconnect the VPN tunnel.                                                                                                    |  |  |  |  |
|                         | index=1-2<br>Identifies the VPN tunnel.                                                                                                    |  |  |  |  |
|                         | name=tunnel name<br>The name of the tunnel.                                                                                                    |  |  |  |  |
|                         |                                                                                                    |  |  |  |  |
|                         |                                                                                                    |  |  |  |  |

#### Examples

#### **Display VPN tunnel status**

#> vpn status

VPN Tunnel #1 Status :

| name<br>mode  | : Tunnel 1<br>: isakmp                                 |
|---------------|--------------------------------------------------------|
|               | : down<br>ess: : 65.214.122.53<br>ess: : not connected |
| VPN Tunnel #2 | Status :                                               |

name : Tunnel 2 mode : disabled

# Enable a VPN tunnel

This command enables the tunnel at index 1 to be used.

#> vpn connect index=1

- See also
- These commands display VPN-related connection and status information:
  - "display ikesa" on page 51
  - "display ikespd" on page 52
  - "display ipsecspd" on page 53
  - "display sadb" on page 80
  - "display spd" on page 87
  - "display vpn" on page 94
- "revert" on page 154. The "revert vpn" options revert groups of VPN settings, or all VPN settings.
- "set vpn" on page 423. The "set vpn" command configures VPN settings.
- The VPN settings in the web interface (**Network > Virtual Private Network (VPN) Settings**) and the online help for these settings.
- The **Connections Management** page in the web interface (from the Home page, click the **Connections link**) is the Web equivalent of this command.
- The User's Guide for your Digi device, in the section titled "Virtual Private Network (VPN) Settings."

# watchport

| Purpose  | Queries Watchport sensors attached to the Digi device and displays their current sensor data.<br>This command functions for Watchport sensors for Drop-in Networking only. These sensors have a model number ending with -20. Watchport sensors with a model number ending with -01 sensors do not support this command. |  |  |
|----------|----------------------------------------------------------------------------------------------------|--|--|
| Syntax   | watchport query                                                                                                    |  |  |
| Options  | <b>query</b><br>Queries Watchport sensors attached to the Digi device and displays their<br>current sensor data.                                                                                                    |  |  |
| Examples | #> watchport query<br>Humidity: 2.717 %<br>Temperature: 23.6 deg C 74.5 deg F                                                                                                    |  |  |

## who

| Purpose                 | Displays active connections to and from the device. For Digi devices that have Python programs loaded and running, the "who" command can be used to view which Python threads are running.                               |  |  |
|-------------------------|----------------------------------------------------------------------------------------------------|--|--|
| Required<br>permissions | For Digi products with two or more users, permissions must be set to<br>"set permissions who=execute" to use this command. See<br>"set permissions" on page 304 for details on setting user permissions for<br>commands. |  |  |
| Syntax                  | who                                                                                                    |  |  |
| Options                 | None at this time.                                                                                                    |  |  |
| Examples                | Display a list of all current connections                                                                                                    |  |  |

#> who

## **Display Python threads**

The Python program **EmbeddedKitService.py** is running on a ConnectPort X device. Entering "who' displays this output:

#> who

| ΙD                    | From       | То          | Protocol                                                                          | Sessions  |
|-----------------------|------------|-------------|-----------------------------------------------------------------------------------|-----------|
| 1<br>2                | 10.8.16.27 | local shell | telnet<br>Python: EmbeddedKitSe                                                   | ervice.py |
| 3<br>4<br>5<br>6<br>7 |            |             | Python thread<br>Python thread<br>Python thread<br>Python thread<br>Python thread |           |
| 8<br>9<br>10          | 10.8.16.27 | local shell | Python thread<br>Python thread<br>telnet                                          |           |

# Next, the **EmbeddedKitService.py** program is stopped on the ConnectPort X device. Entering who now displays this output.

#> who

| ΙD | From       | То          | Protocol | Sessions |
|----|------------|-------------|----------|----------|
| 1  | 10.8.16.27 | local shell | telnet   |          |
| #> | who        |             |          |          |
| ΙD | From       | То          | Protocol | Sessions |
| 1  | 10.8.16.27 | local shell | telnet   |          |

#### See also

- "kill" on page 137. The "kill" command is used to kill a connection.
- "python" on page 150 to execute Python programs.
- "set python" on page 338 to configure Python programs.
- "who" on page 496. The "who" command can be used to view which Python threads are running.
- The *Digi Python Programmer's Guide* to learn more about the Python programming language as implemented in Digi products, and writing Python programs. This document is available for downloading from Digi's Support site; part number is 90000833.
- The Python Support Forum on digi.com <u>http://www.digi.com/support/forum/forum.jspa?forumID=104</u>

# wimax

# PurposeFor Digi devices equipped with a WiMAX radio, "wimax" performs various<br/>WiMAX network actions, including:

- Connect to a WiMAX network.
- Disconnect from a WiMAX network.
- Set debug options for testing and diagnostics.
- Display detailed WiMAX radio information.
- Perform a wide-area scan, an over-the-air discovery of networks that are available for connections. The radio automatically scans for networks in the subscription list. A wide-area scan looks for all networks that might be available. The scan takes a few minutes. The results of either automatic or wide-area scan are shown under the network list by issuing a "display wimax" command.

**Required permissions** For Digi products with two or more users, permissions must be set to "set permissions s-wimax=rw" to execute this command. See "set permissions" on page 304 for details on setting user permissions for commands.

SyntaxConnect to a WiMAX networkFirst enter "display wimax" command to get the subindex from the<br/>subscription displayed, and the napid from the network list.

wimax connect [[subindex [napid]]

#### Disconnect from a WiMAX network

wimax disconnect

#### Set debug options

wimax debug {dm|eap}

#### **Display detailed WiMAX radio information**

wimax info

#### **Reset the WiMAX radio**

wimax reset

#### Perform a wide-area scan

wimax scan

#### Options

#### subindex

Subscription index. A subscription is the service and user account with a network service provider (NSP). This value can be obtained from the output of the "display wimax" command, under the "Subscription List" "Index" heading. The subindex defaults to using the nspid and name set by the "set wimax" command.

#### napid

Network access provider ID. This value provides the actual network connection and is usually the same as the network service provider (NSP). The default behavior WiMAX and NAP IDs is to try all networks found by the scan. Using the "napid" option allows for choosing specific network.

#### debug {dm|eap}

Turns on various debugging functions. Debugging is normally used for testing and diagnostics, not by a user.

#### dm

Diagnostic monitor protocol. This option is used with external tools to control and monitor the radio.

#### eap

Extensible Authentication Protocol. This option enables EAP debugging. It writes debug info to two files: dec.log and pcap.pcap.

| Examples | #> wimax info                                                                                                    |  |  |  |  |
|----------|----------------------------------------------------------------------------------------------------|--|--|--|--|
|          | Connection Information:<br>Radio Status: Connected<br>Connection Duration: 1 day + 05:50:35<br>Disconnect Reason: N/A<br>Subscription Name: Clear<br>Network Type: Home<br>NAP-ID: 000002<br>RSSI: -76 dBm<br>CINR: 9 dB<br>Signal Quality: 2 of 5 bars |  |  |  |  |
|          | Network Information:<br>IP Address: 184.78.91.72<br>Gateway: 184.78.0.1<br>Primary DNS: 66.233.235.12<br>Secondary DNS: 75.94.255.12                                                                                                    |  |  |  |  |
|          | Radio Information:<br>Manufacturer: GCT Semiconductor, Inc.<br>Model: Quanta WM553<br>MAC Address: 00:17:C4:9C:53:F9<br>SW Version: 1.10.1.2<br>FW Version: 2.0.0.4<br>HW Version: 0.0.7.0                                                              |  |  |  |  |

#### wimax

| Subscrip  | tion List:                      |          |          |          |           |
|-----------|---------------------------------|----------|----------|----------|-----------|
| INDEX     | OPERATOR                        | NAME     |          | NSP-ID   | ACTIVATED |
|           | Clear                           | Clear    |          | 000002   |           |
| 2         | Clear                           | Sprint   | 4G       | 000002   | yes       |
| 3         | Clear                           | Sprint   | PCS      | 000002   | yes       |
|           |                                 |          |          |          |           |
| Network   |                                 |          |          | 0.7.11.0 |           |
| NAME      | ТҮРЕ                            |          | ) RSSI   |          |           |
| Clear     | Home                            | 000002   | - 88     | 6        |           |
| Neighbor  | list·                           |          |          |          |           |
| BSID      |                                 | JENCY PF | REAMBLE  | RSSI     | CINR      |
| 000002    |                                 | 57000    | 40       |          | 3         |
|           |                                 | 57000    | 72       |          | - 10      |
| 000002    | :2628FB 255                     | 51500    | 79       | -89      | 6         |
|           |                                 | 17000    | 25       |          | -10       |
|           |                                 | 57000    | 57       |          | - 1       |
| 000002    | :264EEB 266                     | 57000    | 66       |          | -10       |
| 000002    | :264F23 266                     |          | 69       |          |           |
|           | :264F22 264                     |          | 37       | -85      |           |
|           |                                 |          |          |          |           |
| RF Inform |                                 |          |          |          |           |
|           | 000002:2628FB                   |          |          |          |           |
|           | mBase: 8                        |          |          |          |           |
|           | mBase: 8                        |          |          |          |           |
|           | t preamble ind                  |          |          |          |           |
|           | us preamble in                  | ndex: U  |          |          |           |
| HO cour   |                                 |          |          |          |           |
|           | l count: 0                      |          |          |          |           |
|           | count: 0                        | 0        |          |          |           |
|           | nal latency: 8                  | 39       |          |          |           |
|           | ed CINR: 9 dB                   |          |          |          |           |
| CINR:     |                                 |          |          |          |           |
| CINR2:    | в ив<br>ed RSSI: -76 d          | 1Dm      |          |          |           |
|           |                                 | JDIII    |          |          |           |
|           | -79 dBm<br>-79 dBm              |          |          |          |           |
|           | .000161 [1/62]                  | 17       |          |          |           |
|           | control mode:                   |          |          |          |           |
|           | er: 18 dBm                      | T        |          |          |           |
| -         | er: 18 ubm<br>er maximum: 23    | ) dDm    |          |          |           |
| -         | er headroom: 9                  |          |          |          |           |
|           | st data FEC so                  |          | DSV (CT) |          |           |
|           | st data FEC so                  |          |          |          |           |
|           | st data FEC so<br>st data UIUC: |          | JK (UI   | 5) 1/2   |           |
|           | st data DIUC:<br>st data DIUC:  |          |          |          |           |
|           | ncy: 2647000 H                  |          |          |          |           |
|           | node: Idle                      | X11Z     |          |          |           |
| - UNCI I  |                                 |          |          |          |           |

#### wimax

```
Statistics:
Session TX Bytes: 2046
Session TX Frames: 13
Session RX Bytes: 80729
Session RX Frames: 1088
Total TX Bytes: 2046
Total TX Frames: 13
Total RX Bytes: 80729
Total RX Frames: 1088
Connections: 1
Connection Failed: 0
Authentication Failed: 0
User Requested: 0
Network Disconnect: 0
Radio Reset: 0
```

See also

- "display wimax" on page 97.
- "set wimax" on page 454.
- "show" on page 476. The "show wimax" command displays information and statistics about the WiMAX radio.

# xbee

**Purpose** Executes an XBee utility or displays the status of actions performed by the XBee utilities. Actions include displaying information about the XBee network setup, sending loopback data, displaying the status of XBee firmware, and scheduling, canceling, and viewing status of XBee firmware updates.

Some variants of the "xbee" command are available on certain XBee networks only.

- The following XBee utilities are only available on XBee ZB and Xbee SE networks:
  - **Display child table**: Displays a list of end devices that are joined to a router node.
  - **Display neighbor table**: Displays a list of nodes one hop away from the specified node.
  - **Display source route**: Displays the source route received from a node when many-to-one routing is being used.
  - **Display route**: Displays the route between two nodes when ad-hoc on-demand routing is being used. The default source node is the gateway.
- The following XBee utilities are available on all XBee networks except XBee 802.15.4 and XBee SE:
  - **Display identify messages**: Identify messages are used to determine the physical location of remote nodes. This XBee utility displays identify messages on the command line as they are received from remote nodes. A remote node may send this message when its commissioning button is pressed, or by some other means.
  - Send identify message: Sends an identify message to a remote node. This action may cause the remote node to blink its LED, or give some other indication it received the message.
  - Send loopback data: Tests communication with a remote node. This action sends a message that the node repeats back to the gateway.
- The following XBee utilities are only available on XBee ZB networks:
  - Schedule an XBee firmware update: Schedules XBee firmware updates for the XBee RF module on the gateway and on XBee network nodes.
  - **Cancel an XBee firmware update**: Cancels a previously scheduled XBee firmware update.
  - View the status of XBee firmware updates: Displays status of scheduled firmware updates for all nodes, both the gateway and remote nodes.

# Syntax and options

## **Display child table**

xbee child\_table node

Where:

#### node

A node serving as a router in an XBee network, specified by its node ID, 16-bit network address, or extended address.

## Display neighbor table

xbee neighbor\_table node

Where:

node

A node serving as a router in an XBee network, specified by its node ID, 16-bit network address, or extended address.

## **Display source route**

xbee source\_route node

Where:

#### node

An XBee network node, specified by its node ID, 16-bit network address, or extended address.

## **Display route**

xbee route destination [source]

Where:

#### source

The source node to use as the start of the displayed route. The route to display starts at the source node, and ends at the destination node. The default source node is the gateway.

# Display or turn off identify messages

```
xbee identify {on|off}
```

# Send identify message

xbee identify node [seconds]

Where:

#### node

The node to which an identify message is sent, specified by its node ID, 16-bit network address, or extended address. Identify messages are used to determine the physical location of remote nodes

#### seconds

The duration of the identification; for example, the length of time an LED displays a blink pattern.

# Send loopback data

xbee ping node [count] [size] [interval\_ms]

Where:

# count

The number of messages to send. The default is 4 messages.

## size

The number of bytes in each message. The default is 16 bytes.

## interval\_ms

The interval between messages, in milliseconds. The default is 1000 milliseconds.

# Schedule an XBee firmware update

The syntax for scheduling an XBee firmware update is:

xbee fw\_update target [updater] [file]

Where:

#### target

The node to update, specified either by its node ID or extended address.

## updater

An optional nearby node to control the firmware update. The default is to choose a node automatically.

#### file

The file containing the XBee firmware update, ending in an .ebl extension. The default is to automatically select a file from the files that have been uploaded to the gateway, if possible.

# Cancel an XBee firmware update

xbee fw\_update target cancel

# target

The node for which the firmware update is canceled, specified either by its node ID or extended address.

#### cancel

Indicates that the firmware update for the specified node should be canceled.

## View the status of XBee firmware updates

xbee fw\_update

This command shows a table of scheduled firmware updates for all nodes (both the gateway and remote nodes) and their status. Status fields displayed include:

| Field            | Description                                                                                                    |
|------------------|----------------------------------------------------------------------------------------------------|
| Node ID          | The user-assigned identifier of the node.                                                                                                    |
| Extended Address | The unique 64-bit MAC address of the node.                                                                                                    |
| HW               | The hardware type and version of the node.<br><b>XBP</b> indicates that the node is an XBee-PRO module.<br><b>S2B</b> indicates an XBee-PRO S2B node.<br><b>S2C</b> indicates an XBee S2C node.<br><b>S2CP</b> indicates an XBee PRO S2C node. |
| FW               | The current firmware version of the node.                                                                                                    |
| Status           | The firmware update status of the node. It may be one of these values:                                                                                                    |
|                  | <b>Unknown</b> : Current firmware version has not yet been read from the node, or cannot be read from the node.                                                                                                    |
|                  | <b>Up to date</b> : The node is running the latest firmware version available on the Digi device server.                                                                                                    |
|                  | Available: A newer version of firmware is available on the gateway. Schedule an update using the "xbee fw_update" command or the Configuration > XBee Network > OTA Firmware Update Status page of the web interface.                          |
|                  | <b>Scheduled</b> : A firmware update is scheduled to be performed on this node.                                                                                                    |
|                  | <b>Updating</b> : A firmware update is now being performed on this node.                                                                                                    |
|                  | <b>Updated</b> : A successful firmware update has been performed on this node.                                                                                                    |
|                  | <b>Complete:</b> The node has rejoined the network after a successful firmware update.                                                                                                    |
|                  | <b>Cancelled</b> : A firmware update for this node has been cancelled by a user.                                                                                                    |
|                  | <b>Error</b> : A firmware update on this node has failed. Schedule<br>an update using the "xbee fw_update" command or the<br><b>Configuration &gt; XBee Network &gt; OTA Firmware Update</b><br><b>Status</b> page of the web interface        |
| File             | The firmware file used to update the node.                                                                                                    |

#### Examples Ping a remote node:

#> xbee ping adapter

#### Update firmware on a node:

#> xbee fw\_update adapter firmware\_file.ebl

#### Display firmware update status:

#> xbee fw\_update

- See also
- "display xbee" on page 101.
- "info xbee" on page 133.
- "set xbee" on page 466.
- For more information about the XBee utilities executed by this command, see the XBee *Product Manual* for the XBee modules in your gateway and nodes, and the ZigBee specification.

#### Chapter 3

This chapter describes the commands that can be issued when Digi devices are configured in modem emulation mode.

# What Is Modem Emulation?

Modem emulation enables a system administrator to configure a networked Digi device to act as a modem. The Digi device emulates modem responses to a serial device and seamlessly sends and receives data over an Ethernet network instead of a PSTN (Public Switched Telephone Network). The advantage for a user is the ability to retain legacy software applications without modification and use a less expensive Ethernet network in place of public telephone lines.

As an aid in configuring modem emulation, the Digi Device Setup Wizard and the default web interface have a serial port profile for modem emulation.

# **Modem Emulation Cable Signals**

Use the following signal assignments to make a cable connecting the Digi device to a serial device.

| Serial Device |           | Digi Device |
|---------------|-----------|-------------|
| CTS (in)      | •         | RTS (out)   |
| RTS (out)     | •         | CTS (in)    |
| DSR (in)      | •         | DSR (in)    |
| DTR (out)     | <b></b> ▶ |             |
| DCD (in)      | •         | DTR (out)   |
| TX (out)      |           | RX (in)     |
| RX (in)       | •         | TX (out)    |
| GND           |           | GND         |

DSR and DTR on the serial device side are connected to the DSR signal of the Digi device.

# **Modes of Operation**

There are two modes of operation in modem emulation:

- Command mode: Issuing AT commands to a Digi device.
- Data mode: After a network connection is established, the device switches to data mode.

# **Common User Scenarios for Modem Emulation**

The Digi device in modem emulation mode allows for the easy replacement of modems in almost any environment where there is a LAN or WAN.

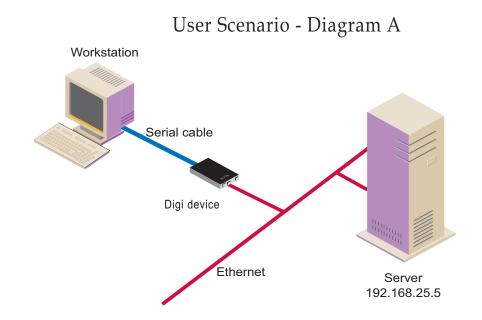

In Diagram A, the Digi device replaces a modem connected to a workstation running an application. The Digi device allows for the use of software applications without modification by responding to all the AT commands configured in the workstation application. The Digi device connects to the IP Address of the server when the following command is issued:

#### ATDT *ipaddress:port* (ATDT 192.168.25.5:50001)

Once the remote device establishes the TCP connection, a CONNECT message is sent to the serial port and only then does the Digi device switch from AT command mode to data mode. Using the modem escape sequence or dropping DTR on either side terminates the connection. A DISCONNECT message will be sent to the application if the remote side closes the TCP connection.

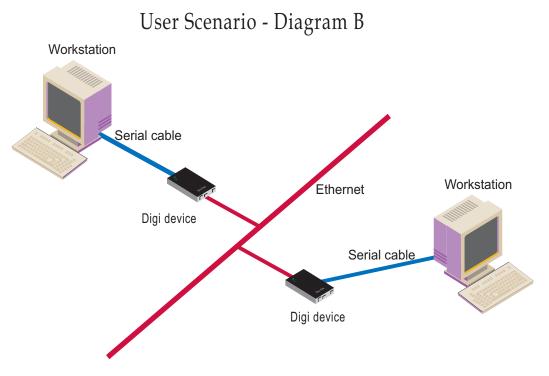

In Diagram B, two Digi devices will replace modems on both sides of the connection. The initiation of the connection occurs with either of the Digi devices. If both ends are Digi devices, the TCP listening port number is 50001 for port 1. An example of the connection command is:

#### ATDT 192.168.25.30:50001.

Upon establishing a successful TCP connection, a CONNECT message is sent to the serial port and only then does the Digi device switch from AT command mode to data mode. After the CONNECT is received, the transmission of data begins. Using the modem escape sequence or dropping DTR on either side terminates the connection.

# **Connection Scenarios for Modem Emulation**

Modem emulation can involve the following types of connection scenarios:

### **Outgoing Modem Emulation Connection**

In an outgoing modem emulation connection, a serial device sends an ATDx.x.x.x.y command, which triggers the Digi device to establish a connection to destination IP=x.x.x.x, port=y.

#### Incoming Modem Emulation Connection

In an incoming modem emulation connection, a device on the network connects to port 50001 (50000+1 = 1st serial port). This incoming connection triggers the Digi device to generate a RING on the serial port. The device attached to the serial port will answer the RING and the connection is established.

#### **Modem Emulation Pooling**

Modem emulation pooling is a combination of Incoming Modem Emulation Connection and a hunt group. A device on the network connects to port 50000. The Digi device checks if a serial port configured for modem emulation is available. If so, it connects to the port, otherwise returns an error.

#### **Modem Emulation Bridge**

A modem emulation bridge is combination of Outgoing and Incoming Modem Emulation Connections, in which both serial devices require to talk to a modem. The first serial device connects to the second device using ATDx.x.x.x:y, the second device gets a RING and accepts the incoming connection.

# About the Commands in this Chapter

This chapter describes the Digi-specific modem emulation commands that have been implemented for Digi devices. It is divided into several sections:

- The AT command set. These are commands to perform actions in a modem-emulation connection.
- Modem S-Register definitions.
- A description of the result codes for the commands.

# Accepted But Ignored AT Commands

Any other commands not described in this chapter but in the standard AT command set are accepted but ignored and therefore have no effect. Such commands are pertinent to actual modems, but not to modem emulation.

# Modem Emulation AT Command Set

The following commands can be issued to perform actions in a modememulation configuration scenario.

| AT<br>Command                   | Function                                                                                                    | Result<br>Code                    |
|---------------------------------|----------------------------------------------------------------------------------------------------|-----------------------------------|
| n+++n                           | When in data mode, this command causes the modem to switch to command mode. The value of <i>n</i> corresponds to the required delay before and after the escape sequence is entered. The delay can be changed by modifying S-register 12. The escape character can be changed by modifying S-register 2.                                                                                                    |                                   |
| A/                              | Repeats the last command string.                                                                                                    |                                   |
| AT?                             | Prints the value of the last-accessed S-register.                                                                                                    |                                   |
| ΑΤΑ                             | Answer command: Answers an incoming TCP connection and switches to data mode.                                                                                                    |                                   |
| ATD<br>(ipaddress):<br>(ipport) | <ul> <li>Used to connect to a remote network device. This command directs the Digi device to go on-line, dial according to the IP address entered as follows, and attempt to establish a TCP connection.</li> <li>Dial Modifiers. The valid dial string parameters are described below. Punctuation characters may be used for clarity with parentheses, hyphen, and spaces being ignored.</li> <li>0-9: DTMF digits 0 through 9.</li> <li>. (period): Dot notation used for IP addresses. IP addresses are written as four numbers separated by periods, where the first number is between 1 and 255, and the other three numbers are between 0 and 255. Enter the IP address in the format <i>xxx.xxx.xxx</i>.</li> <li>: (colon): Colon notation used for the TCP port.</li> <li>L: Redial the last number. The modem will reconnect to the last IP address accessed. The L must immediately follow the D, and any following characters are ignored.</li> <li>P: This command is accepted but not acted on.</li> <li>R: This command is accepted but not acted on.</li> </ul> |                                   |
| ATEn                            | <ul> <li>, (comma): This command is accepted but not acted on.</li> <li>Command echo. The Digi device enables or disables the echo of characters to the DTE according to the parameter supplied. The parameter value, if valid, is written to S14 bit 1.</li> <li>E0: Disables command echo.</li> <li>E1: Enables command echo.</li> </ul>                                                                                                    | OK n=0 or 1<br>ERROR<br>Otherwise |
| АТН                             | Disconnect (Hang up) command.<br>H0, H1: Hangs up the TCP connection if a connection is active.                                                                                                    | OK n=0 or 1<br>ERROR<br>Otherwise |
| ATIn                            | <ul> <li>Identification command.</li> <li>I0, I1: Reports product name.</li> <li>I3: Reports product name, firmware revision.</li> <li>I4: Reports product configuration.</li> <li>I6: Reports network connection information.</li> </ul>                                                                                                    | OK n=0 or 9<br>ERROR<br>Otherwise |

| AT<br>Command | Function                                                                                                    | Result<br>Code                                                                               |
|---------------|----------------------------------------------------------------------------------------------------|----------------------------------------------------------------------------------------------|
| ATO           | <ul> <li>Return to on-line data mode. If the modem is in the on-line command mode, the modem enters the on-line data mode. If the modem is in the off-line command mode (no connection), ERROR is reported.</li> <li>O0, O1: If there is an active connection, switches the modem to data mode.</li> </ul>                                                                                                    | OKn = 0 or 1<br>and a<br>connection<br>exists.<br>ERROR<br>Otherwise or if<br>not connected. |
| ATQ <i>n</i>  | <ul> <li>Quiet results codes control command. The command enables or disables the sending of the result codes to the DTE according to the parameter supplied. The parameter value, if valid, is written to S14 bit 2.</li> <li>Q0: Enables result code to the DTE (Default).</li> <li>Q1: Disables result code to the DTE.</li> <li>Q2: Disables "CONNECT" result codes.</li> <li>Q3: Disables "CONNECT" result codes on incoming connections.</li> </ul>                                                                                                    | OK n=0 or 1<br>ERROR<br>Otherwise                                                            |
| ATSn          | <ul> <li>Read/Write to the specified S-Register.</li> <li><i>n</i> Establishes S-register <i>n</i> as the last register accessed.</li> <li><i>n=v</i> Sets S-Register <i>n</i> to the value <i>v</i>.</li> <li><i>n</i>? Reports the value of S-Register <i>n</i>.</li> <li>See "S-Register Definitions" on page 515 for definitions of S-Registers.</li> </ul>                                                                                                    | OK n=0 or 1<br>ERROR<br>Otherwise                                                            |
| ATVn          | <ul> <li>The verbose setting for result codes. This command selects the sending of short-form or long-form codes to the DTE. The parameter, if valid, is written to S14 bit 3.</li> <li>V0: Result codes are issued in numeric or short form. Line feeds are not issued before a short-form result.</li> <li>V1: Result codes are issued in text or long form. This is the default.</li> </ul>                                                                                                    | OK n=0 or 1<br>ERROR<br>Otherwise                                                            |
| ATZ           | Load configuration. Reloads the S-register configuration from flash memory.<br>See "S-Register Definitions" on page 515 for definitions of S registers.                                                                                                    | OK n=0 or 1<br>ERROR<br>Otherwise                                                            |
| AT&Cn         | <ul> <li>DCD option. The Digi device controls the DCD output in accordance with the parameter supplied. The parameter value, if valid is written to S21 bit 5.</li> <li>&amp;C0: DCD remains ON at all times.</li> <li>&amp;C1: DCD follows the state of the connection.</li> </ul>                                                                                                    | OK n=0 or 1<br>ERROR<br>Otherwise                                                            |
| AT&D <i>n</i> | <ul> <li>DTR option. This command interprets the ON to OFF transition of the DTR signal from the DTE in accordance with the parameter supplied. The parameter value, if valid, is written to S21 bits 3 and 4. Also see S25.</li> <li>&amp;D0: DTR drop is ignored (assumed ON).</li> <li>&amp;D1: DTR drop is interpreted by the modem as if the asynchronous escape sequence had been entered. The modem returns to command mode without disconnecting.</li> <li>&amp;D2: DTR drop causes the modem to hang up. (Default.)</li> <li>&amp;D3: DTR drop causes the modem to do a soft reset, as if the ATZ command was executed.</li> </ul> | OK n=0 to 3<br>ERROR<br>Otherwise                                                            |
| AT&F          | Restore factory configuration. The device reloads the factory default S-<br>register configuration from flash memory. The factory defaults are identified<br>for each command and in the S-Register descriptions. A configuration<br>consists of a subset of S-Registers.                                                                                                    | OK n=0 or 1<br>ERROR<br>Otherwise                                                            |

| AT<br>Command | Function                                                                                                    | Result<br>Code                    |
|---------------|----------------------------------------------------------------------------------------------------|-----------------------------------|
| AT&V          | <ul> <li>Displays current values and settings.</li> <li>AT&amp;V0- AT&amp;V5: Displays S-Register/command values for the current and stored configuration.</li> <li>AT&amp;V6: Displays current network settings.</li> </ul> | OK n=0 to 5<br>ERROR<br>Otherwise |
| AT&Wn         | Store configuration. Stores the specified S-registers in flash memory.                                                                                                    | OK n=0 or 1<br>ERROR<br>Otherwise |

# S-Register Definitions

Following is a description of the S-registers that can be set.

| Register | Function                                                                                                    | Range                    | Units          | Default   |  |  |  |
|----------|----------------------------------------------------------------------------------------------------|--------------------------|----------------|-----------|--|--|--|
| S0       | Rings to Auto-Answer. Sets the number of rings required<br>before the Digi device automatically answers a call.<br>Setting this register to Zero disables auto-answer mode.                                                                                                    | Rings                    | 0              |           |  |  |  |
| S1       | Ring Counter. Specifies the current number of rings. S1<br>is incremented each time the modem detects a ring<br>signal on the telephone line. S1 is cleared when the<br>existing connection is established or dropped.0-255Rings                                                                                                    |                          |                |           |  |  |  |
| S2       | Escape Character. S2 holds the value of the ASCII character used as the escape character. The default value corresponds to an ASCII '+'. A value over 127 disables the escape process. That is, no escape character will be recognized.                                                                                                    | 0-255                    | ASCII          | 43        |  |  |  |
| S3       | Carriage Return Character. Sets the value of the carriage return character used when displaying commands or results.                                                                                                    | 0-127                    | ASCII          | 13        |  |  |  |
| S4       | Line Feed Character. Sets the character recognized as a line feed when displaying commands or results. If verbose result codes are used, the Line Feed control character is output after the Carriage Return control character.                                                                                                    |                          |                |           |  |  |  |
| S5       | Backspace Character. Sets the character recognized as a backspace, used to erase the last character typed on the command line.                                                                                                    |                          |                |           |  |  |  |
| S12      | Escape Prompt Delay. The amount of time required before and after an escape sequence (+++) is entered in order for the modem to transition from data mode to command mode.                                                                                                    | 0.02<br>second, 20<br>ms | 50<br>1 second |           |  |  |  |
| S14      | <ul> <li>General Options Status. Indicates the status of command options.</li> <li>Default: 138 (8Ah) (10001010b)</li> <li>Bit 0: Ignored.</li> <li>Bit 1: Command echo (En): <ul> <li>0 = Disabled (E0).</li> <li>1 = Enabled (E1). (Default.)</li> </ul> </li> <li>Bits 2 and 4: Quiet mode (An): <ul> <li>0 = Display result codes (Q0). (Default.)</li> <li>1 = Do not display result codes (Q1).</li> <li>2 = Disables "CONNECT" result codes (Q2).</li> <li>3 = Disables "CONNECT" result codes on incoming connections (Q3).</li> </ul> </li> <li>Bit 3: Result codes (Vn): <ul> <li>0 = Display numeric result codes (V0).</li> <li>1 = Display verbose result codes (V1). (Default.)</li> </ul> </li> </ul> |                          |                | 138 (8Ah) |  |  |  |

| Register | Function                                                                                                    | Range | Units       | Default  |
|----------|----------------------------------------------------------------------------------------------------|-------|-------------|----------|
| S21      | <ul> <li>General Options Status. Indicates the status of command options.</li> <li>Default: 52 (34h) (00110100b)</li> <li>Bits 0 - 2: Ignored.</li> <li>Bits 3-4: The DTE's DTR behavior (&amp;Dn):</li> <li>0 = DTR drop is ignored (&amp;D0).</li> <li>1 = DTR drop causes a transition from data to command mode without hanging up an existing connection (&amp;D1).</li> <li>2 = DTR drop hangs up the existing connection (&amp;D2) (Default.)</li> <li>3 = DTR drop causes the modem to do a soft reset if the ATZ command was executed (&amp;D3).</li> <li>Bit 5: Modem's DTR behavior:</li> <li>0 = The modem's DTR remains on at all times (&amp;C0).</li> <li>1 = The modem's DTR follows the state of the TCP connection (&amp;C1). (Default.)</li> </ul> | -     | -           | 52 (34h) |
| S25      | Delay to DTR Off. The amount of time that the modem will delay before taking the action specified by the AT&D <i>n</i> command.                                                                                                    | 0-255 | s or 0.01 s | 5        |

# **Result Codes**

Following is a description of the return codes returned by modem emulation commands.

| Short | Long Form       | Short | Long Form         | Short | Long Form        |
|-------|-----------------|-------|-------------------|-------|------------------|
| 0     | ОК              | 13    | CONNECT<br>7200   | 84    | CONNECT<br>33600 |
| 1     | CONNECT         | 14    | CONNECT<br>12000  | 91    | CONNECT<br>31200 |
| 2     | RING            | 15    | CONNECT<br>14400  | 165   | CONNECT<br>32000 |
| 3     | NO CARRIER      | 16    | CONNECT<br>19200  | 166   | CONNECT<br>34000 |
| 4     | ERROR           | 17    | CONNECT<br>38400  | 167   | CONNECT<br>36000 |
| 5     | CONNECT<br>1200 | 18    | CONNECT<br>57600  | 168   | CONNECT<br>38000 |
| 6     | NO DIALTONE     | 19    | CONNECT<br>115200 | 169   | CONNECT<br>40000 |
| 7     | BUSY            | 20    | CONNECT<br>230400 | 170   | CONNECT<br>42000 |
| 8     | NO ANSWER       | 59    | CONNECT<br>16800  | 171   | CONNECT<br>44000 |
| 9     | CONNECT<br>0600 | 61    | CONNECT<br>21600  | 172   | CONNECT<br>46000 |
| 10    | CONNECT<br>2400 | 62    | CONNECT<br>24000  | 173   | CONNECT<br>48000 |
| 11    | CONNECT<br>4800 | 63    | CONNECT<br>26400  | 174   | CONNECT<br>50000 |
| 12    | CONNECT<br>9600 | 64    | CONNECT<br>28800  |       |                  |

# Index

? command 108

#### **Symbols**

100% CPU utilization 41 232 electrical interface 395 2-wire mode 396 485 electrical interface 395 4-wire mode 396

#### Α

abbreviating commands 10 abort output signal 165 access control 166 newpass command 140 set user 414 status information 34 access permissions for commands 13 Advanced Digi Discovery Protocol (ADDP changing password for 140 Advanced Digi Discovery Protocol (ADDP) caution on disabling 352 default port number 355 description 355 alarms 168 configuring 168 reverting to default settings 156 alert character 11 altpin option 351 are you there signal 165 ARP table status information for 35 arp table 477 AT commands 511, 512 Authentication Open 456 Shared Key 456 authentication 279, 321 **LEAP** 456 newpass command 140 set user command 414 WEP 456 WPA 456 WPA-PSK 456 authentication failure traps 382 Auto IP protocol 291 autoconnect 182 configuring 182 for TCP serial connections 398 reverting to default settings 156

#### В

backslash character 11 backspace character 11 backup command description 17 setting permissions for 308 baud rate 350 boot command description 18 setting permissions for 308 boot status 41 boot version 93, 111 break signal 165 breaks 124 buffers 186

### С

camera display information for any attached camera 109 statistics 109 carriage-return character 11 certmgmt command description 20 setting permissions for 310 changing network port for a service 352 CHAP 458 CHAP authentication 279, 282, 321, 324 close command 12 description 27 closing a connection 27 closing a session 27 cold start traps 382 command line, accessing 9 commands abbreviations for 10 descriptions 17-506 navigation and editing keys 10 online help for 10 syntax conventions for 10 config.rci file 17 configure buffers 187 connect command 12 description 28 relationship to close command 27 setting permissions for 308 status of 491 connection management from command line 12 connections automatic 182 displaying active 496 establishing 28 killing 137 multiple 28 reconnecting previously established 153 reestablishing 153 TCP serial 398 Telnet 492 temporarily suspending 28 Console Management port profile 327 CPU utilization 41, 111 CTS GPIO pin for 233 hardware flow control 350 custom flow control 350 Custom port profile 328

#### D

databits 350

DCD altpin field (swapping DCD with DSR) 351 GPIO pin for 233 hangupdcd field 399 DDNS (Dynamic DNS) service 193 default configuration file names 17 default values filenames for device configurations 17 reverting to 154 device alarms 168 device configuration restoring from a TFTP server 17 restoring to factory defaults 18 saving 17 device description 397 device information 110 device IP address 291 device name (set host command) 238 device security 197 device server loading new firmware into 18 rebooting 18 restoring configuration to factory defaults 18 reverting all configuration settings except network 156 device submask address 291 device table 110 **DHCP** 291 dhcp command 12 DHCP server configuring settings 198 managing 29 status 29 dhcpserver command description 29 setting permissions for 308 Dialserv port profile 328 Digi SureLink configuring settings 386 displaying current settings 479 reverting settings 161 display accesscontrol command 34 display arp command 35 display buffers command setting permissions for 308 display carriers command 38 display command setting permissions for 308 display current settings in a device See also the display variations of all set commands show command 476 display device command 41 display dnsserver command 43 display failover command 44 display gpio command 47 display idigi command 49 display ikes acommand 51 display ikespd command 52 display ipsecspd command 53 display iridium command description 54 display memory command 60 display nat command 63 display netdevice command 65 display orbcomm command description 66 display passthrough command 68

display pppstats command 69 display provisioning command 75 display proxyarp command 77 display sadb command 80 display scancloak command 81 display serial command 82 display smscell command 83 display sockets command 86 display spd command 87 display tcp command 88 display techsupport command 89 display udp command 91 display uptime command 92 display versions command 93 display vpn command 94 display vrrp command 96 display wimax 97 display wlan command 100 display xbee command 101 displaying active connections to the device 496 DNS Lookup Test 73, 386 DNS server status information 43 DSR altpin field (swapping DCD with DSR) 351 GPIO pin for 233 hangupdsr field 399 DTR pin GPIO pin for 233 Dynamic DNS (DDNS) status information 40

#### Ε

EIA-232 395 EIA-485 395 Ekahau Client 213 Encapsulating Security Payload (ESP) protocol 284 Encrypted RealPort 355 Encryption CCMP 456 TKIP 456 WEP 456 encryption key generation and 100% CPU utilization 41 Open 456 entering commands from the iDigi Device Cloud 15 EOS 18 EOS firmware file updates 309 EOS firmware version 93 erase character 165 erase line signal 165 escape character 165 escape keys during an active session 27 escape sequences for special characters in strings 11 ESP See Encapsulating Security Payload protocol Ethernet configuration 198 speed 216 statistics 113, 114 table 113 even parity 350 execute user permission 304 exit command description 105

# F

factory defaults 18 file system access, permissions for 309 findme command description 106 setting permissions for 309 firmware loading 18 status 41 updates, permissions for 309 version 111, 480 flashdrv description 107 flashdrv command setting permissions for 308 flow control 350 form-feed character 11 forwarding set forwarding command 225 four-wire mode 396 frame errors 124 free memory 111 full-duplex connection 396

# G

gateway IP address 291 General Purpose I/O (GPIO) configuring alarms for signal changes 168 configuring pins 233 displaying settings 233 displaying signals 47 input mode 233 normal serial operation 233 output mode 233 reverting to default settings 157 set gpio command 233 status of signals 47 Generic Routing Encapsulation (GRE) protocol 284 go ahead signal 165 ĞPIO. See Ğeneral Purpose I/O GPS port profile 328 GRE See Generic Routing Encapsulation protocol GTC 458

### Н

half-duplex connection 396 hardware flow control 350 help command description 108 hexadecimal numbers in strings 11 horizontal tab character 11

# |

IBSS See Independent Basic Service Set (IBSS) ICMP statistics 116 table 116 iDigi Device Cloud 15

iDigi EDP configuration access control settings 166 connection settings 257, 466 device security settings 197 global settings 262 network settings 265 set nat command 284 iDigi Manager Pro 15 idle time 399 IKE Security Association (SA) 51 IKE Security Policy Database (SPD) 52 Independent Basic Service Set (IBSS) 460 Industrial Automation (IA) configuring destination tables 242 configuring network-based masters 241 configuring route entries 242 configuring serial-port connected devices 241 displaying current settings 242 IA port profile 328 statistics 115 industrial automation (IA) set ia command 240 info camera command description 109 info device command 110 info ethernet command 113 info ia command description 115 setting permissions for 308 info icmp command description 116 setting permissions for 308 info ip command description 118 setting permissions for 308 info iridium command description 121 setting permissions for 308 info orbcomm command description 122 setting permissions for 308 info serial command description 124 setting permissions for 308 info tcp command description 126 setting permissions for 308 info time command description 128 setting permissions for 308 info udp command description 129 setting permissions for 308 info wlan command description 130 setting permissions for 308 info xbee command description 133 setting permissions for 308 Internet Key Exchange (IKE) 162 Internet Security Association and Key Management Protocol (ISAKMP) 162 interrupt process signal 165 IP address configuring 9 IP network failover status and statistics 44

IP pass-through 299 status information 68 IP routing table 479 IP statistics 119 ipport 353 IPSEC Security Policy Database (SPD) 53 iridium command 136 setting permissions for 309

#### Κ

keys for navigation and editing 10 kill command 12 description 137 displaying active connections before issuing 496 setting permissions for 309

# L

LEDs Locator 106 line configuration See set serial command line interface, setting 393 link up traps 382 loading new firmware from a TFTP server 18 Local Configuration port profile 327 Locator LED 106 log out of a device 152 login and user models in Digi Connect products 13 suppressing 14, 256 to a remote system 12, 164 user name for 414 login traps 382

#### Μ

MAC address 41, 110, 111 mark parity 350 match any character, escape sequence for 11 MD5 458 MEI switch settings 393 memory 111 memory usage 60 Mesh networks displaying current Mesh network information 101 mobile (cellular modem) status information 61 mobile\_update command description 138 setting permissions for 312 Modbus Modbus Bridge 240 Modbus/ASCII 240 Modbus/RTU 240 Modbus/TCP 240 See also Industrial Automation (IA) Modbus protocol set ia command 240 modem emulation AT commands for 511, 512 commands 507 configuring 316 network service for (pmodem) 355 result codes for commands 517 reverting to default settings 159 scenarios for 510 set pmodem command 316 S-Register definitions 515 Modem Emulation Pool (pmodem) 355

Modem Emulation port profile 327 modem signal status 81, 82 MSCHAP 458 MSCHAPv2 458 Multiple Electrical Interface (MEI) 161, 393 configuring per-port settings 393 set switches command 393

#### Ν

naming a device 238 NAT See Network Address Translation navigation and editing keys 10 Network Address Table (NAT) 63 Network Address Translation (NAT) 284 configuring 284 status information 63 network configuration options 289 reverting to default settings 159 network configuration options 289 network device interfaces displaying active 65 network port 353 Network Port Scan Cloaking feature 81 network services available when IP-passthrough enabled (pinholes) 300 descriptions and default port numbers 354 enabling and disabling 352 new-line character 11 newpass command description 140 enabling login prompt 13 setting permissions for 309, 315 no option signal 165 none user permission 304

# 0

octal bytes in strings 11 odd parity 350 online help 10, 108 operating system updates 18 orbcomm command description 141 reverting settings 159 setting permissions for 309 ORBCOMM satellite modem statistics 122 OTP 458 overflow errors 124

### Ρ

PAP 458 PAP authentication 279, 321 parameter 100 parity 350 parity errors 124 password creating 140 for devices 140 PEAP 458 permissions commands without permissions 305 See also user permissions set permissions command 304

ping command 12 description 143 setting permissions for 309 Ping Test 73, 386 pinholes 300 pmodem See modem emulation Point to Point Protocol (PPP) outbound connections 320 set pppoutbound 320 Point-to-Point Protocol (PPP) status information for 69 port configuration using profiles 326 port forwarding 284 port profiles 326 port sharing feature setting permissions for 313 ports buffering 186 for network services 353 reconnecting to 153 POST images 18 status 41 version 111 POST firmware file updates 309 post version 93 PPP negotiations 321 pre-shared key (PSK) 464 printing the current device configuration 17 private community string 381 product name 41 protocol forwarding 284 protocols Encapsulating Security Payload (ESP) 284 for industrial automation devices 240 Generic Routing Encapsulation (GRE) 284 Internet Control Message Protocol (ICMP) 116 Modbus 240 Simple Network Management Protocol (SNMP) 381 Transmission Control Protocol (TCP) 126, 398 Trivial File Transfer Protocol (TFTP) 17,36 User Datagram Protocol (UDP) 129, 409 user-defined 240 provision command setting permissions for 312 provisioning displaying current parameters in CDMA cellular module 75,77 proxy ARP 77 PSK See pre-shared key public community string 381 PuTTY software 330 python command setting permissions for 309 Python file directory controlling access to 310 Q

quit command 12 description 152

#### R

rbytes 124 RCI serial mode 340 read user permission 304 real time clock (RTC) 402 RealPort network service 355 RealPort port profile 327 reboot the device server 18 reconnect command 12 description 153 setting permissions for 310 remote access set vncclient 421 VNC Client Listen Daemon 356 VNC server 356 remote login (Rlogin) closing sessions 27 command 164 performing 164 remote management and IP Pass-through 300 global settings 262 network settings 265 server connection settings 257 remote shell (Rsh) 355 reset a device's serial setting 163 reset a serial port to default settings 163 resistors 396 restoring configuration using the backup command 17 using the boot command 18 revert command "revert all" command variant 310 description 154 setting permissions for 310 revert sharing setting permissions for 313 revert smscell command 161 revert xbee command setting permissions for 312 reverting device ID to factory settings 262 reverting to defaults 154 rlogin command 12, 164 description 164 relationship to close command 27 setting permissions for 310 status of 491 root password 140 root user 13 routing table 78, 225, 479 r-self user permission 304 RTS GPIO pin for 233 in hardware flow control (RTS/CTS) 350 RTS toggle 343 rw user permission 304 rw-self user permission 304

# S

Secure Shell (SSH) 355 Secure Socket Service 355 Secure Sockets Layer (SSL) 398 security changing user passwords 140 iDigi EDP configuration device security settings 197 password for ADDP 140 Security Association (SA) database 80 security features authentication 414 newpass command 140 passwords 140 set user command 414 Security Policy Database (SPD) 87 send command 12 description 165 setting permissions for 315 separator between characters in escape sequences 11 serial communications statistics 124 serial configuration options 349 reverting to defaults 160 serial modem signals (DTR, RTS, CTS, DSR, DCD) 81, 82, 233 service configuration reverting to defaults 160 service table 352 services, enabling and disabling 352 session control from command line 12 session information (status command) 12 sessions closing 27 exiting 105 killing 137 reconnecting to 153 status of 491 Telnet 492 set accelerometer command description 166 set accesscontrol command description 166 displaying current settings 166, 477 reverting settings 156 setting permissions for 310 set alarm command description 168 displaying current settings 170, 477 reverting settings 156 setting permissions for 310 set autoconnect command description 182 displaying current settings 182, 477 reverting settings 156 setting permissions for 310 set buffer command description 186 displaying current settings 186, 477 reverting settings 156 setting permissions for 308 set camera display current settings 188 displaying current settings 477 set camera command reverting settings 156 set clocksource command description 191 displaying current settings 477 setting permissions for 314 set ddns command description 193 displaying current settings 477 reverting settings 157 setting permissions for 310

set devicesecurity command description 197 displaying current settings 197, 477 reverting settings 157 setting permissions for 310 set dhcpserver displaying current settings 199 reverting settings 157 set dhcpserver command description 198 displaying current settings 477 setting permissions for 311 set dialserv command description 207 displaying current settings 477 reverting settings 157 set dirp command displaying current settings 477 reverting settings 157 set dnsproxy command displaying current settings 477 reverting settings 157 setting permissions for 311 set ekahau command displaying current settings 477 reverting settings 157 setting permissions for 311 set ethernet command description 198 displaying current settings 216, 477 reverting settings 159 setting permissions for 311 set failover command description 218 displaying current settings 477 reverting settings 157 setting permissions for 312 set forwarding command description 225 displaying current settings 226, 477 setting permissions for 313 set geofence command displaying current settings 477 reverting settings 157 setting permissions for 311 set gpio command description 233 displaying current settings 233, 478 reverting settings 157 setting permissions for 311 set group command description 235 displaying current settings 236, 478 reverting settings 156 setting permissions for 311 set host command description 238 displaying current settings 229, 238, 478 reverting settings 157 setting permissions for 311 set hostlist command displaying current settings 478 reverting settings 157 setting permissions for 311

set ia command description 240 displaying current settings 242, 478 reverting settings 158 setting permissions for 311 set idigi\_msgservice command displaying current settings 478 reverting settings 158 setting permissions for 311 set login command description 256 displaying current settings 478 reverting settings 158 setting permissions for 311 using 14 set menu command reverting settings 158 set mesh command reverting settings 158 set mgmtconnection command description 257 set mgmtconnection command description 257 displaying current settings 258, 478 reverting settings 158 setting permissions for 312 set mgmtglobal command description 262 displaying current settings 262, 478 reverting settings 158 setting permissions for 312 set mgmtnetwork command description 265 displaying current settings 265, 478 reverting settings 158 setting permissions for 312 set mobile command displaying current settings 478 reverting settings 158 setting permissions for 312 set mobileppp command description 278 displaying current settings 478 reverting settings 158 setting permissions for 312 set nat command description 284 displaying current settings 284, 478 reverting settings 158 setting permissions for 313 set network command description 289 displaying current settings 290, 479 reverting settings 159 setting permissions for 312 set orbcomm command description 298 setting permissions for 312 set passthrough command description 299 displaying current settings 301, 479 reverting settings 159 setting permissions for 310

set permissions command description 304 displaying current settings 307, 479 reverting settings 156 setting permissions for 312 set pmodem command description 316 displaying current settings 316, 479 reverting settings 159 setting permissions for 312 set position command description 319 displaying current settings 479 reverting settings 159 setting permissions for 311 set ppp command setting permissions for 312 set pppoutbound command description 320 displaying current settings 320, 479 reverting settings 159 setting permissions for 312 set profile command description 326 displaying current settings 326, 479 reverting settings 160 setting permissions for 312 set putty command description 330 display current settings 479 reverting settings 160 set python command reverting settings 160 setting permissions for 313 set rciserial command description 340 displaying current settings 340, 479 reverting settings 160 setting permissions for 313 set realport command description 341 displaying current settings 479 reverting settings 160 set rtstoggle command description 343 displaying current settings 343, 479 reverting settings 160 setting permissions for 313 set scancloak command description 345 setting permissions for 313 set serial command description 349 displaying current settings 349, 479 reverting settings 160 setting permissions for 313 set service command description 352 displaying current settings 352, 479 reverting settings 160 setting permissions for 313 using with IP Pass-through 301 set sharing command description 359 displaying current settings 361, 479 reverting settings 160 setting permissions for 313

set slideshow command description 364 displaying current settings 479 reverting settings 160 set smscell command description 365 reverting settings 161 setting permissions for 314 set snmp command description 381 displaying current settings 381, 479 reverting settings 161 setting permissions for 314 set socket tunnel displaying current settings 384, 479 set socket tunnel command description 384 reverting settings 161 setting permissions for 314 set surelink command description 386 displaying current settings 479 reverting settings 161 setting permissions for 312 set switches command description 393 displaying current settings 395, 480 reverting settings 161 setting permissions for 313 set system command description 397 displaying current settings 397, 480 reverting settings 161 setting permissions for 314 set topserial command description 398 displaying current settings 398, 480 reverting settings 161 setting permissions for 314 set term command description 401 displaying current settings 401, 480 reverting settings 161 setting permissions for 314 set time command description 402 displaying current settings 480 reverting settings 161 setting permissions for 313, 314 set timemgmt command description 404 reverting settings 162 setting permissions for 314 set trace command description 406 reverting settings 162 setting permissions for 314 set udpserial command description 409 displaying current settings 409, 480 reverting settings 162 setting permissions for 314 set user command description 414 displaying current settings 415, 480 displaying number of users defined 13 reverting settings 156, 162 setting permissions for 314

set video command displaying current settings 480 reverting settings 162 set vncclient command description 421 displaying current settings 480 reverting settings 162 set vpn command description 423 display current settings 487 displaying current settings 480 reverting settings 162 setting permissions for 314 set vrrp command description 452 displaying current settings 480 reverting settings 163 setting permissions for 314 set wimax command description 454 displaying current settings 480 reverting settings 163 set wlan displaying current settings 482 set wlan command description 456 displaying current settings 459, 480 reverting settings 159, 163 setting permissions for 314 set xbee command description 466 displaying current settings 480 setting permissions for 312 setting the line interface 393 show command description 476 displaying Industrial Automation settings 242 displaying number of users defined 13 show sharing command setting permissions for 313 show smscell Setting permissions for 314 show smscell command 483 setting permissions for 314 show vpn command 487 show xbee command setting permissions for 312 sigchange 124 Simple Network Management Protocol (SNMP) "get" commands 381 "set" commands 381 configuring 381 enabling and disabling 352 enabling/disabling sending of traps 382 private community string 381 public community string 381 set snmp command 381 smscell command setting permissions for 314 SNMP See Simple Network Management Protocol socket ID 399.411 socket tunnel 384 sockets displaying socket status and resource use 86 software flow control 350 space parity 350 S-Register definitions 515

statistics commands 109-?? status command description 491 relationship to close command 27 setting permissions for 314 status information 12 stop bits 350 string field values 11 strings entering special characters in 11 length limitations in 11 submask address 291 SureLink See Digi SureLink suspend a connection 28 synchronize process signal 165 syntax conventions 10 system identifiers 397

#### Т

tbytes 124 TCP keep-alives 422 serial connections 398 server 398 statistics 126 table 126 TCP Connection Test 73, 386 TCP serial connections configuring 398 reverting to defaults 161 set tcpserial command 398 TCP Sockets port profile 327 TCP/IP modem emulation over 316 Telnet closing sessions 27 command 12 configuring connections/sessions 492 establishing a connection 492 for modem-emulation connections 317 network service for 356 server 398 telnet command description 492 relationship to close command 27 setting permissions for 315 status of 491 to access the command line interface for a device 9 temporarily suspend a connection 28 terminal emulation Local Configuration profile 327 set putty command 330 TFTP server 17, 18 time and date 402 **TLS** 458 total memory 111 tracing, configuring 406 Transmission Control Protocol (TCP) displaying active TCP sessions and listeners 88 port forwarding 284 traps authentication failure 382 cold start 382 destination IP address 381 link up 382 login 382

TTLS 458 Tunneling port profile 328 two-wire mode 396

## U

UDP statistics 129 UDP serial feature configuring 409 port number for service 409 reverting to defaults 162 UDP Sockets port profile 328 uptime 92, 111 used memory 111 user configuration reverting to defaults 162 set user command 414 User Datagram Protocol (UDP) displaying current UDP listeners 91 port forwarding 284 user name 414 user permissions and user models 13 execute 304 for revert command 305 none 304 read 304 r-self (read self) 304 rw (read/write) 304 rw-self (read/write self) 304 set permissions command 304 w-self-r 304 users configuring 414 groups 13 passwords for 140 root 13 utilization 41

# V

vertical tab character 11 video settings 420 Virtual Private Network (VPN) displaying status information 94 Virtual Router Redundancy Protocol (VRRP) displaying status information 96 VNC (Virtual Network Computing) protocol set vncclient command 421 VNC client configuration 352 VNC Client Listen Daemon 356 VNC server configuration 352, 356 vpn command 12 description 493 setting permissions for 315

#### W

watchport command description 495 web interface access setting permissions for 315 who command 12 description 496 relationship to kill command 137 setting permissions for 315 wimax command 498 wired devices, configuring 198 wireless devices configuring 456 displaying current settings for 482 Ekahau Client feature for 213 locating through Ekahau Client 213 set wlan command 459 statistics for 130, 131 status information for 100 w-self-t user permission 304 w-self-r user permission 304

X XBee RF modules displaying device list and details 101 settings for 466 Xon/Xoff 350